# XNE-GWBR-2ETH-MB **Gateway**

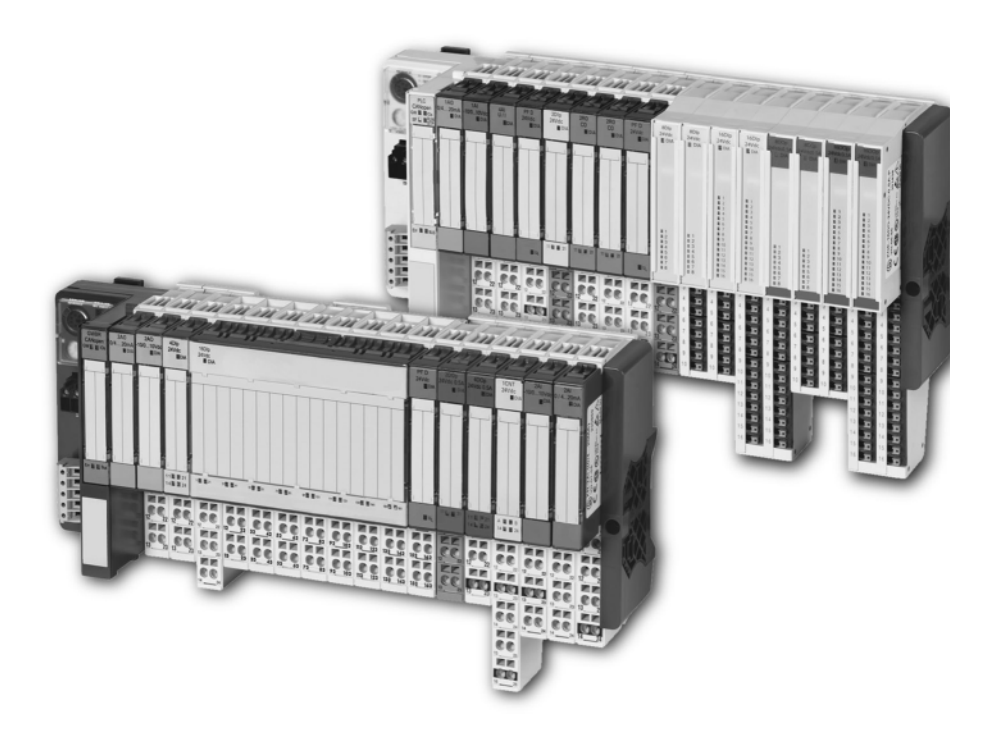

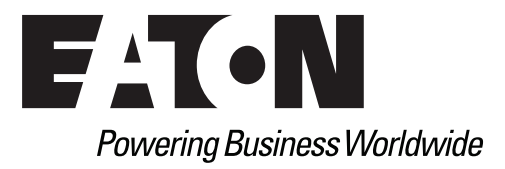

# Imprint

# **Manufacturer**

Eaton Automation AG Spinnereistrasse 8-14 CH-9008 St. Gallen **Switzerland** [www.eaton-automation.com](http://www.eaton-automation.com/en) [www.eaton.com](http://www.eaton.com)

## **Support**

Region North America Eaton Corporation Electrical Sector 1111 Superior Ave. Cleveland, OH 44114 United States 877-ETN-CARE (877-386-2273) [www.eaton.com](http://www.eaton.com)

Other regions Please contact your supplier or send an E-mail to: [automation@eaton.com](mailto:automation@eaton.com)

#### **Original manual**

The German version of this document is the original manual.

#### **Translations of the original manual**

All non-German editions of this document are translations of the original manual.

#### **Editorial department**

Monika Jahn

#### **Brand and product names**

All brand and product names are trademarks or registered trademarks of the owner concerned.

#### **Copyright**

© Eaton Automation AG, CH-9008 St. Gallen

All rights reserved, also for the translation.

None of this document may be reproduced or processed, duplicated or distributed by electronic systems in any form (print, photocopy, microfilm or any other process) without the written permission of Eaton Automation AG, St. Gallen.

Subject to modifications.

# **Safety regulations**

#### **Before commencing the installation:**

- Disconnect the power supply of the device.
- Ensure that devices cannot be accidentally restarted.
- Verify isolation from the supply.
- Earth and short circuit.
- Cover or enclose neighboring units that are live.
- Follow the engineering instructions of the device concerned.
- Only suitably qualified personnel in accordance with EN 50110-1/-2 (DIN VDE 0105) Part 100) may work on this device/system.
- Before installation and before touching the device ensure that you are free of electrostatic charge.
- The functional earth (FE) must be connected to the protective earth (PE) or to the potential equalization. The system installer is responsible for implementing this connection.
- Connecting cables and signal lines should be installed so that inductive or capacitive interference do not impair the automation functions.
- Install automation devices and related operating elements in such a way that they are well protected against unintentional operation.
- Suitable safety hardware and software measures should be implemented for the I/O interface so that a line or wire breakage on the signal side does not result in undefined states in the automation devices.
- Ensure a reliable electrical isolation of the low voltage for the 24 volt supply. Only use power supply units complying with IEC/HD 60364-4-41 (DIN VDE 0100 Part 410).
- Deviations of the mains voltage from the rated value must not exceed the tolerance limits given in the specifications, otherwise this may cause malfunction and dangerous operation.
- Emergency stop devices complying with IEC/EN 60204-1 must be effective in all operating modes of the automation devices. Unlatching the emergency-stop devices must not cause restart.
- Devices that are designed for mounting in housings or control cabinets must only be operated and controlled after they have been installed with the housing closed. Desktop or portable units must only be operated and controlled in enclosed housings.
- Measures should be taken to ensure the proper restart of programs interrupted after a voltage dip or failure. This should not cause dangerous operating states even for a short time. If necessary, emergency-stop devices should be implemented.
- Wherever faults in the automation system may cause damage to persons or property, external measures must be implemented to ensure a safe operating state in the event of a fault or malfunction (for example, by means of separate limit switches, mechanical interlocks etc.).
- The electrical installation must be carried out in accordance with the relevant regulations (e. g. with regard to cable cross sections, fuses, PE).

# Safety regulations

- All work relating to transport, installation, commissioning and maintenance must only be carried out by qualified personnel. (IEC/HD 60364 (DIN VDE 0100) and national work safety regulations).
- All shrouds and doors must be kept closed during operation.

# **Table of contents**

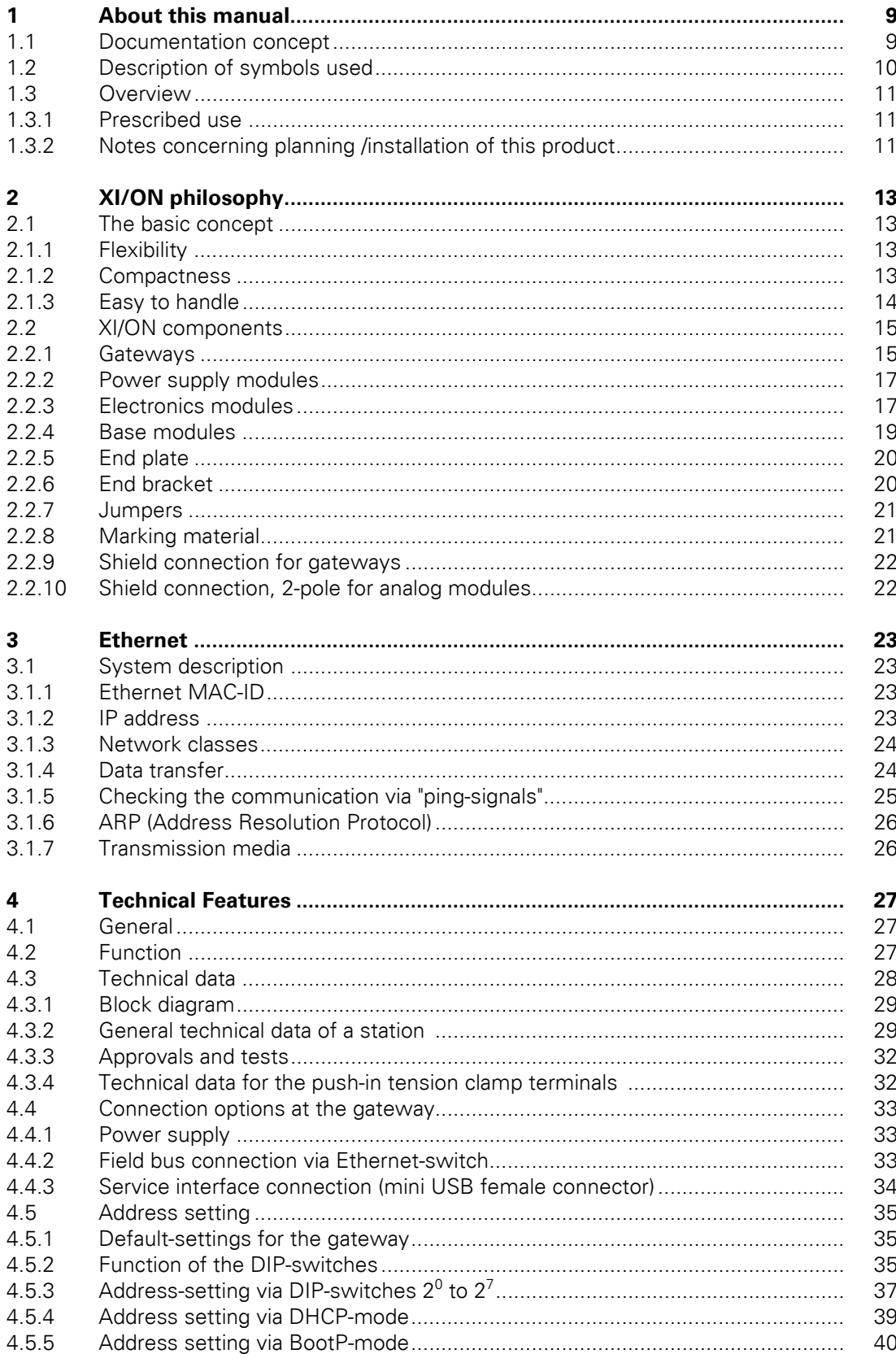

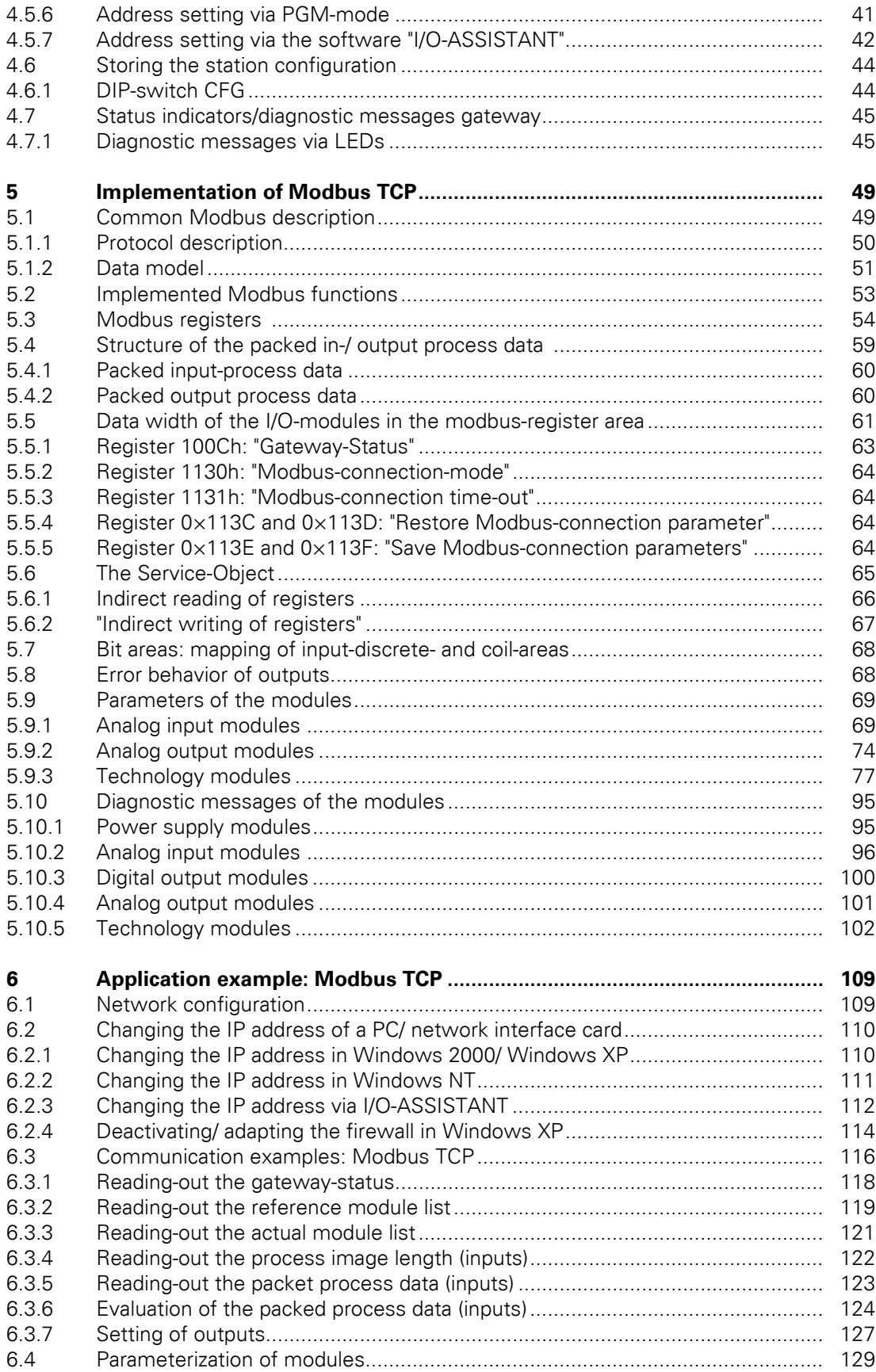

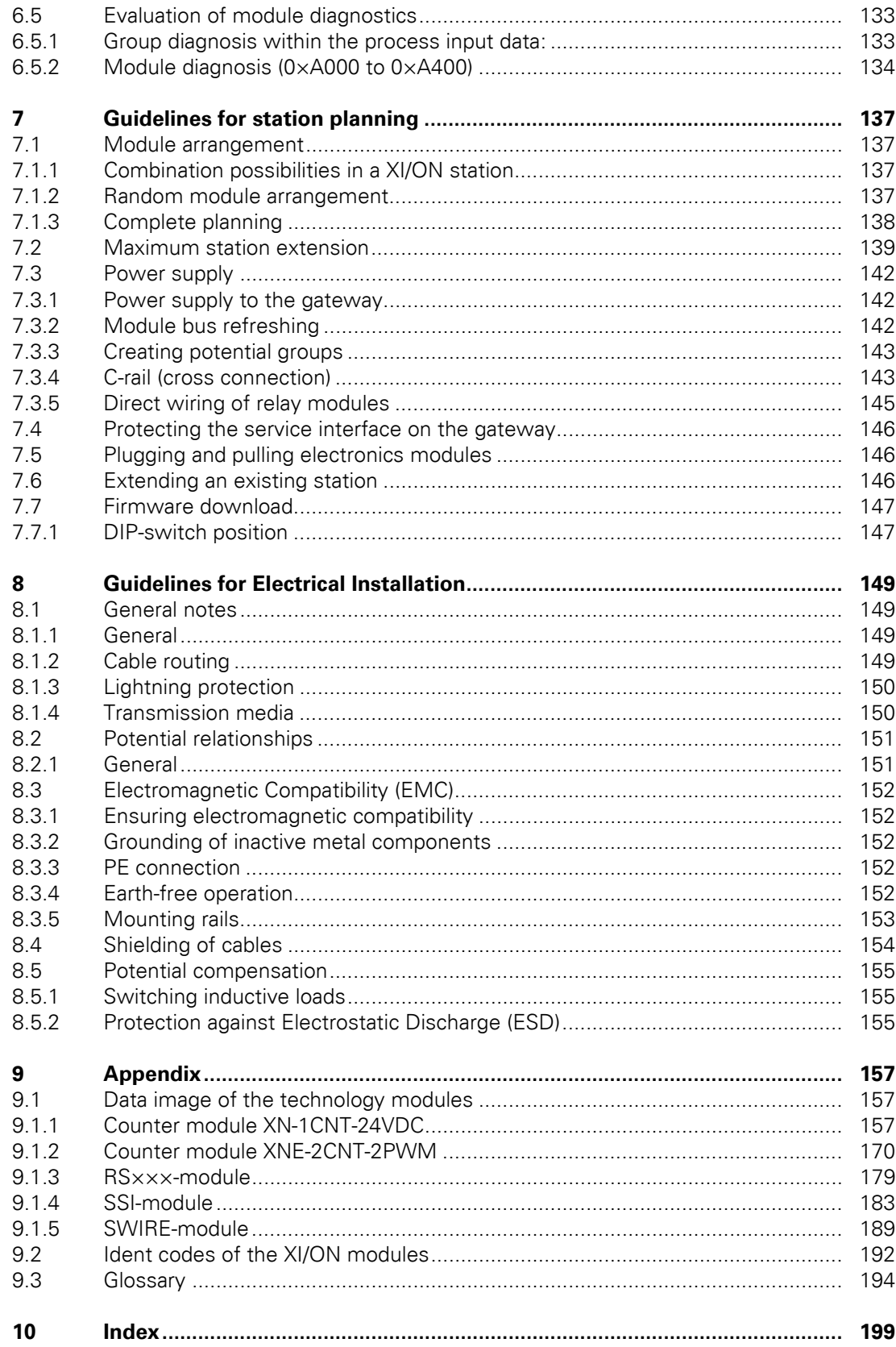

Table of contents

# <span id="page-8-0"></span>**1 About this manual**

# <span id="page-8-1"></span>**1.1 Documentation concept**

This manual contains all information about the XI/ON gateway for Modbus TCP of the product series XI/ON ECO (XNE-GWBR-2ETH-MB).

The following chapters contain a short XI/ON system description, a description of the field bus system Modbus TCP, exact information about function and structure of the gateway as well as all bus-specific information concerning the connection to automation devices, the maximum system extension etc.

The bus-independent I/O-modules for XI/ON as well as all further field bus independent chapters such as mounting, labelling etc. are described in separate manuals:

- $\bullet$  MN05002010Z User Manual XI/ON Digital I/O-Modules, Supply Modules
- $\bullet$  MN050020117 User Manual XI/ON Analog I/O-Modules
- MN05002012Z User Manual XI/ON XN-1CNT-24VDC
- MN050020357 User Manual XI/ON XNE-2CNT-2PWM
- MN05002013Z User Manual XI/ON XN-1RS232
- MN05002014Z User Manual XI/ON XN-1RS485/422
- MN050020157 User Manual XI/ON XN-1SSI
- MN05002016Z User Manual XI/ON XNE-1SWIRE

Furthermore, the manual mentioned above contains a short description of the project planning and diagnostics software for Eaton I/O-systems, the software I/O-ASSISTANT.

# 1 About this manual

1.2 Description of symbols used

# <span id="page-9-0"></span>**1.2 Description of symbols used**

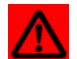

## **Warning**

This sign can be found next to all notes that indicate a source of hazards. This can refer to danger to personnel or damage to the system (hardware and software) and to the facility.

This sign means for the operator: work with extreme caution.

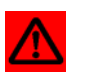

# **Attention**

This sign can be found next to all notes that indicate a potential hazard. This can refer to possible danger to personnel and damages to the system (hardware and software) and to the facility.

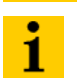

#### **Note**

This sign can be found next to all general notes that supply important information about one or more operating steps.

These specific notes are intended to make operation easier and avoid unnecessary work due to incorrect operation.

# <span id="page-10-0"></span>**1.3 Overview**

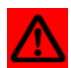

#### **Attention**

Please read this section carefully. Safety aspects cannot be left to chance when dealing with electrical equipment.

This manual includes all information necessary for the prescribed use of the gateway XNE-GWBR-2ETH-MB. It has been specially conceived for personnel with the necessary qualifications.

#### <span id="page-10-1"></span>**1.3.1 Prescribed use**

Appropriate transport, storage, deployment and mounting as well as careful operating and thorough maintenance guarantee the trouble-free and safe operation of these devices.

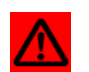

## **Warning**

The devices described in this manual must be used only in applications prescribed in this manual or in the respective technical descriptions, and only with certified components and devices from third party manufacturers.

#### <span id="page-10-2"></span>**1.3.2 Notes concerning planning /installation of this product**

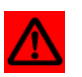

# **Warning**

All respective safety measures and accident protection guidelines must be considered carefully and without exception.

1 About this manual 1.3 Overview

# <span id="page-12-0"></span>**2 XI/ON philosophy**

# <span id="page-12-1"></span>**2.1 The basic concept**

XI/ON is a modular I/O system for use in industrial automation. It connects the sensors and actuators in the field with the higher-level master.

XI/ON offers modules for practically all applications:

- Digital input and output modules
- Analog input and output modules
- Technology modules (counters, RS232 interface...)

A complete XI/ON station counts as **one** station on the bus and therefore occupies **one** field bus address in any given field bus structure. A XI/ON station consists of a gateway, power supply modules and I/O modules.

The connection to the relevant field bus is made via the bus-specific gateway, which is responsible for the communication between the XI/ON station and the other field bus stations.

The communication within the XI/ON station between the gateway and the individual XI/ON modules is regulated via an internal module bus.

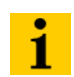

#### **Note**

The gateway is the only field bus dependent module on a XI/ON station. All other XI/ON modules are not dependent on the field bus used.

#### <span id="page-12-2"></span>**2.1.1 Flexibility**

All XI/ON stations can be planned to accommodate the exact number of channels to suit your needs, because the modules are available with different numbers of channels in block and slice design.

A XI/ON station can contain modules in any combination, which means it is possible to adapt the system to practically all applications in automated industry.

#### <span id="page-12-3"></span>**2.1.2 Compactness**

The slim design of the XI/ON modules (XN standard gateway 50.4 mm / 1.98 inch, XNE ECO gateway 34 mm/ 1.34 inch, XN standard slice 12.6 mm / 0.49 inch, XNE ECO slice 13 mm / 0.51 inch and block 100.8 mm / 3.97 inch) and their low overall height favor the installation of this system in confined spaces.

# 2 XI/ON philosophy

2.1 The basic concept

# <span id="page-13-0"></span>**2.1.3 Easy to handle**

1

# **Note**

All XNE ECO modules can be used with XN standard products with tension clamp connection technology. Possible combinations, see [Chapter 7.1.1 Combination pos](#page-136-2)[sibilities in a XI/ON station, Page 137](#page-136-2).

#### **XI/ON modules of the standard line (XN standard modules)**

- All XI/ON modules of the standard line, with the exception of the gateway, consist of a base module and an electronics module.
- The gateway and the base modules are snapped onto a mounting rail. The electronics modules are plugged onto the appropriate base modules.
- The base modules of the standard line are designed as terminal blocks. The wiring is secured by tension clamp or screw connection.
- The electronics modules can be plugged or pulled when the station is being commissioned or for maintenance purposes, without having to disconnect the field wiring from the base modules.

#### **XI/ON modules of the ECO line (XNE ECO modules)**

- The XNE ECO electronics modules combine base module and electronics module in one housing.
- The gateway and the electronics modules are snapped onto a mounting rail.
- The electronics modules of the ECO line are designed as terminal blocks. The wiring is secured by "push-in" spring-type terminal.

# <span id="page-14-0"></span>**2.2 XI/ON components**

#### <span id="page-14-1"></span>**2.2.1 Gateways**

The gateway connects the field bus to the I/O modules. It is responsible for handling the entire process data and generates diagnostic information for the higher-level master and the software tool I/O-ASSISTANT.

#### **XNE ECO gateways**

The XNE ECO gateways enlarge the product portfolio of XI/ON. They offer an excellent cost/ performance ratio.

Further advantages of the XNE ECO gateways:

- At the moment available for PROFIBUS-DP, CANopen, Modbus TCP and EtherNet/IP
- Low required space: width 34 mm/ 1.34 inch
- Integrated power supply
- Can be combined with all existing XN standard modules (with tension clamp connection technology) and XNE ECO modules
- Simple wiring of the field bus connection via "Push-in" tension clamp terminals or via RJ45connectors of Ethernet gateways
- Automatic bit rate detection for PROFIBUS-DP and CANopen
- Setting of field bus address and bus terminating resistor (PROFIBUS-DP, CANopen) via DIP-switches
- Service interface for commissioning with I/O-ASSISTANT

Figure 1: Gateway XNE-GWBR-2ETH-MB

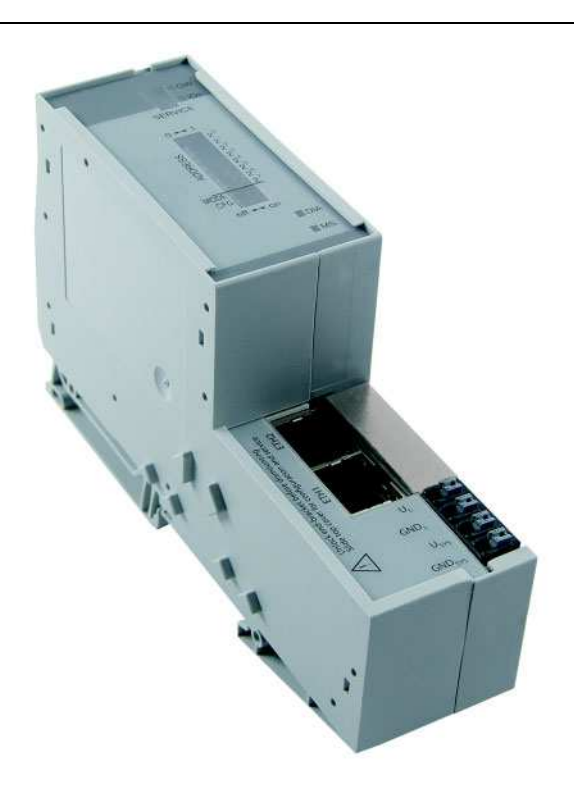

# **XN standard gateways**

The standard line of XI/ON contains gateways with and gateways without an integrated power supply unit:

- Gateways with an integrated power supply unit: XN-GWBR-...
	-
- Gateways without an integrated power supply unit: XN-GW-...

The integrated power supply unit  $U_{SYS}$  feeds the gateway and in a limited range (note the permitted current  $I_{MB}$ ) the communication part of the connected I/O modules. Additionally, the field voltage distributed via the system interne current rail system is fed by the further voltage  $\mathsf{U}_\mathsf{L}.$  Because of this, a XN-GWBR gateway does not require the XN-BR-24VDC-D module which is necessary with XN-GW gateways.

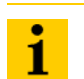

#### **Note**

The gateway types XN-GW-… need an additional power supply module (bus refreshing module) which feeds the gateway an the connected I/O modules.

Figure 2: Gateway example: XN-GWBR-PBDP

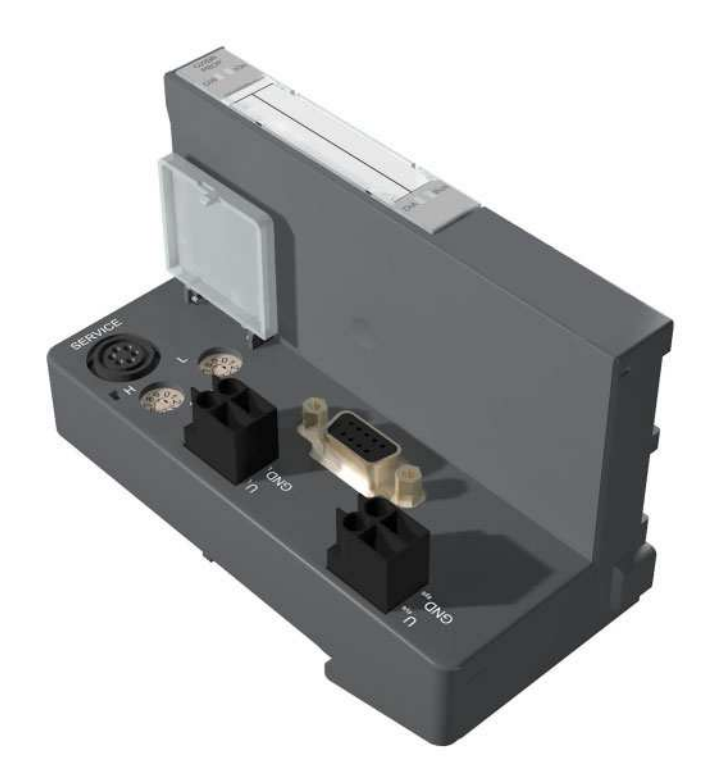

# <span id="page-16-0"></span>**2.2.2 Power supply modules**

The power supply for gateways and I/O modules is provided by the power supply modules; therefore, it is not necessary to supply each individual module with a separate voltage.

Figure 3: Power supply module with base module

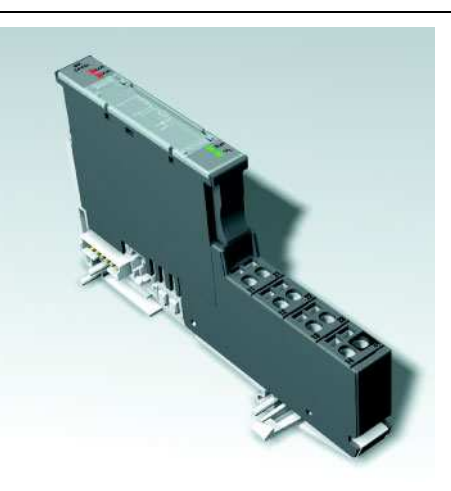

#### <span id="page-16-1"></span>**2.2.3 Electronics modules**

The electronics modules contain the I/O-functions of the XI/ON modules (power supply modules, digital and analog input/output modules, and technology modules).

## **XN standard electronics modules**

The XN standard electronics modules are plugged onto the base modules and are not directly connected to the wiring and can be plugged or pulled when the station is being commissioned or for maintenance purposes, without having to disconnect the field wiring from the base modules.

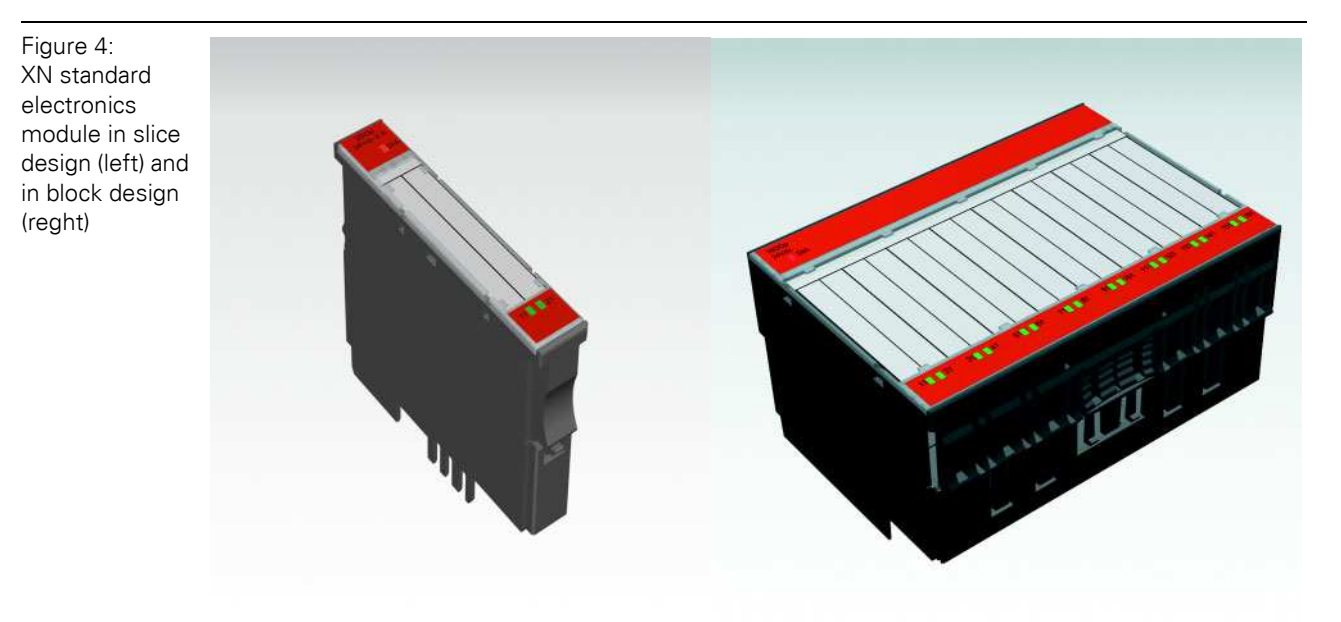

## **XNE ECO electronics modules**

XNE ECO electronics modules with a high signal density and low channel price expand the XI/ON I/O bus terminal system.

Depending on type, up to 16 digital inputs and outputs can be connected on only 13 mm. This high connection density considerably reduces the mounting width required for typical applications.

All advantages at a glance:

- Space saving thanks to up to 16 channels on 13 mm/ 0.51 inch width
- Cost saving thanks to electronics with integrated connection level
- $\bullet$  High signal density
- Tool-less connection via "push-in" spring-type terminal technology for simple and fast mounting
- $\bullet$  Flexible combinable with:
	- XN standard electronics modules with base modules with tension clamp connection technology,
	- XN standard gateways with an integrated power supply unit (XN-GWBR-…) and
	- XNE ECO gateways
- Simple assembly reduces error sources

Figure 5: XNE ECO electronics module

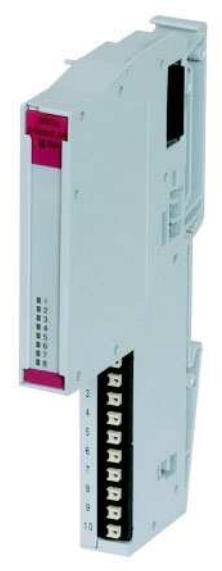

# <span id="page-18-0"></span>**2.2.4 Base modules**

For the XN standard electonics modules, the field wiring is connected to the base modules. The base modules are constructed as terminals in block and slice designs. Base modules are available in versions with 3, 4 or 6 connection levels in tension clamp or in screw connection technology.

Figure 6: Base module with tension clamp connection

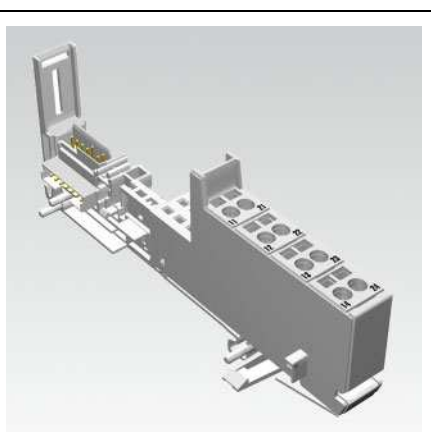

Figure 7: Base module with screw connection

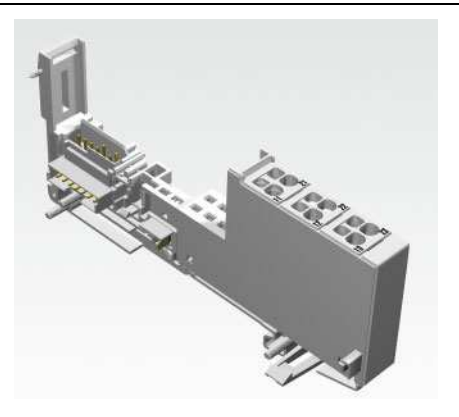

Figure 8: Base module in block design

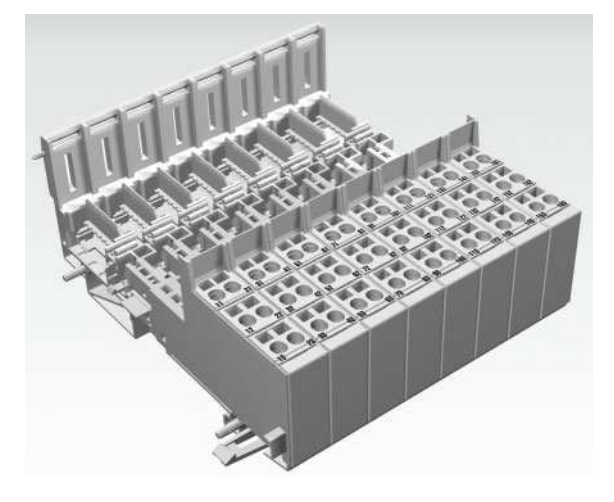

# <span id="page-19-0"></span>**2.2.5 End plate**

An end plate on the right-hand side physically completes the XI/ON station. An end bracket mounted into the end plate ensures that the XI/ON station remains secure on the mounting rail even when subjected to vibration.

Figure 9: End plate

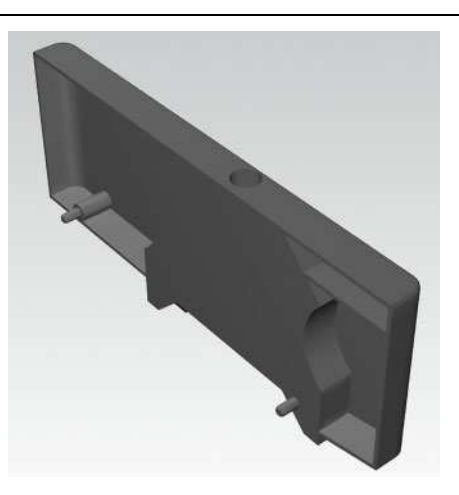

#### <span id="page-19-1"></span>**2.2.6 End bracket**

A second end bracket to the left of the gateway is necessary, as well as the one mounted into the end plate to secure the XI/ON station.

Figure 10: End bracket

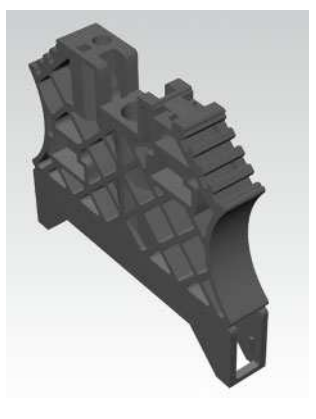

**Note**

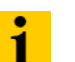

The scope of delivery of each gateway contains an end plate and two end brackets.

# <span id="page-20-0"></span>**2.2.7 Jumpers**

Jumpers (QVRs) are used to bridge a connection level of a base module with 4 connection levels. They can be used to connect potentials in relay modules (bridging the relay roots); thus considerably reducing the amount of wiring.

Figure 11: Jumpers

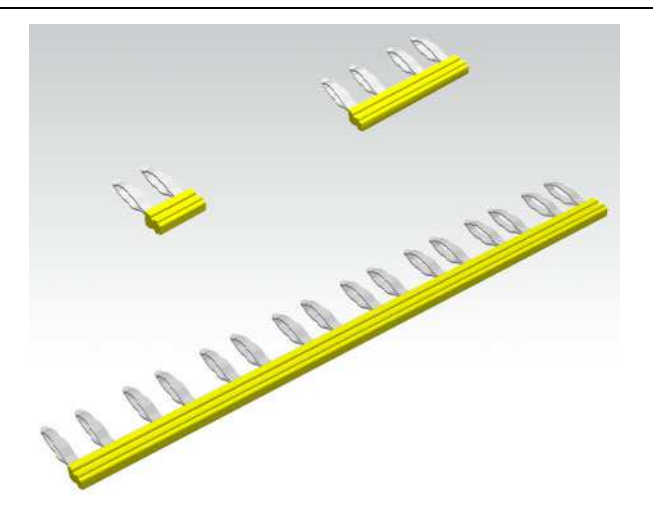

#### <span id="page-20-1"></span>**2.2.8 Marking material**

- Labels: for labeling electronics modules.
- Markers: for colored identification of connection levels of base modules and XN electronics modules.

Figure 12: Marking material

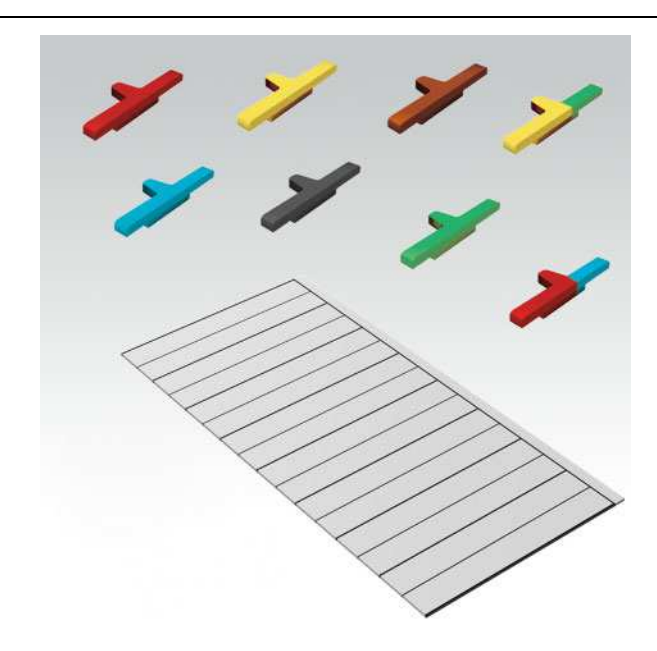

# <span id="page-21-0"></span>**2.2.9 Shield connection for gateways**

1

# **Note**

The gateway attatchment is only suitable for XN-GW-PBDP-1.5MB and XN-GW-CANOPEN.

If the gateway is wired directly to the field bus, it is possible to shield the connection using an attachment (SCH-1-WINBLOC) on the gateway.

Figure 13: Shield connection (gateway)

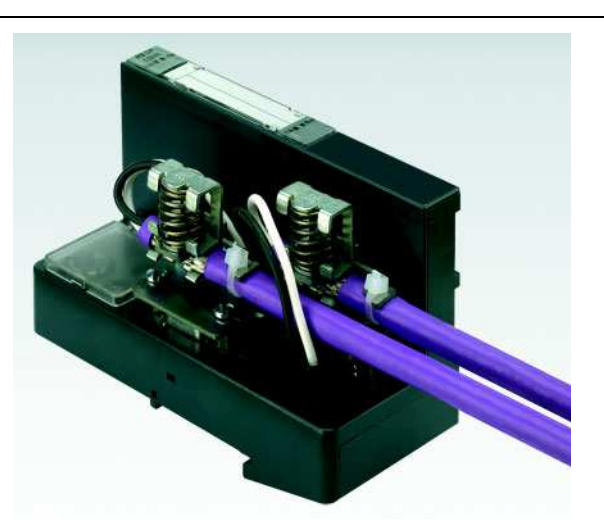

#### <span id="page-21-1"></span>**2.2.10 Shield connection, 2-pole for analog modules**

The 2-pole shield connection can be used to connect signal-cable shielding to the base modules of analog input and output modules.

Figure 14: Shield connection, 2-pole for analog modules

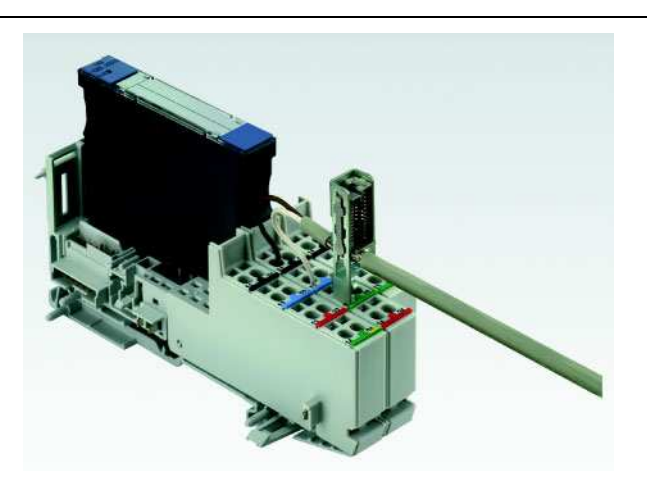

# <span id="page-22-0"></span>**3 Ethernet**

# <span id="page-22-1"></span>**3.1 System description**

Originally developed by DEC, Intel and Xerox (as DIX standard) for data transmission between office equipment, Ethernet stands for the IEEE 802.3 CSMA/CD specification published in 1985.

The rapid increase of application and the worldwide use of this technology enables problemfree and above all cost-effective connection to existing networks.

#### <span id="page-22-2"></span>**3.1.1 Ethernet MAC-ID**

The Ethernet MAC-ID is a 6-byte-value which serves to uniquely identify an Ethernet device. The MAC-ID is determined for each device by the IEEE (Institute of Electrical and Electronics Engineers, New York).

The first 3 bytes of the MAC-ID contain a manufacturer identifier. The last 3 bytes can be chosen freely by the manufacturer for each device and contain a unique serial number.

A label on the Eaton modules shows the respective MAC-ID.

In addition to this, the MAC-ID can be read out using the software tool "I/O-ASSISTANT".

#### <span id="page-22-3"></span>**3.1.2 IP address**

Each Ethernet-host receives its own IP address. In addition to that the node knows its netmask and the IP address of the default gateway.

The IP address is a 4-byte-value which contains the address of the network to which the node is connected as well as the host address in the network.

The IP address of the gateway XNE-GWBR-2ETH-MB is predefined as follows:

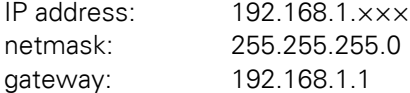

The netmask shows which part of the IP address defines the network as well as the network class and which part of the IP address defines the single node in the network.

In the example mentioned above, the first 3 bytes of the IP address define the network. They contain the subnet-ID 192.168.1.

The last byte of the IP address defines the node's address within the network.

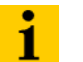

#### **Note**

In order to build up the communication between a PC and an Ethernet-module, both have to be nodes of the same network.

If necessary, the nodes' network addresses have to be adapted one to another. Please read [Chapter 6.2 Changing the IP address of a PC/ network interface card,](#page-109-0)  [Page 110.](#page-109-0)

# 3 Ethernet

3.1 System description

# <span id="page-23-0"></span>**3.1.3 Network classes**

The available networks are divided into the different network classes A, B, and C.

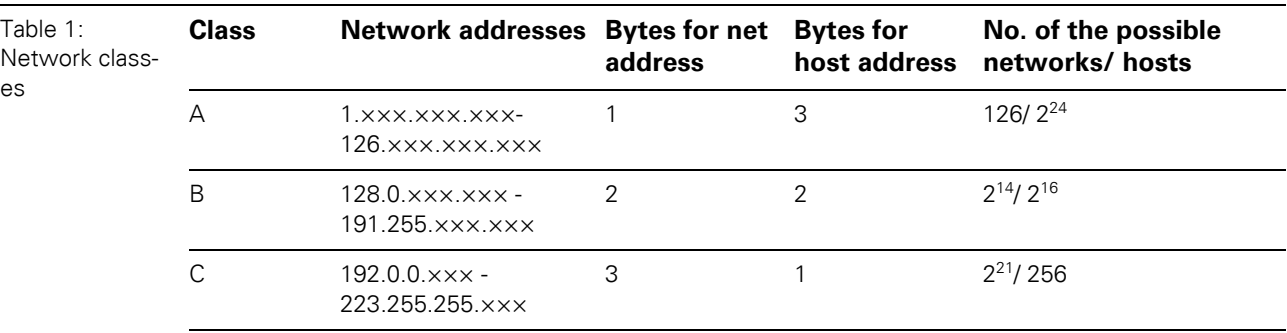

According to their predefined address 192.168.1.××× the XI/ON gateways are thus nodes of a Class C network.

# <span id="page-23-1"></span>**3.1.4 Data transfer**

The data are transferred from a transmitter to a receiver via the Ethernet. This data transfer uses no acknowledgement of reception, which means data telegrams can get lost. Data transfer via Ethernet without any protocol implementation can thus not be absolutely safe.

In order to assure a safe transmission of data, frame-protocols like TCP/IP are used.

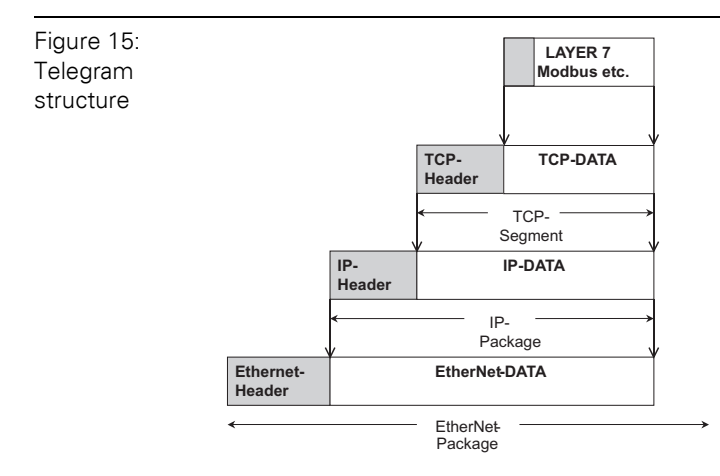

# **IP (Internet Protocol)**

The Internet Protocol is a connection-free transport protocol. The protocol does not use acknowledgement messages, telegrams can get lost. It is thus not suitable for safe data transfer. The main functions of the internet protocol are the addressing of hosts and the fragmentation of data packages.

# **TCP (Transmission Control Protocol)**

The Transmission Control Protocol (TCP) is a connection-oriented transport protocol and is based on the Internet Protocol. A safe and error-free data transport can be guaranteed by means of certain error diagnostic mechanisms as for example acknowledgement and time monitoring of telegrams.

#### **Modbus TCP**

In Ethernet TCP/IP networks, Modbus TCP uses the Transmission Control Protocol (TCP) for the transmission of the Modbus application protocol.

All parameters and data are embedded in the user data of the TCP-telegram using the encapsulation protocol: the client generates a special header (MBAP = Modbus Application Header), which enables the server to clearly interpret the received Modbus-parameters and commands.

The Modbus protocol is thus part of the TCP/IP-protocol.

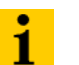

# **Note**

[Chapter 5, Page 49](#page-48-0) contains a more detailed description of Modbus TCP.

#### <span id="page-24-0"></span>**3.1.5 Checking the communication via "ping-signals"**

You can check the communication between nodes in a network using ping-signals in the DOSprompt of your PC.

For that purpose, please enter the command "ping" and the IP address of the network node to be checked.

If the node answers the ping-signal, it is ready for communication and takes part in the data transfer.

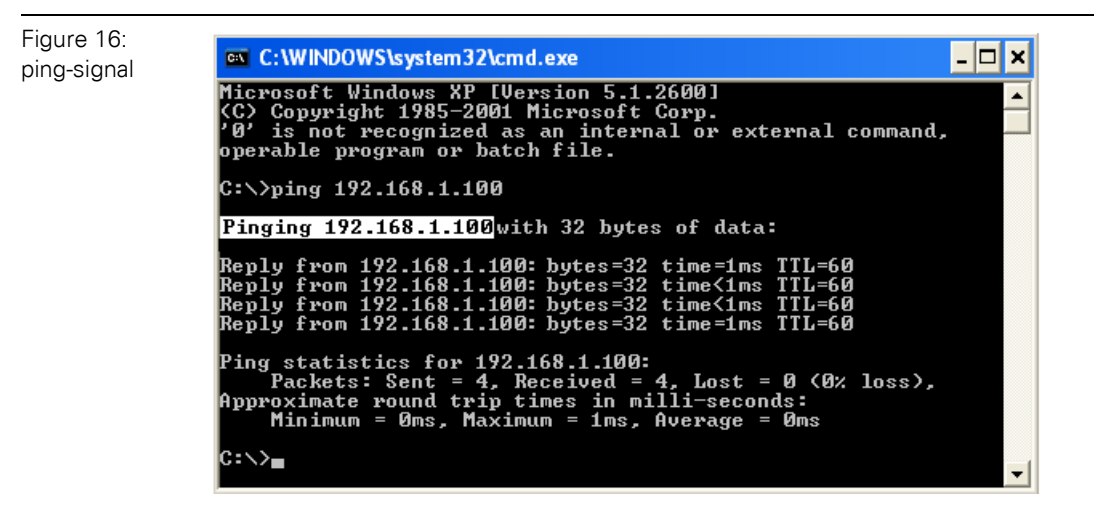

# 3 Ethernet

3.1 System description

# <span id="page-25-0"></span>**3.1.6 ARP (Address Resolution Protocol)**

In each TCP/IP-capable computer, ARP serves to clearly assign the worldwide unique hardware addresses (MAC-IDs) to the single IP addresses of the network nodes via internal tables.

Using ARP in the DOS-prompt, every node in a network can be clearly identified via its MAC-ID.

- Write a ping command for the respective station/ IP address: (example: "x:\\ping 192.168.1.100").
- Via the command "x:\\arp -a" the MAC-ID for this IP address is determined. This MAC-ID clearly identifies the network node.

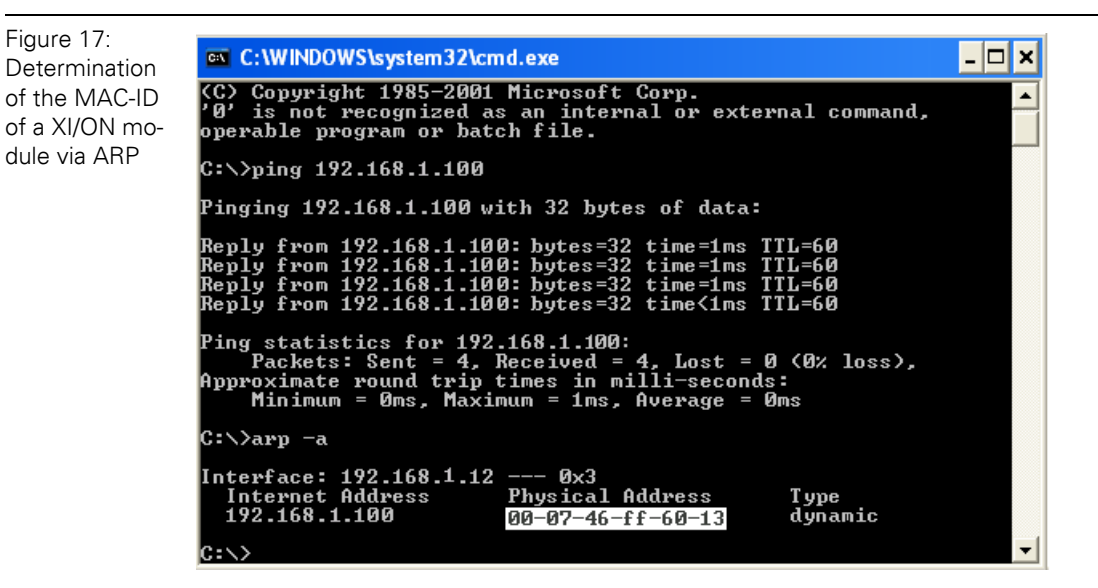

# <span id="page-25-1"></span>**3.1.7 Transmission media**

For a communication via Ethernet, different transmission media can be used (see [Chapter](#page-149-1)  [8.1.4, Page 150\)](#page-149-1).

# <span id="page-26-0"></span>**4 Technical Features**

# <span id="page-26-1"></span>**4.1 General**

This chapter contains the general technical description of the gateway XNE-GWBR-2ETH-MB for Ethernet. The following technical features are independent of the implemented protocol. The chapter describes: the technical data, the connection possibilities, the addressing of the gateway etc.

# <span id="page-26-2"></span>**4.2 Function**

The gateway is the connection between the XI/ON I/O-modules and the Ethernet network.

It handles the entire process data traffic between the I/O-level and the field bus and generates diagnostic information for higher-level nodes and the software tool I/O-ASSISTANT.

# 4 Technical Features

4.3 Technical data

# <span id="page-27-0"></span>**4.3 Technical data**

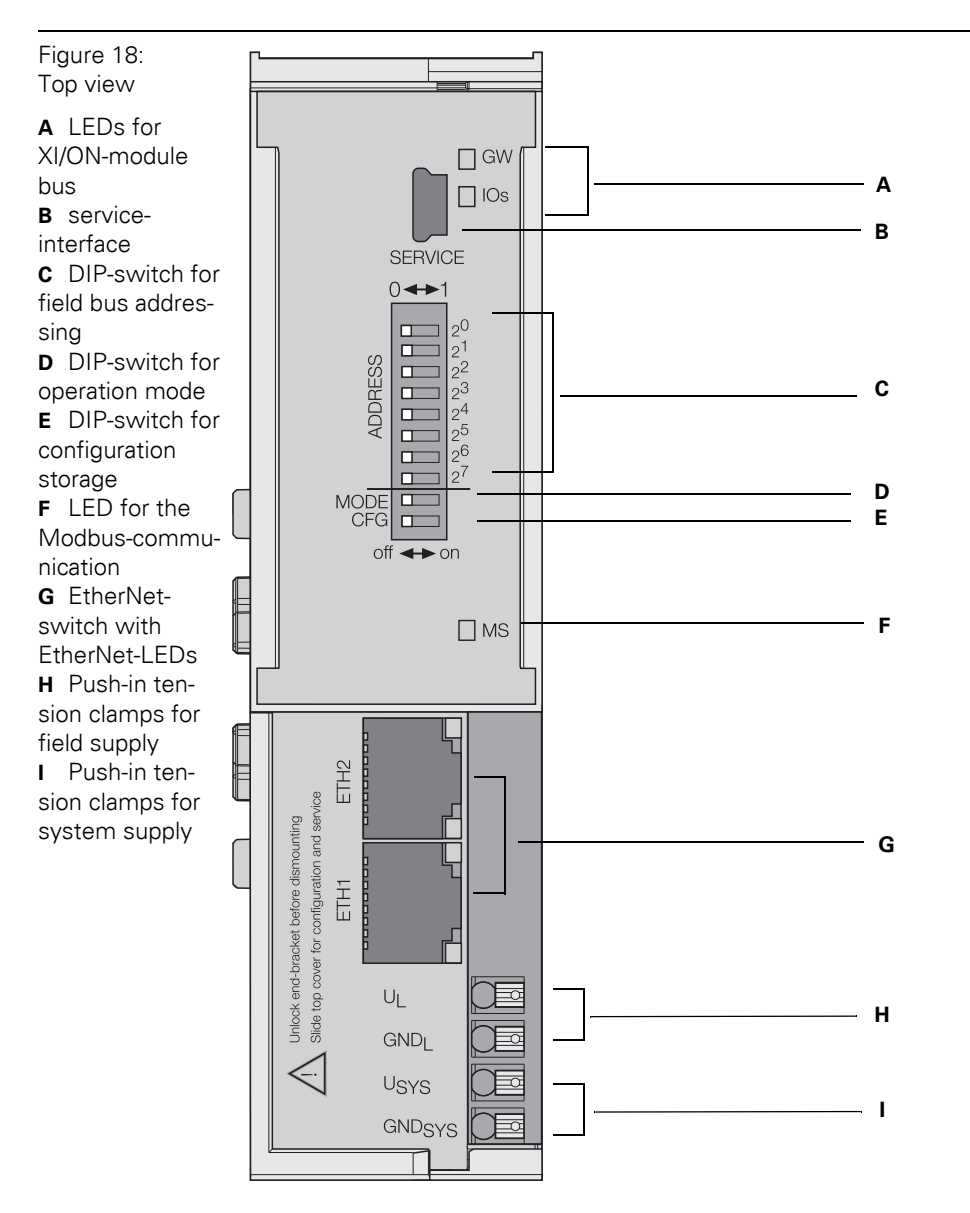

# <span id="page-28-0"></span>**4.3.1 Block diagram**

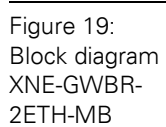

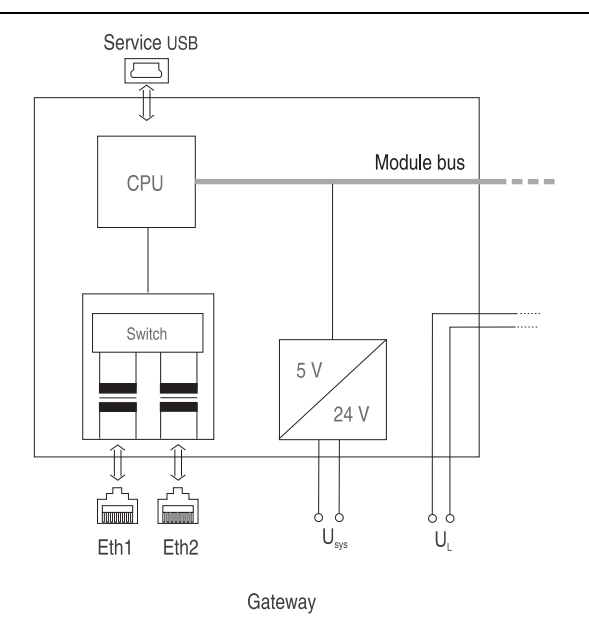

# <span id="page-28-1"></span>**4.3.2 General technical data of a station**

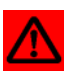

# **Attention**

The auxiliary power supply must comply with the stipulations of SELV (Safety Extra Low Voltage) according to IEC 60364-4-41.

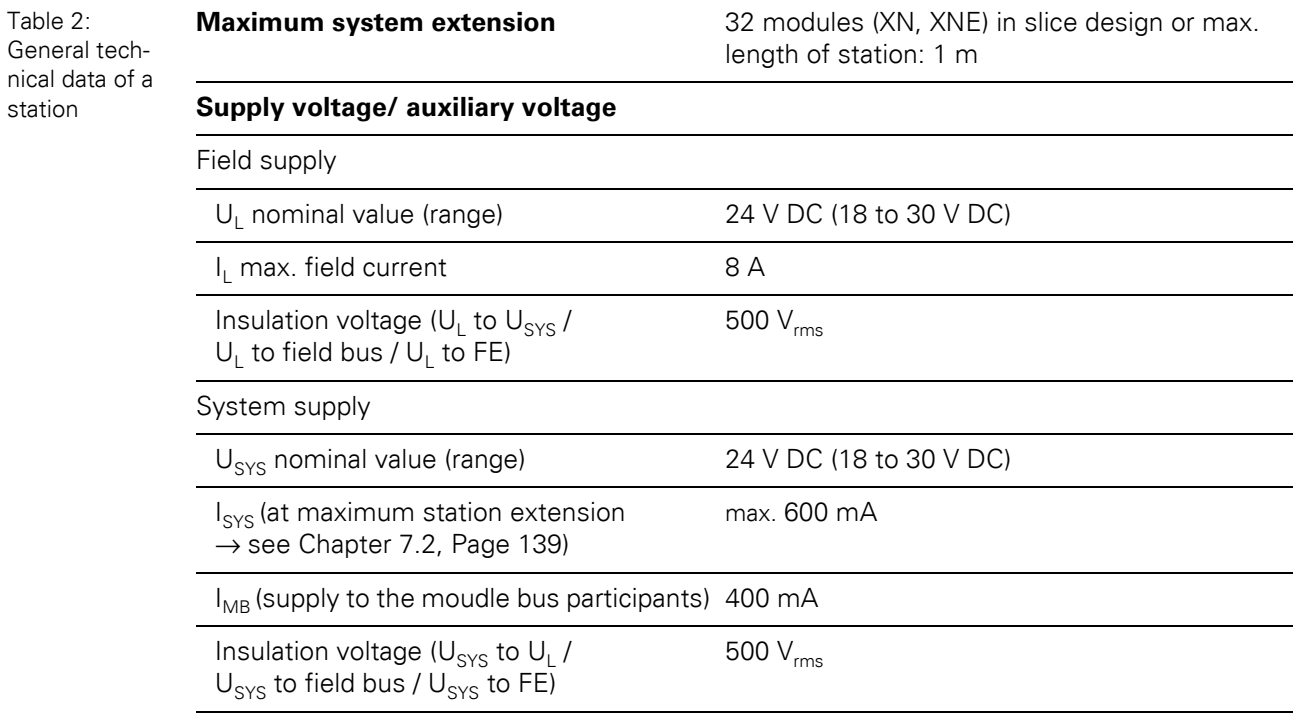

# 4 Technical Features

# 4.3 Technical data

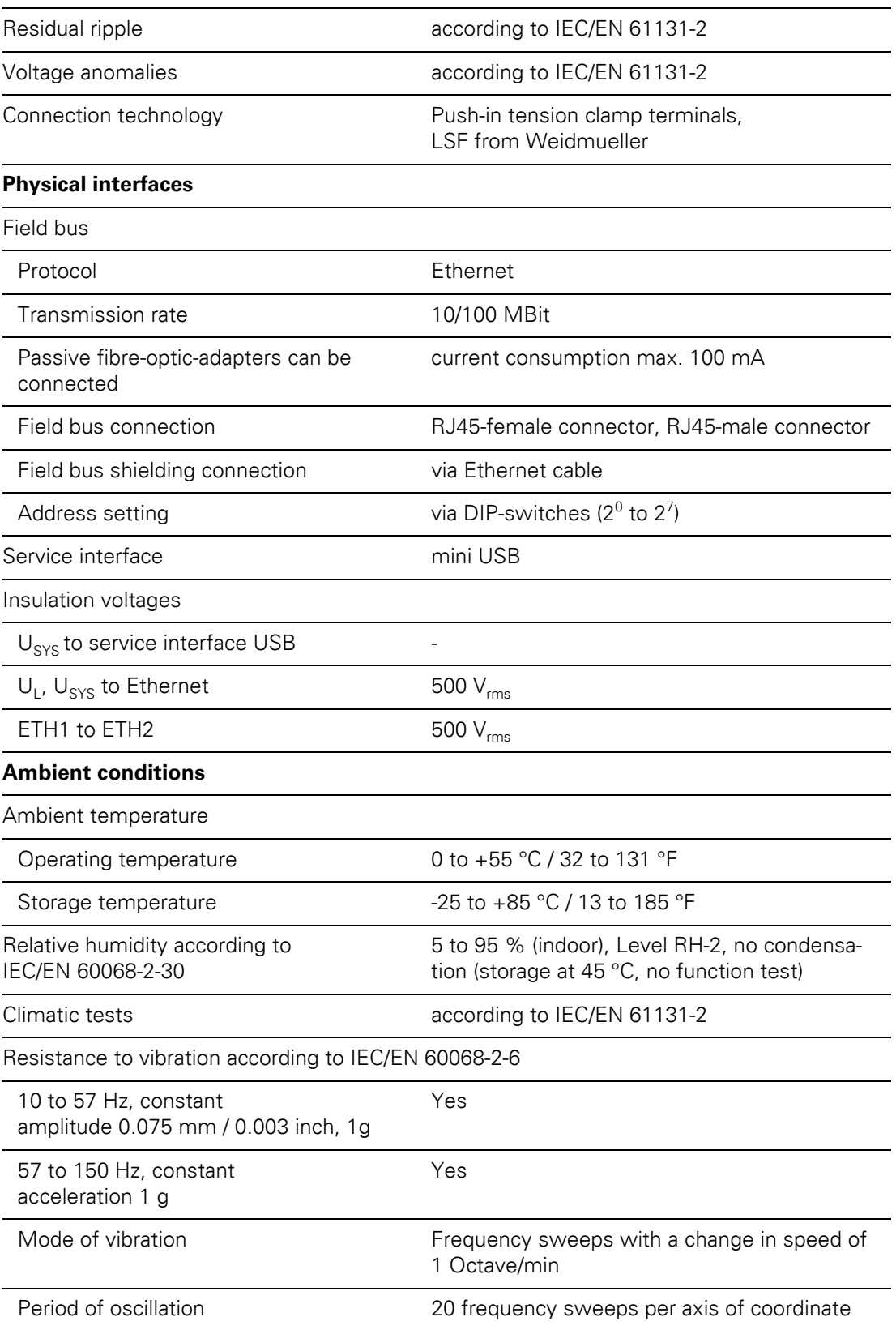

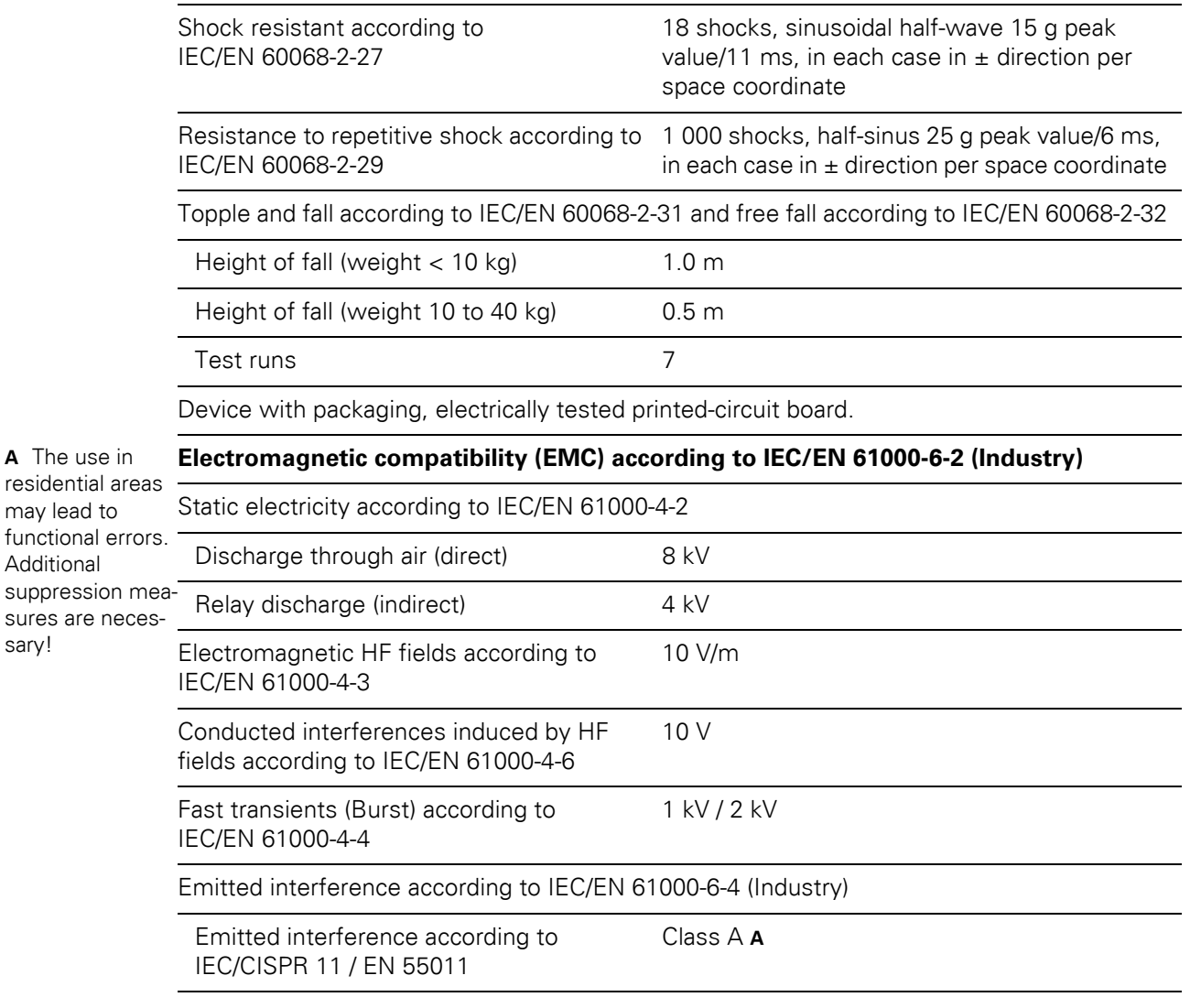

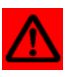

may lead to

Additional

sary!

# **Warning**

This device can cause radio disturbances in residential areas and in small industrial areas (residential, business and trading). In this case, the operator can be required to take appropriate measures to suppress the disturbance at his own cost.

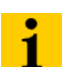

#### **Note**

For testing high energie surge (according to IEC/EN 61000-4-5 and product standard IEC/EN 61131-2) a cable lenght of digital and analogue I/O ports is specified with  $<$  30 m.

# 4 Technical Features

4.3 Technical data

# <span id="page-31-0"></span>**4.3.3 Approvals and tests**

Table 3: Approvals and tests of a XI/ON station

Table 4:

terminals

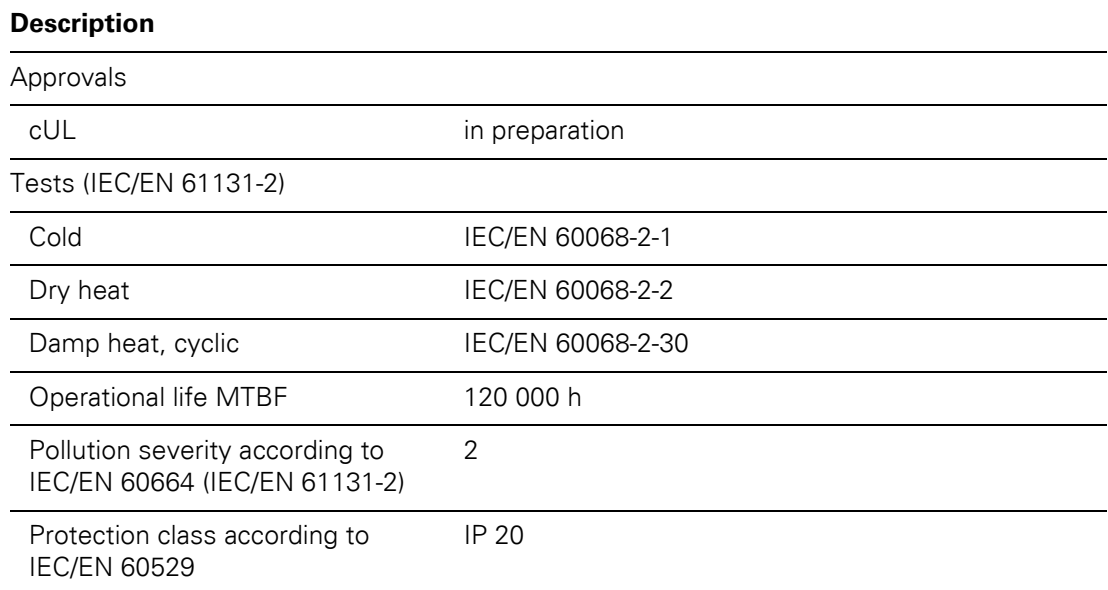

#### <span id="page-31-1"></span>**4.3.4 Technical data for the push-in tension clamp terminals**

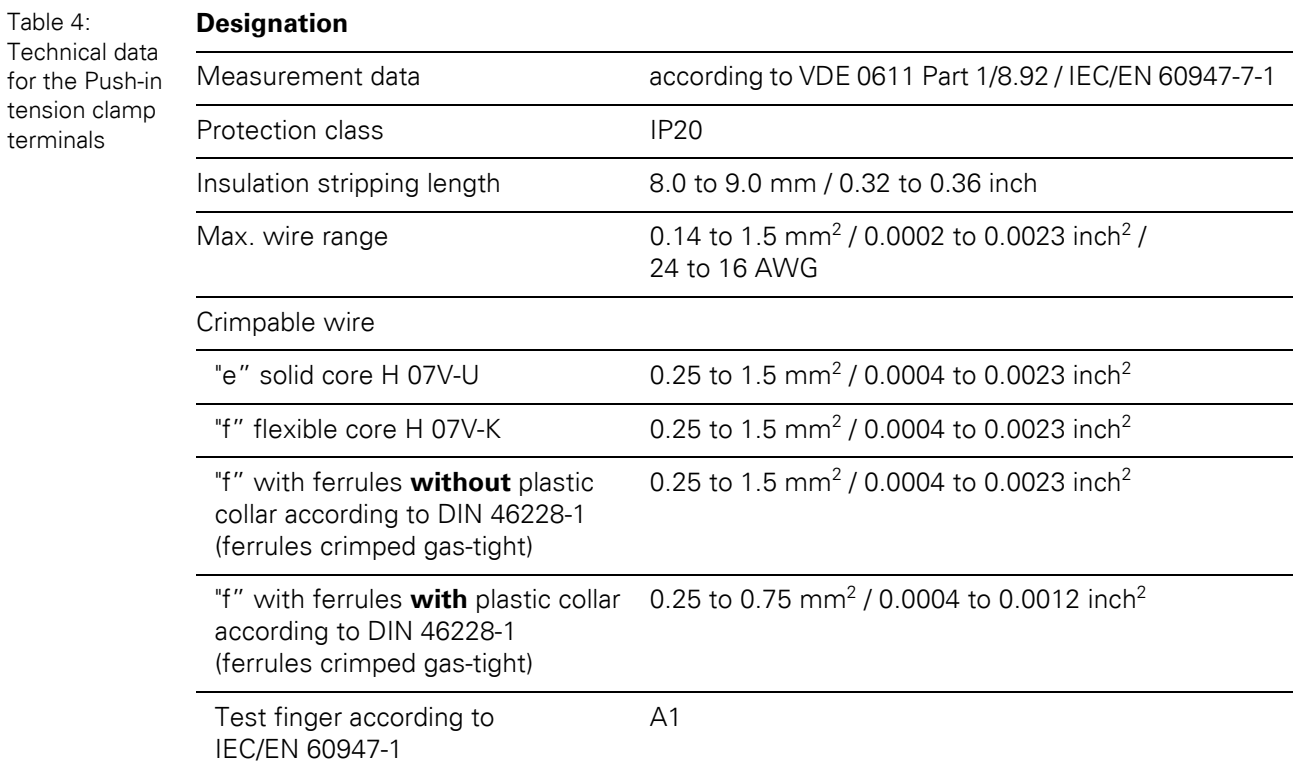

# 4 Technical Features 4.4 Connection options at the gateway

# <span id="page-32-0"></span>**4.4 Connection options at the gateway**

The field bus connection is realized via an integrated RJ45-Ethernet-switch, the connection of the power supply via push-in tension clamps.

Figure 20: **Connection** level at the gateway

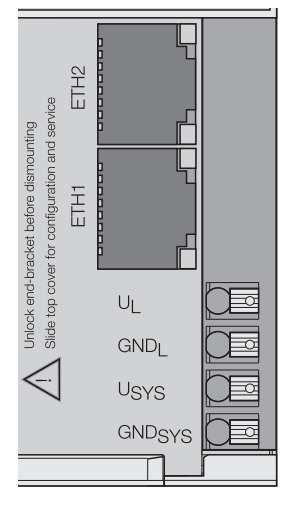

# <span id="page-32-1"></span>**4.4.1 Power supply**

The XNE-GWBR-2ETH-MB provides an integrated power supply unit and push-in tension clamps for:

- $\bullet\quad$  field supply (U<sub>L</sub>, GND<sub>L</sub>)
- system supply  $(U_{SYS}, GND_{SYS})$

# <span id="page-32-2"></span>**4.4.2 Field bus connection via Ethernet-switch**

The XI/ON-ECO-gateways for Ethernet provide an integrated RJ45-Ethernet-switch.

Figure 21: RJ45-female connector

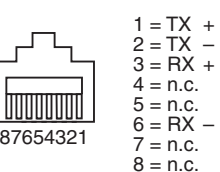

# 4 Technical Features

# 4.4 Connection options at the gateway

# <span id="page-33-0"></span>**4.4.3 Service interface connection (mini USB female connector)**

The service interface is used to connect the gateway to the project planning and diagnostic software I/O-ASSISTANT.

The service interface is designed as a 5 pole mini-USB-connection.

In order to connect the gateway's service-interface to the PC, a commercial cable with mini USB connector is necessary.

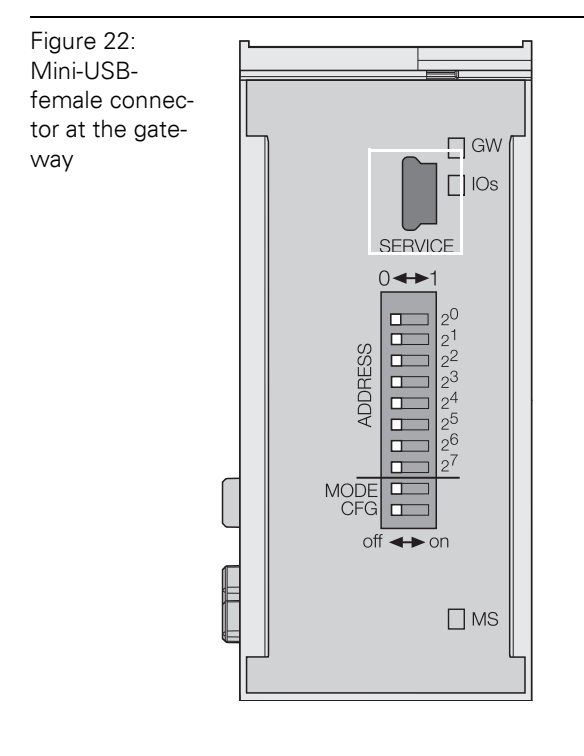

# <span id="page-34-0"></span>**4.5 Address setting**

<span id="page-34-1"></span>**4.5.1 Default-settings for the gateway**

The gateway's default settings are the following:

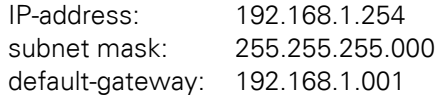

#### **Note**  $\mathbf{i}$

The gateway can be reset to these default settings by the user at any time. To reset the gateway, please set the DIP-switches 2 $^{\rm 0}$  to 2 $^{\rm 7}$  to "0" followed by a power-on reset.

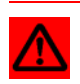

# **Attention**

After every change of the address-mode, a voltage reset must be carried out.

# <span id="page-34-2"></span>**4.5.2 Function of the DIP-switches**

The DIP-switches for address setting, operation mode setting and for the storage of the station configuration are located under the gateway's upper label.

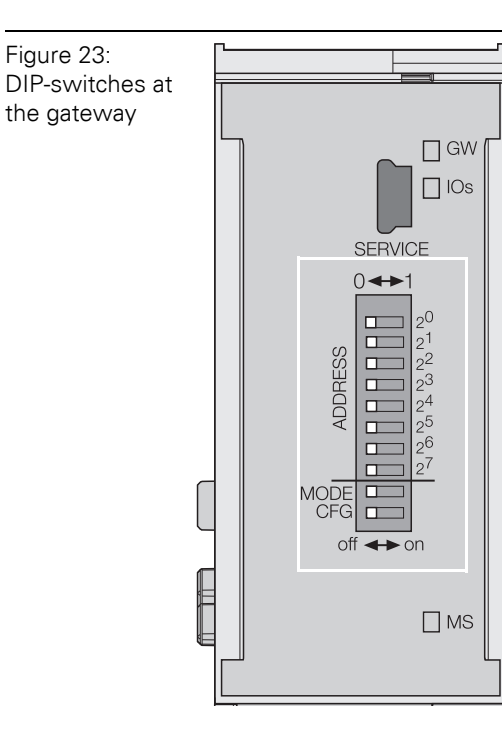

# 4 Technical Features 4.5 Address setting

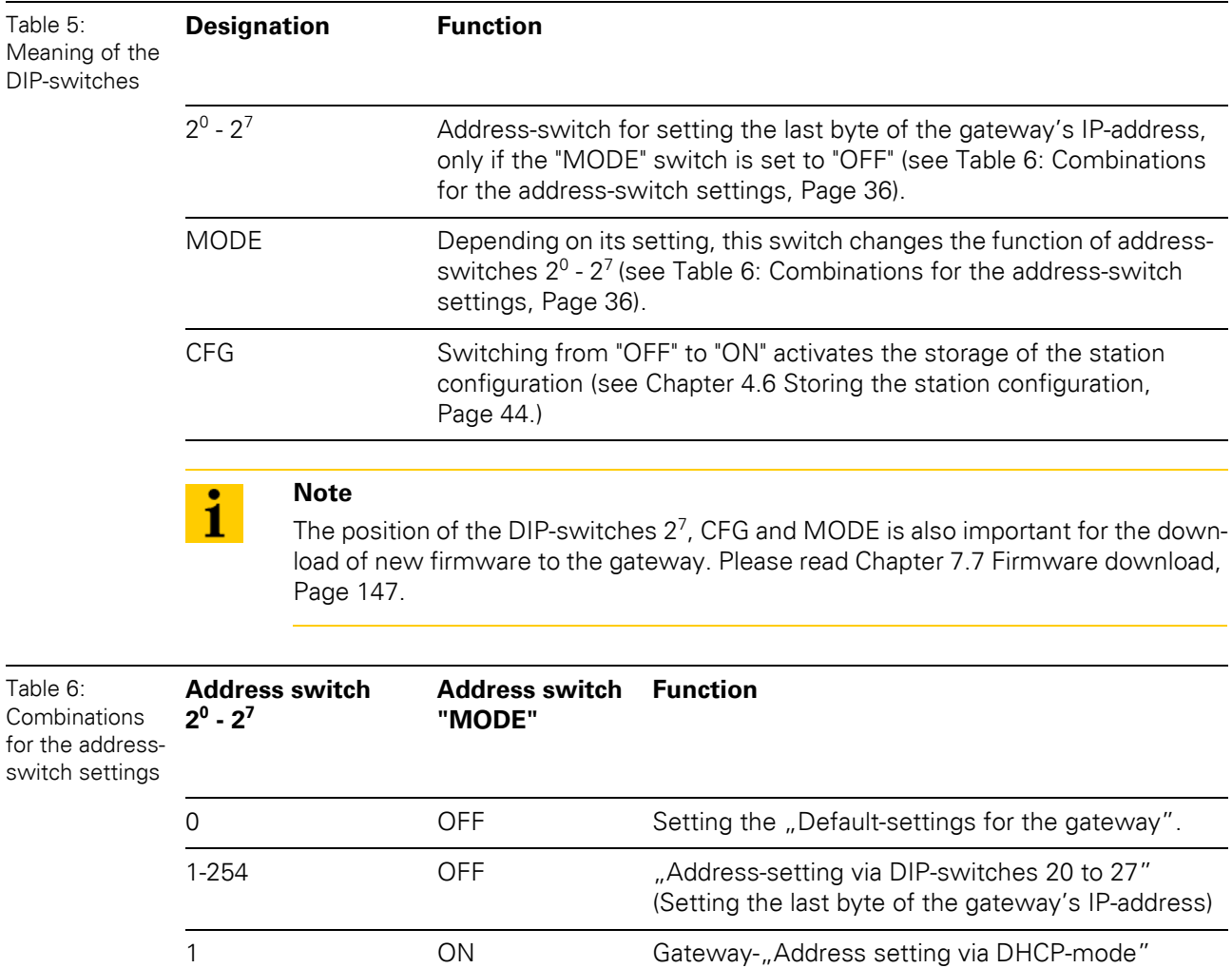

2 ON Gateway-["Address setting via BootP-mode"](#page-39-0)

4 ON Cateway-["Address setting via PGM-mode"](#page-40-0)

8 ON invalid
### 4 Technical Features 4.5 Address setting

#### **4.5.3 Address-setting via DIP-switches 2<sup>0</sup> to 2<sup>7</sup>**

Addresses from 1 to 254 can be set. The addresses 0 and 255 are used for Broadcastmessages in the subnet.

The DIP-switch MODE has to be set to "OFF"

#### **Note** 1

All other network settings are stored in the module's non-volatile EEPROM and can not be changed.

The gateway's field bus address results from the addition of the valences (2 $0$  to 2 $7$ ) of the active DIP-switches (position = 1).

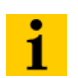

#### **Note**

Pull the label upwards out of the housing in order to reach the DIP-switches.

#### **Example:**

Bus address 50 = 0×32 = 00110010

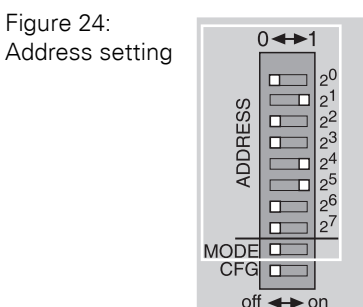

### **Note**

The internal module bus does not require any addressing.

### **Attention**

The settings carried out via DIP-switches  $2^0$  and  $2^7$  are not stored in the module's EEPROM. Thus, they will get lost in case of a subsequent address-assignment via a BootP, DHCP or PGM.

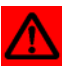

#### **Attention**

After changing the position of the DIP-switches, a voltage reset must be carried out to store the new address.

### 4 Technical Features 4.5 Address setting

### **LED-behavior**

During the module's start-up, the "MS" LED shortly becomes constant red. After the successful start-up, the LED begins to flash green and the station is then ready for communication.

#### **4.5.4 Address setting via DHCP-mode**

The address setting is carried out by a DHCP-server in the network after the start-up of the gateway.

In order to activate the DHCP-mode, the DIP-switch MODE is set to "ON", the address-switches  $2^0$  to  $2^7$  to address "1" (siehe Table 6: Combinations for the address-switch settings, Page 36).

Figure 25: DHCP-mode

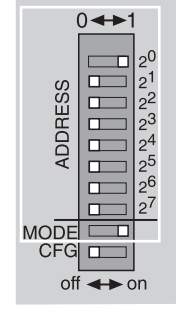

### **Note**

The subnet mask as well as the default IP address assigned to the gateway by the DHCP-server are stored in the gateway's non-volatile EEPROM.

If the gateway is subsequently switched to another adress-mode, the settings carried out via DHCP (IP address, subnet mask, etc) will be taken from the module's EEPROM.

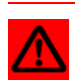

1

#### **Attention**

After every change of the address-mode, a voltage reset must be carried out.

DHCP supports three mechanisms for IP address allocation:

- In "automatic allocation", the DHCP-server assigns a permanent IP address to a client.
- In "dynamic allocation", DHCP assigns an IP address to a client for a limited period of time. After this time or until the client explicitly relinquishes the address, the address can be reassigned.
- In "manual allocation", a client's IP address is assigned by the network administrator, and DHCP is used simply to convey the assigned address to the client.

#### **LED-behavior**

During it's start-up, the module waits for the address setting via DHCP-/BootP-server. This is indicated by the red flashing "MS" LED. The LED begins to flash green, as soon as the address setting via the server is completed. The station is ready for communication.

## 4 Technical Features

### 4.5 Address setting

#### **4.5.5 Address setting via BootP-mode**

The address setting is carried out by a BootP-server in the network after the start-up of the gateway.

In order to activate the BootP-mode, the DIP-switch MODE is set to "ON", the address switches  $2^0$  to  $2^7$  to address "2" (see Table 6: Combinations for the address-switch settings, Page 36).

Figure 26: BootP

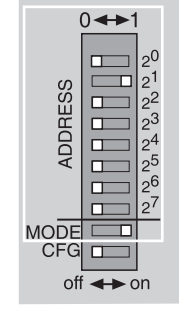

### **Note**

The subnet mask as well as the default IP address assigned to the gateway by the BootP-server are stored in the gateway's non-volatile EEPROM.

If the gateway is subsequently switched to another adress-mode, the settings carried out via BootP (IP address, subnet mask, etc.) will be taken from the module's EEPROM.

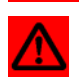

 $\mathbf{i}$ 

#### **Attention**

After every change of the address-mode, a voltage reset must be carried out.

### **LED-behavior**

During it's start-up, the module waits for the address setting via DHCP-/BootP-server. This is indicated by the red flashing "MS" LED. The LED begins to flash green, as soon as the address setting via the server is completed. The station is ready for communication.

#### <span id="page-40-0"></span>**4.5.6 Address setting via PGM-mode**

The PGM-mode enables the access of I/O-ASSISTANT to the gateway's network settings (see also [Chapter 4.5.7 Address setting via the software "I/O-ASSISTANT", Page 42](#page-41-0)).

In order to activate the PGM-mode, the DIP-switch MODE is set to "ON", the address switches  $2^0$  to  $2^7$  to address "4" (see Table 6: Combinations for the address-switch settings, Page 36).

Figure 27: PGM

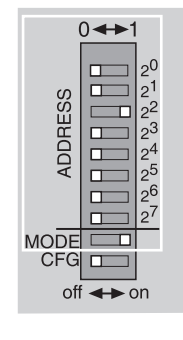

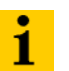

#### **Note**

In the PGM-mode, all changes in the network settings (IP address, subnet mask, etc.) will be taken from the gateway and stored non-volatilely in the internal EEPROM.

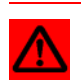

#### **Attention**

After every change of the address-mode, a voltage reset must be carried out.

#### **LED-behavior**

During it's start-up, the module waits for the address setting via DHCP-/BootP-server. This is indicated by the red flashing "MS" LED. The LED begins to flash green, as soon as the address setting via the server is completed. The station is ready for communication.

# 4 Technical Features

### 4.5 Address setting

### <span id="page-41-0"></span>**4.5.7 Address setting via the software "I/O-ASSISTANT"**

The software I/O-ASSISTANT enables direct access to the Ethernet-gateway via the Ethernetnetwork.

Naturally, the access to the single station via the service interface at the gateway is possible as well.

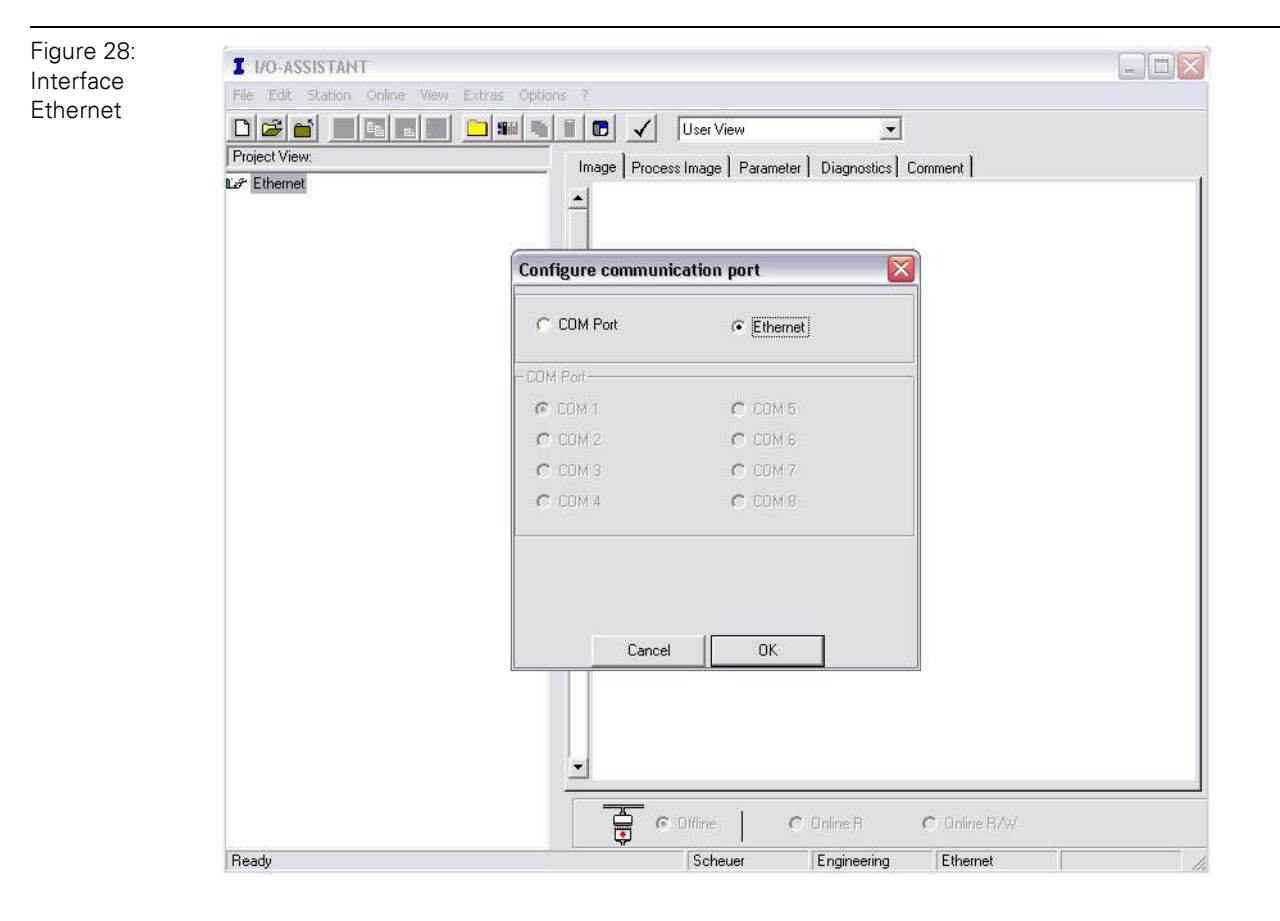

The IP address as well as the subnet mask of the Ethernet gateways can be changed according to the application by using the integrated Address Tool.

# $\mathbf{i}$

**Note**

The access of the I/O-ASSISTANT to the gateway is only possible if the gateway is operated in PGM-mode (see also [Chapter 4.5.6 Address setting via PGM-mode,](#page-40-0)  [Page 41](#page-40-0)).

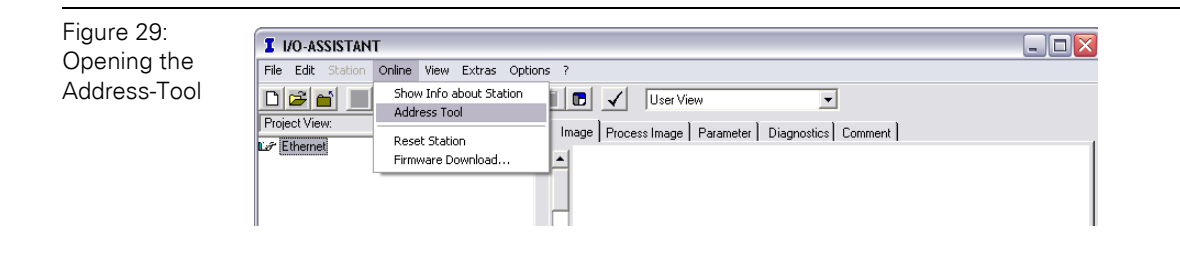

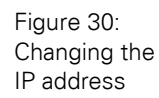

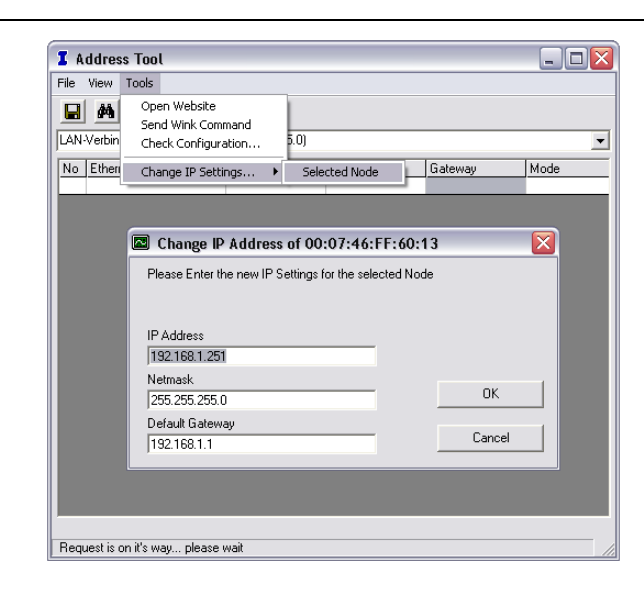

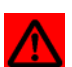

#### **Attention**

Please observe that, if the system integrated Windows-firewall is activated, difficulties may occur during the communication between the gateway and the Addresstool. The firewall may possibly inhibit the access of the tool on Ethernet.

### 4 Technical Features

4.6 Storing the station configuration

### **4.6 Storing the station configuration**

### **4.6.1 DIP-switch CFG**

The DIP-switch "CFG" at the gateway serves to take-over the Current Configuration of the XI/ON-station as Required Configuration to the gateway's non-volatile memory.

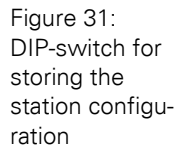

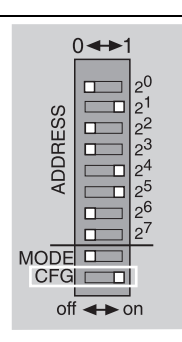

Switching from OFF to ON starts the storage of the Current Configuration as the Required Configuration (Reference configuration).

### Procedure:

Switching the DIP-switch "CFG" from OFF to ON

- $\rightarrow$  Starting of the storage process
- $\rightarrow$  LED IOs flashes green (1 HZ)
- $\rightarrow$  LED IOs shortly lits up orange
- $\rightarrow$  storage process active
- $\rightarrow$  set back the DIP-switch from ON to OFF
- $\rightarrow$  storage process terminated successfully, if the LEDs IOs and GW are constant green.

#### **Note**

 $\mathbf{i}$ 

If the DIP-switch is not set back, the gateway will continiously restart the storage process. Only setting the switch back from ON to OFF will terminate this process.

### 4 Technical Features 4.7 Status indicators/diagnostic messages gateway

### **4.7 Status indicators/diagnostic messages gateway**

The gateway sends the following diagnostic messages:

- $\bullet$  undervoltage monitoring for system- and field supply,
- monitoring of the station status,
- monitoring of the communication via the internal module bus,
- monitoring of the communication to Ethernet
- monitoring of the gateway status

Diagnostic messages are displayed in two different ways:

- $\bullet$  via the LEDs
- via the respective configuration software (I/O-ASSISTANT) or Modbus-Client

### **4.7.1 Diagnostic messages via LEDs**

Every XI/ON gateway displays the following statuses via LEDs:

- ï 2 LEDs for module bus communication (module bus LEDs): **GW** and **IOs**
- 1 LED for the Ethernet communication (field bus LEDs): MS
- 2 LEDs for the state of the Ethernet connection (at the Ethernet connectors ETH1 and ETH2)

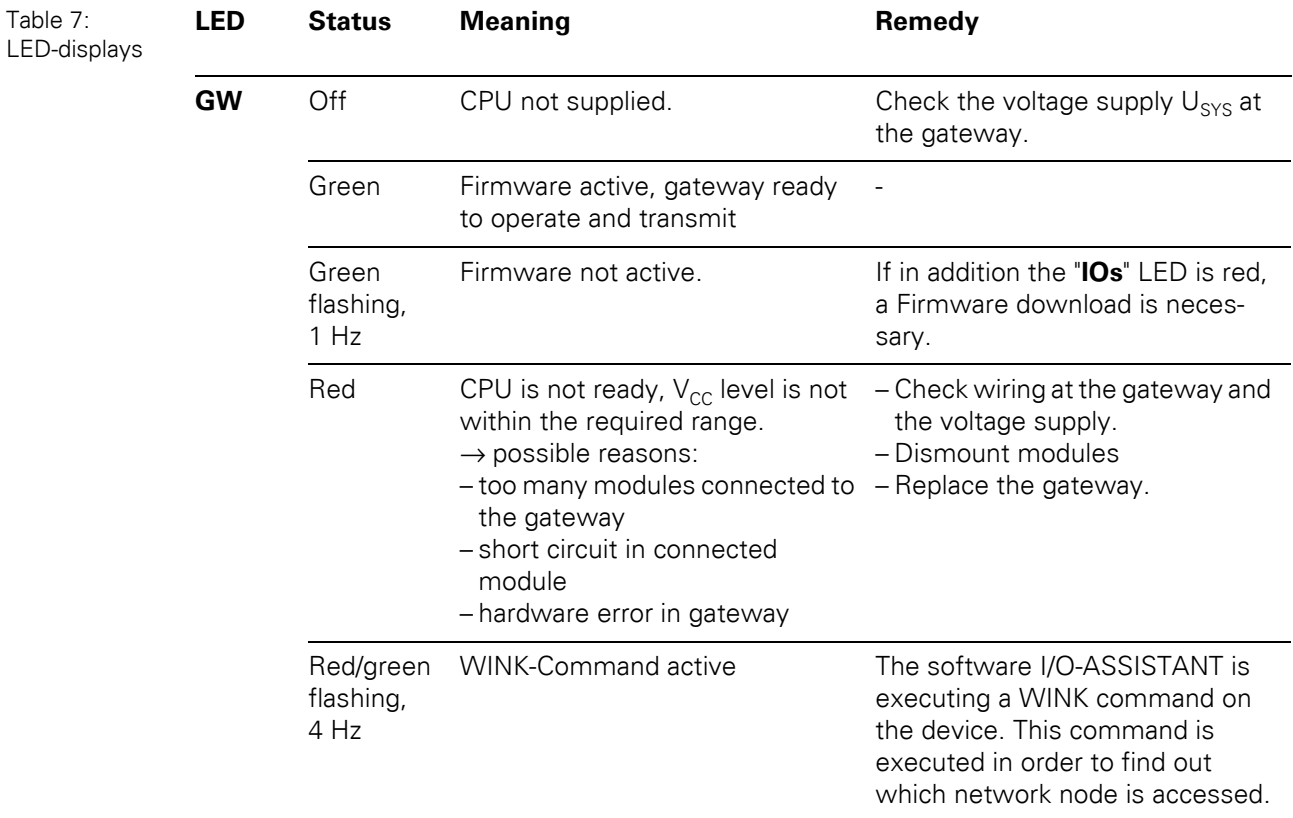

### 4 Technical Features

4.7 Status indicators/diagnostic messages gateway

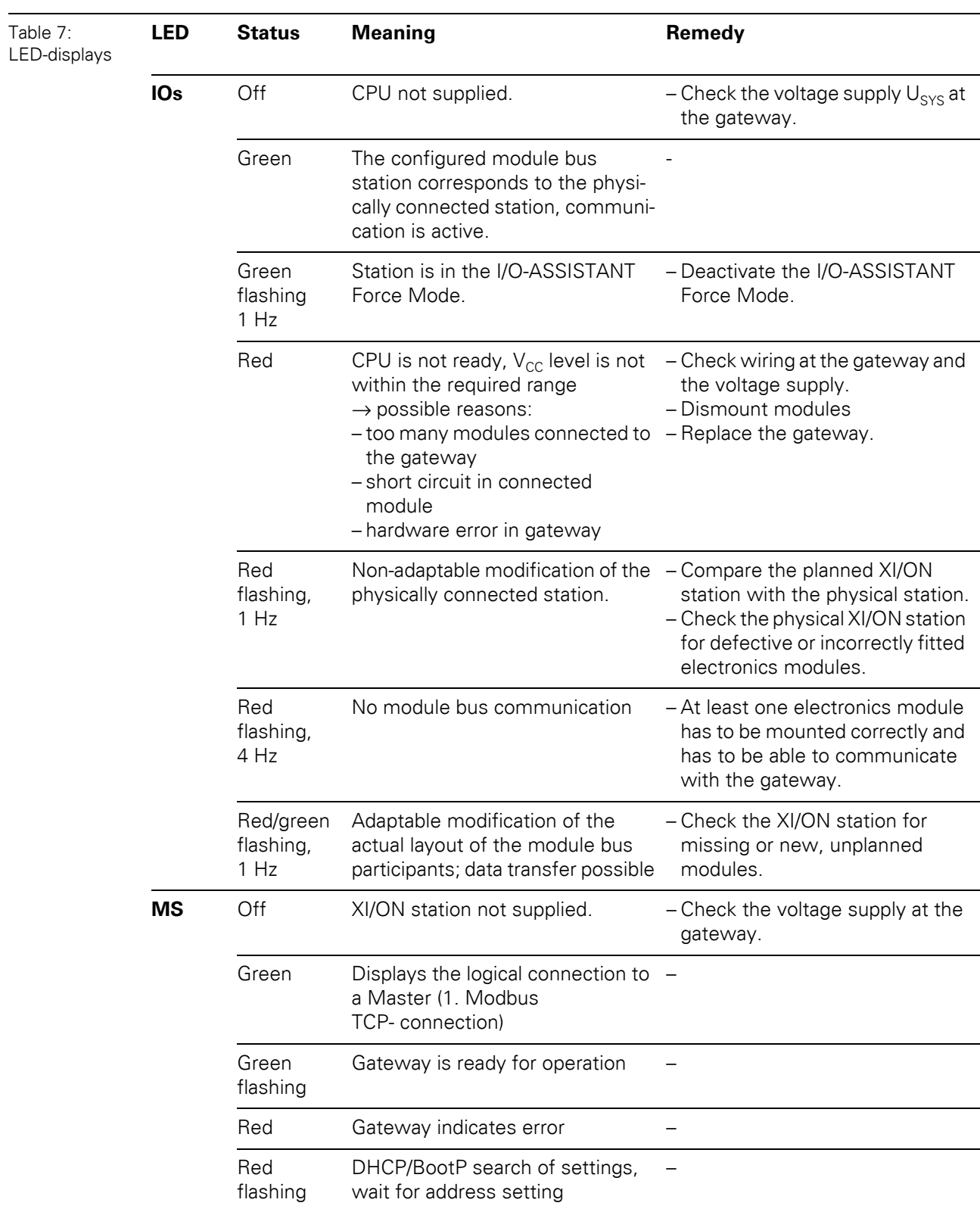

### 4 Technical Features 4.7 Status indicators/diagnostic messages gateway

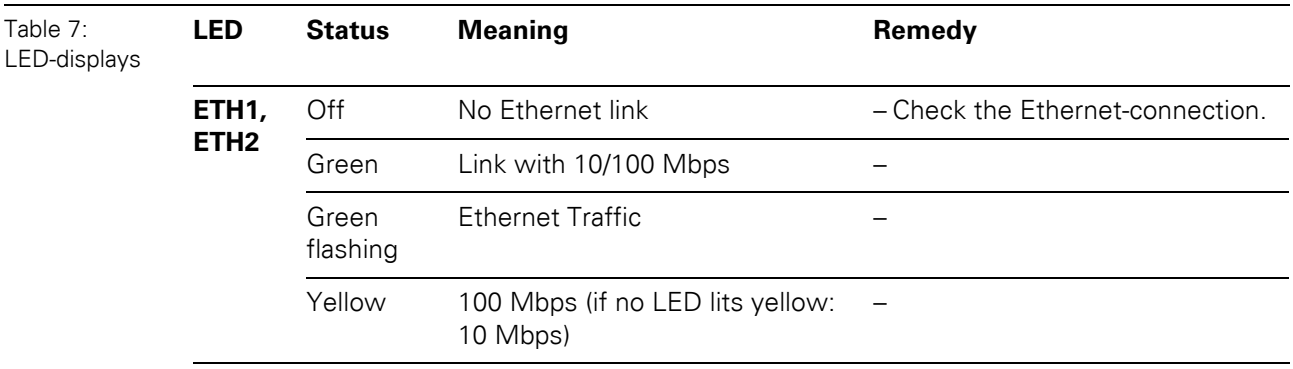

### 4 Technical Features

4.7 Status indicators/diagnostic messages gateway

### **5.1 Common Modbus description**

1

#### **Note**

The following description of the Modbus protocol is taken from the Modbus Application Protocol Specification V1.1 of Modbus-IDA.

Modbus is an application layer messaging protocol, positioned at level 7 of the OSI model, that provides client/server communication between devices connected on different types of buses or networks.

The industry's serial de facto standard since 1979, Modbus continues to enable millions of automation devices to communicate. Today, support for the simple and elegant structure of Modbus continues to grow. The Internet community can access Modbus at a reserved system port 502 on the TCP/IP stack.

Modbus is a request/reply protocol and offers services specified by function codes. Modbus function codes are elements of Modbus request/reply PDUs.

It is currently implemented using:

- TCP/IP over Ethernet. (that is used for the XI/ON Modbus-TCP gateways and described in the following)
- Asynchronous serial transmission over a variety of media (wire: RS232, RS422, RS485, fiber, radio, etc.)
- Modbus PLUS, a high speed token passing network.

Schematic representation of the Modbus Communication Stack (according to Modbus Application Protocol Specification V1.1 of Modbus-IDA):

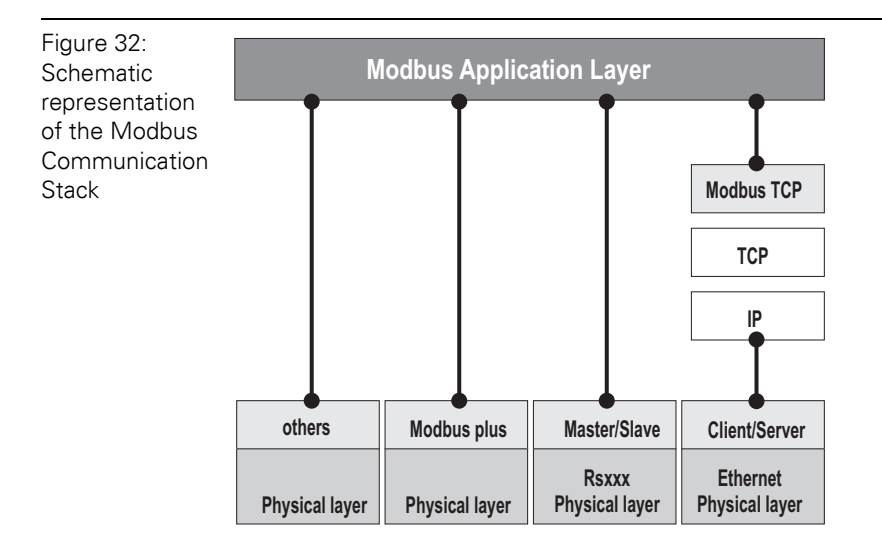

### 5.1 Common Modbus description

#### **5.1.1 Protocol description**

The Modbus protocol defines a simple protocol data unit (PDU) independent of the underlying communication layers.

The mapping of Modbus protocol on specific buses or networks can introduce some additional fields on the application data unit (ADU).

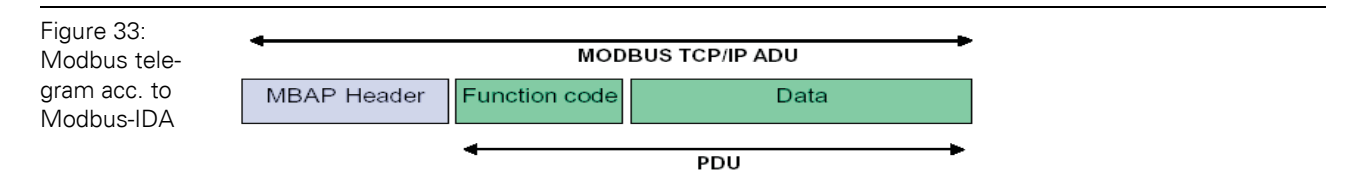

The Modbus application data unit is built by the client that initiates a Modbus transaction.

The function code indicates to the server what kind of action to perform. The Modbus application protocol establishes the format of a request initiated by a client.

The function code field of a Modbus data unit is coded in one byte. Valid codes are in the range of 1…255 decimal (128…255 reserved for exception responses).

When a message is sent from a Client to a Server device the function code field tells the server what kind of action to perform. Function code "0" is not valid.

Sub-function codes are added to some function codes to define multiple actions.

The data field of messages sent from a client to server devices contains additional information that the server uses to take the action defined by the function code. This can include items like discrete and register addresses, the quantity of items to be handled, and the count of actual data bytes in the field.

The data field may be nonexistent (of zero length) in certain kinds of requests, in this case the server does not require any additional information. The function code alone specifies the action.

If no error occurs related to the Modbus function requested in a properly received Modbus ADU the data field of a response from a server to a client contains the data requested.

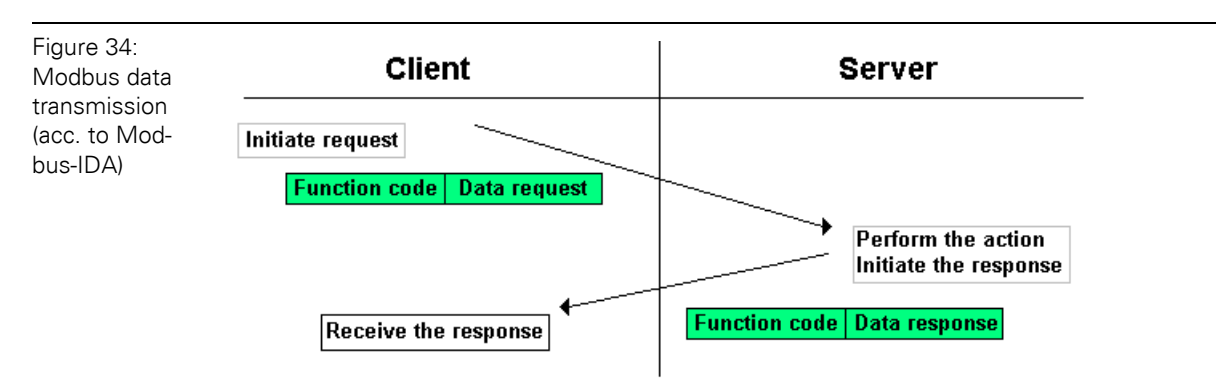

If an error related to the Modbus function requested occurs, the field contains an exception code that the server application can use to determine the next action to be taken.

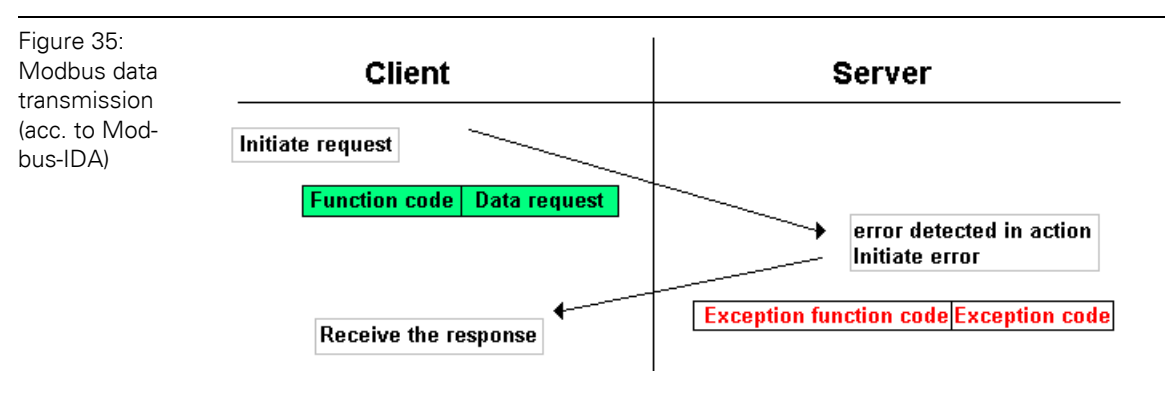

#### **5.1.2 Data model**

The data model distinguishes 4 basic data types:

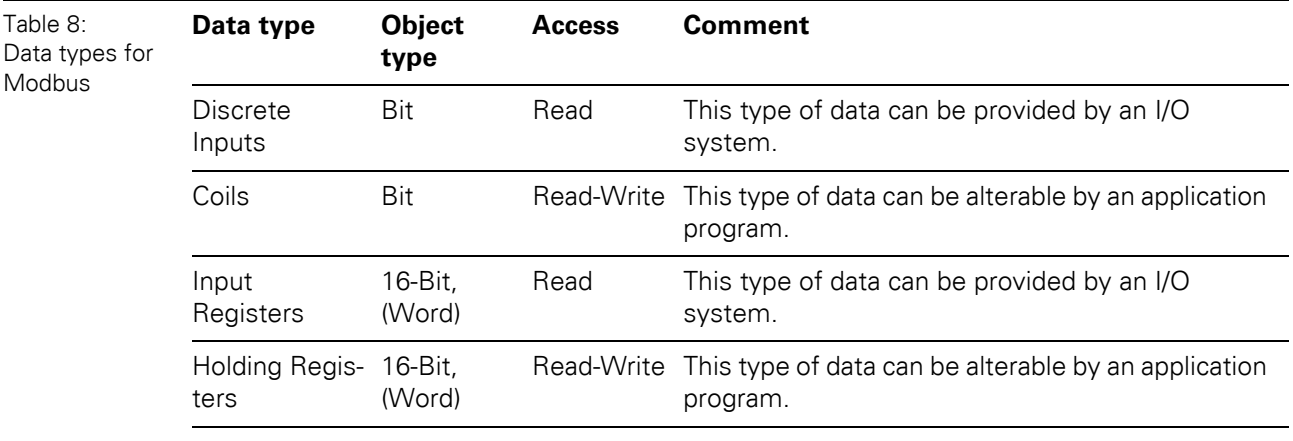

For each of these basic data types, the protocol allows individual selection of 65536 data items, and the operations of read or write of those items are designed to span multiple consecutive data items up to a data size limit which is dependent on the transaction function code.

It's obvious that all the data handled via Modbus (bits, registers) must be located in device application memory.

Access to these data is done via defined access-addresses (see [Chapter 5.3 Modbus regis](#page-53-0)[ters, Page 54](#page-53-0)).

The example below shows the data structure in a device with digital and analog in- and outputs.

### 5.1 Common Modbus description

XI/ON devices have only one data block, whose data can be accessed via different Modbus functions. The access can be carried out either via registers (16-bit-access) or, for some of them, via single-bit-access.

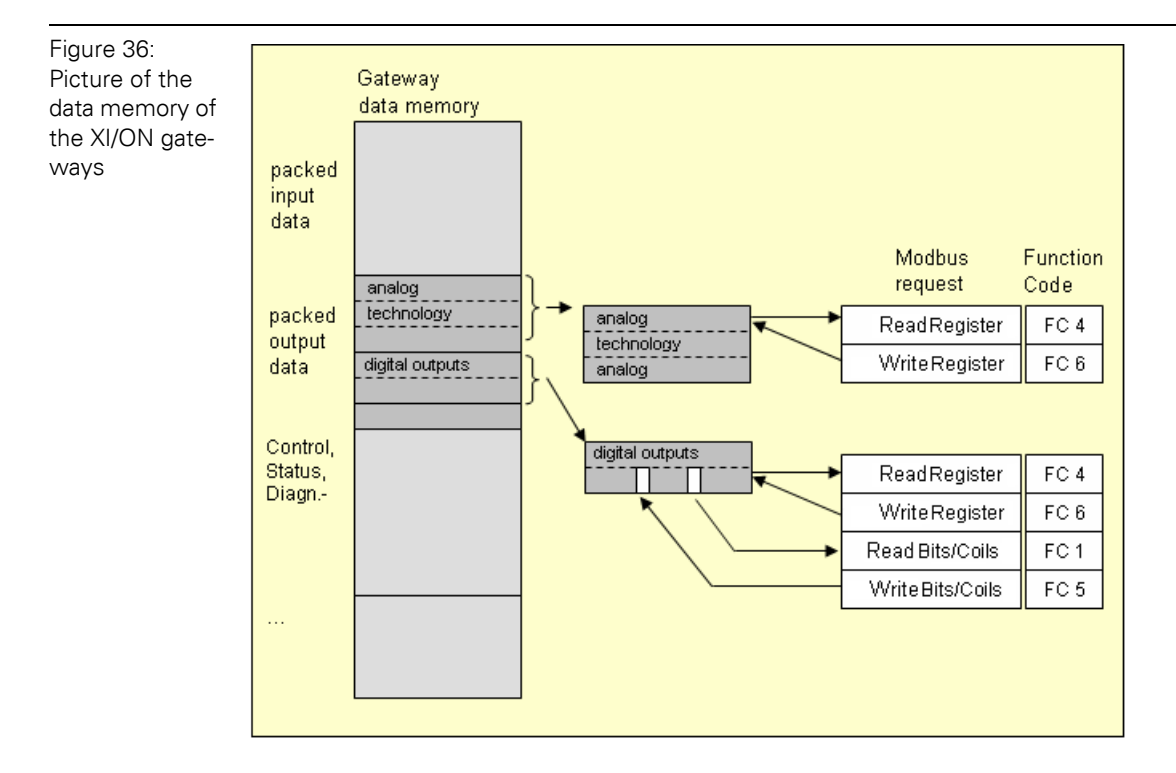

### **5.2 Implemented Modbus functions**

The XI/ON gateway for Modbus TCP supports the following functions for accessing process data, parameters, diagnostics and other services.

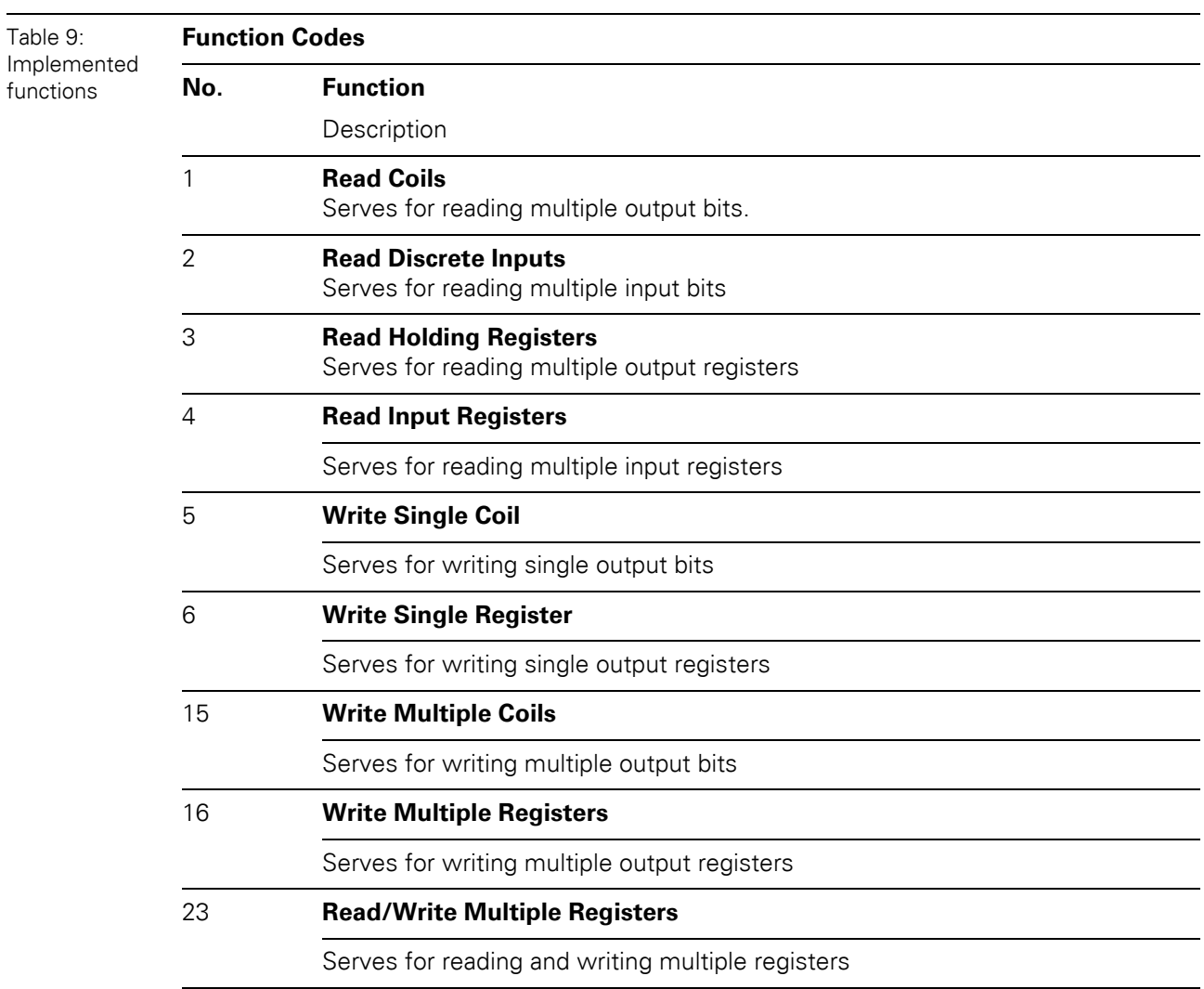

5.3 Modbus registers

### <span id="page-53-0"></span>**5.3 Modbus registers**

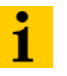

**Note**

The Table 11:, Mapping of XNE-GWBR-2ETH-MB Modbus registers (holding registers), Page 56 shows the register mapping for the different Modbus addressing methods.

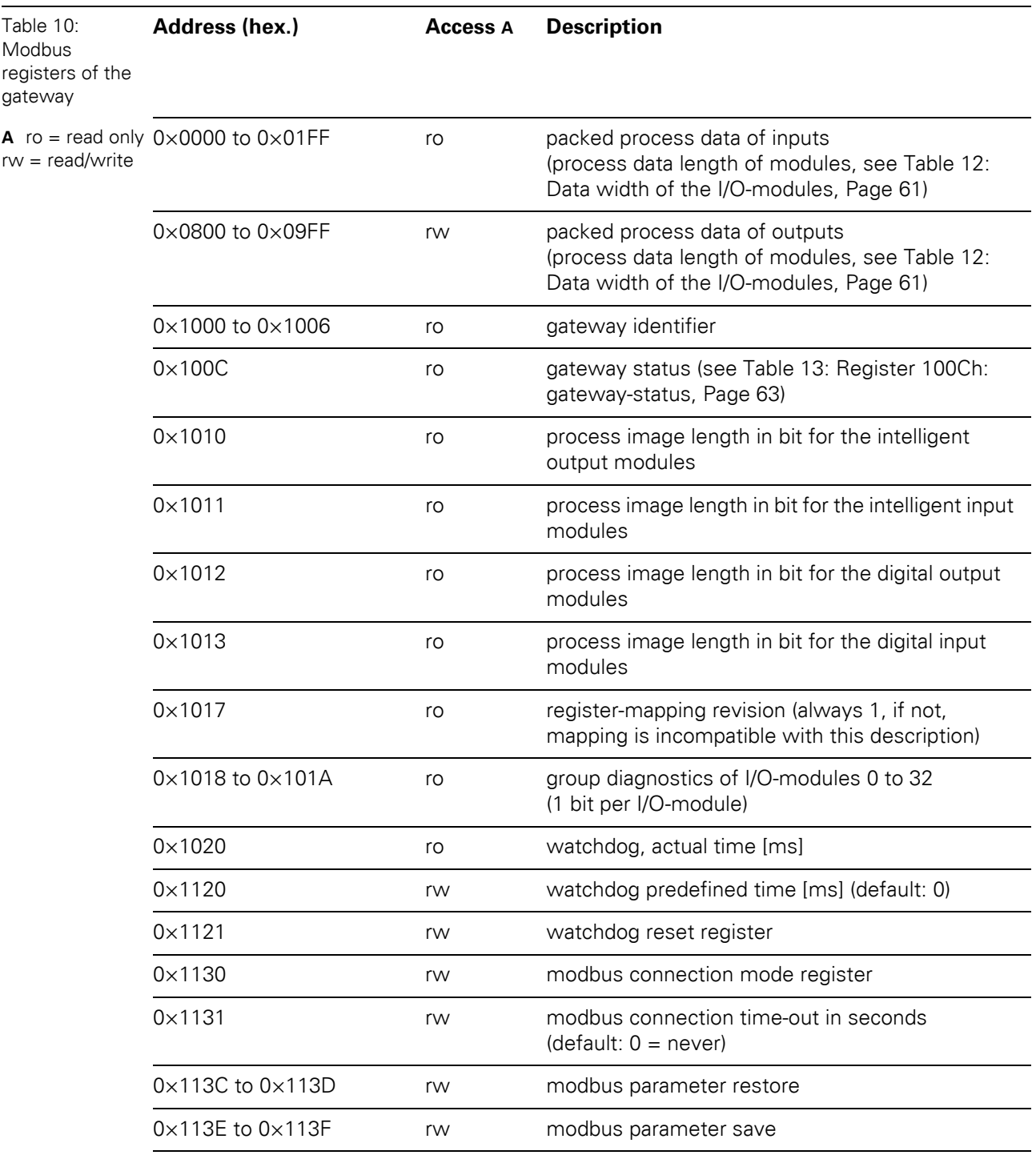

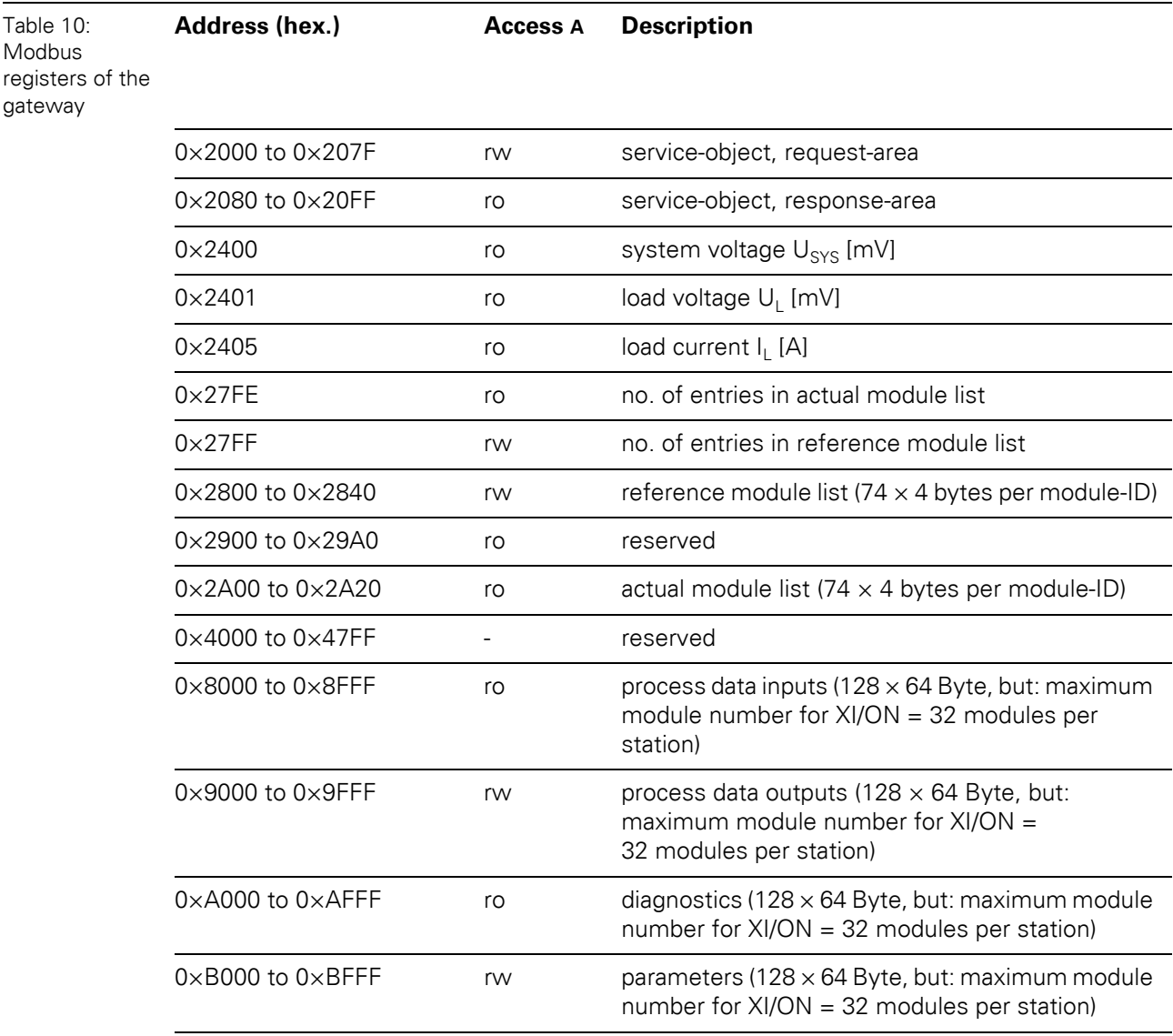

### 5.3 Modbus registers

The following table shows the register mapping for the different Modbus addressing methods:

Table 11: Mapping of XNE-GWBR-2ETH-MB Modbus registers (holding registers)

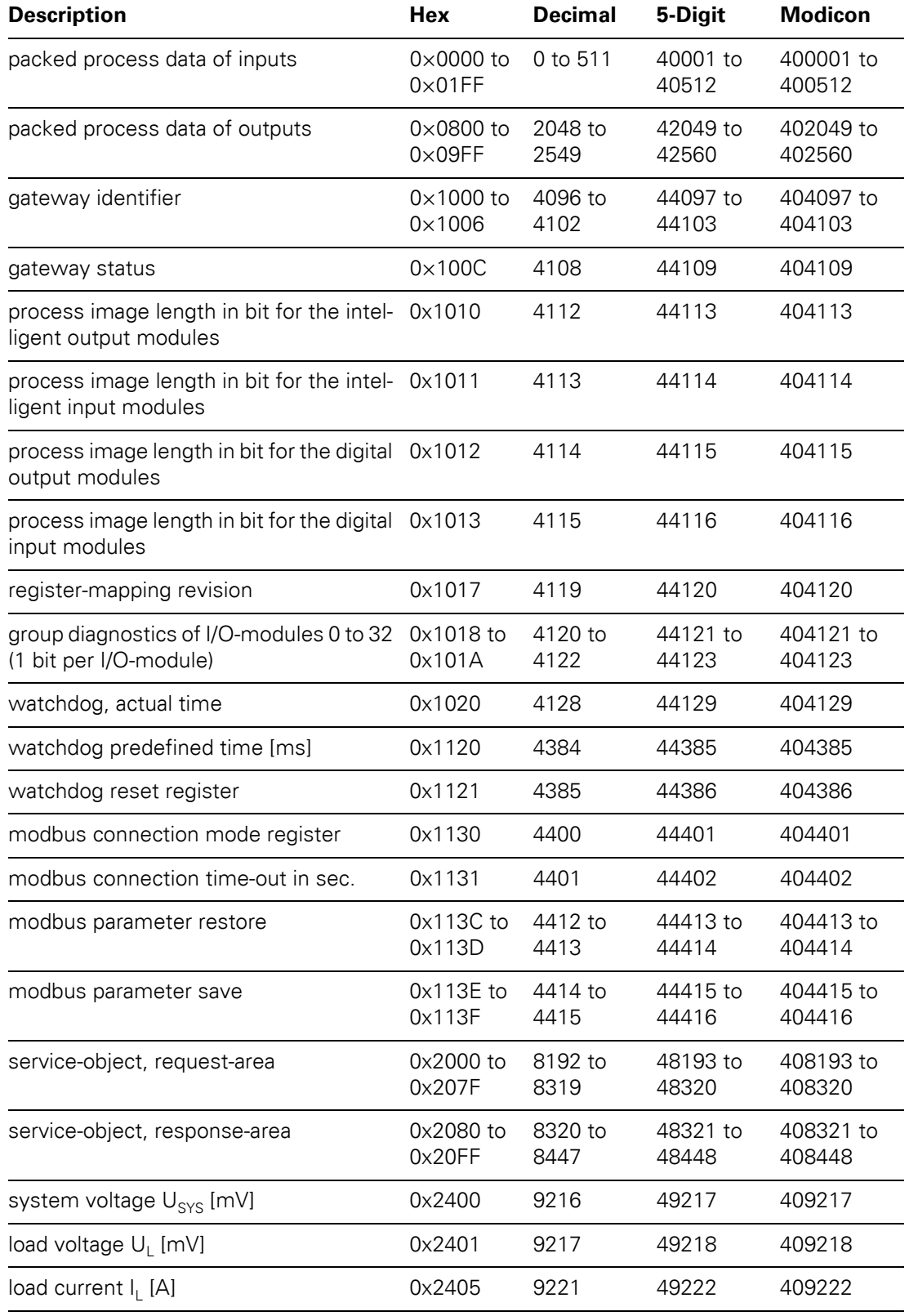

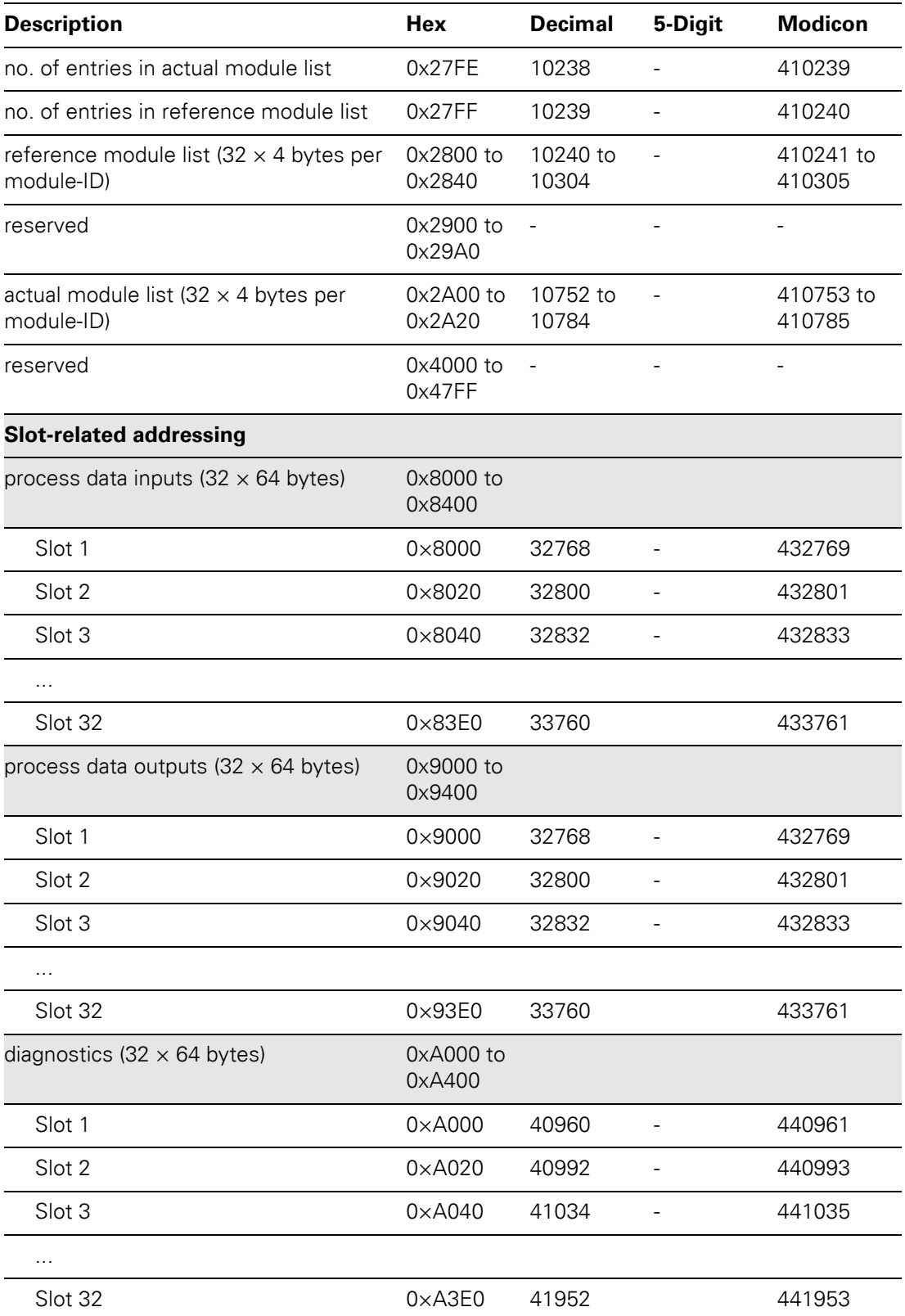

5.3 Modbus registers

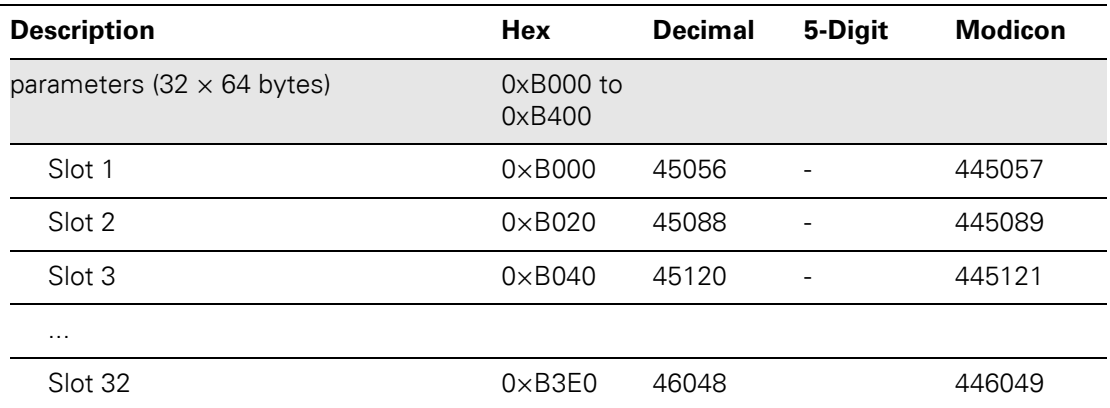

5.4 Structure of the packed in-/ output process data

### **5.4 Structure of the packed in-/ output process data**

In order to assure a largely efficient access to the process data of a station, the module data are consistently packed and mapped to a coherent register area.

The I/O-modules are divided into digital and intelligent modules (analog modules, serial interfaces, counters…).

### **Note**

 $\mathbf{i}$ 

Relating to the data mapping, the XNE-1SWIRE modules do not belong to the intelligent modules. Theirs process data are mapped in the range of the digital input and output modules.

Both module types are mapped in separate register ranges.

The data mapping always starts with the mapping of the intelligent modules. Each module occupies as many Modbus registers as necessary, depending on it's data width. At least one register is occupied. A RS232-module, for example, occupies 4 consecutive registers (8 bytes) in the input and in the output area.

The data byte arrangement is done according to the physical order in the station, from the left to the right.

The data of the intelligent modules are followed by the data of the digital modules, also structured according to their physical appearance in the station. The Modbus registers for the digital data are filled up to 16 bit. This means on the one hand that one Modbus register can contain data of different digital modules and on the other hand that the data of one digital module can be distributed over multiple registers. Bit 0 of a digital module is thus not necessarily located on a word limit.

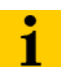

### **Note**

An example in [Chapter 6.3 Communication examples: Modbus TCP, Page 116.](#page-115-0) describes the data mapping. Additionally, the software I/O-ASSISTANT offers the possibility to create a mapping table for every station.

5.4 Structure of the packed in-/ output process data

### **5.4.1 Packed input-process data**

ï input register area: **0000h** to **01FFh**

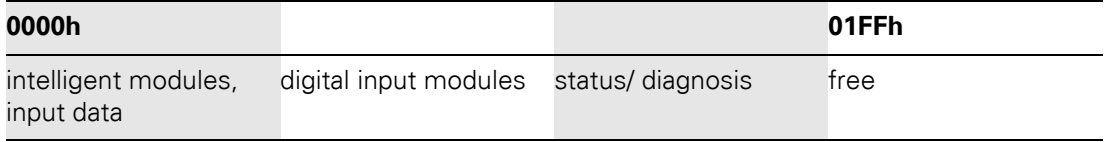

### **Note**

 $\mathbf{i}$ 

Independent of the I/O-configuration, an access to all 512 registers is always possible. Registers that are not used send "0".

#### **Status/ diagnosis**

The area "status/diagnosis" comprises a maximum of 9 registers.

The first register contains a common gateway-/station-status.

The following registers (max. 8) contain a group diagnostic bit for each I/O-module which shows whether a diagnostic message is pending for the relevant module or not.

#### **Status/ diagnostic**

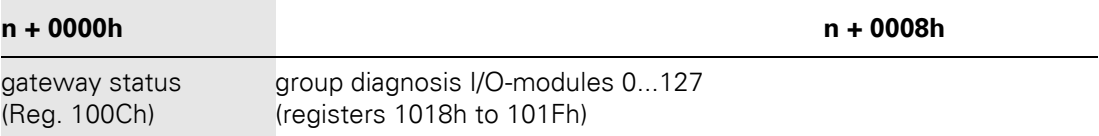

#### **5.4.2 Packed output process data**

ï output register area: **0800h** to **09FFh**

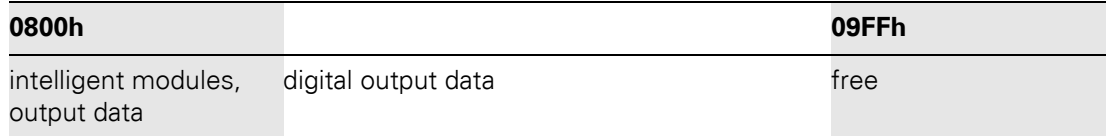

### **Note**

 $\mathbf{i}$ 

Independent of the I/O-configuration, an access to all 512 registers is always possible. Registers that are not used send "0" answering a read access, write accesses are ignored.

5.5 Data width of the I/O-modules in the modbus-register area

### **5.5 Data width of the I/O-modules in the modbus-register area**

The following table shows the data width of the XI/ON I/O-modules within the modbus register area and the type of data alignment.

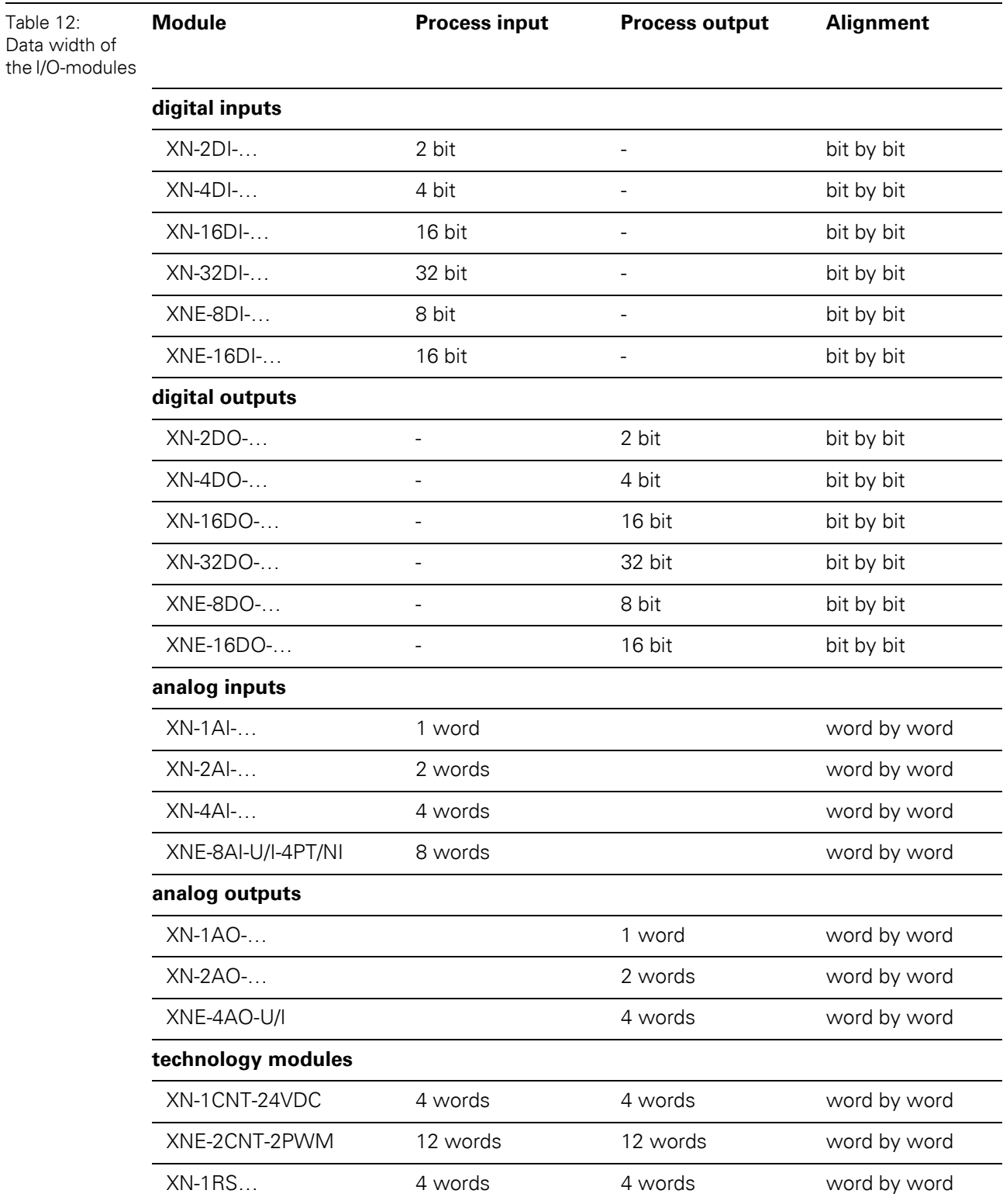

5.5 Data width of the I/O-modules in the modbus-register area

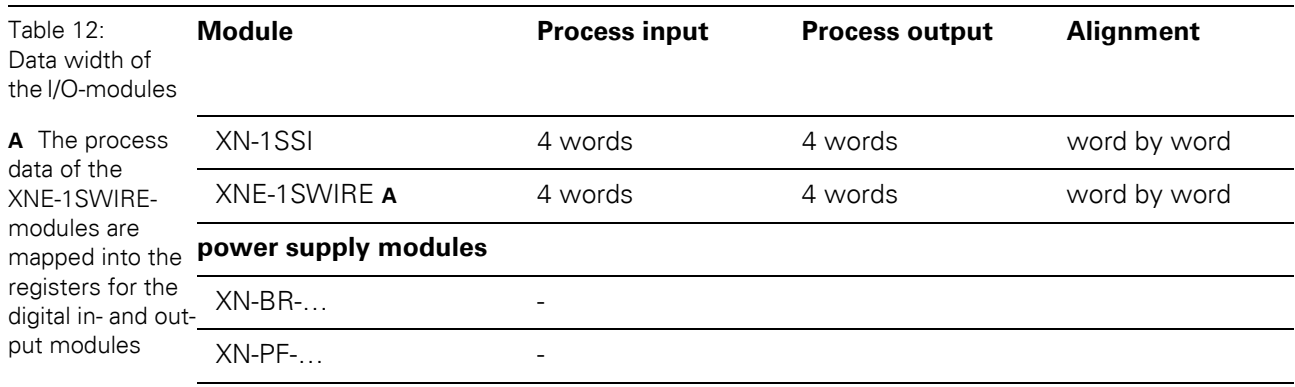

### **5.5.1 Register 100Ch: "Gateway-Status"**

This register contains a general gateway-/ station-status.

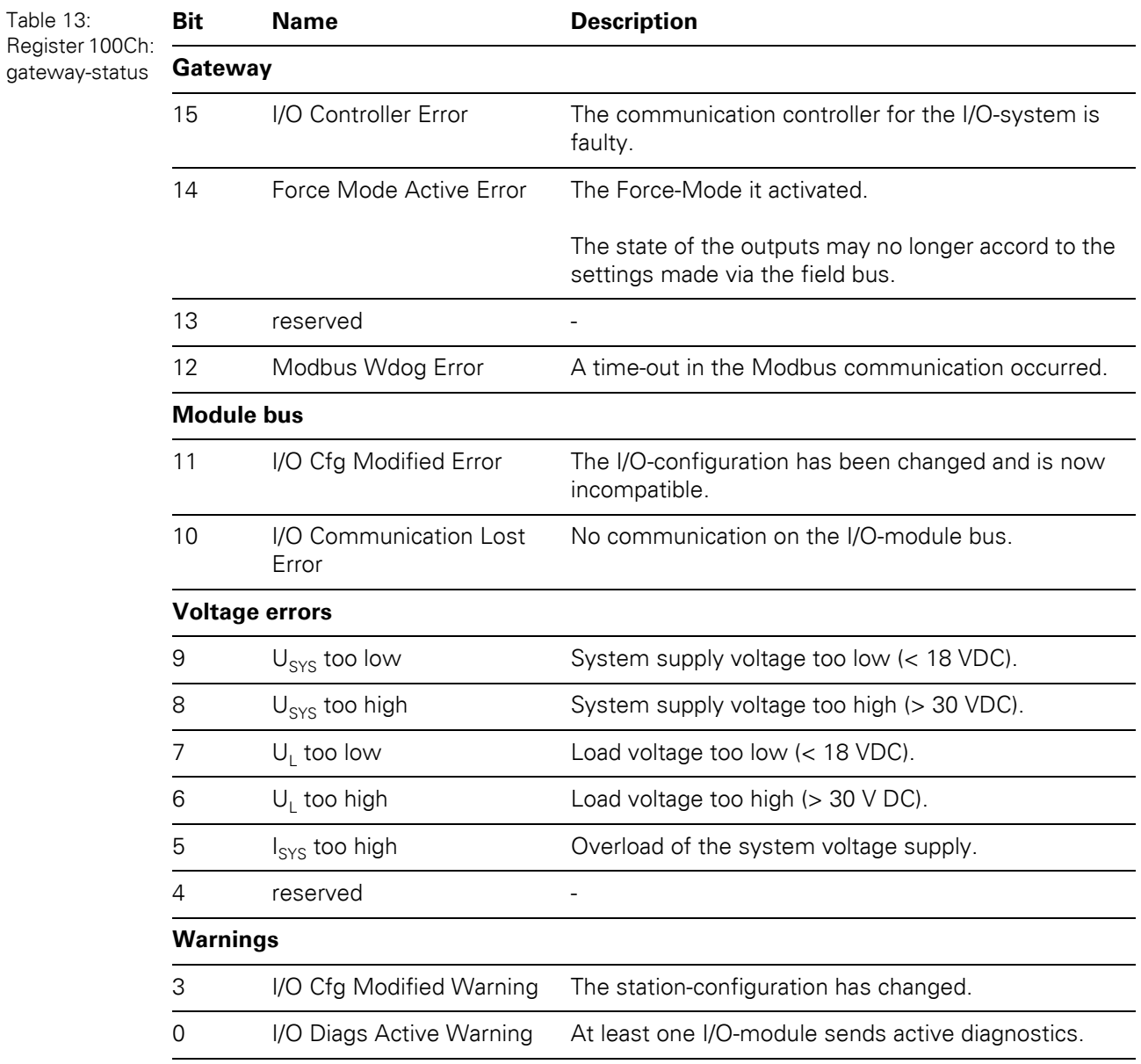

Regis gatew

5.5 Data width of the I/O-modules in the modbus-register area

### **5.5.2 Register 1130h: "Modbus-connection-mode"**

This register defines the behavior of the Modbus connections:

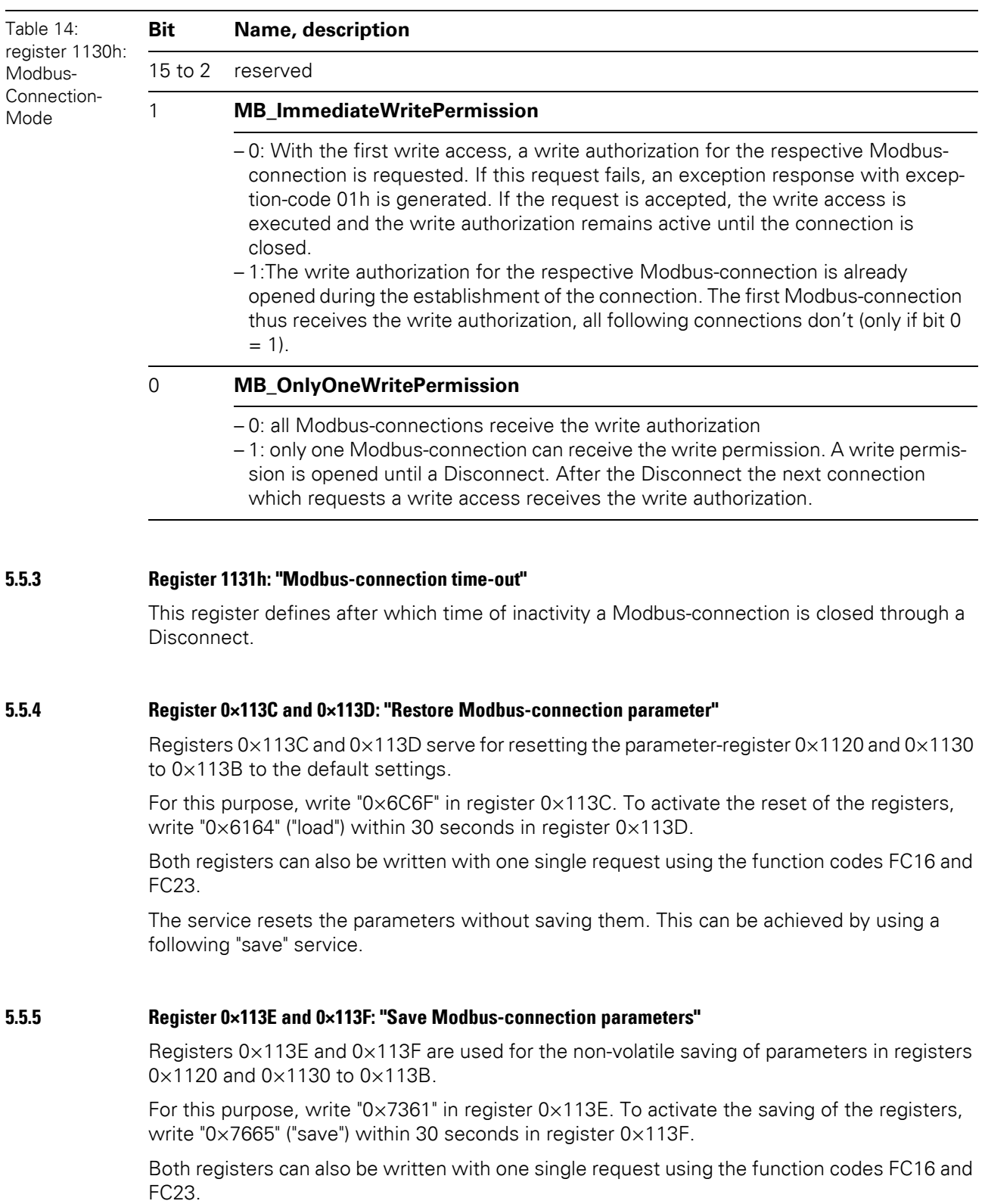

### **5.6 The Service-Object**

The service-object is used to execute one-time or acyclic services. It is an acknowledge service which may serve, for example, to parameterize an I/O-module.

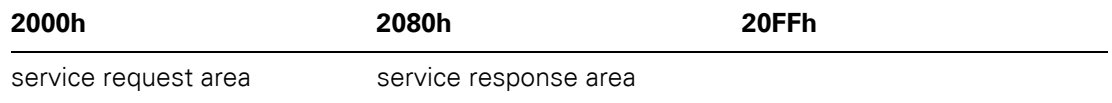

The service request area allows write access, the service response area only read access.

• Service request area

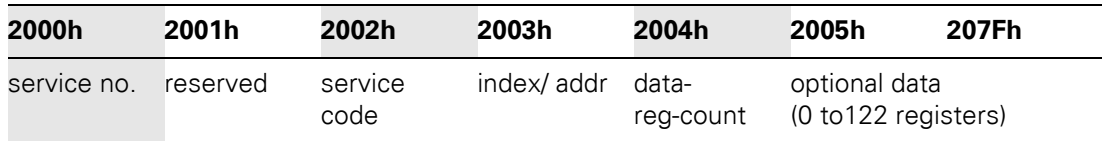

The register **service no.** in the request area can contain a user defined value which is deleted after the execution of the service.

The register **service code** specifies which service is requested.

The register **index/addr** is optional and the meaning depends on the particular service.

The register **data-reg-count** contains, depending on the service, the number (0 to 122) of the transferred or of the requested data registers.

Depending on the service, the **optional data** area can contain additional parameters and/or other data to be written.

• Service response area

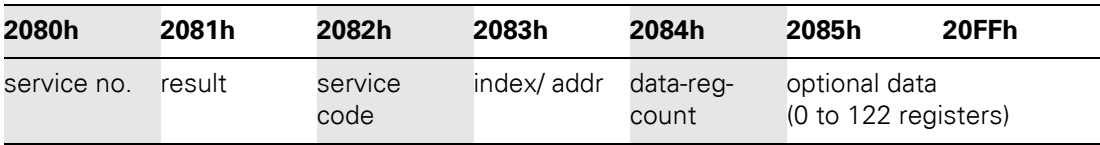

After the execution of a request, the registers **service-no.**, **service code** and **index/addr** in the response area contain a copy of the values in the request area.

### **Note**

Ĥ

The service no. is thus used for a simple handshake on the application level. The application increases the service no. with every request. The service is blocked, until the service number in the request area matches the service number in the response area.

The register **result** shows whether the execution was successful or not.

The register **data-reg-count** contains the number of data registers (0 to 122).

The **optional Data** area can contain, depending on the service, the requested data.

### 5 Implementation of Modbus TCP 5.6 The Service-Object

### Supported service numbers:

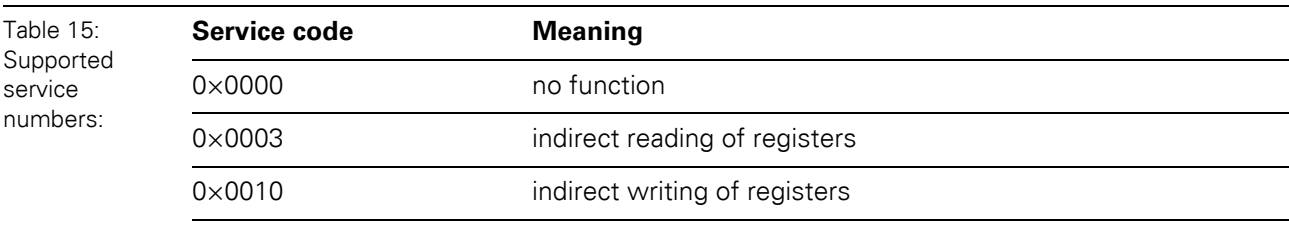

A service request may have the following results:

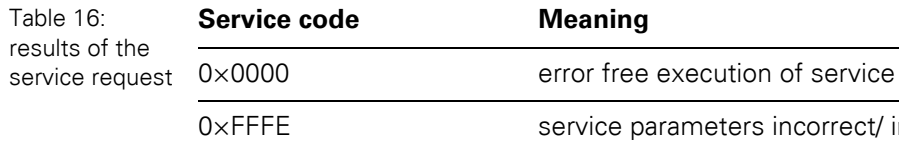

# parameters incorrect/ inconsistent 0xFFFF service code unknown

### **Note**

 $\mathbf{i}$ 

The services "indirect reading of registers" and "indirect writing of registers" offer an additional possibility to access any Modbus register.

Current Modbus-masters support only a limited number of register- areas that can be read or written during the communication with a Modbus-server. These areas can not be changed during operation.

In this case, the services mentioned above enables non-cyclic access to registers.

### **5.6.1 Indirect reading of registers**

1 to 122 (Count) Modbus-registers are read, starting with address x (Addr).

• service-request

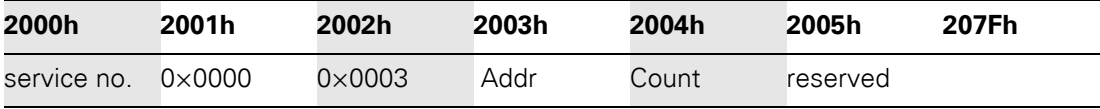

service-response

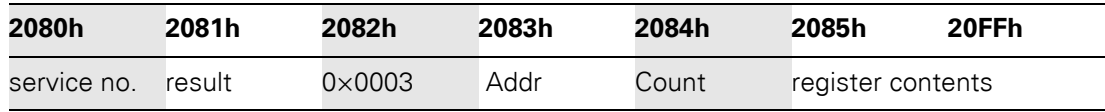

### **5.6.2 "Indirect writing of registers"**

1 to 122 (Count) Modbus-registers are written, starting with address x (Addr).

• service-request

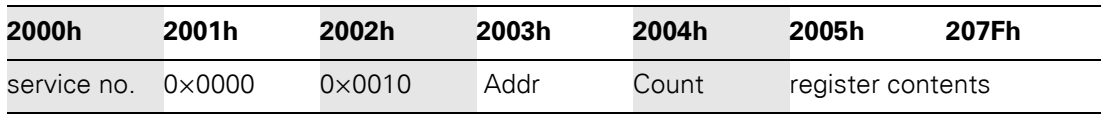

• service-response

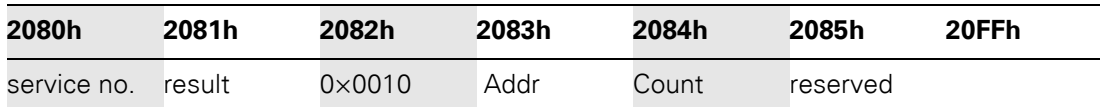

5.7 Bit areas: mapping of input-discrete- and coil-areas

### **5.7 Bit areas: mapping of input-discrete- and coil-areas**

The digital in- and outputs can be read and written (for outputs) as registers in the data area of the packed in- and output process data.

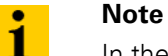

In the packed process data, the digital I/O data are stored following the variable inand output data area of the intelligent modules, which means they are stored with a variable offset, depending on the station's I/O-configuration.

In order to set for example a single output (single coil), the following functions are available for reading and writing single bits:

- FC1 ("Read Coils"),
- FC2 ("Read Discrete Inputs"),
- FC 5 ("Write Single Coil")
- FC15 ("Write Multiple Coils")

#### **Data mapping in the input-discrete- and coil-areas:**

- Mapping: input-discrete-area All digital inputs are stored in this area (offset "0").
- Mapping: Coil-area All digital outputs are stored in this area (offset "0").

### **5.8 Error behavior of outputs**

In case of a failure of the Modbus communication, the outputs' behavior is as follows, depending on the defined time for the Watchdog (register 0x1120, page 54):

- $\bullet$  Watchdog = 0 ms (default setting)  $\rightarrow$  outputs hold the momentary value
- $\bullet$  Watchdog  $> 0$  ms  $\rightarrow$  outputs switch to "0" after the watchdog time has expired

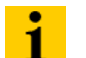

#### **Note**

Setting the outputs to predefined substitute values is not possible in Modbus TCP. Eventually parameterized substitute values will not be used.

### **5.9 Parameters of the modules**

#### **5.9.1 Analog input modules**

 $\bullet$  XN-1AI-I(0/4...20MA)

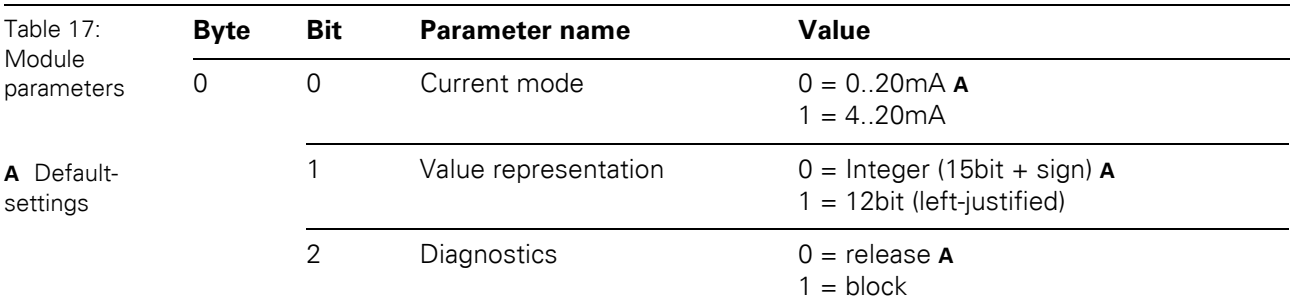

• XN-2AI-I(0/4...20MA) (1 byte parameter per channel)

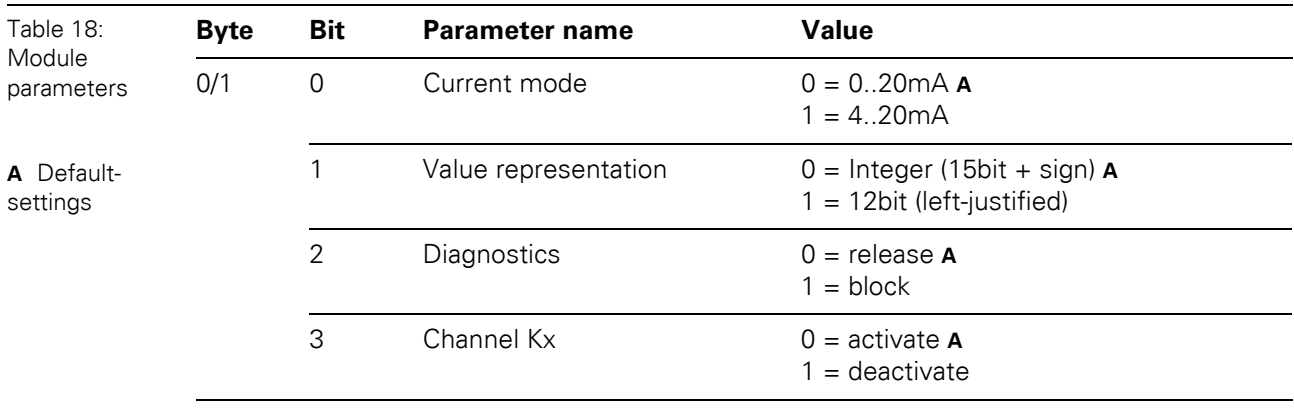

### $\bullet$  XN-1AI-U(-10/0...+10VDC)

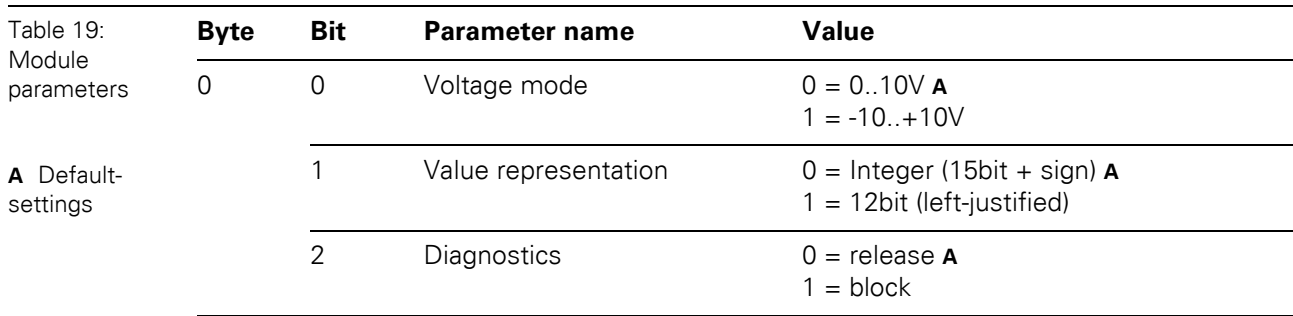

5.9 Parameters of the modules

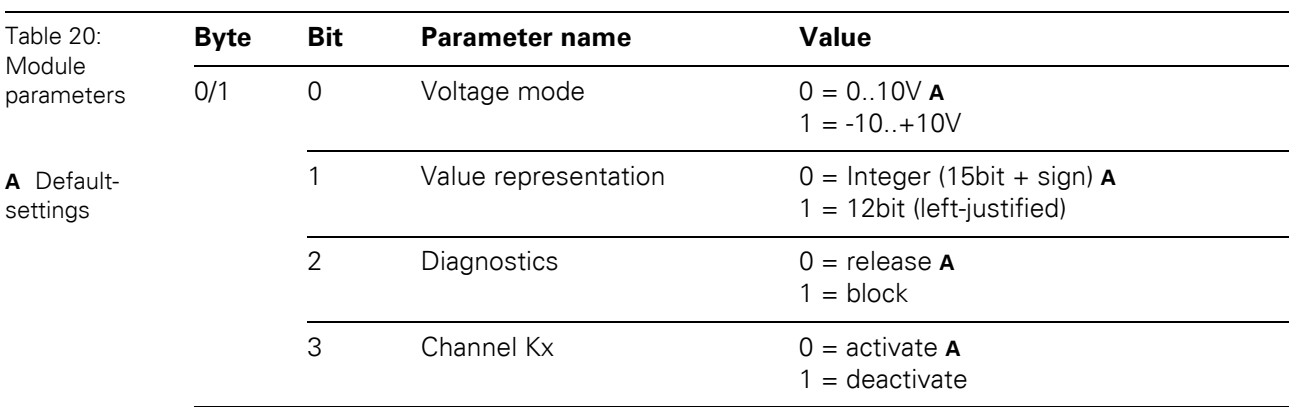

### • XN-2AI-U(-10/0...10VDC) (1 byte parameter per channel)

• XN-2AI-PT/NI-2/3 (2 byte parameter per channel)

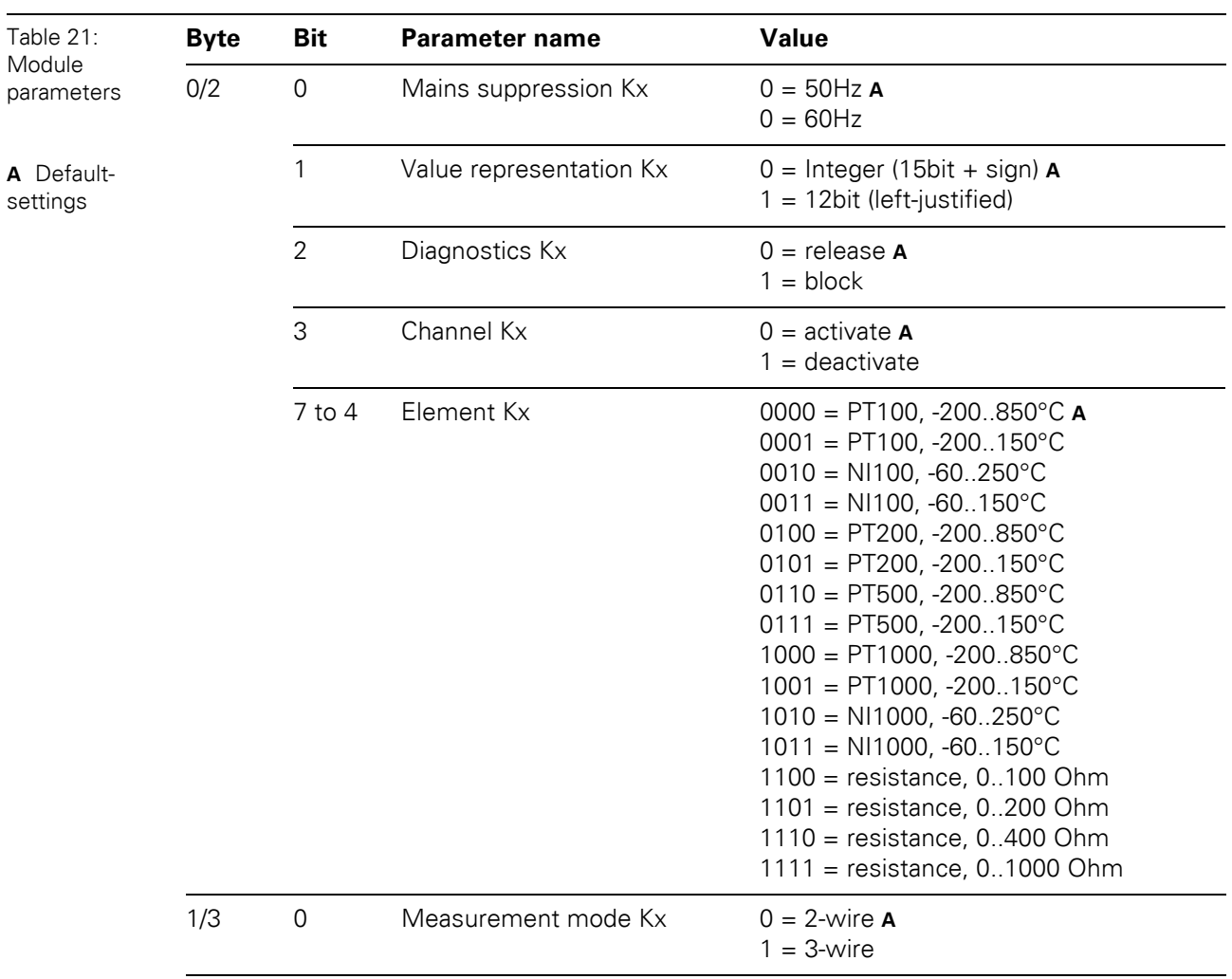

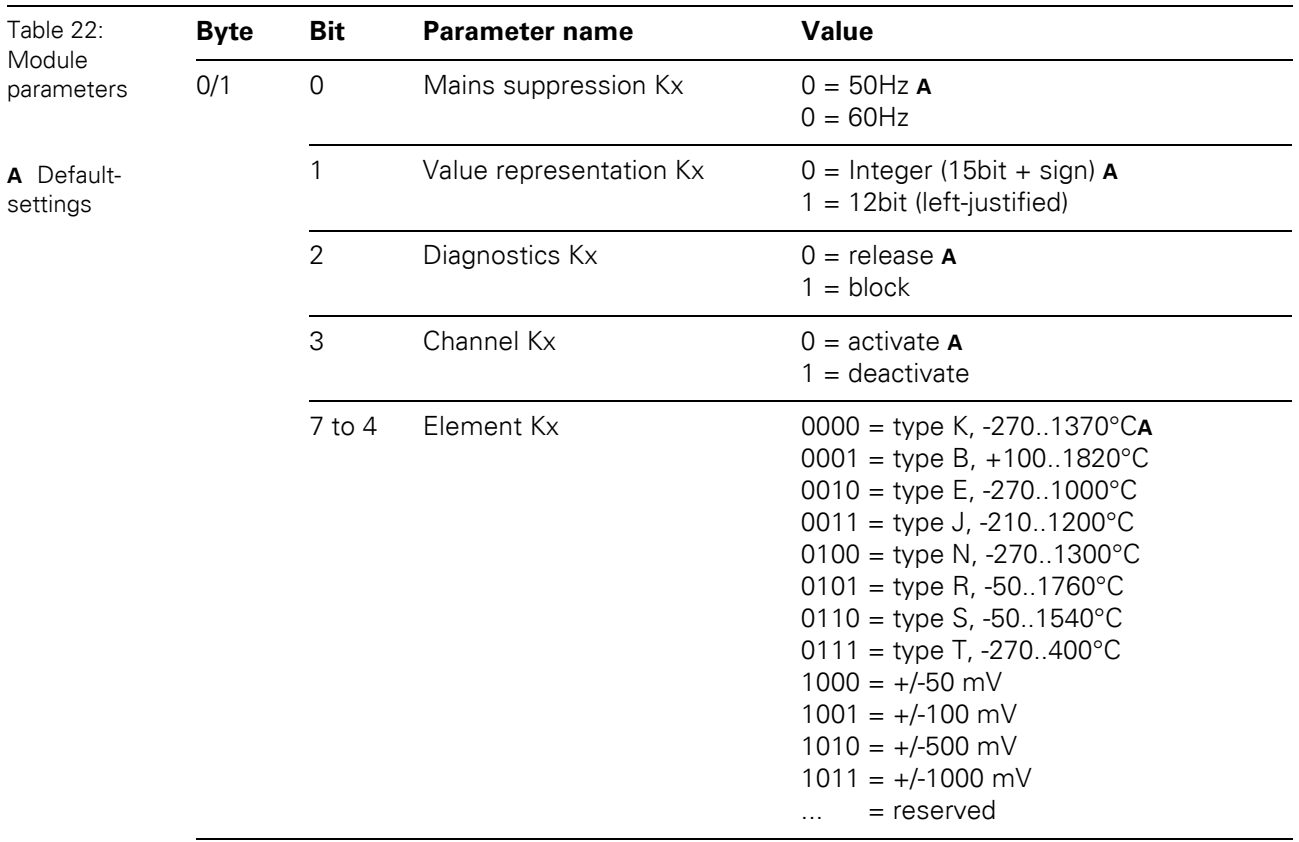

• XN-2AI-THERMO-PI (2 byte parameter per channel)

 $\overline{\phantom{a}}$ 

• XN-4AI-U/I (1 byte parameter per channel)

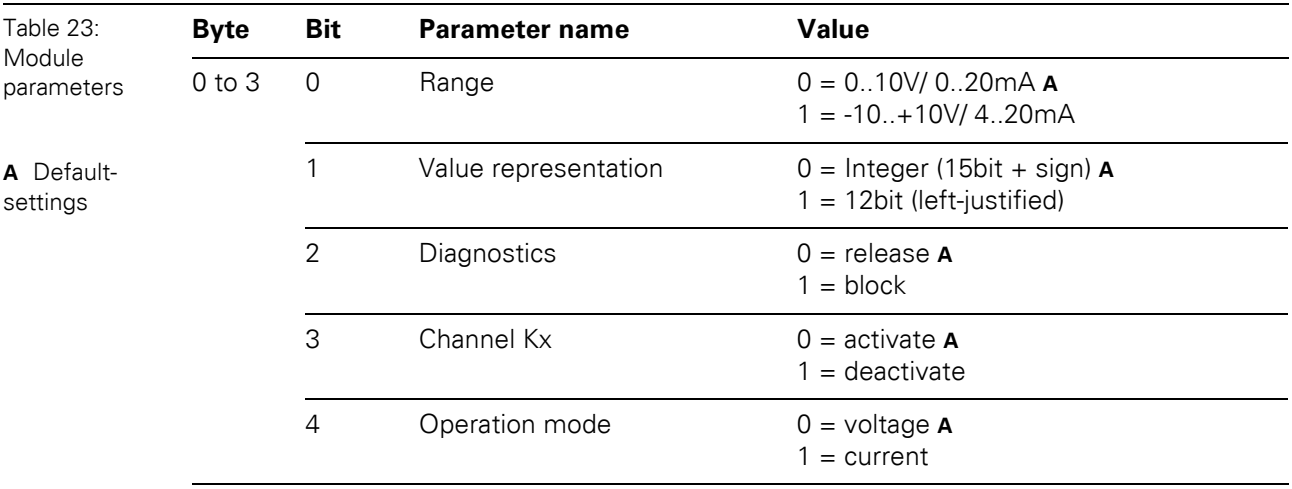

5.9 Parameters of the modules

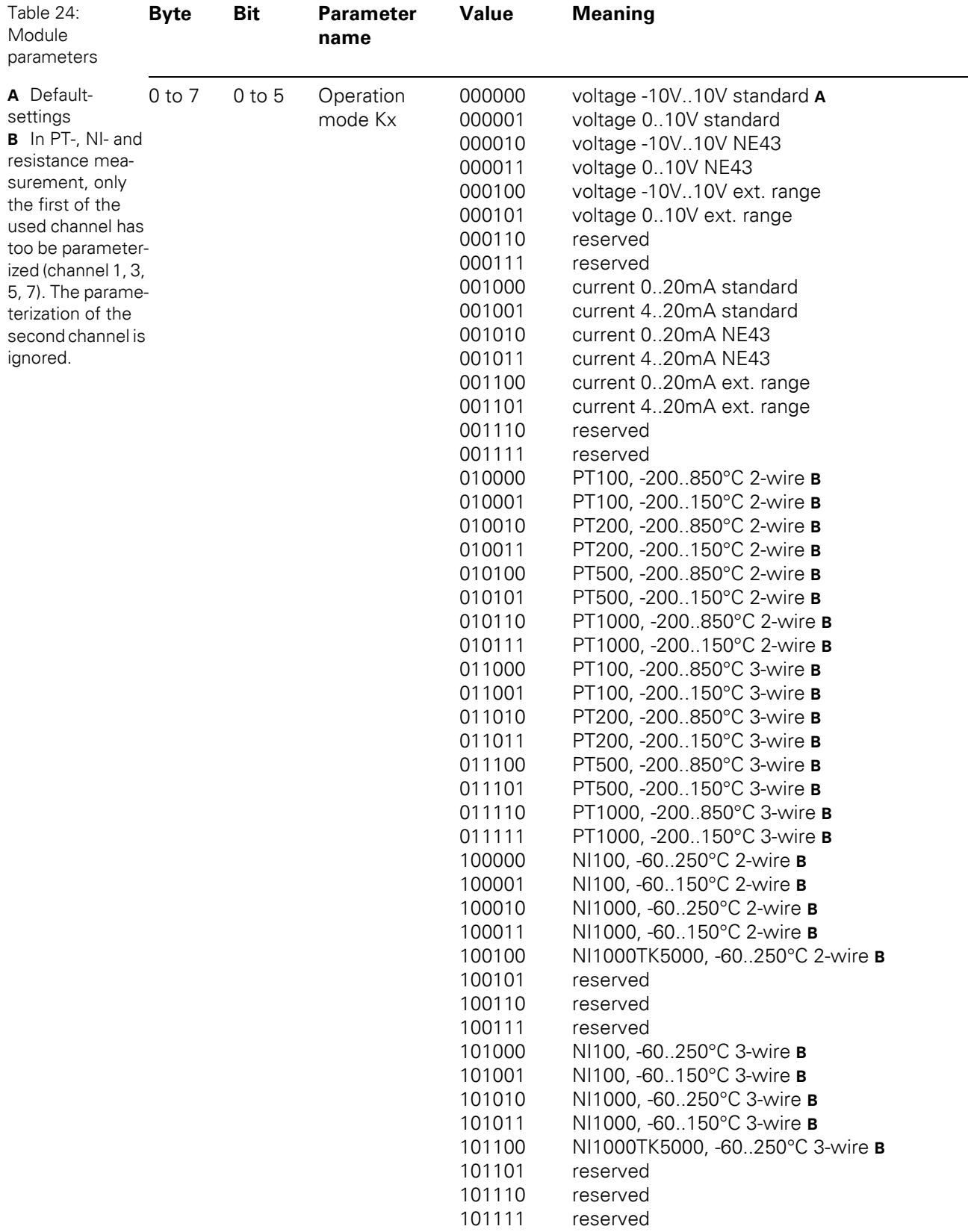

### • XNE-8AI-U/I-4PT/NI (1 byte per channel)
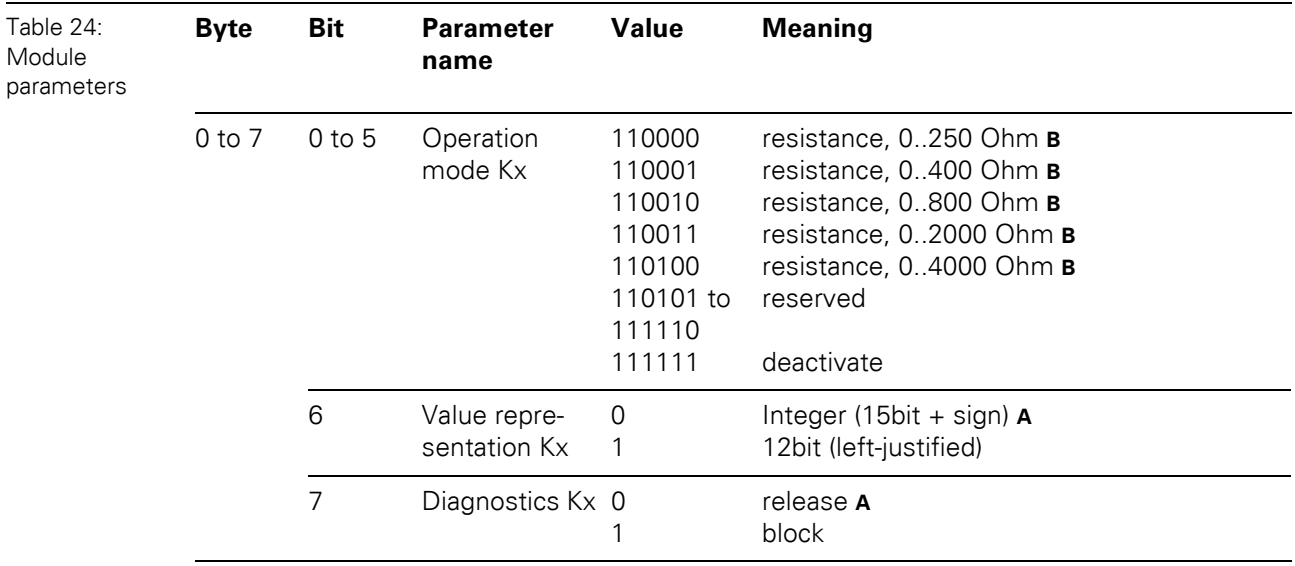

5.9 Parameters of the modules

#### **5.9.2 Analog output modules**

 $\bullet$  XN-1AO-I(0/4...20MA)

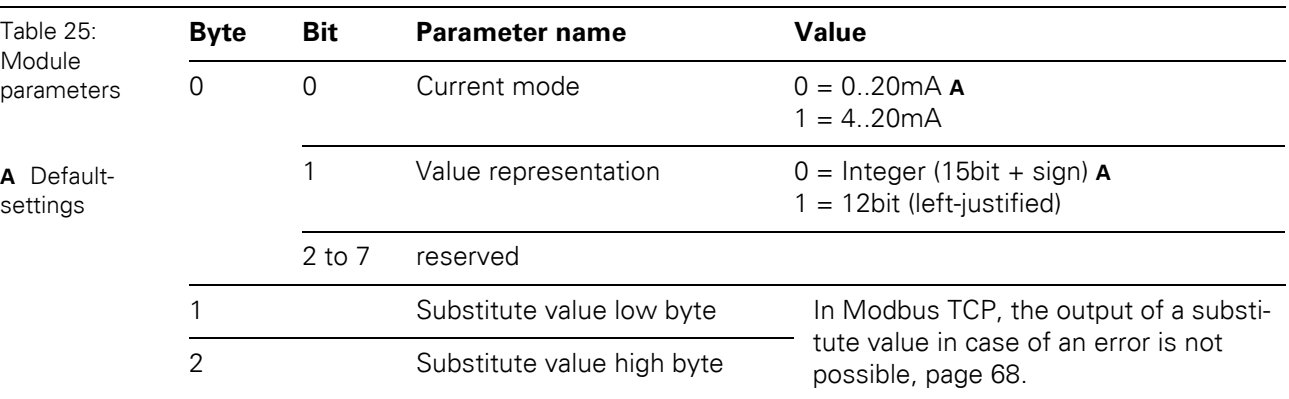

• XN-2AO-I(0/4...20MA) (3 Byte per channel)

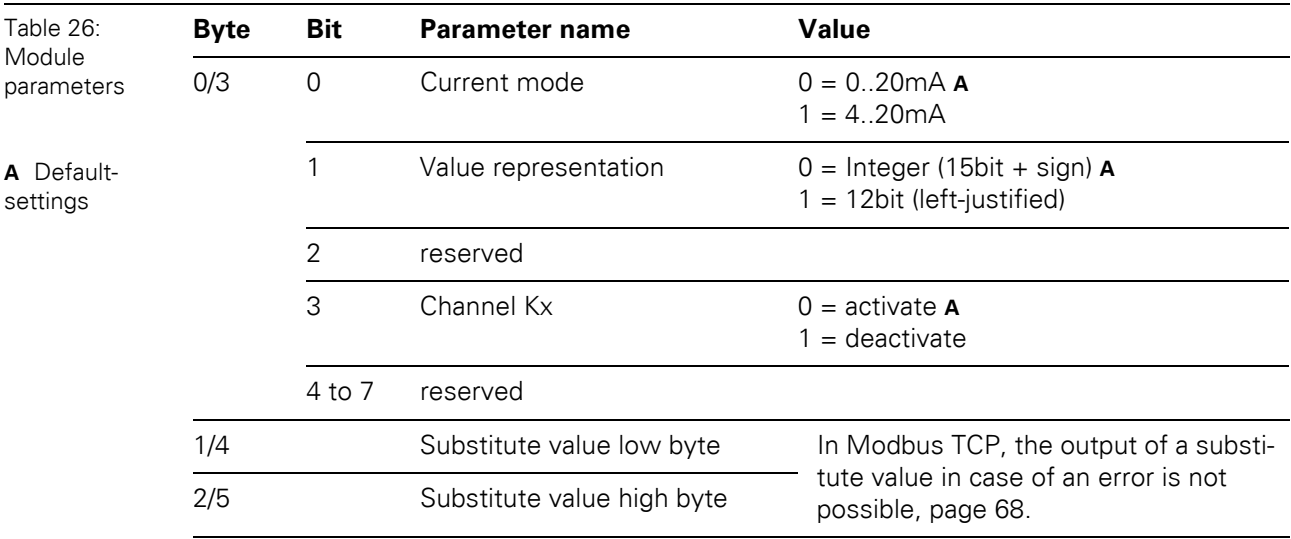

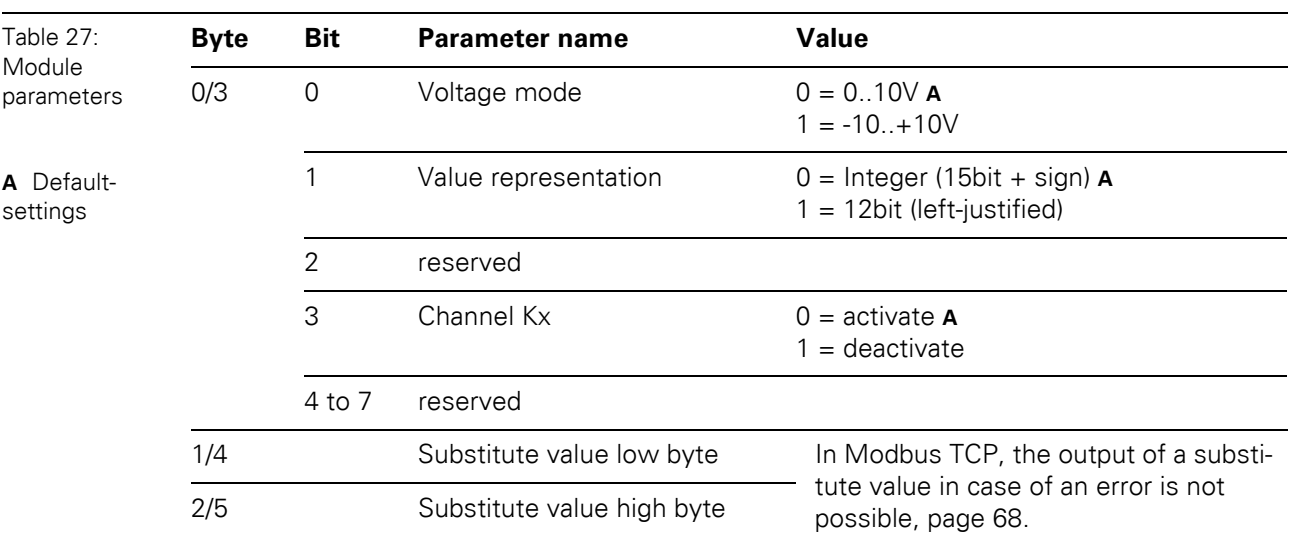

• XN-2AO-U(-10/0...+10VDC) (3 byte per channel)

5.9 Parameters of the modules

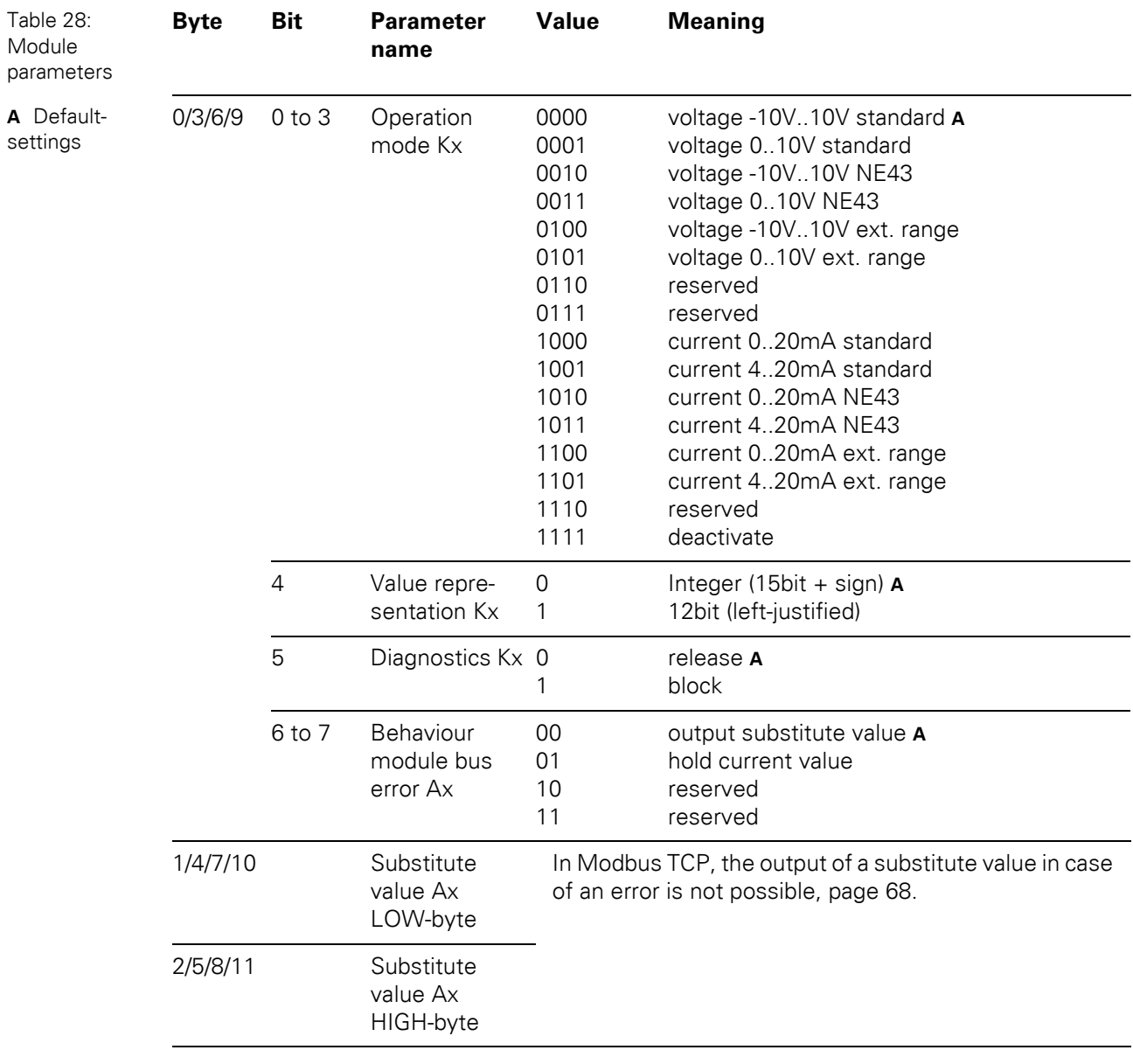

#### • XNE-4AO-U/I (3 byte per channel)

#### **5.9.3 Technology modules**

• XN-1CNT-24VDC, Counter mode

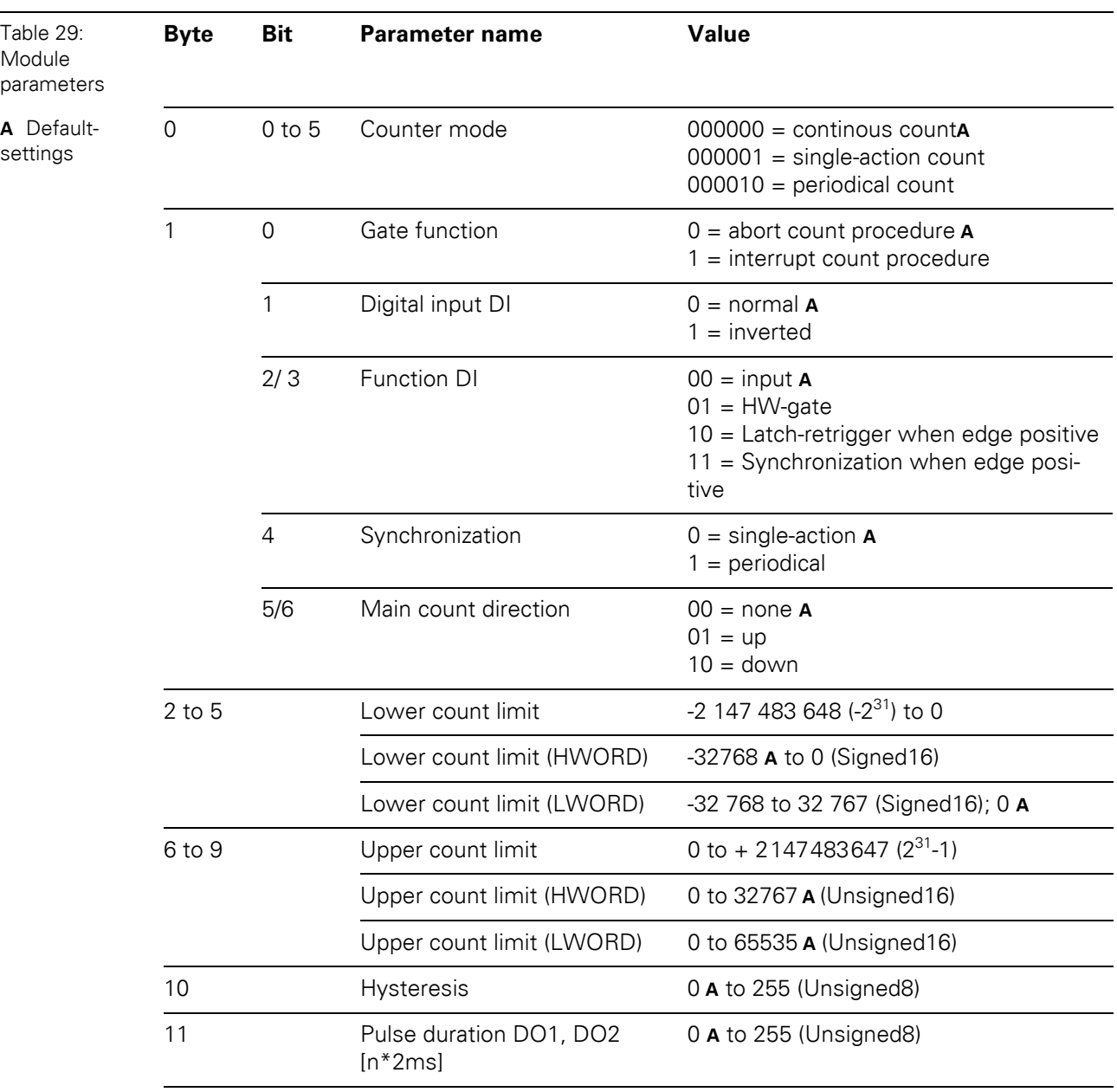

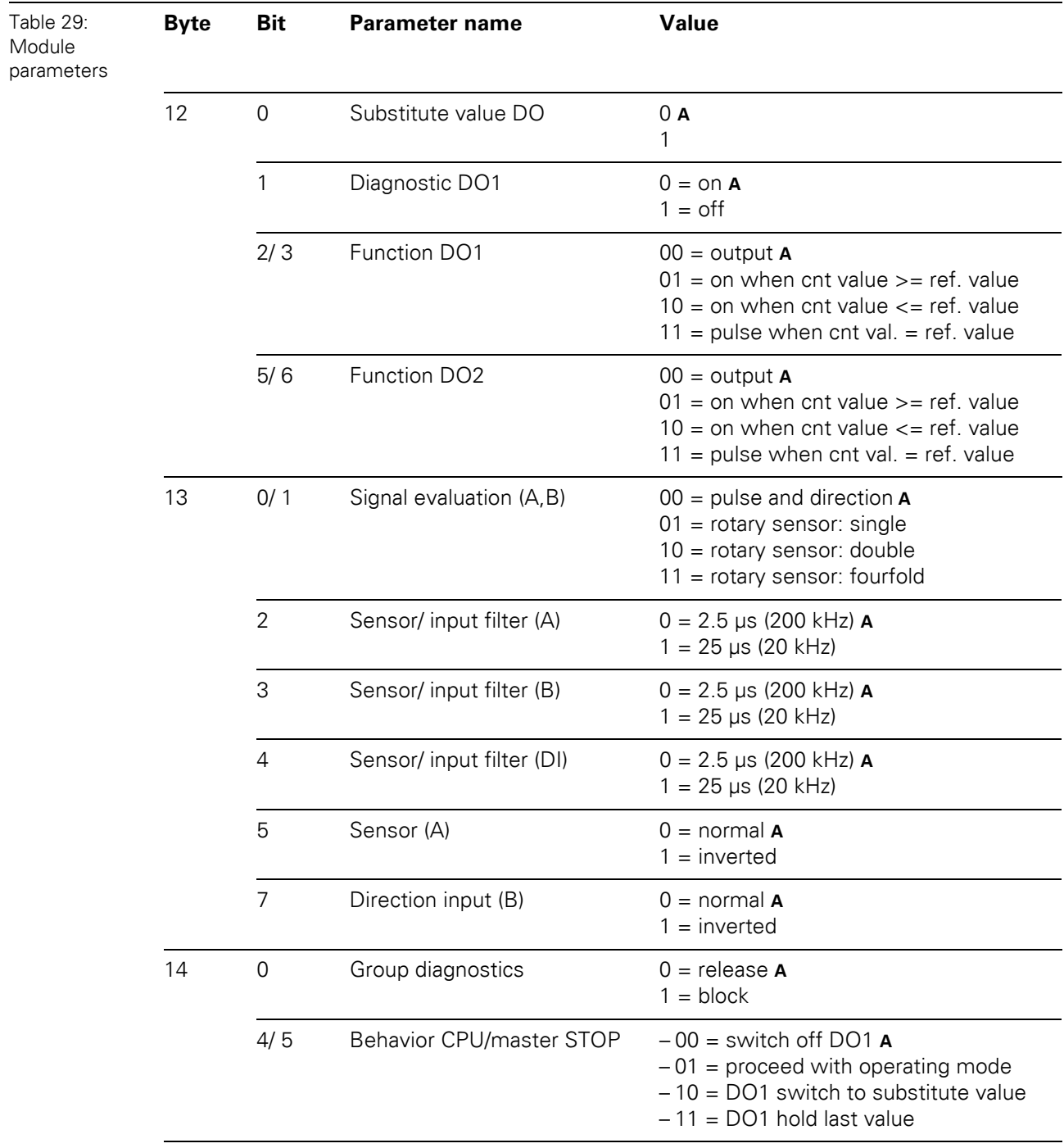

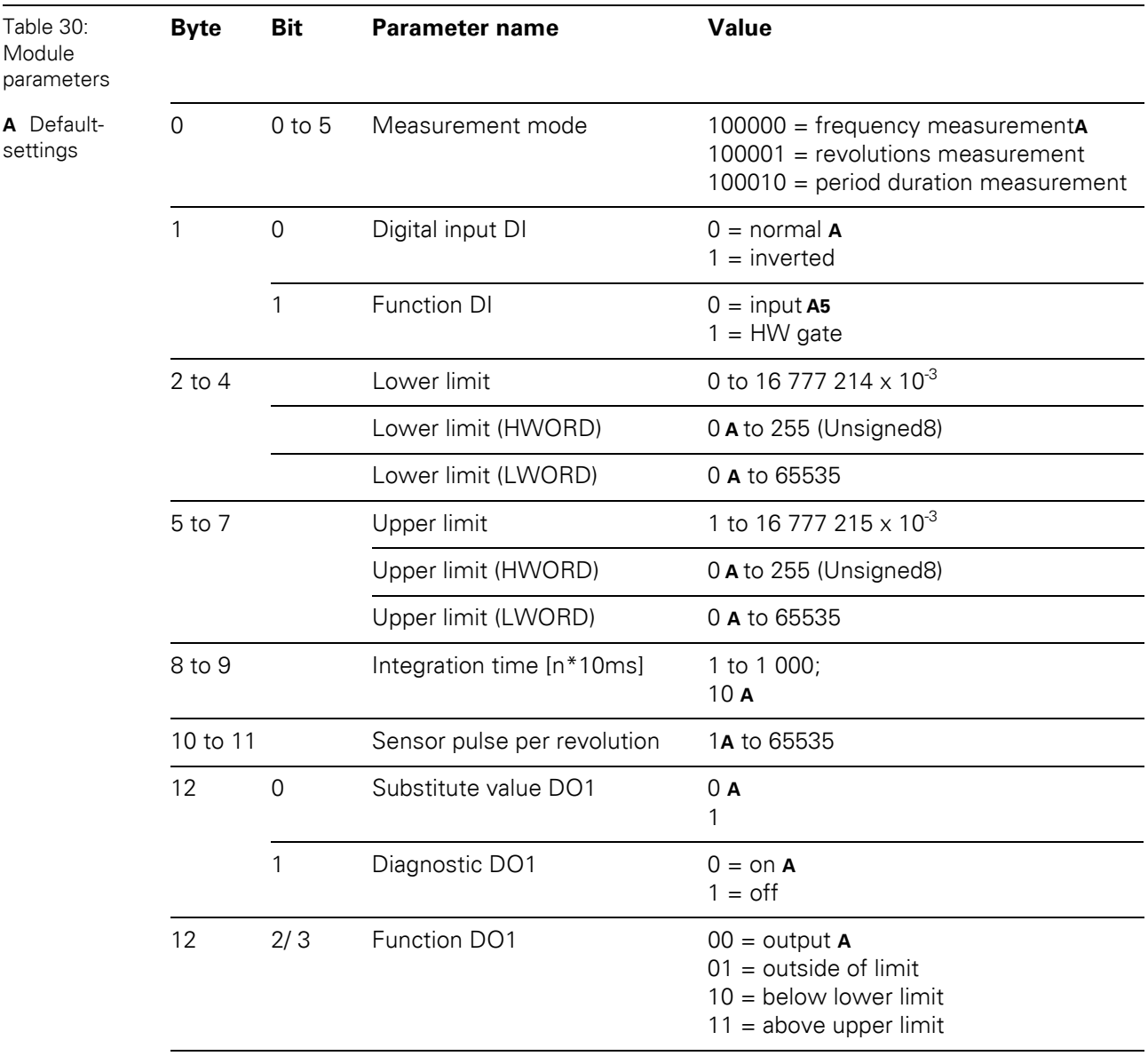

#### • XN-1CNT-24VDC, measurement mode

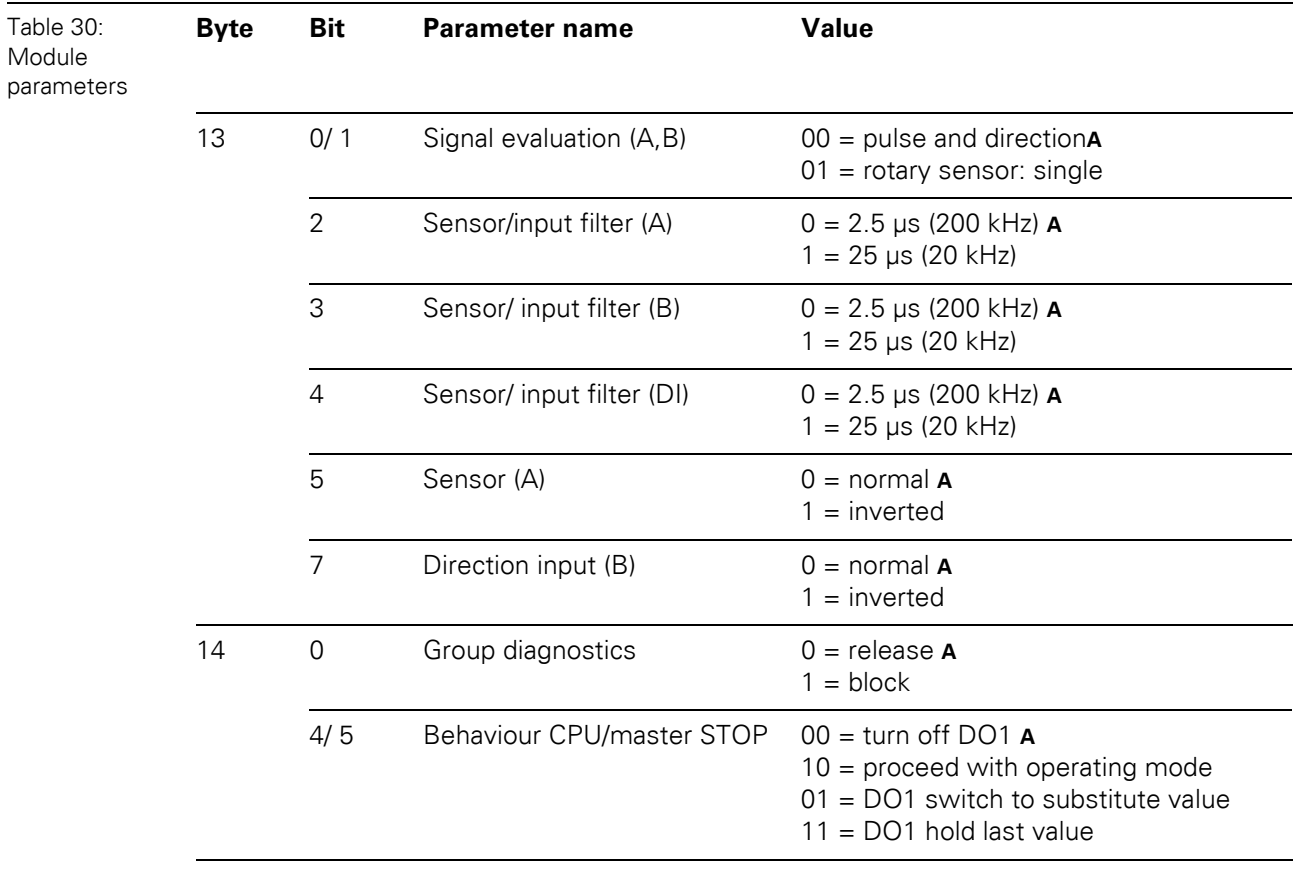

## 5 Implementation of Modbus TCP 5.9 Parameters of the modules

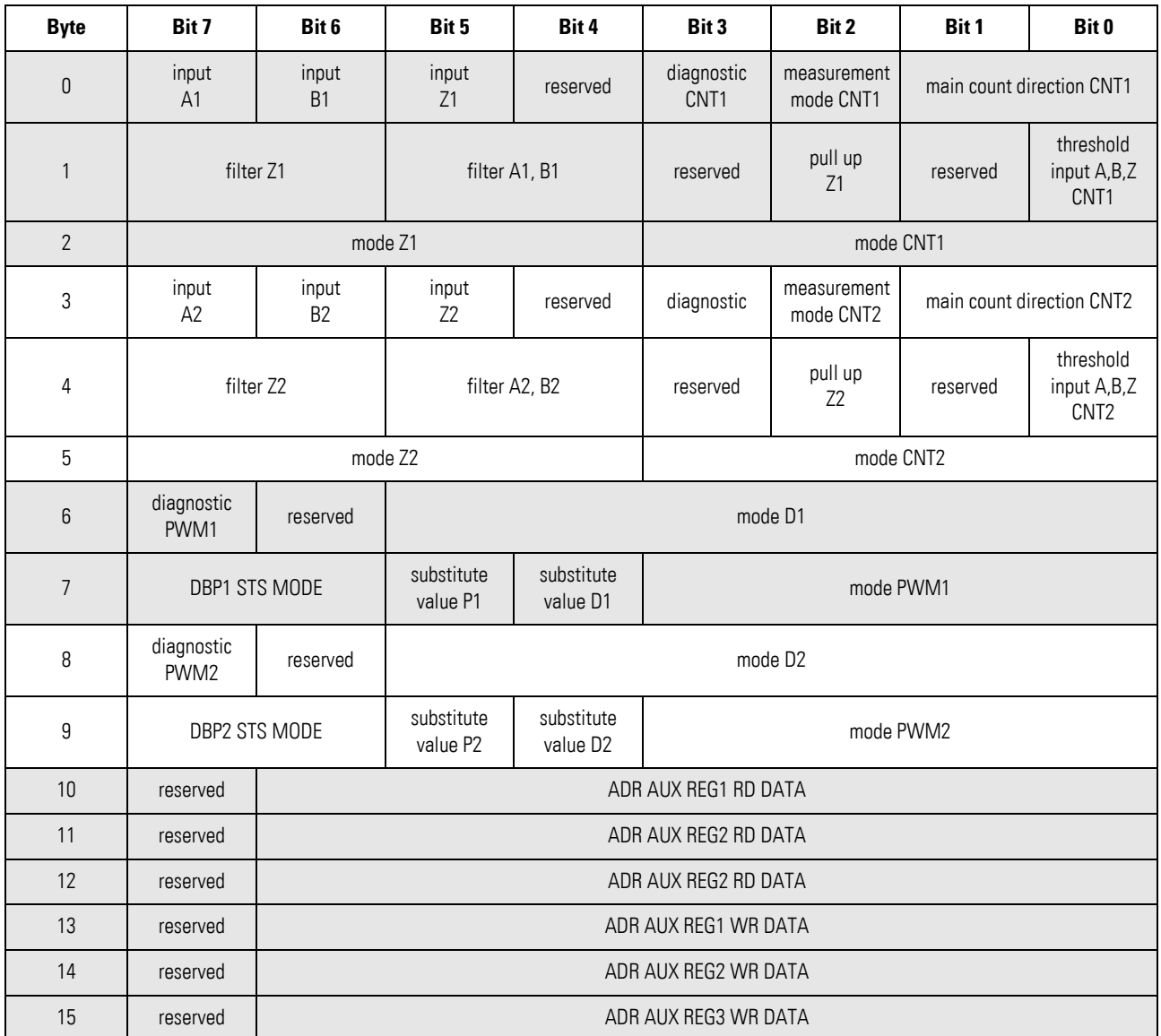

#### • XNE-2CNT-2PWM

### 5.9 Parameters of the modules

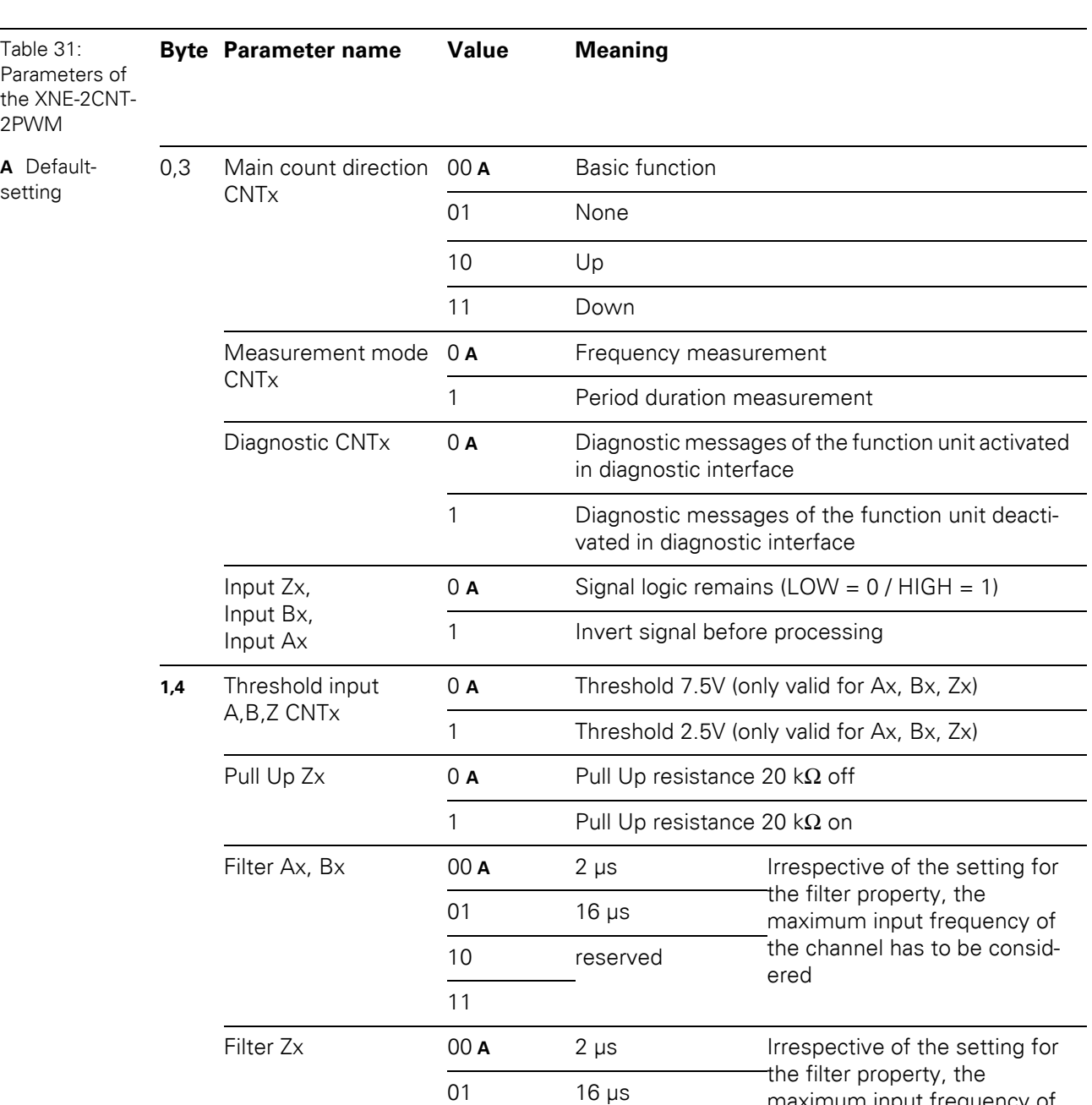

10 reserved

maximum input frequency of the channel has to be consid-

÷,  $\overline{\phantom{a}}$ 

 $\overline{\phantom{a}}$ 

 $\overline{\phantom{a}}$ 

 $\overline{\phantom{a}}$ 

ered

The following table shows the meaning of the parameter bits:

11

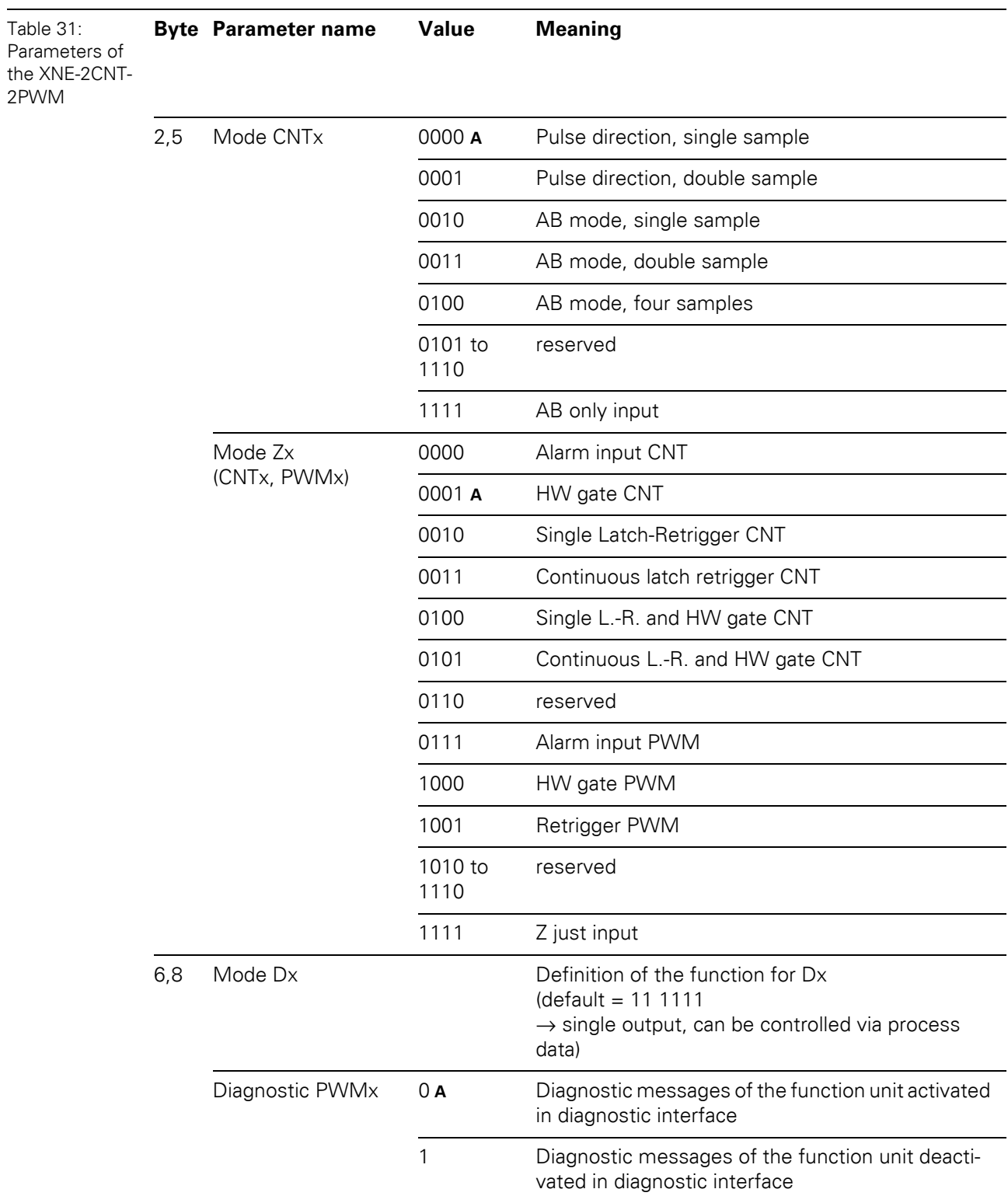

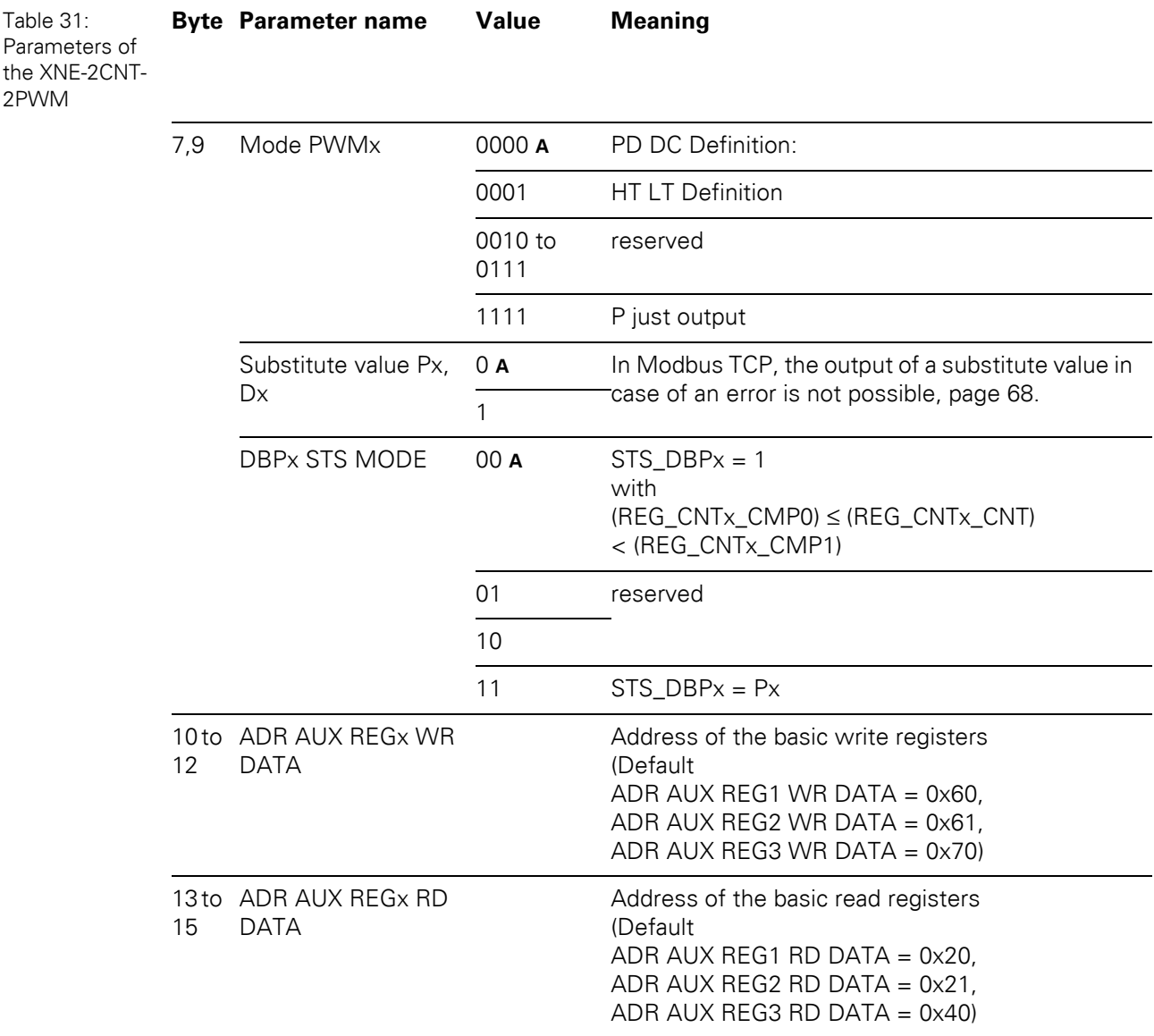

 $\bullet$  XN-1RS232

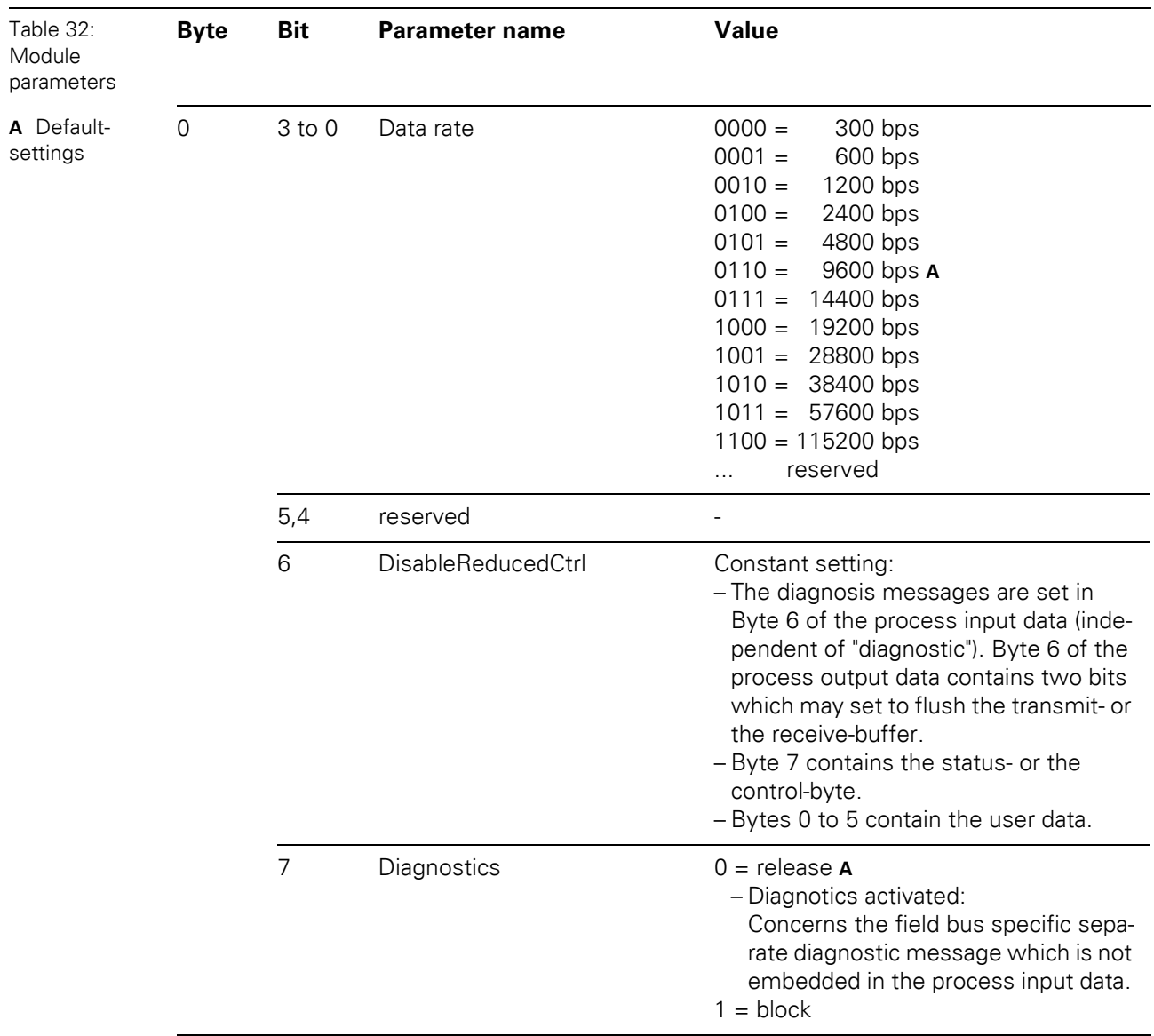

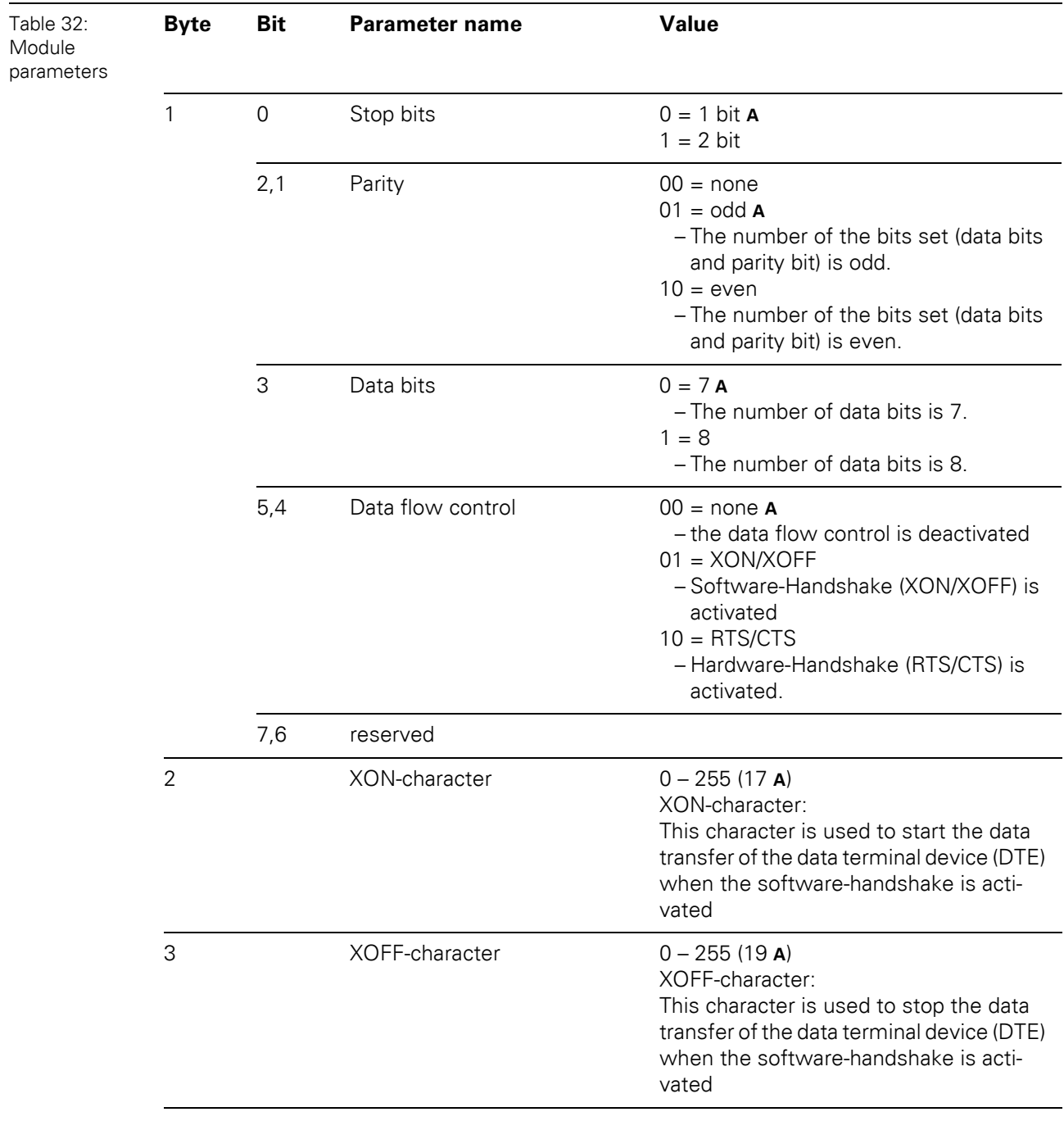

 $\bullet$  XN-1RS485/422

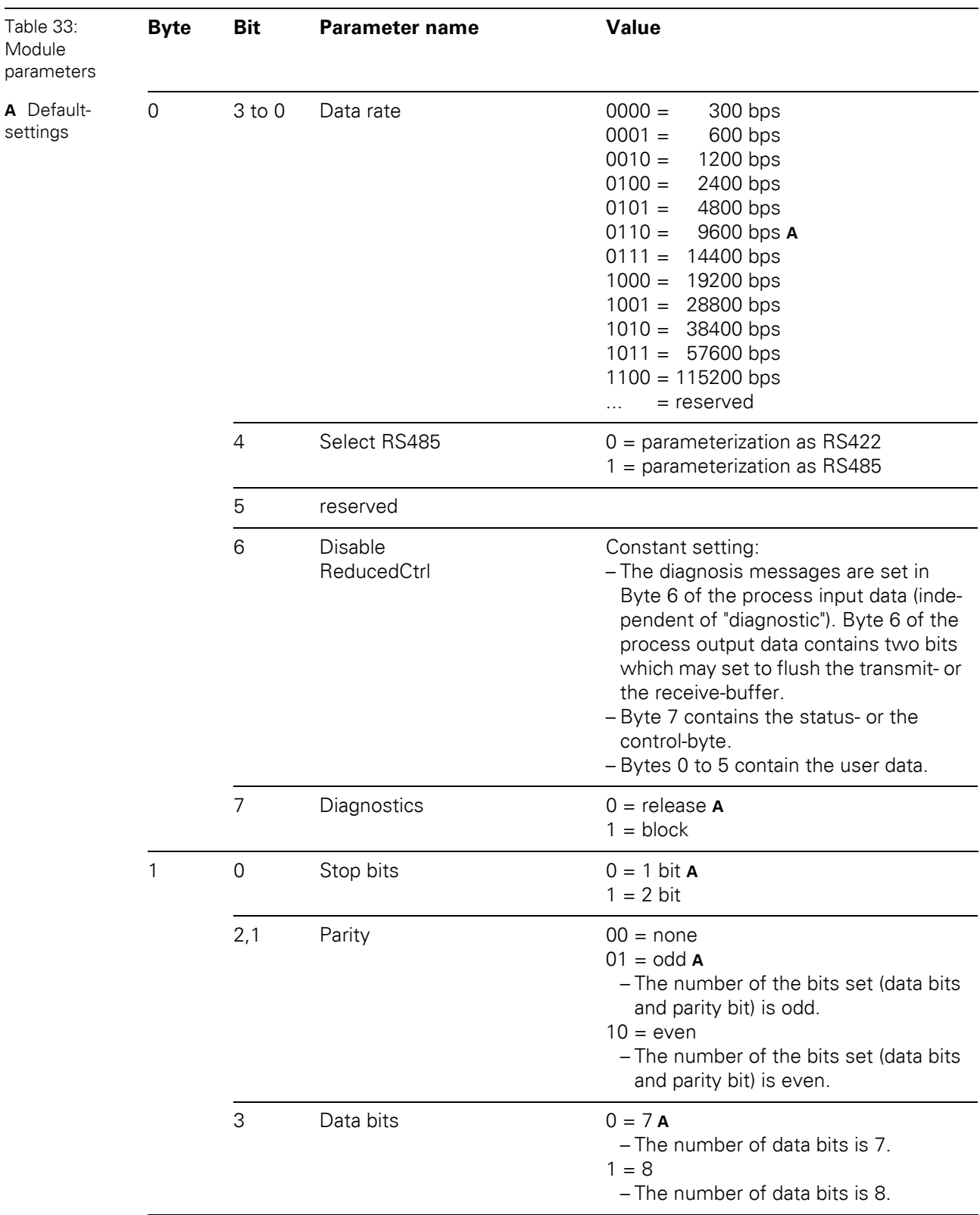

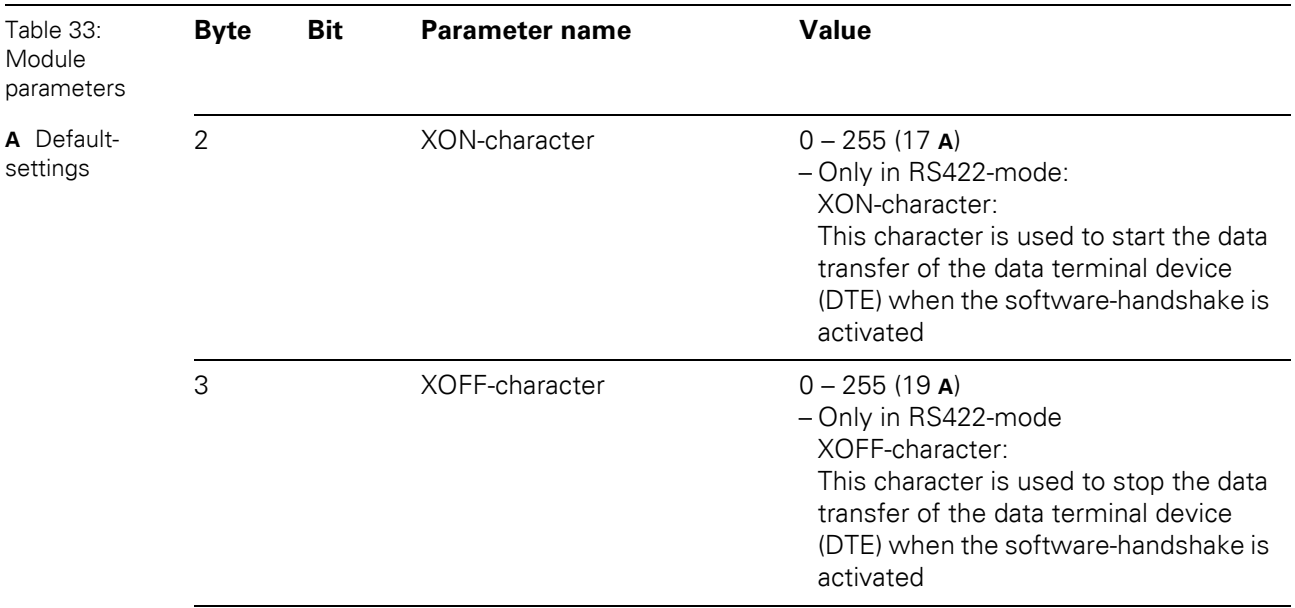

## 5 Implementation of Modbus TCP 5.9 Parameters of the modules

 $\bullet$  XN-1SSI

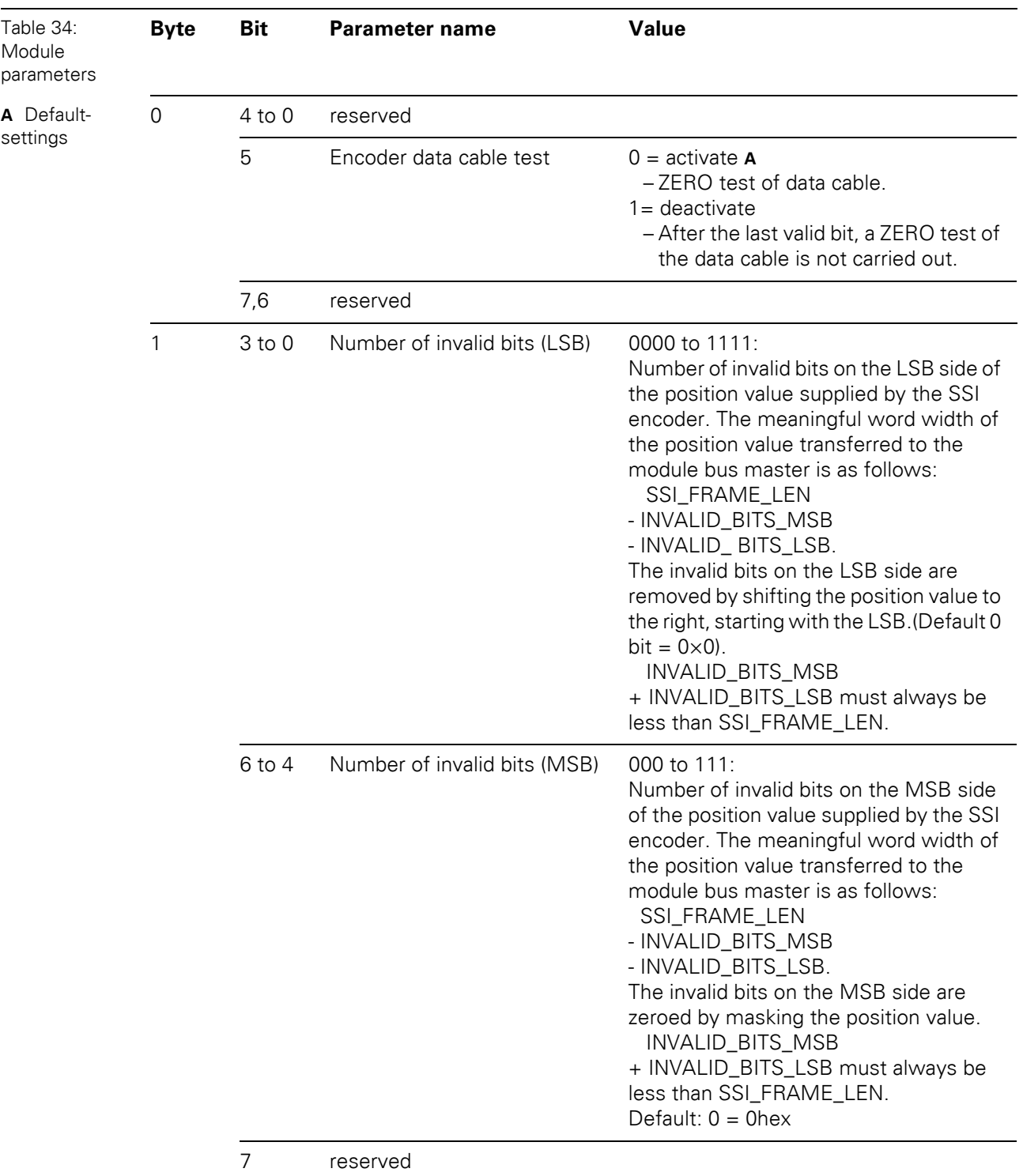

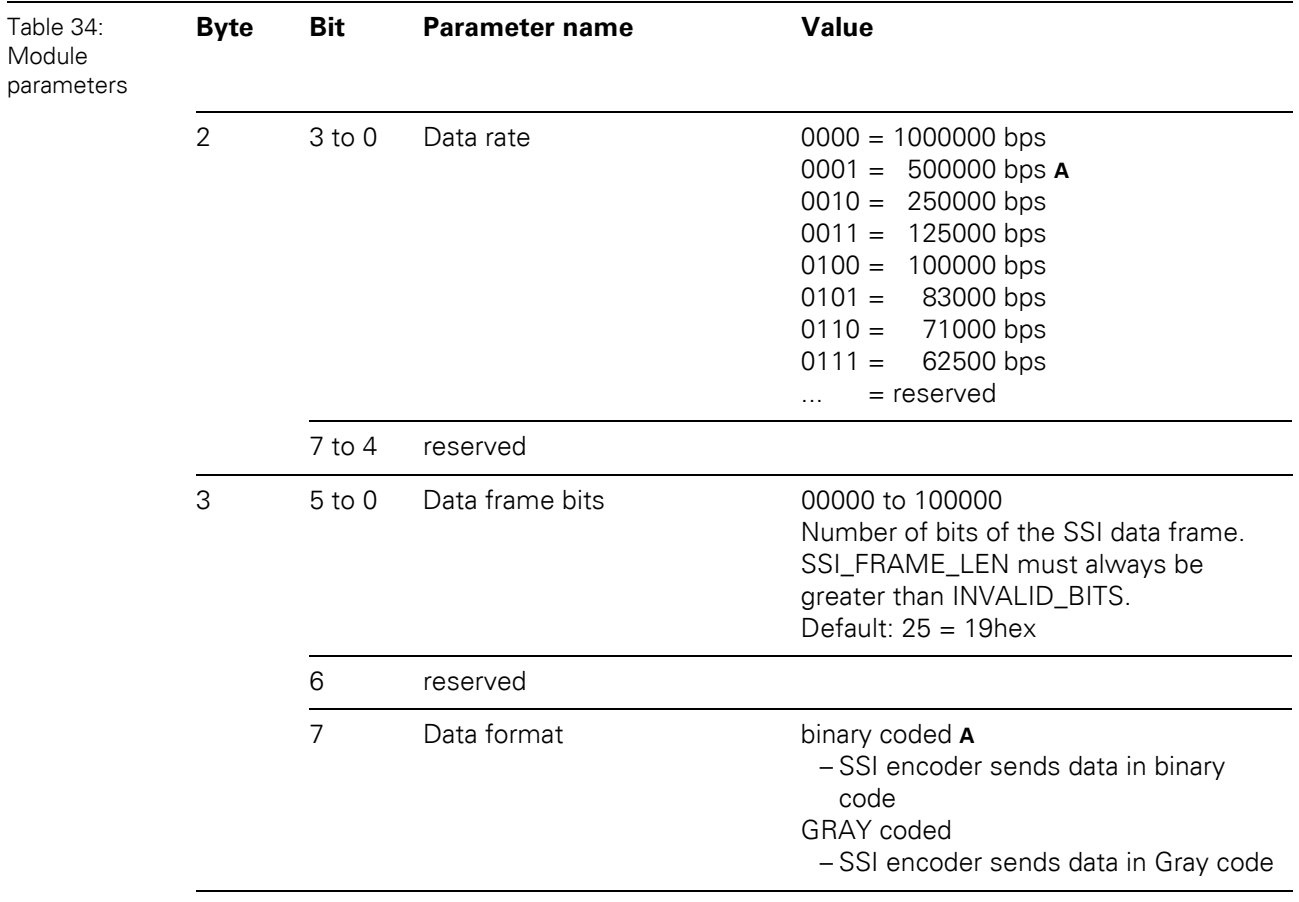

• XNE-1SWIRE

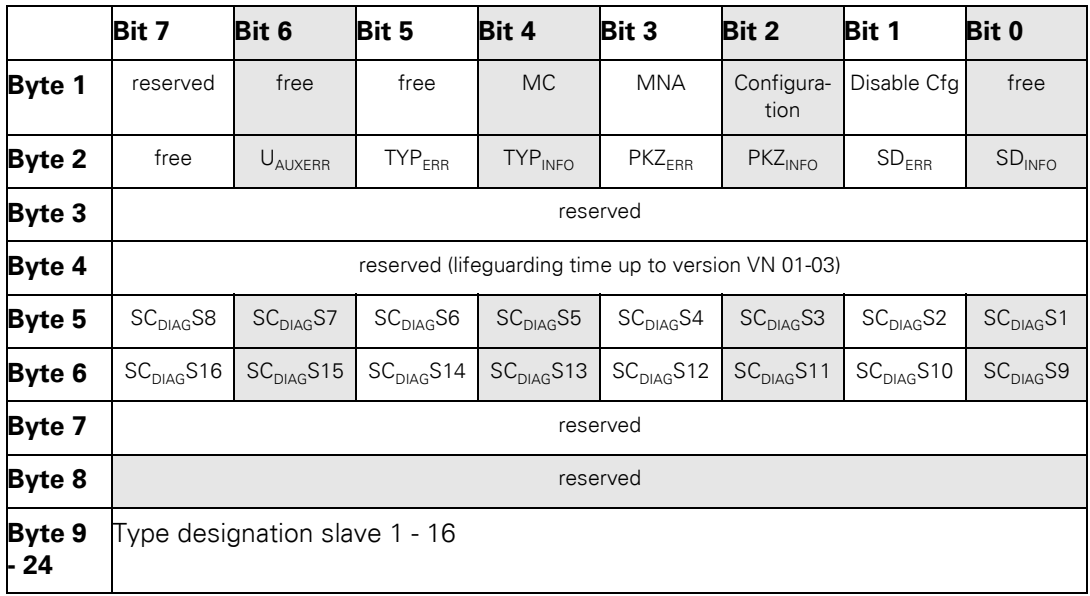

The following table shows the meaning of the parameter bits:

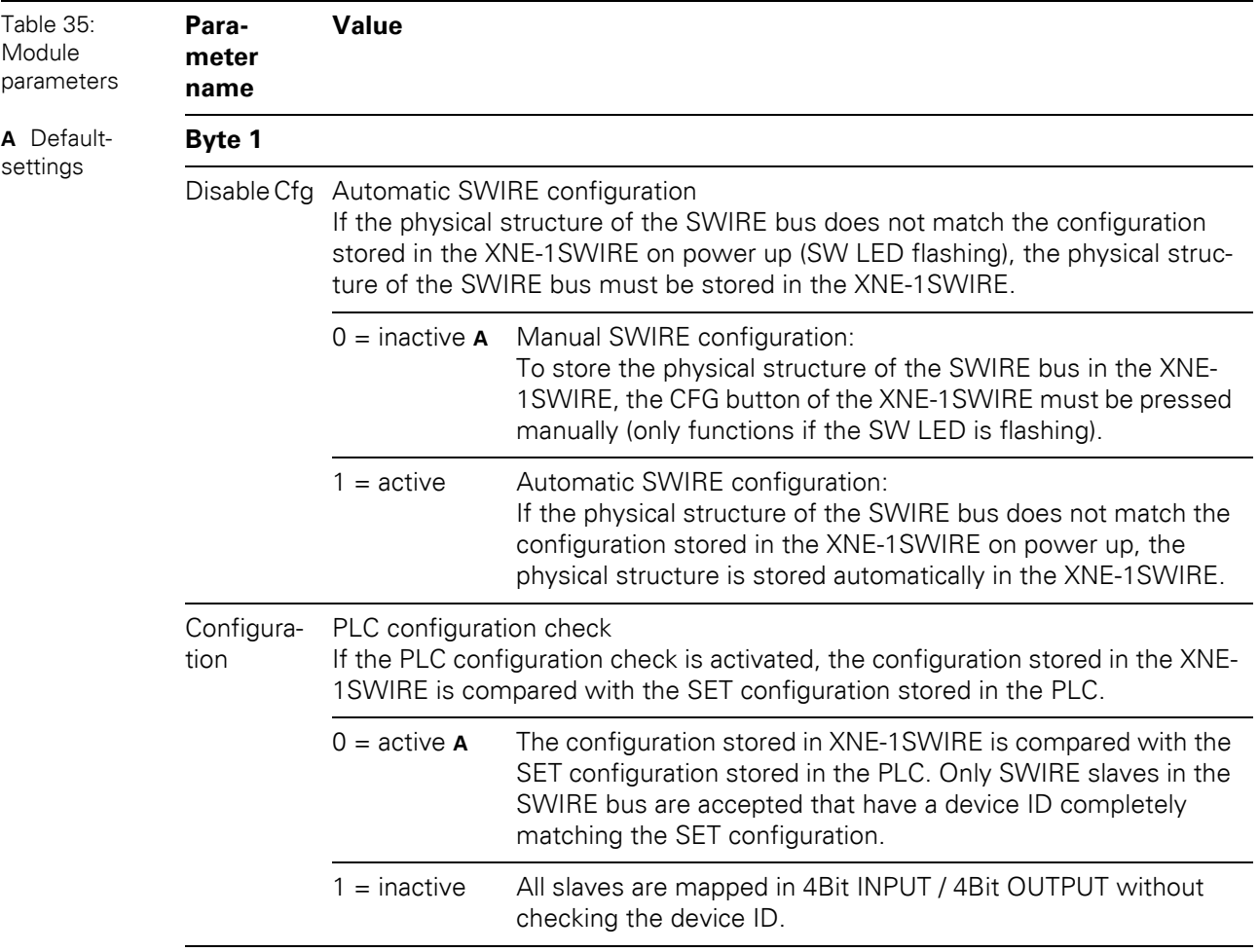

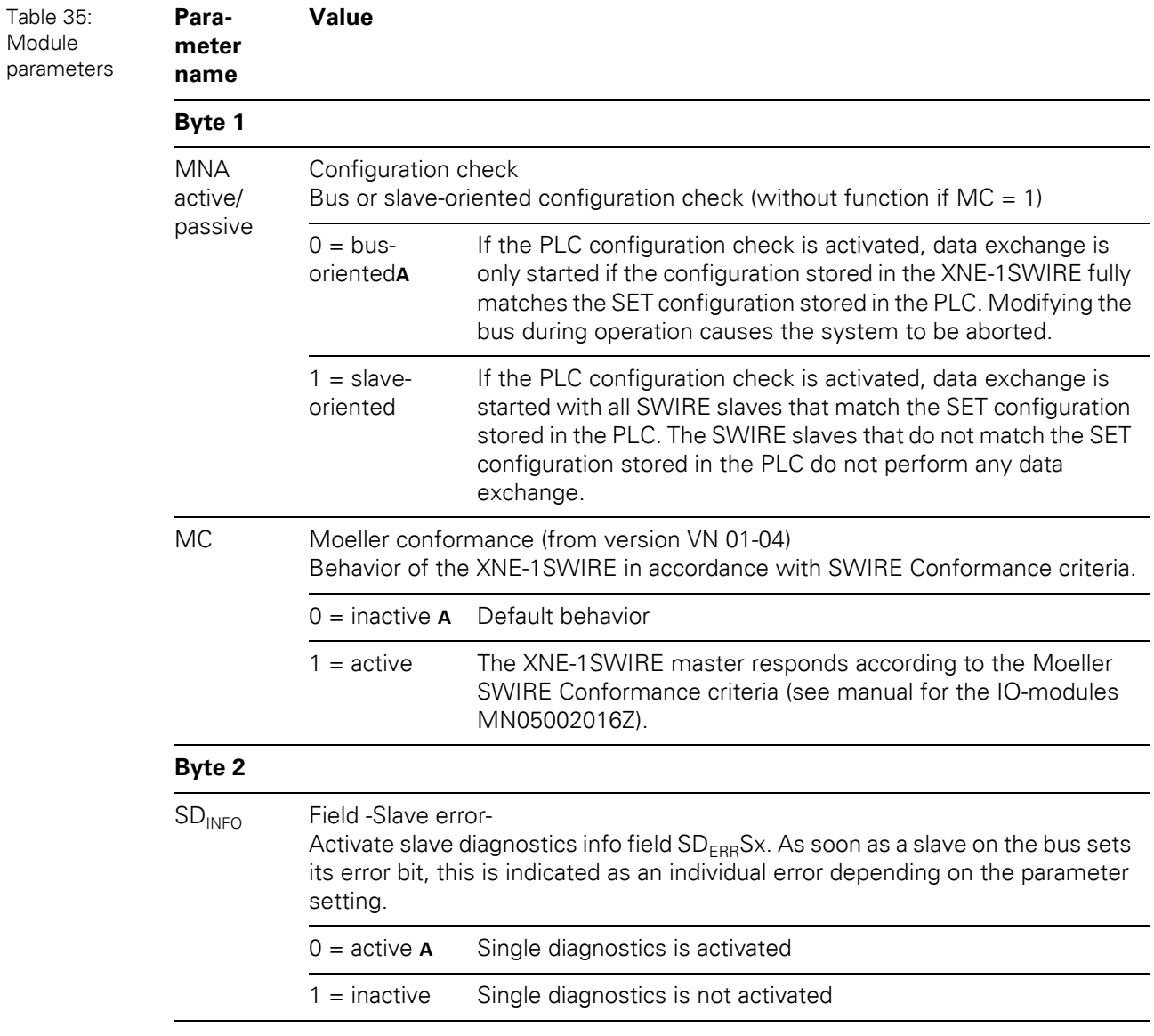

## 5 Implementation of Modbus TCP 5.9 Parameters of the modules

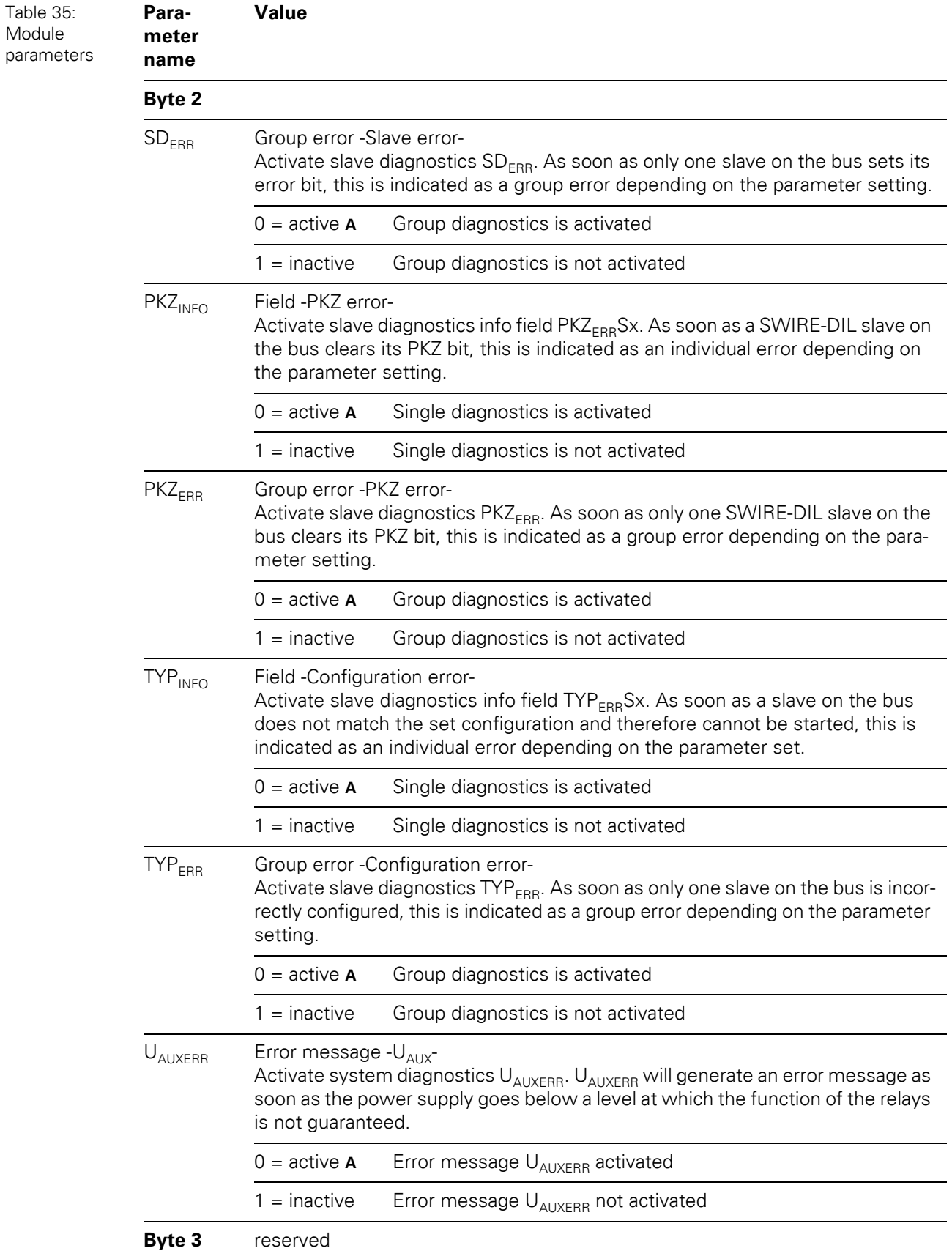

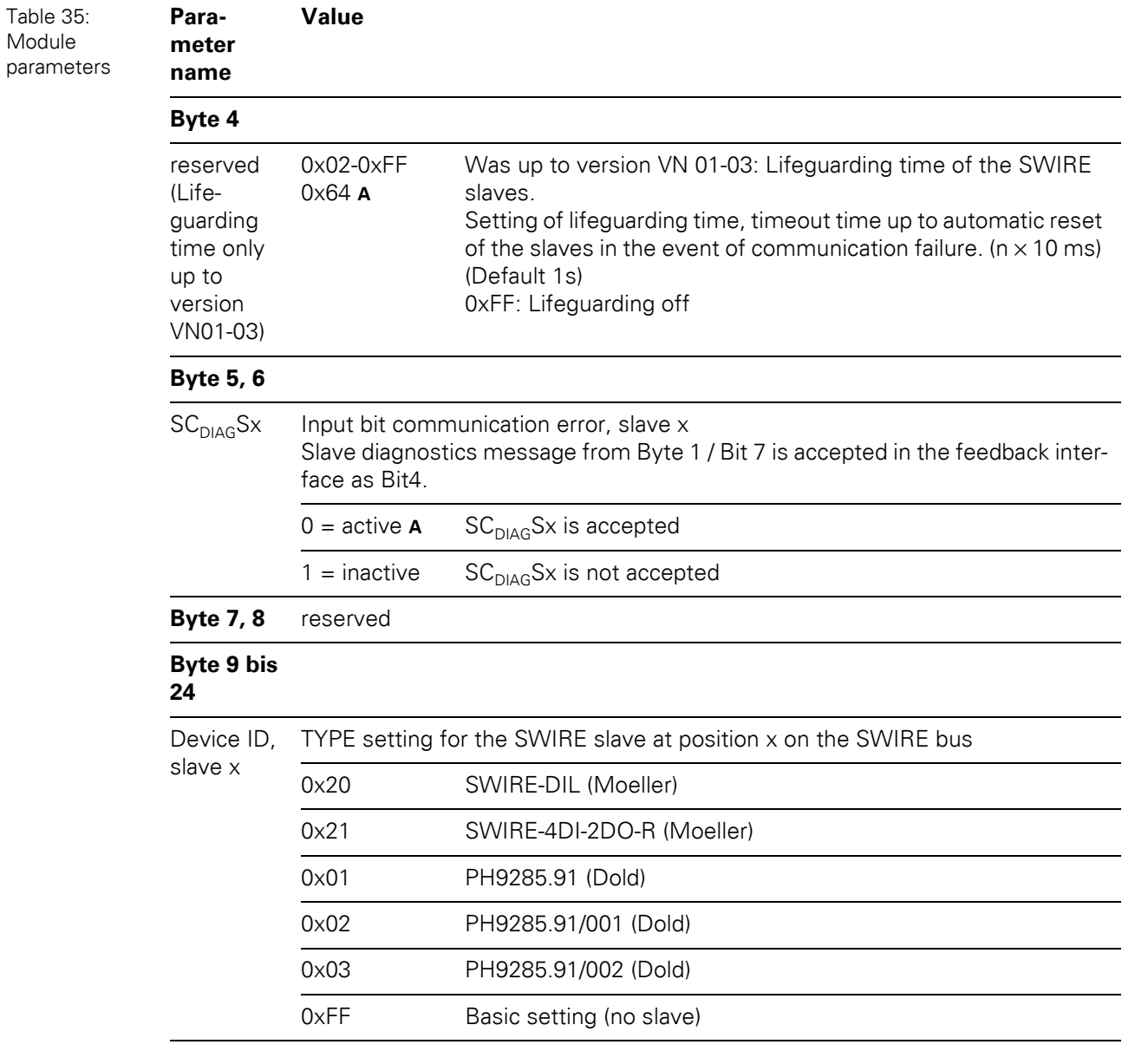

### 5 Implementation of Modbus TCP 5.10 Diagnostic messages of the modules

### **5.10 Diagnostic messages of the modules**

#### **5.10.1 Power supply modules**

 $\bullet$  XN-BR-24VDC-D

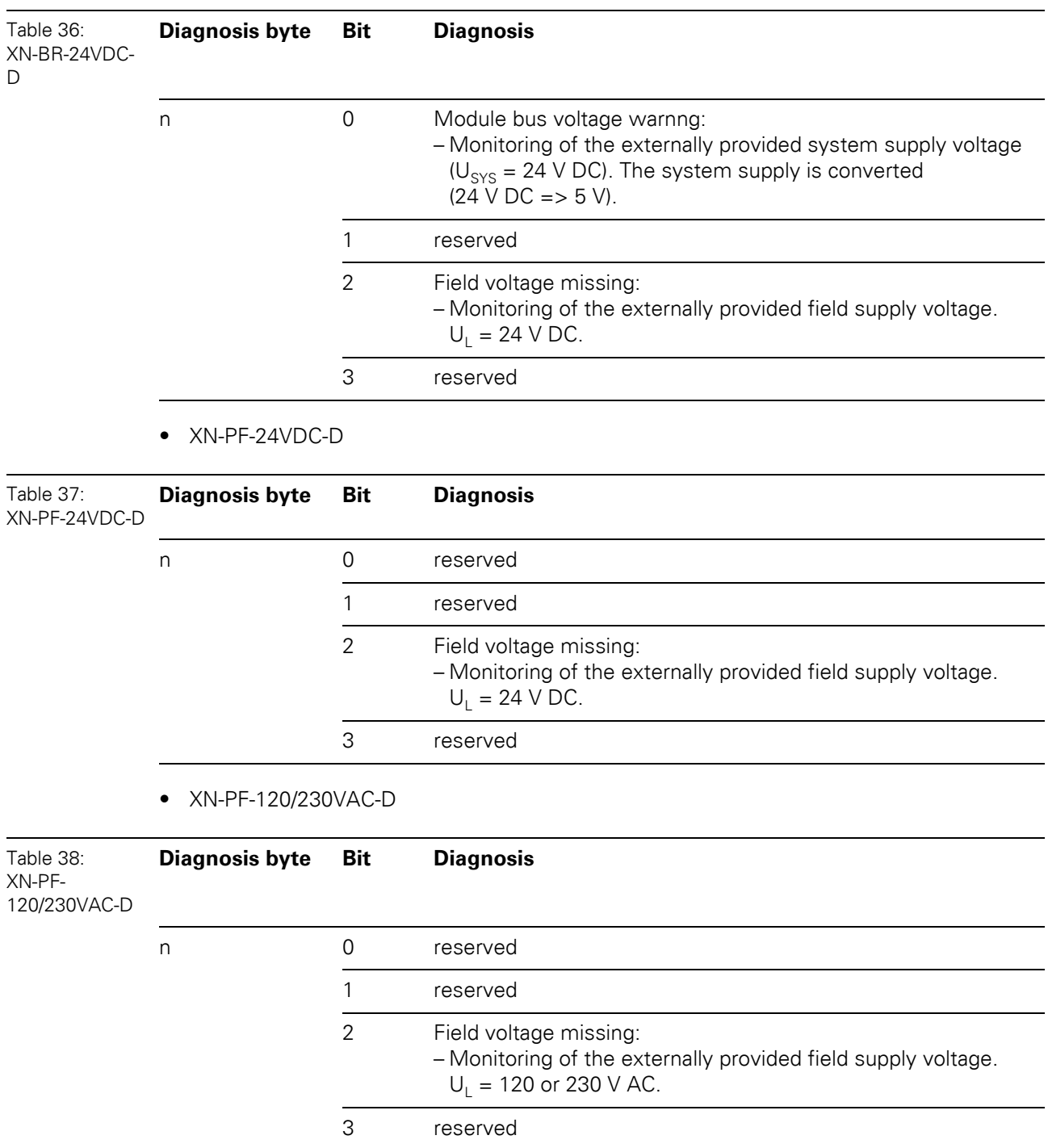

5.10 Diagnostic messages of the modules

#### **5.10.2 Analog input modules**

 $\bullet$  XN-1AI-I(0/4...20MA)

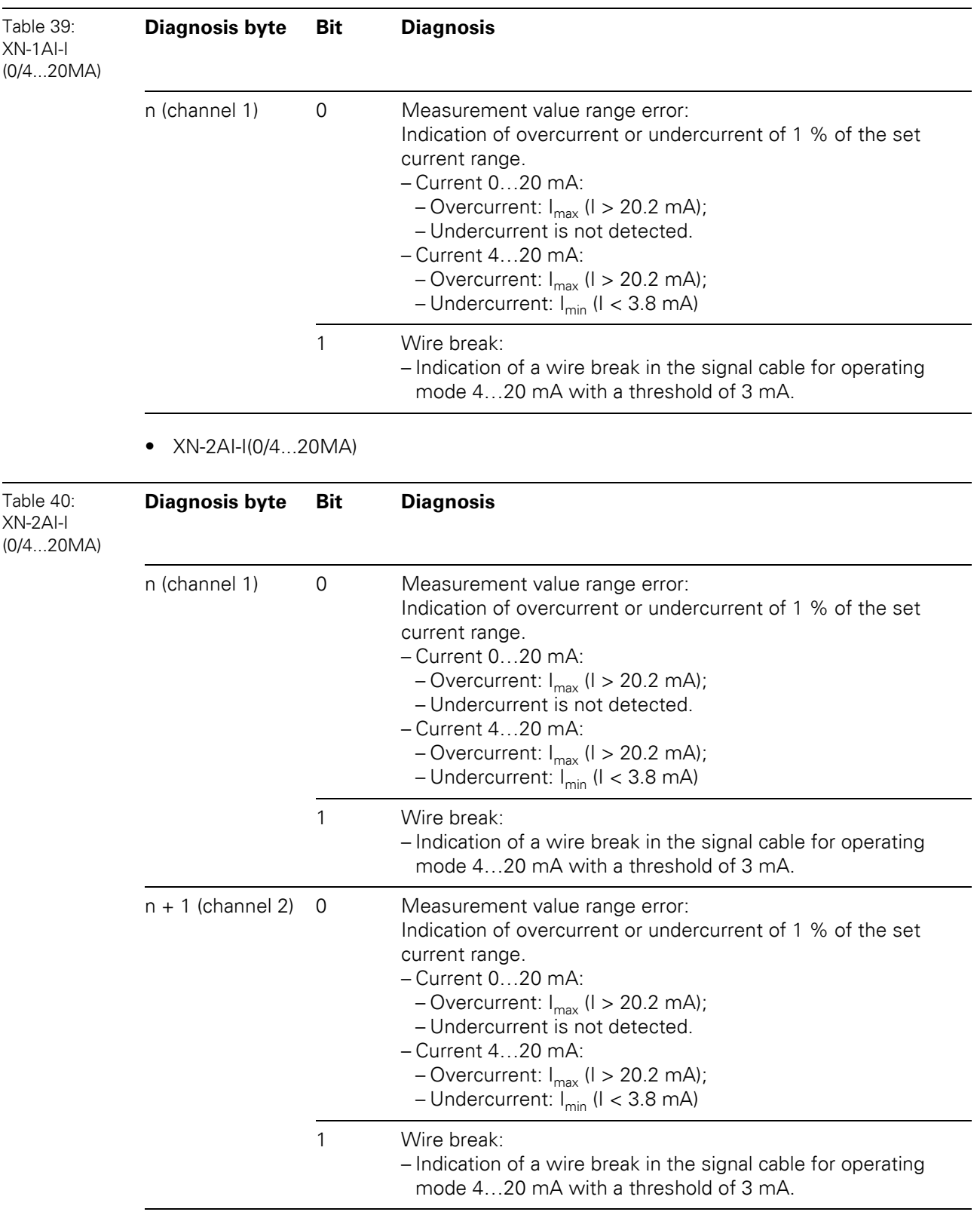

 $\bullet$  XN-1AI-U(-10/0...+10VDC)

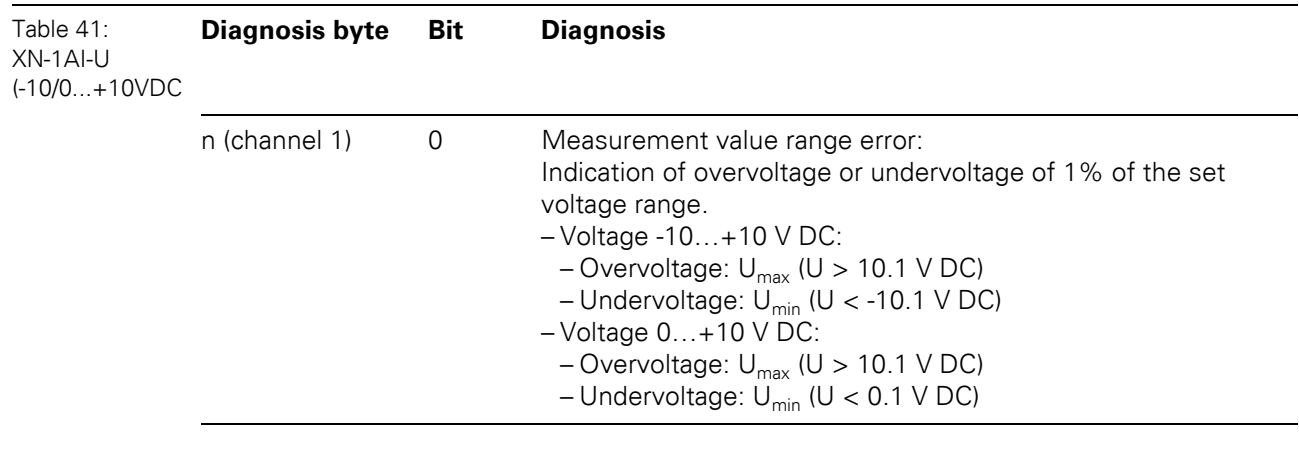

 $\bullet$  XN-2AI-U(-10/0...+10VDC)

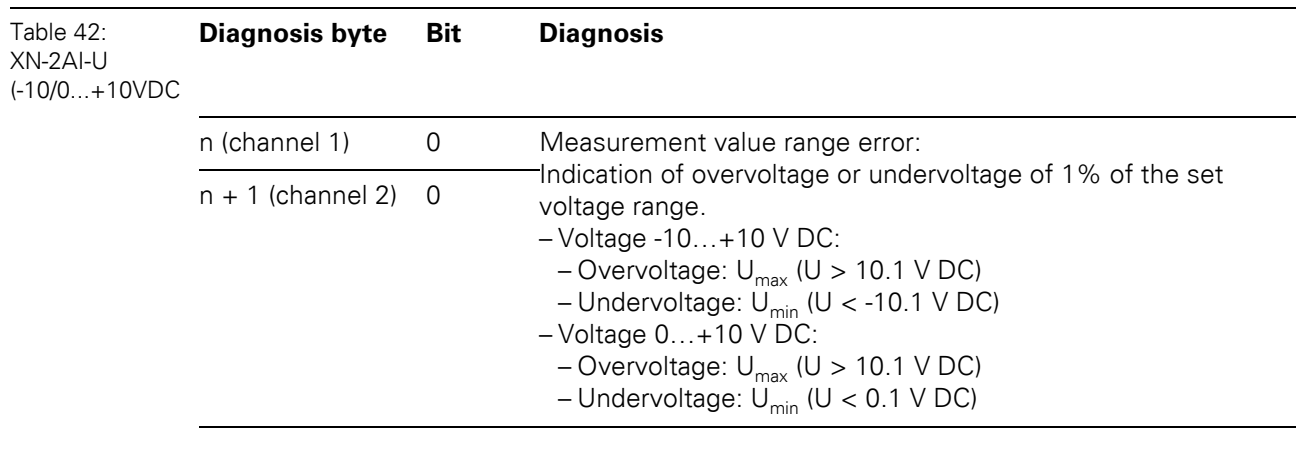

 $\bullet$  XN-2AI-PT/NI-2/3

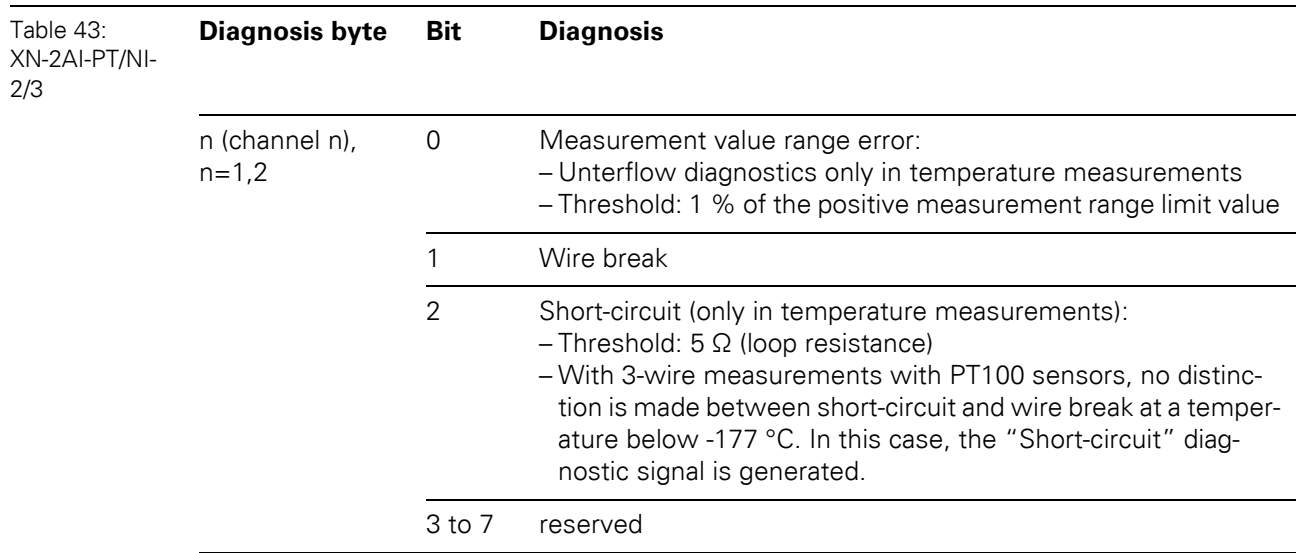

## 5.10 Diagnostic messages of the modules

· XN-2AI-THERMO-PI

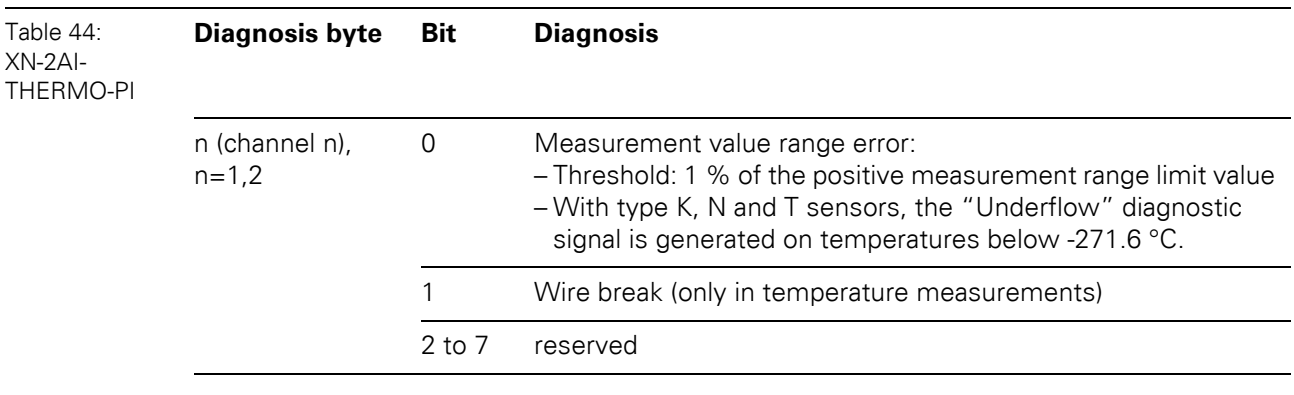

 $\bullet$  XN-4AI-U/I

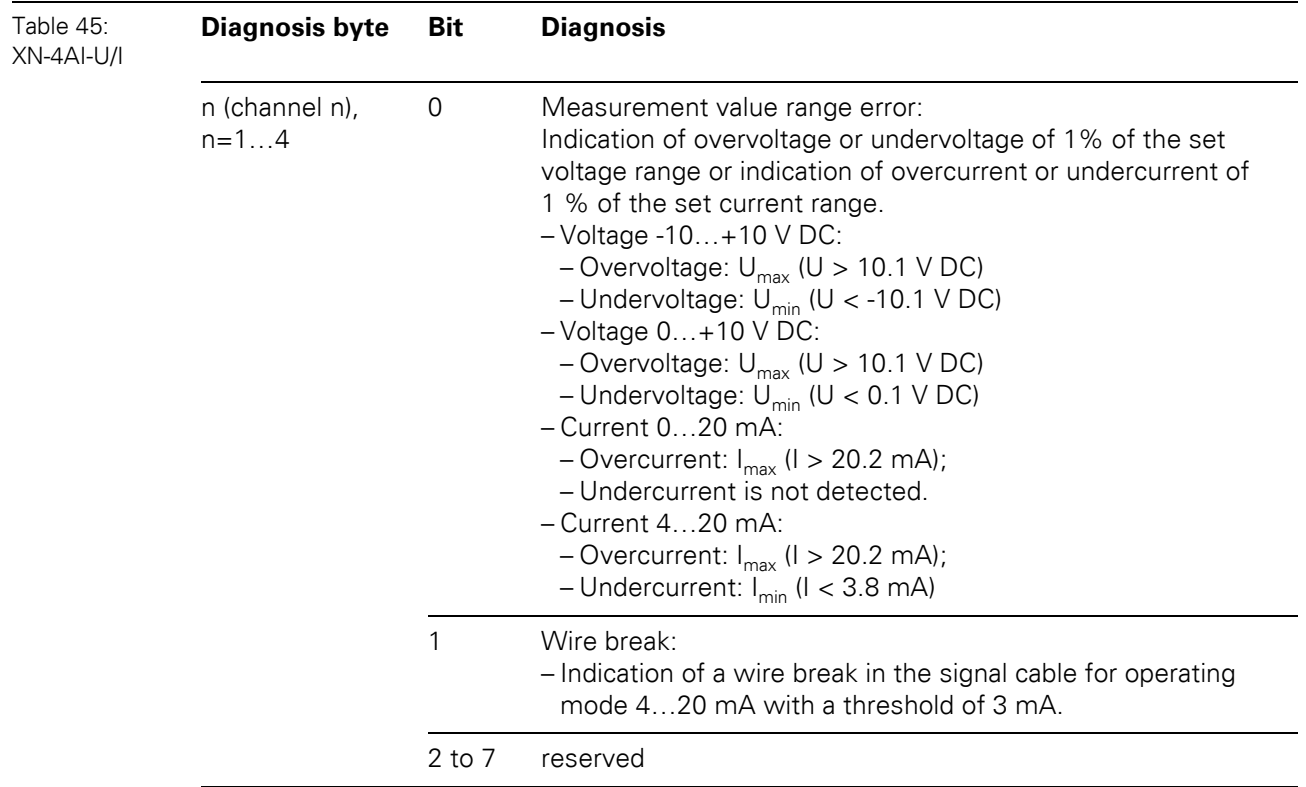

 $\bullet$  XNE-8AI-U/I-4PT/NI

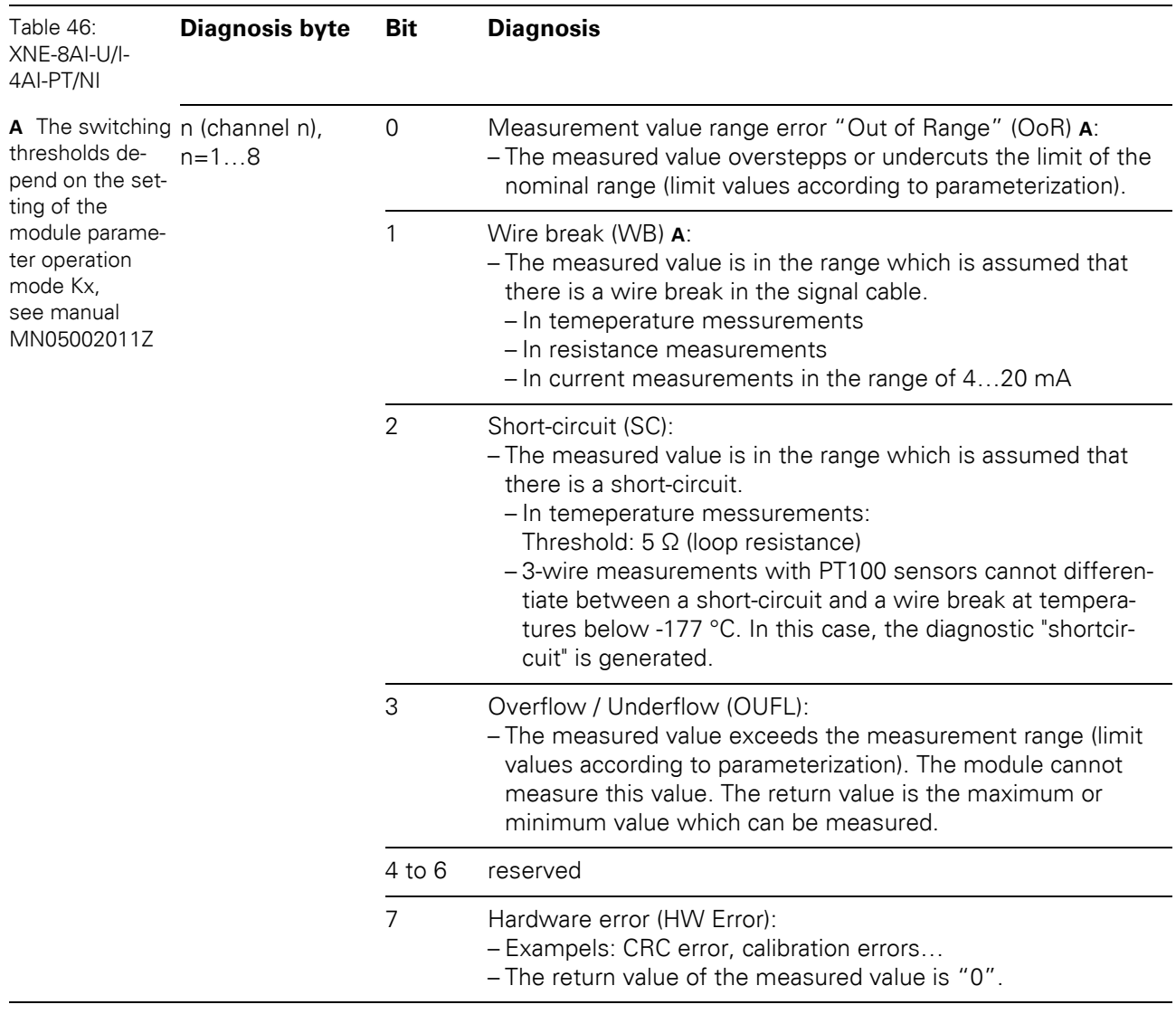

5.10 Diagnostic messages of the modules

#### **5.10.3 Digital output modules**

• XN-2DO-24VDC-0.5A-P

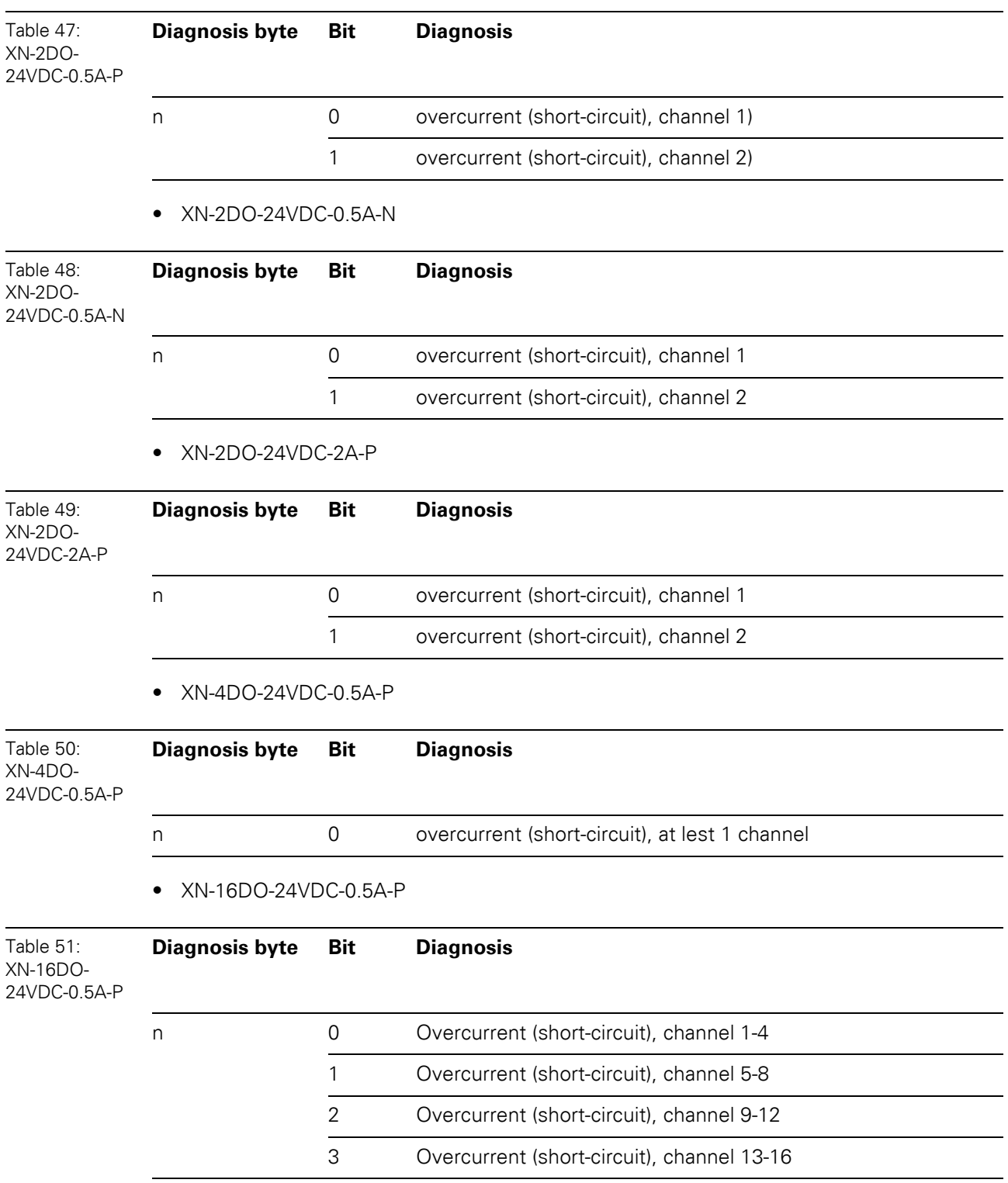

## 5 Implementation of Modbus TCP 5.10 Diagnostic messages of the modules

• XN-32DO-24VDC-0.5A-P

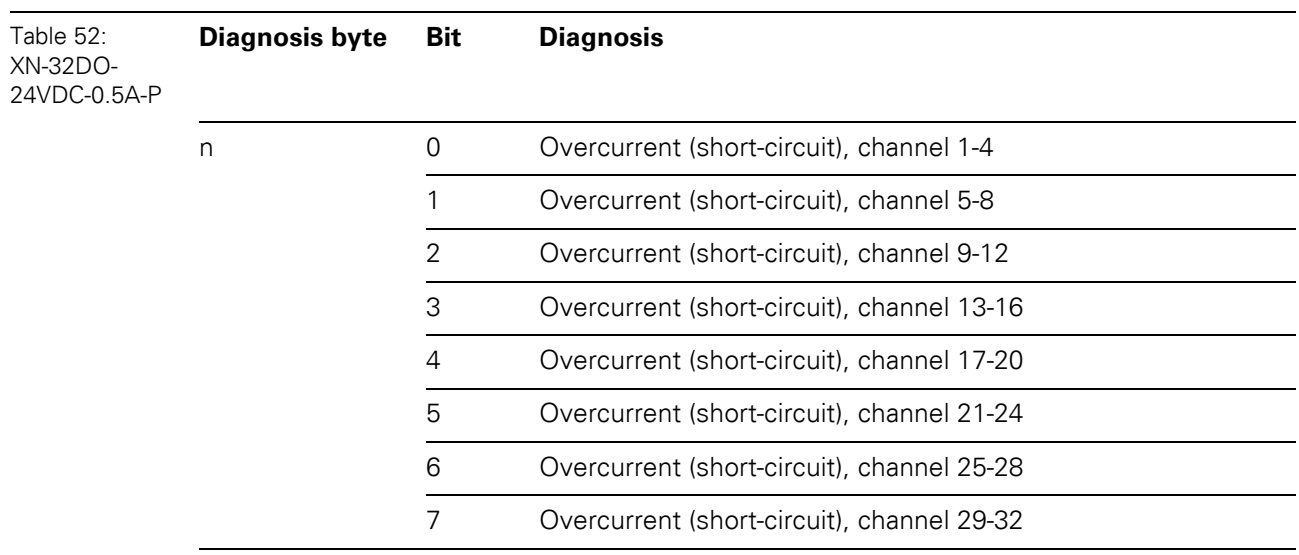

#### **5.10.4 Analog output modules**

 $\bullet$  XNE-4AO-U/I

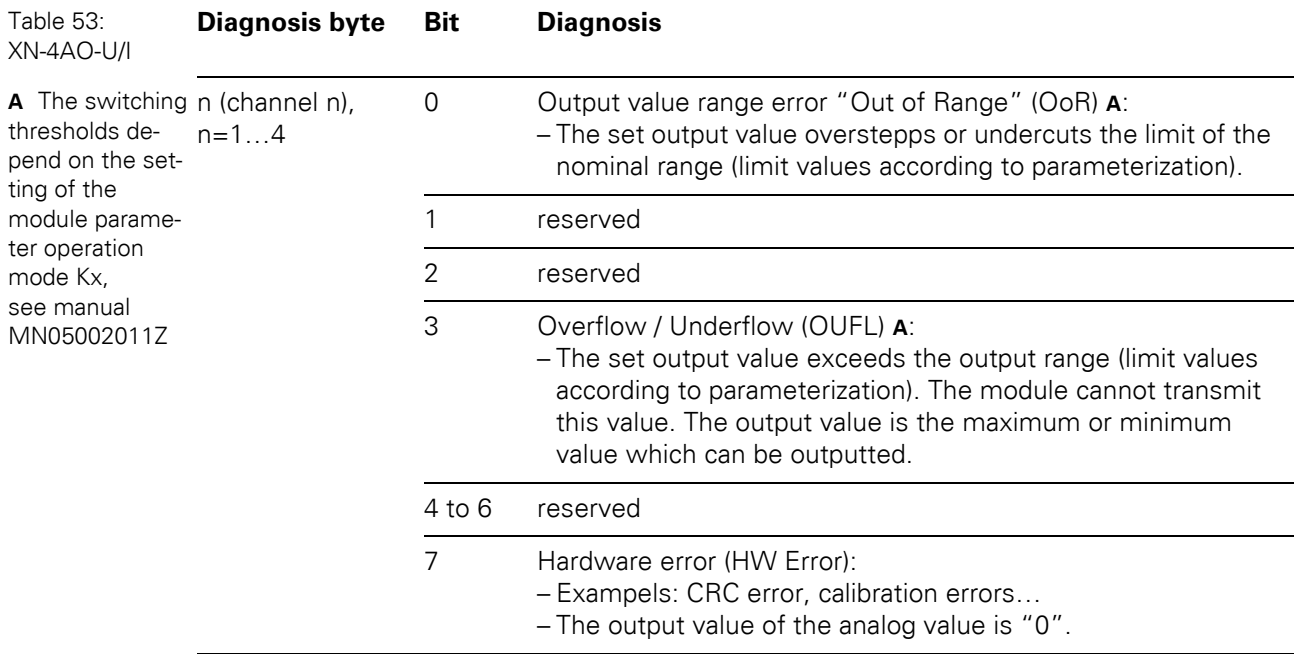

5.10 Diagnostic messages of the modules

#### **5.10.5 Technology modules**

 $\bullet$  XN-1CNT-24VDC

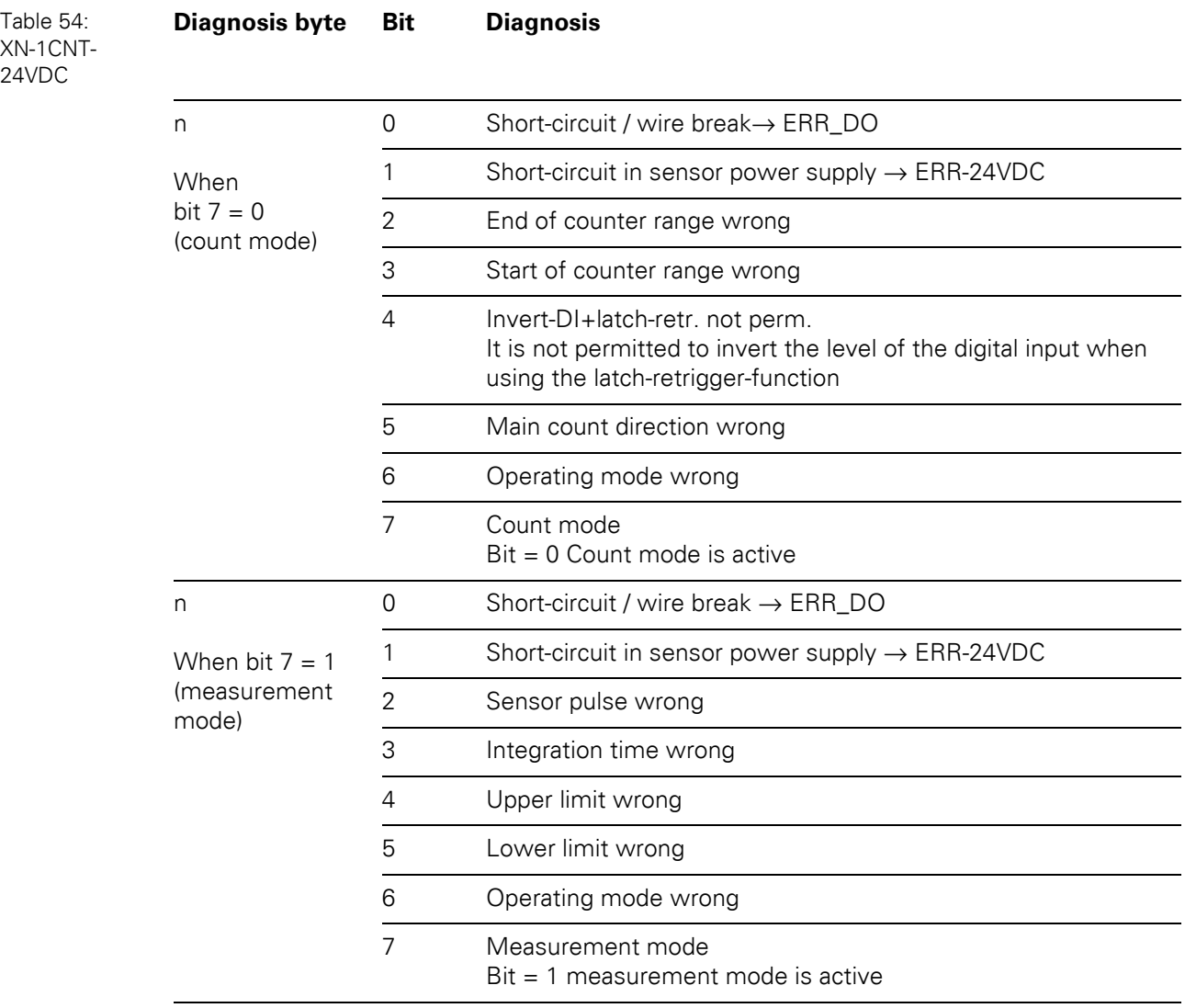

### 5 Implementation of Modbus TCP 5.10 Diagnostic messages of the modules

• XNE-2CNT-2PWM

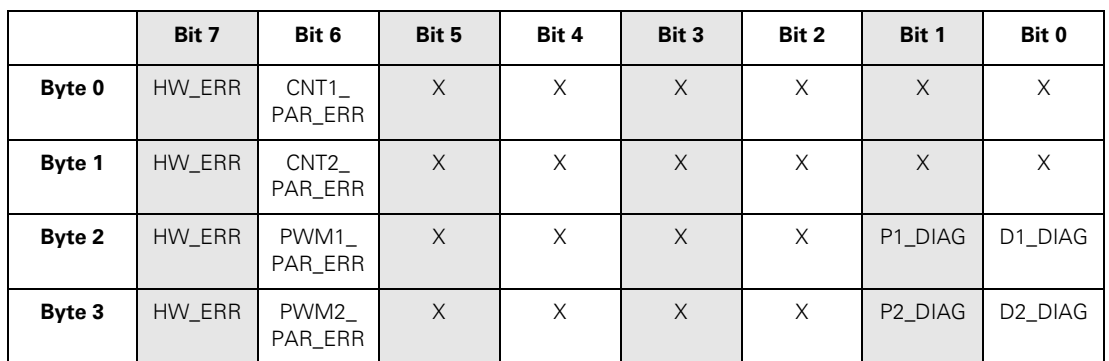

The following table shows the meaning of the diagnostics bits:

Table 55: Diagnostics of the XNE-2CNT-2PWM **Diagnostic message Values Meaning** CNT1\_PAR\_ERR, CNT2\_PAR\_ERR, PWM1\_PAR\_ERR, PWM2\_PAR\_ERR 0 Parameter set of function unit correct 1 Faulty / inconsistent parameters, wrong parameterization P1\_DIAG, P2\_DIAG, D1\_DIAG, D2\_DIAG 0 No diagnostic message 1 Diagnosis pending at channel (short circuit) HW\_ERR 0 No diagnostic message 1 Hardware error: – Display of common errors of the module's hardware (e.g. CRC-error, adjustment error…). – Change of device necessary.

## 5.10 Diagnostic messages of the modules

 $\bullet$  XN-1RS232

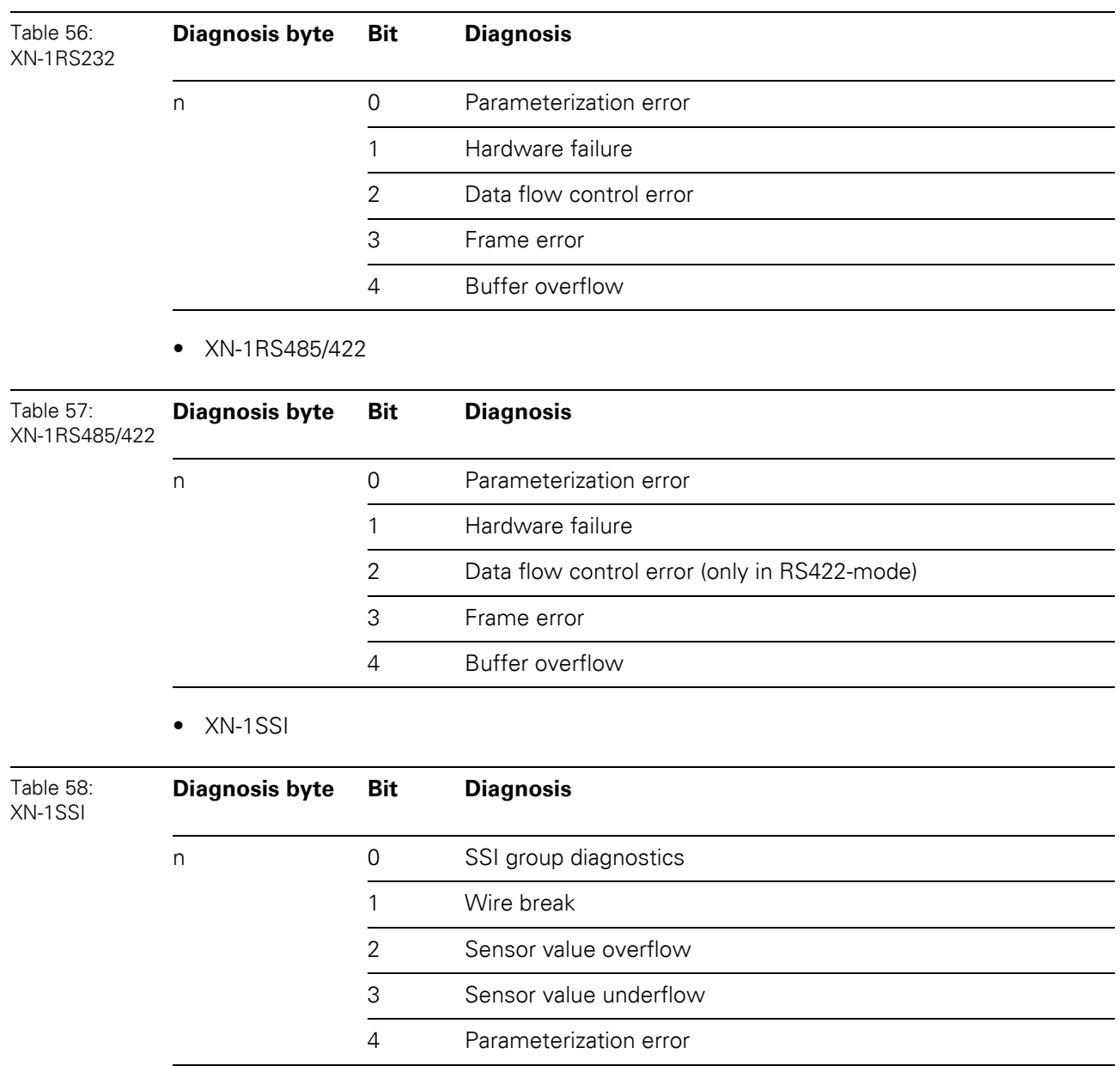

### 5 Implementation of Modbus TCP 5.10 Diagnostic messages of the modules

• XNE-1SWIRE

data

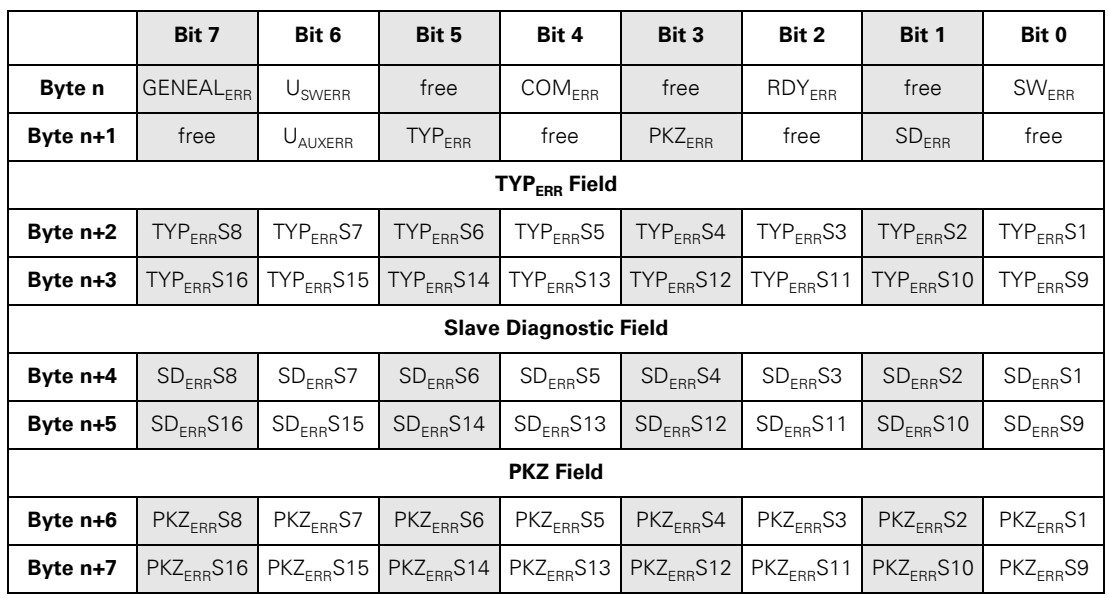

The following table shows the meaning of the diagnostics bits:

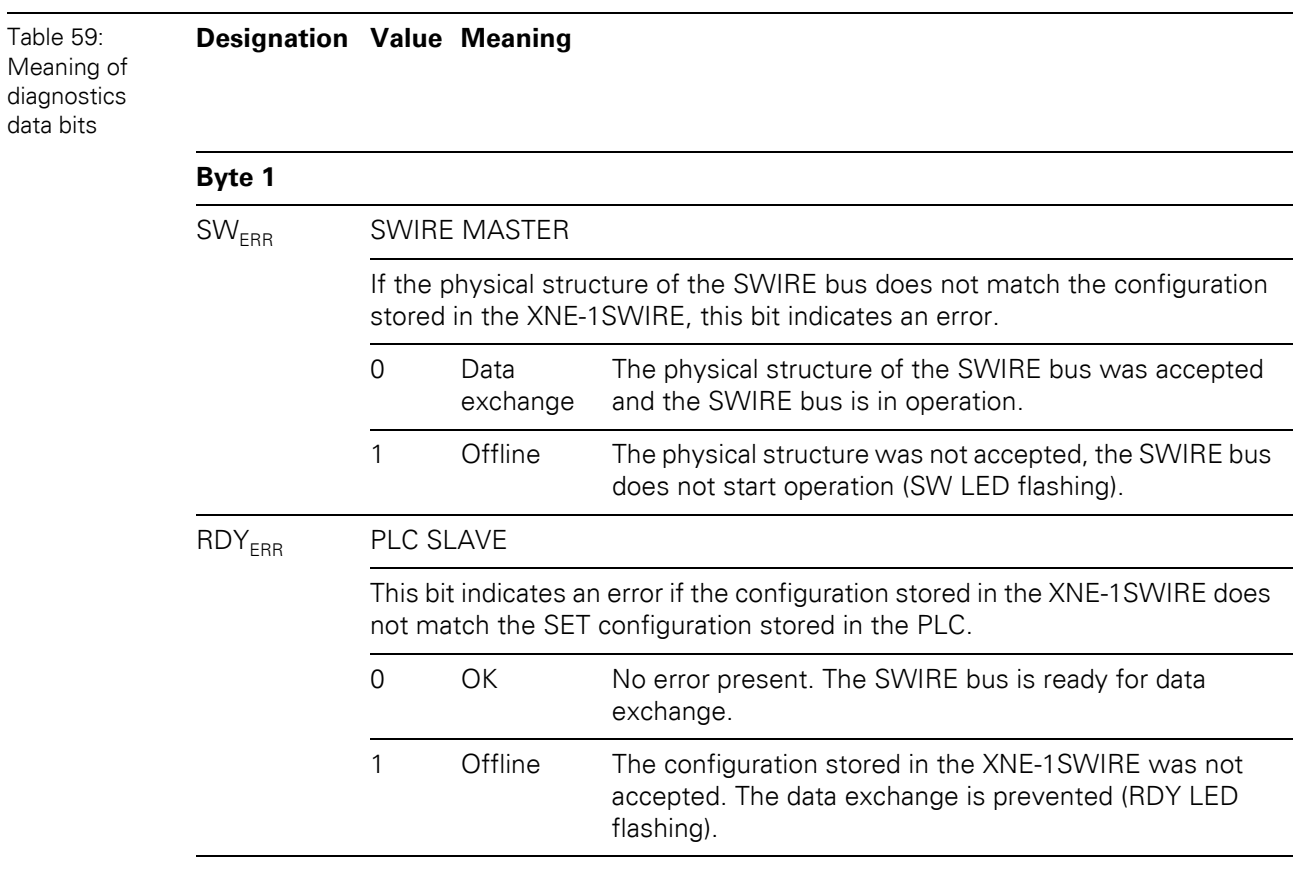

5.10 Diagnostic messages of the modules

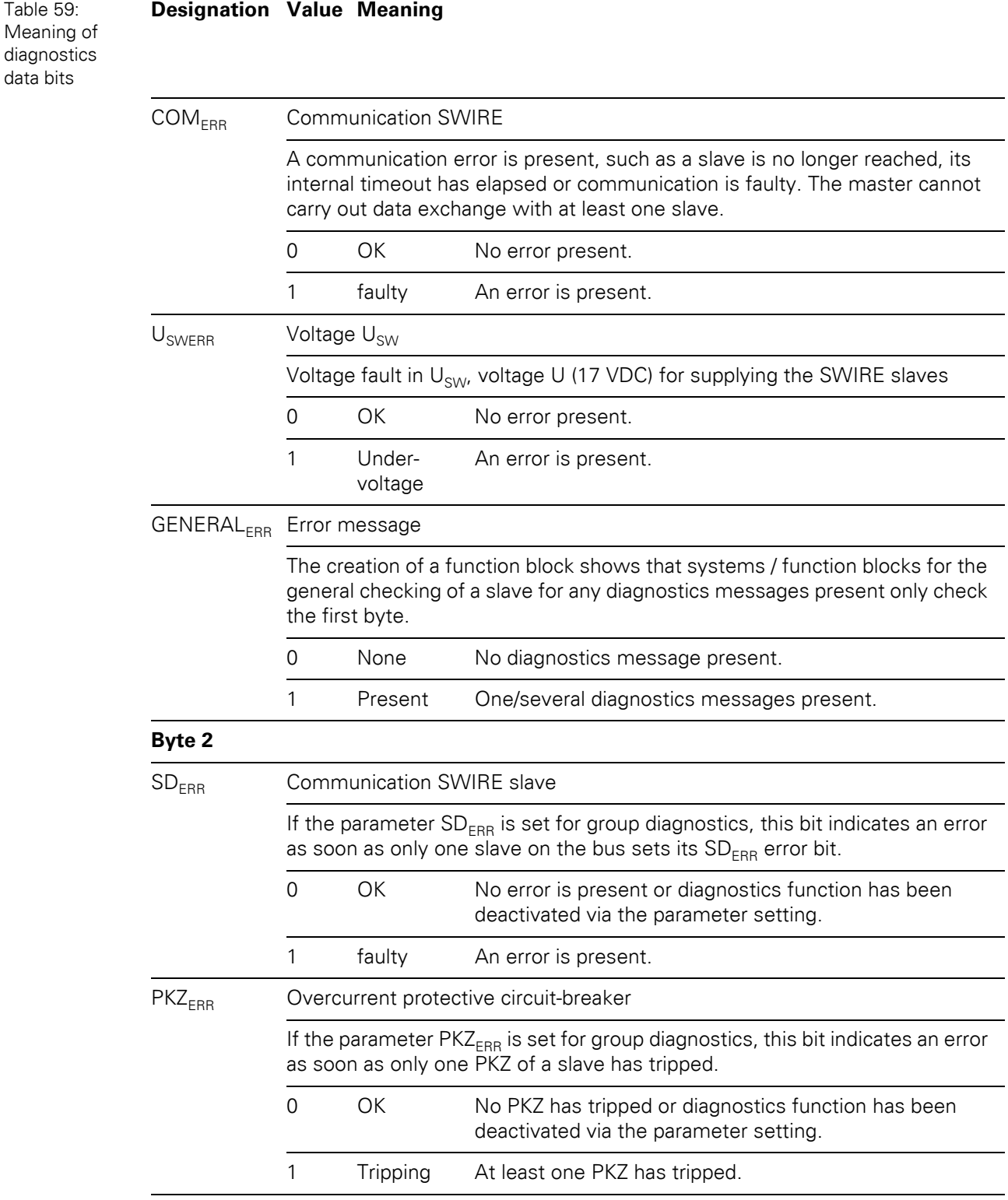

## 5 Implementation of Modbus TCP 5.10 Diagnostic messages of the modules

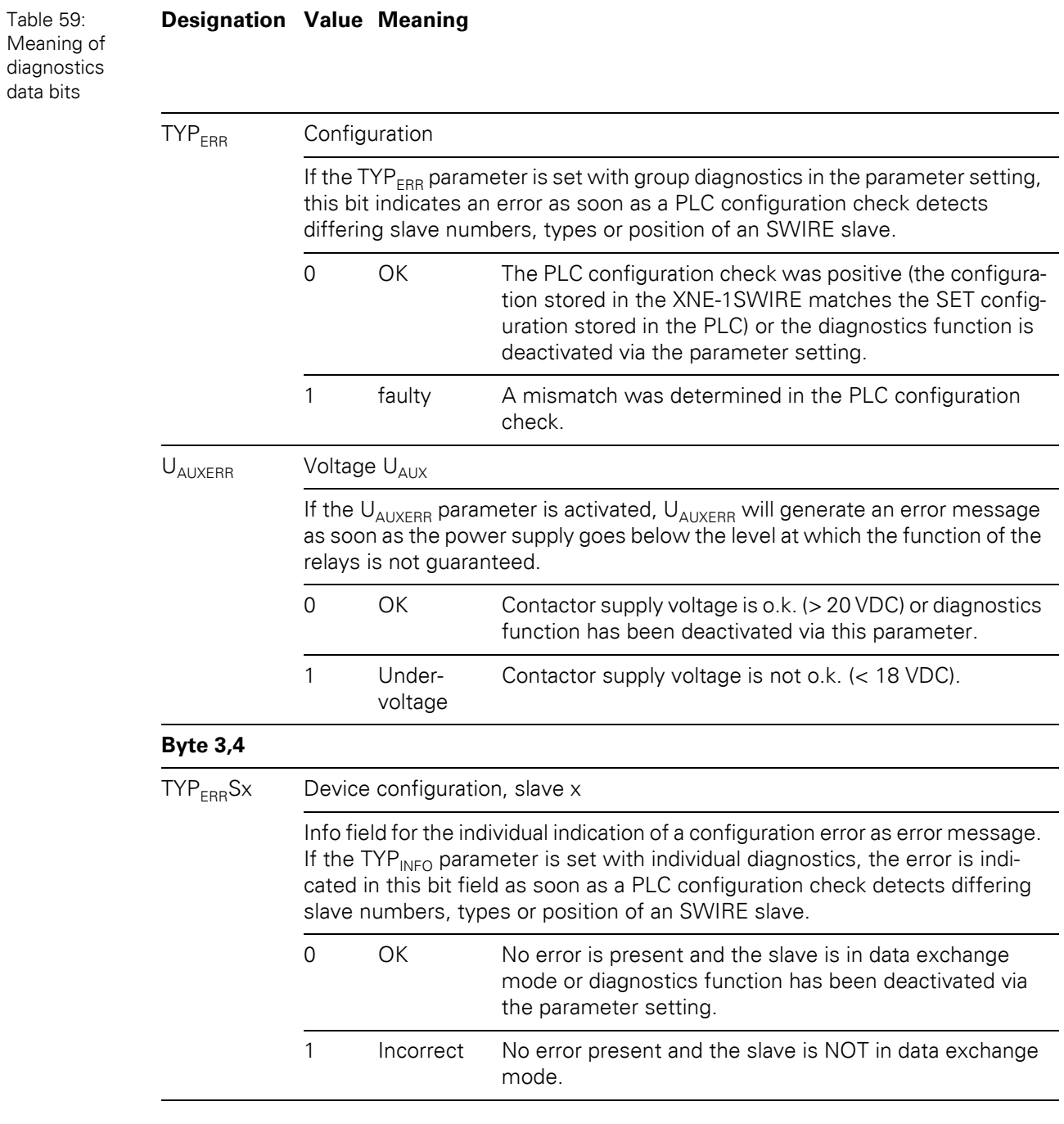

5.10 Diagnostic messages of the modules

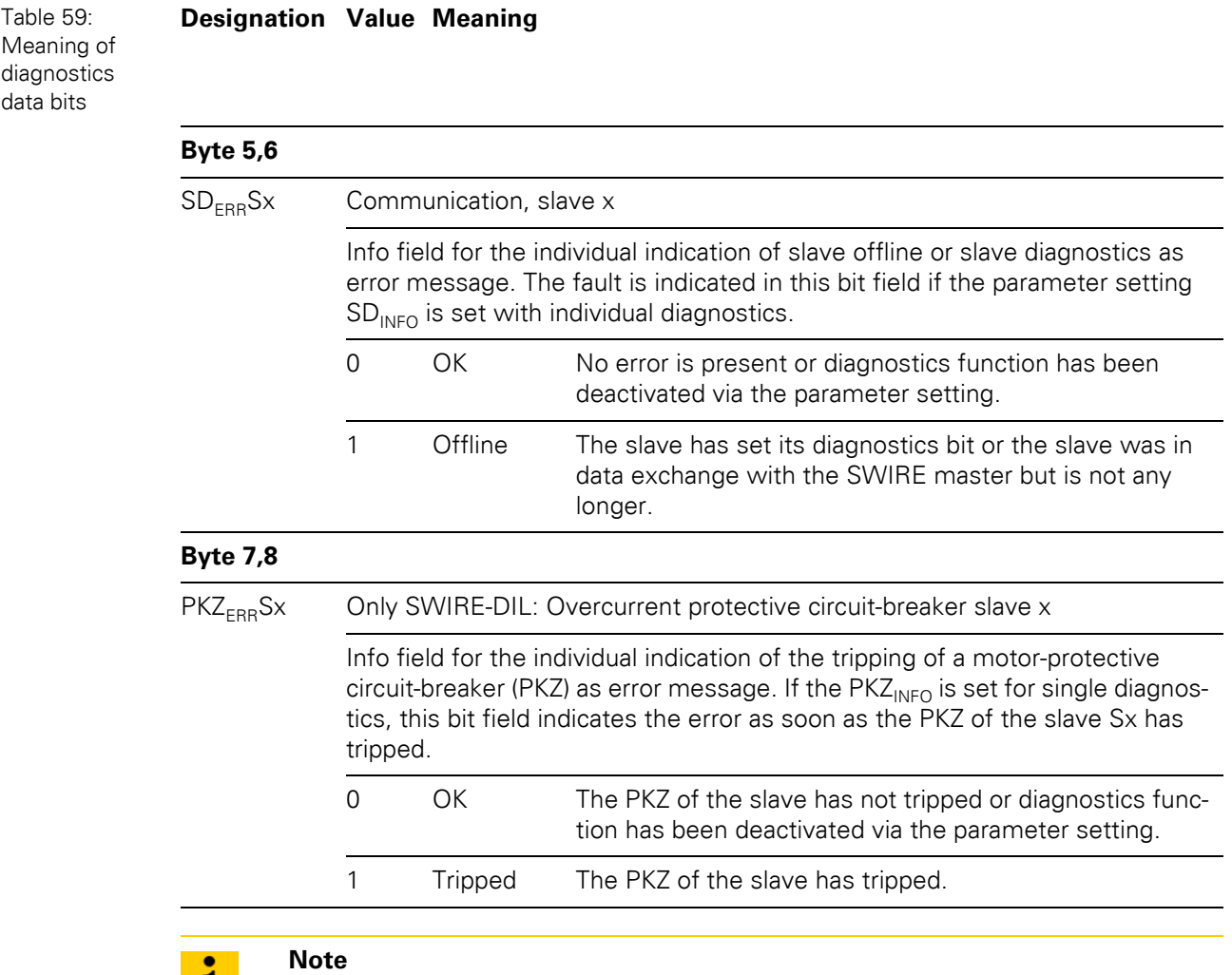

 $\mathbf{i}$ 

The error messages U<sub>AUX</sub>ERR, TYPE<sub>ERR</sub>, TYPE<sub>ERR</sub>Sx, PKZ<sub>ERR</sub>, PKZ<sub>ERR</sub>Sx, SD<sub>ERR</sub> and  $\mathsf{SD}_\mathsf{ERR}\mathsf{Sx}$  can be deactivated via the parameter setting.
# **6.1 Network configuration**

 $\mathbf{i}$ 

#### **Note**

In order to build up the communication between the XI/ON-gateway and a PLC/ PC or a network interface card, both devices have to be hosts in the same network.

The network is already defined by the default-settings in the XI/ON-gateways.

The default IP address for the XI/ON gateways is 192.168.1. xxx (see also Chapter 3.1.2 IP [address, Page 23](#page-22-0)).

If necessary, please adjust the IP address of the PLC/ PC or the network interface card (see [Chapter 6.2, Page 110](#page-109-0)).

6.2 Changing the IP address of a PC/ network interface card

## <span id="page-109-0"></span>**6.2 Changing the IP address of a PC/ network interface card**

#### **6.2.1 Changing the IP address in Windows 2000/ Windows XP**

The IP address is changed in the "Control Panel" in "Network and Dial-up Connections":

- **1** Open the folder "Local Area Connection" and open the dialog "Local Area Connection Properties" via the button "Properties" in the dialog "Local Area Connection Status".
- **2** Mark "Internet Protocol (TCP/IP)" and press the "Properties"-button to open the dialog "Internet Protocol (TCP/IP) Properties".

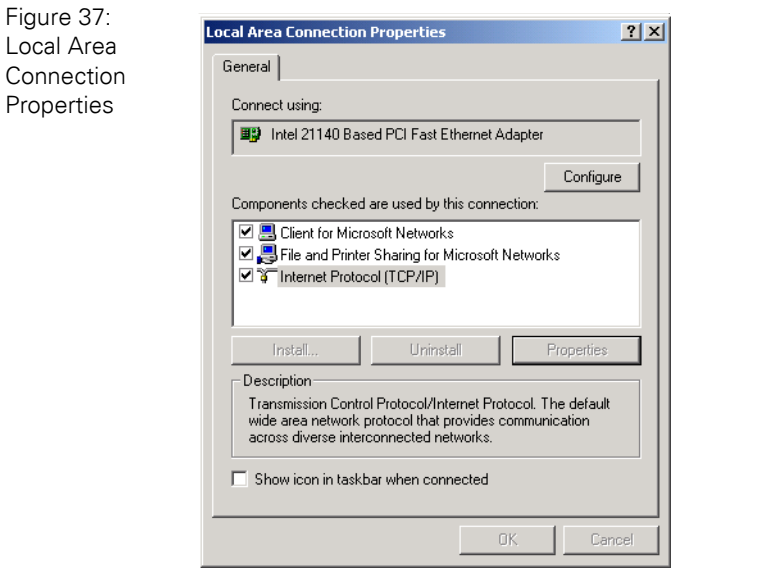

**3** Activate "Use the following IP address" and assign an IP address of the network mentioned above to the PC/ Network interface card (see the following figure).

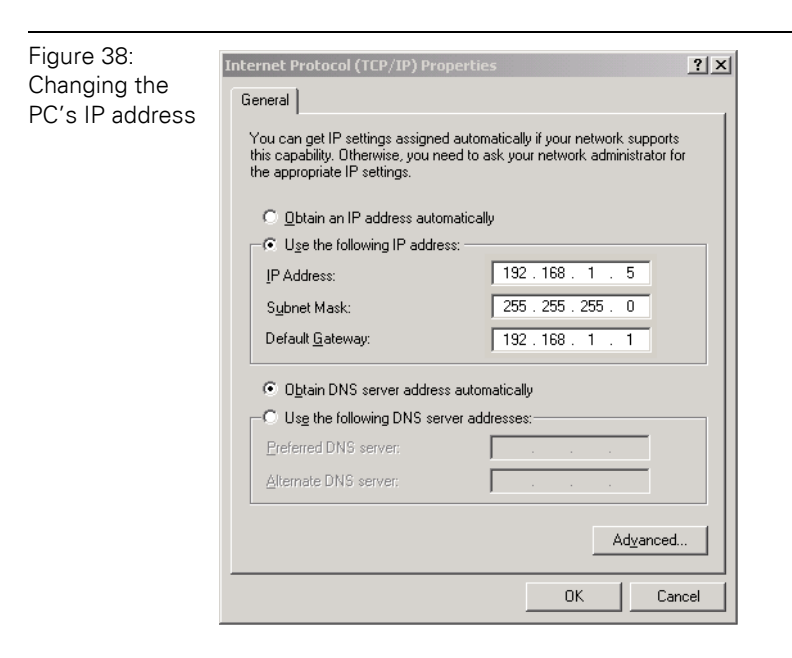

# 6.2 Changing the IP address of a PC/ network interface card

### **6.2.2 Changing the IP address in Windows NT**

- **1** Open the folder "Network" in the Control Panel.
- **2** Activate TCP/IP connection in the tab "Protocols" and click the "Properties" button.

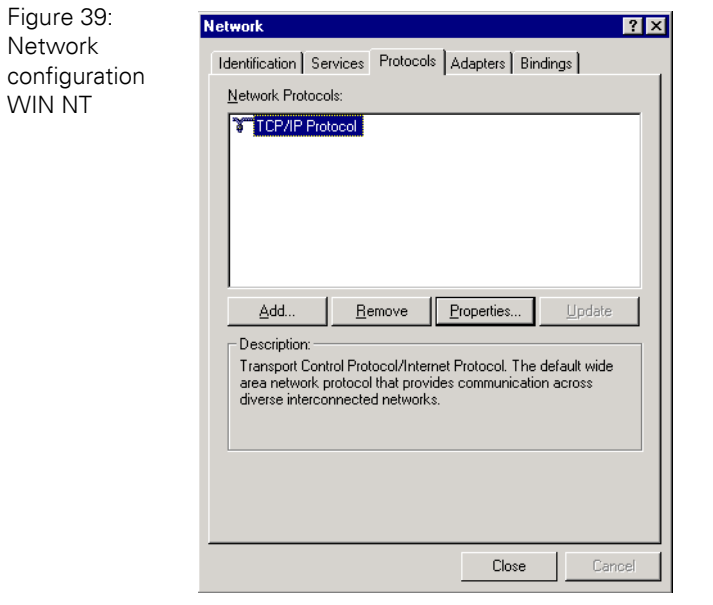

**3** Activate "Specify IP address " and set the address as follows.

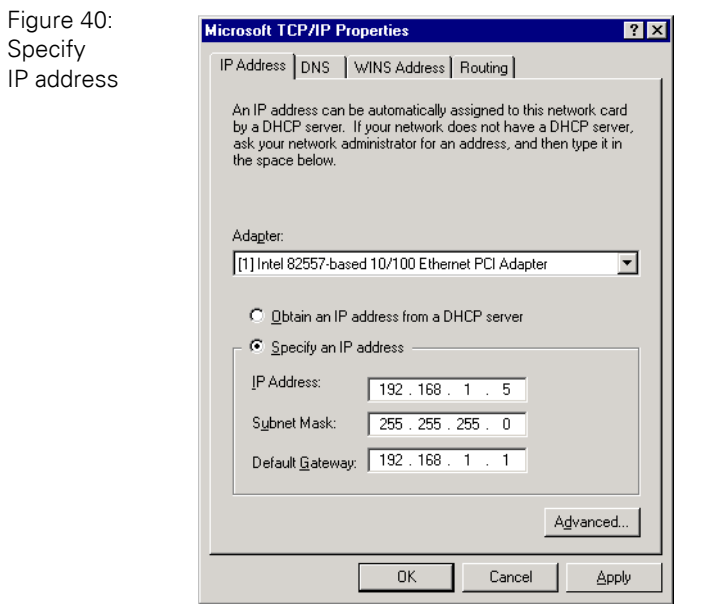

6.2 Changing the IP address of a PC/ network interface card

#### **6.2.3 Changing the IP address via I/O-ASSISTANT**

The Address Tool integrated in the software I/O-ASSISTANT offers the possibility to browse the whole Ethernet network for connected nodes and to change their IP address as well as the subnet mask according to the application.

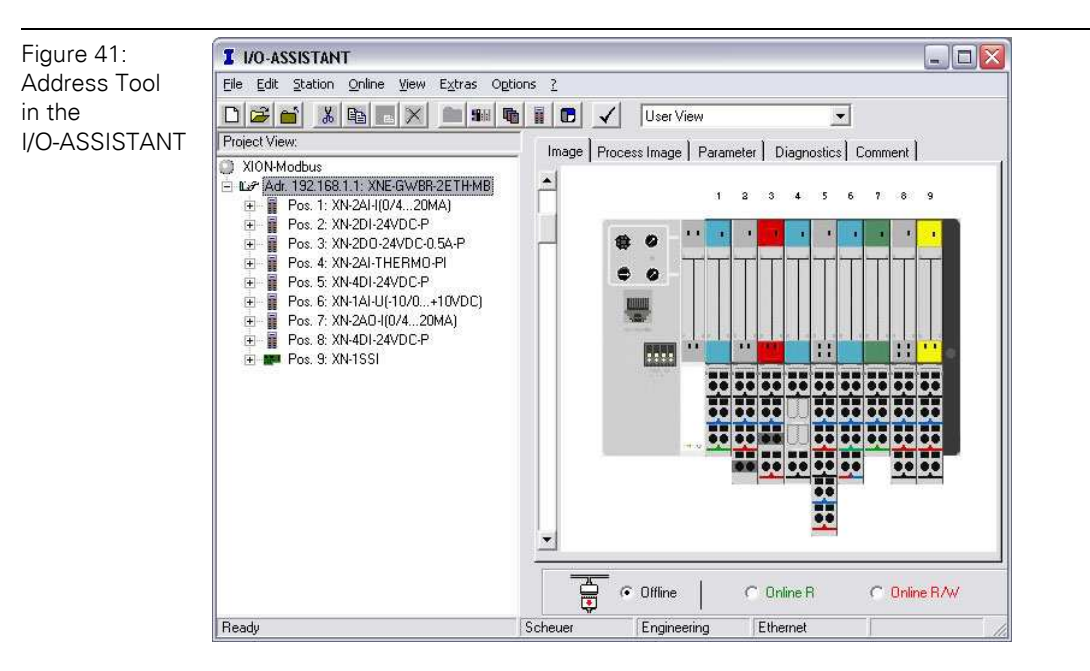

The network is browsed by using the search function in the Address Tool.

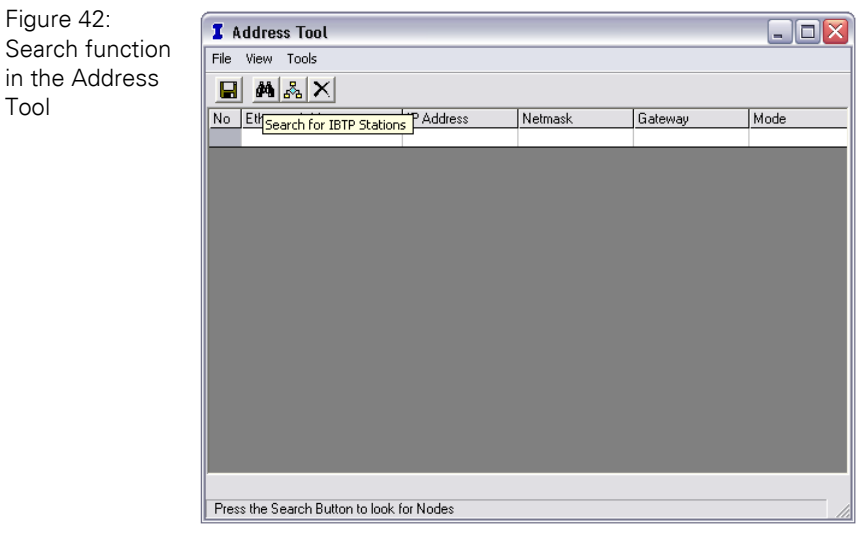

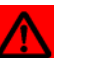

### **Attention**

If Windows XP is used as operating system, problems with the system internal firewall may occur.

It may eventually inhibit the access of the I/O-ASSISTANT to the Ethernet. Please adapt your firewall settings accordingly or deactivate it completely (see also [Chapter](#page-113-0)  [6.2.4 Deactivating/ adapting the firewall in Windows XP, Page 114](#page-113-0)).

# 6 Application example: Modbus TCP 6.2 Changing the IP address of a PC/ network interface card

The network is browsed for connected hosts which are then listed in the Address Tool.

The address changing is done via "Tools  $\rightarrow$  Changing IP settings...".

It is now possible to change the address settings for all nodes in the list or only for the selected one.

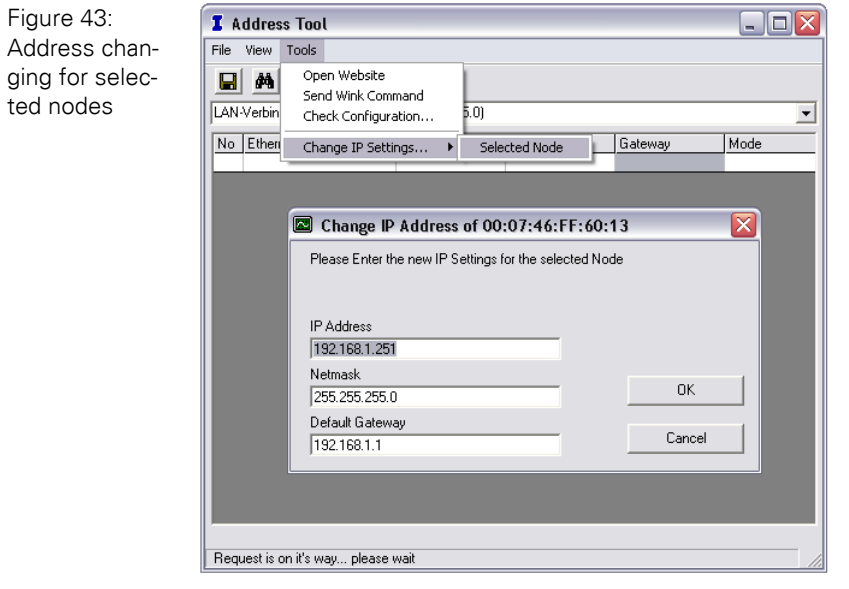

6.2 Changing the IP address of a PC/ network interface card

#### <span id="page-113-0"></span>**6.2.4 Deactivating/ adapting the firewall in Windows XP**

If you use Windows XP as operating system, problems may occur when changing the IP addresses via the I/O-ASSISTANT.

In this case, you can deactivate the system integrated Windows XP firewall completely or adapt it to your application.

#### **•** Deactivating the firewall

Open the "Windows Firewall" dialog in the control panel of your PC and deactivate it as follows:

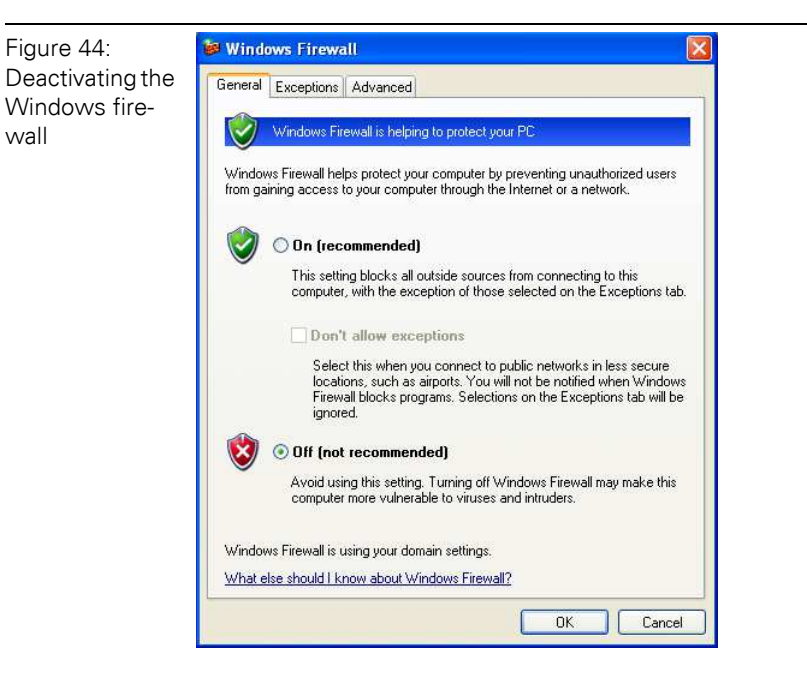

#### **Adapting the firewall**

The firewall remains active, the option "Don't allow exceptions" is deactivated:

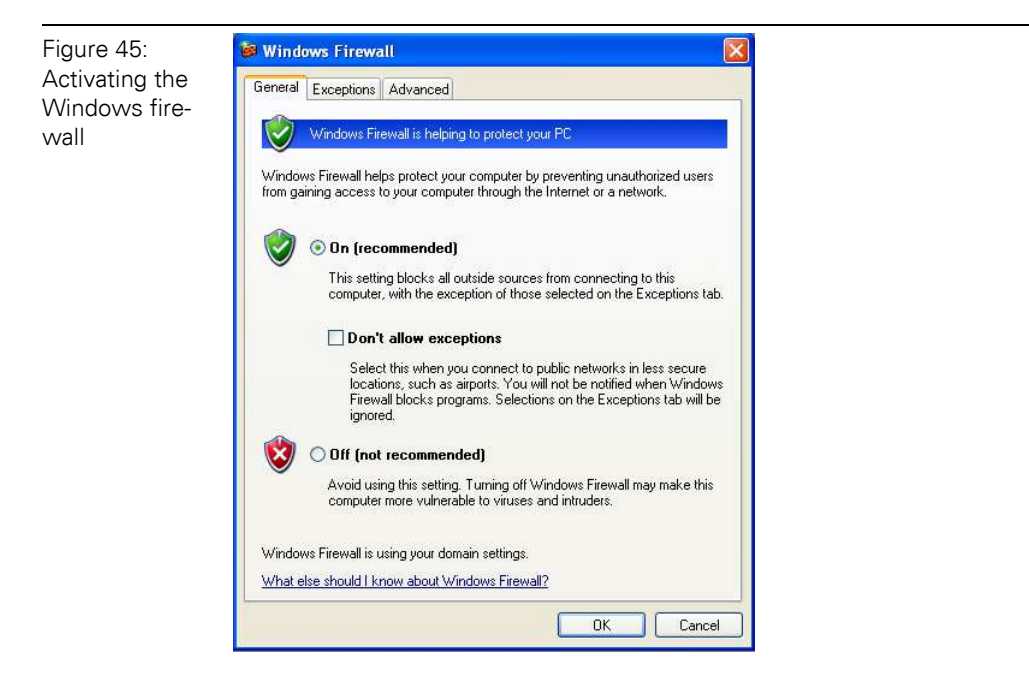

- In the "Exceptions"-tab, add the I/O-ASSISTANT to "Programs and Services".
- Pressing the button "Add Program..." opens the dialog "Add a Program". Select the I/O-ASSISTANT from the list of installed programs.
- If necessary, use the button "Browse..." to choose the file "IOassistant.exe" from the installation directory of the software.

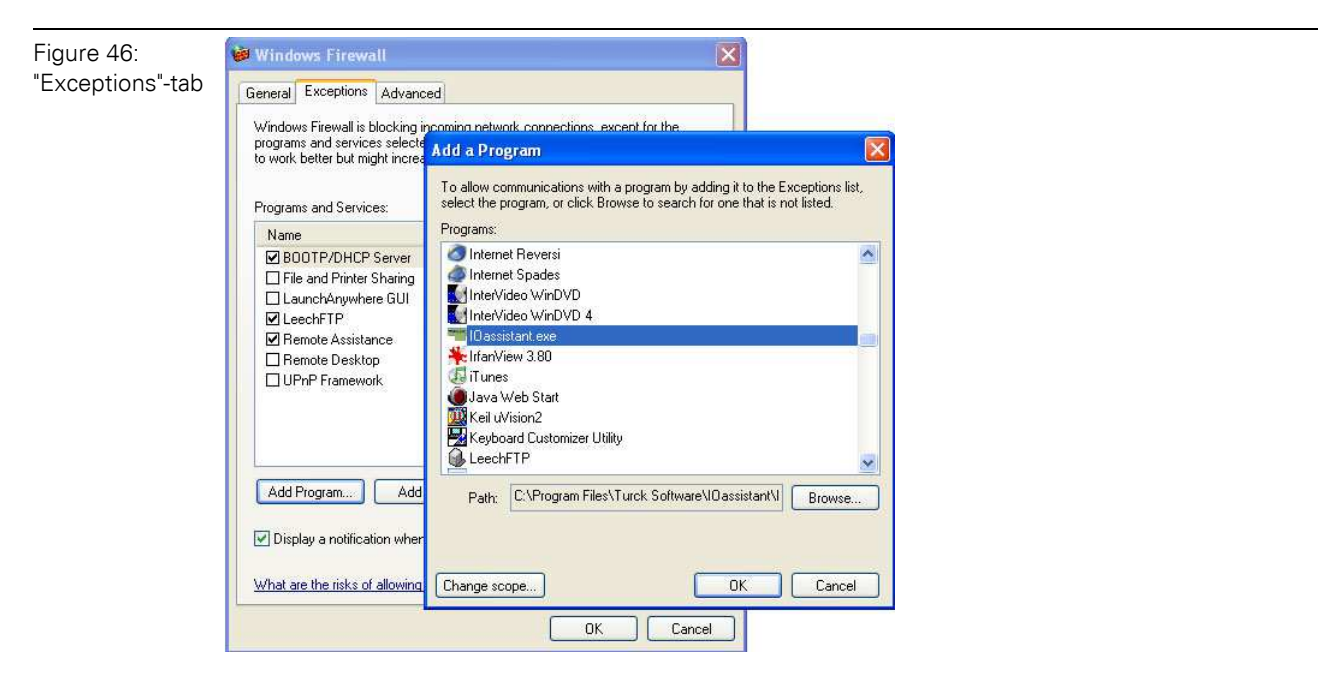

Despite an active firewall, the I/O-ASSISTANT is now able to browse the network for hosts and the address changing via the software is possible for the connected nodes.

## 6.3 Communication examples: Modbus TCP

### **6.3 Communication examples: Modbus TCP**

The next pages contain descriptions of different examples for Modbus TCP-communication as well as for the interpretation of the Modbus TCP-telegram.

The following XI/ON example station is used:

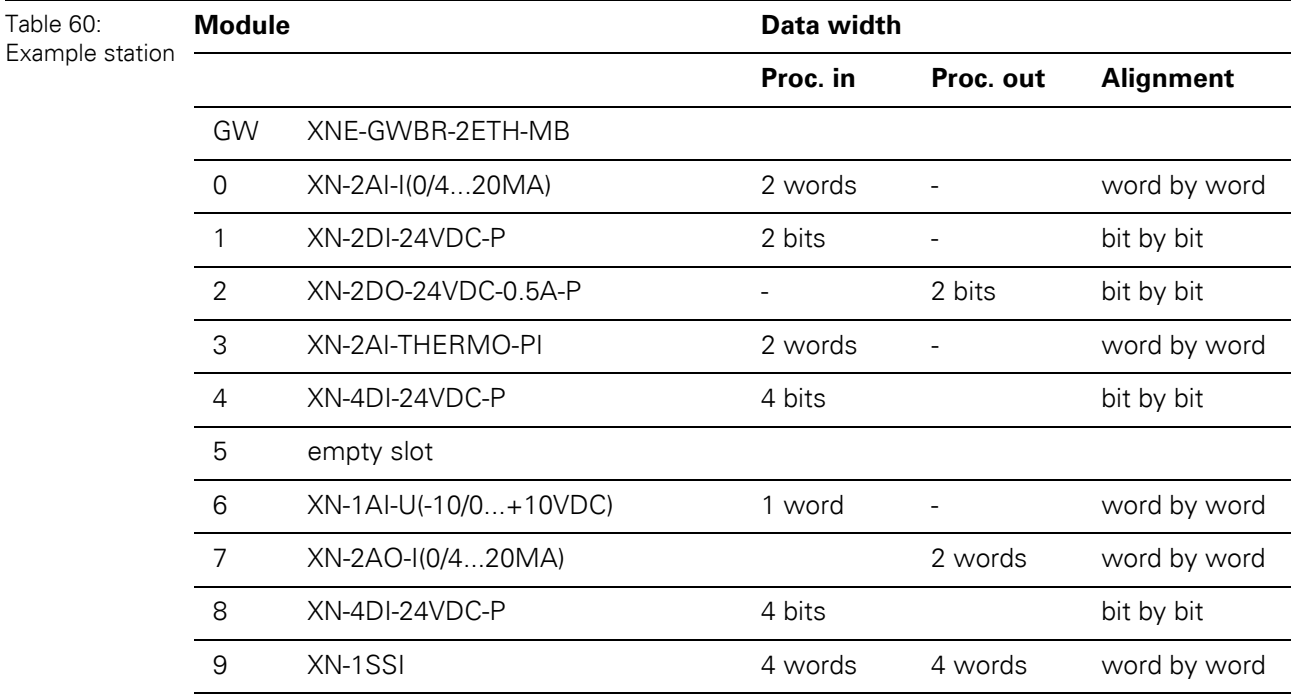

The communication between PC and XI/ON-gateway is established via a standard network interface card and the software "Modbus Server Tester" from the Modbus organization (www.modbus.org).

## **Note**

 $\mathbf{i}$ 

Detailed information concerning the register mapping, the implemented modbus functions, the module parameters and diagnostic messages can be found in [Chapter](#page-48-0)  [5 Implementation of Modbus TCP, Page 49](#page-48-0) of this manual.

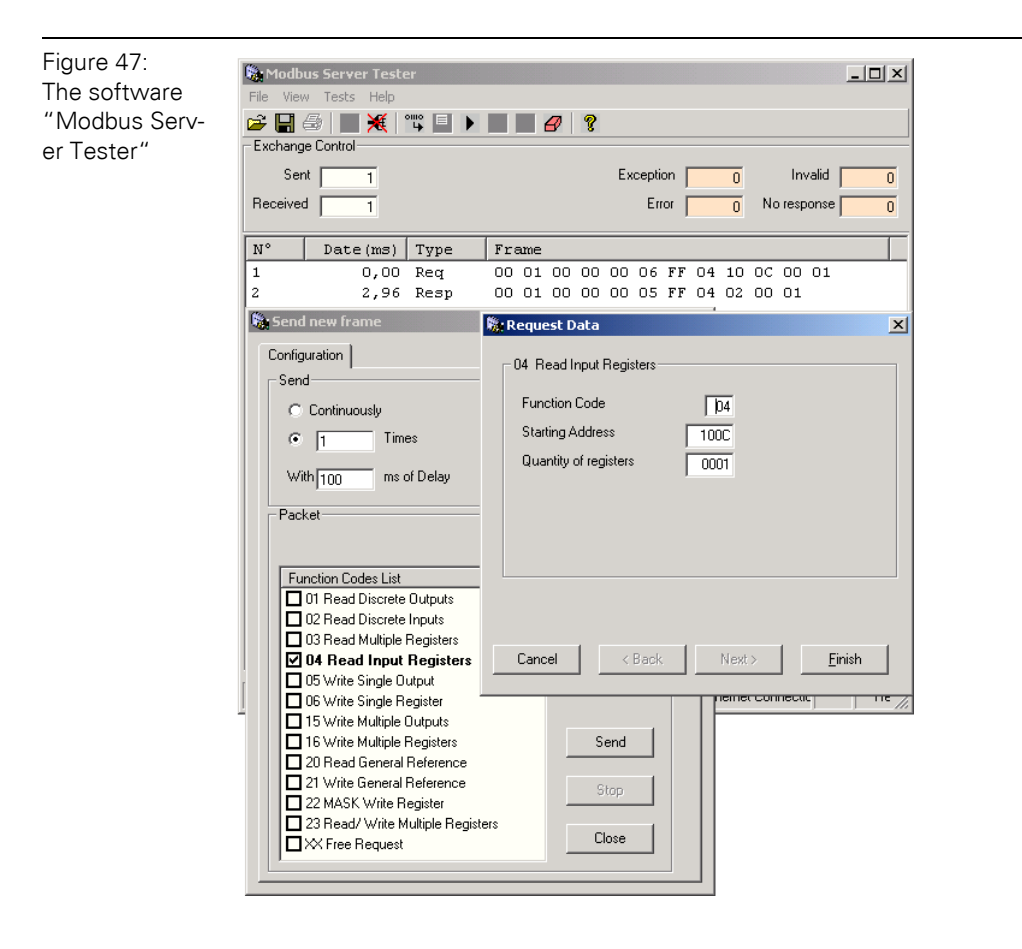

6.3 Communication examples: Modbus TCP

## **6.3.1 Reading-out the gateway-status**

The gateway-status can be read from register 0×100C by using function code 04.

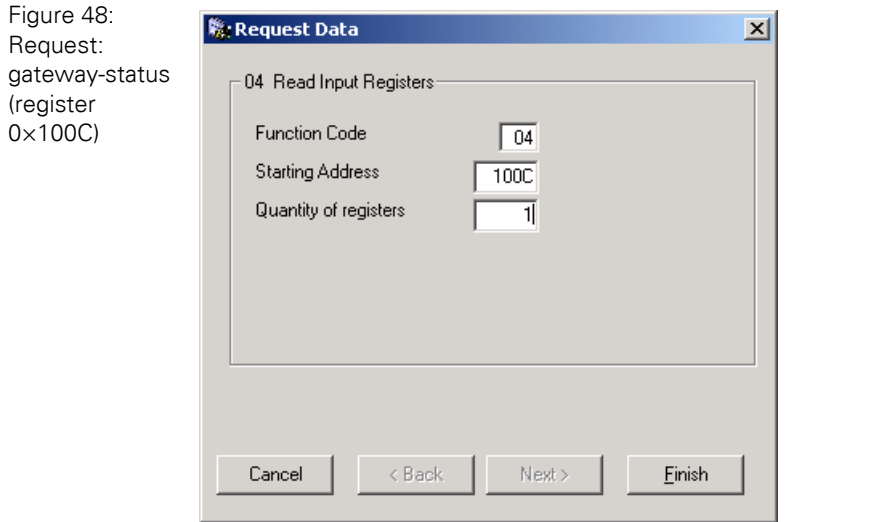

Gateway response:

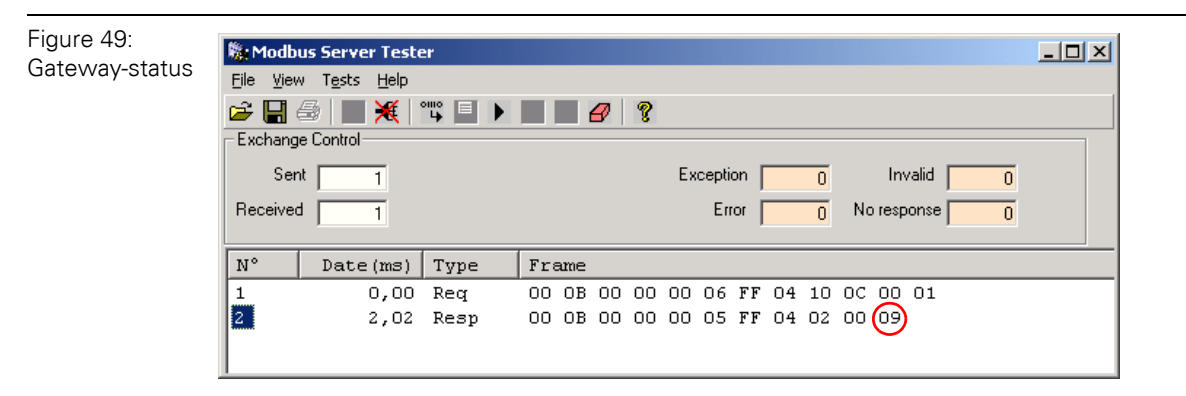

#### **Status-register of the gateway:**

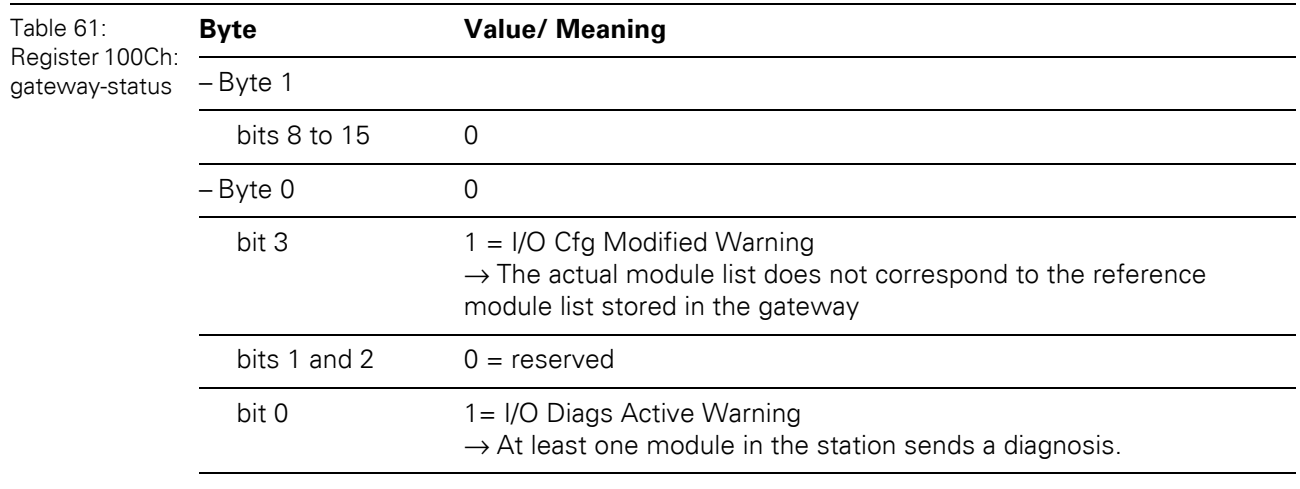

# 6 Application example: Modbus TCP 6.3 Communication examples: Modbus TCP

#### **6.3.2 Reading-out the reference module list**

The reference module list is stored in the register area  $0 \times 2800$  to  $0 \times 2840$ . It can be read by using function code 03 "read multiple registers":

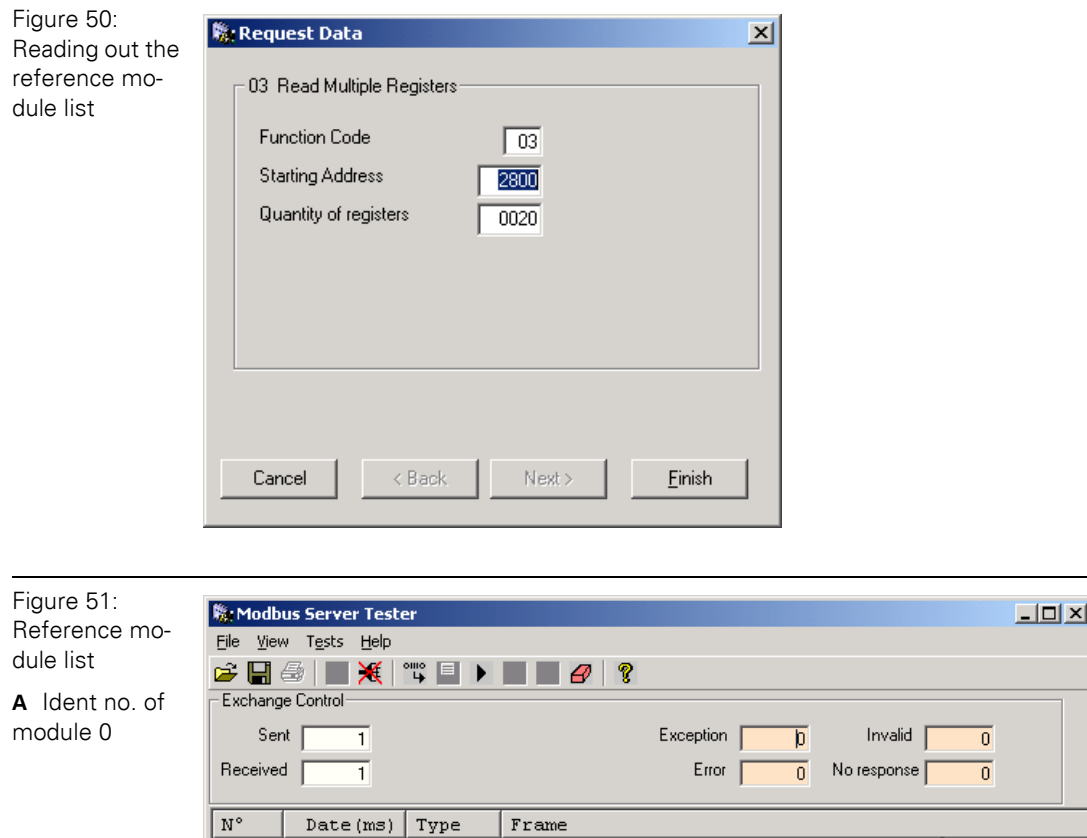

 $0,00$  Req

 $2,16$  Resp

 $\overline{1}$ 

 $\overline{a}$ 

Each module is clearly identified by a 4-byte ident-number. Bytes 3 to 1 define module type, Byte 0 is reserved for manufacturer specific data.

00 07 00 00 00 06 FF 03 28 00 00 20 A

00 00 00 00 00 00 00 00 00

00 07 00 00 00 43 FF 03 4 22 55 70 32 41 00 30<br>10 01 56 40 38 21 55 70 38 01 57 44 38 01 56 30

38 61 00 40 10 61 40 04 10 21 08 07 38 22 55 70 38 01 47 99 38 00 00 00 00 00 00 00 00 00 00 00

6.3 Communication examples: Modbus TCP

## **Module ident-numbers:**

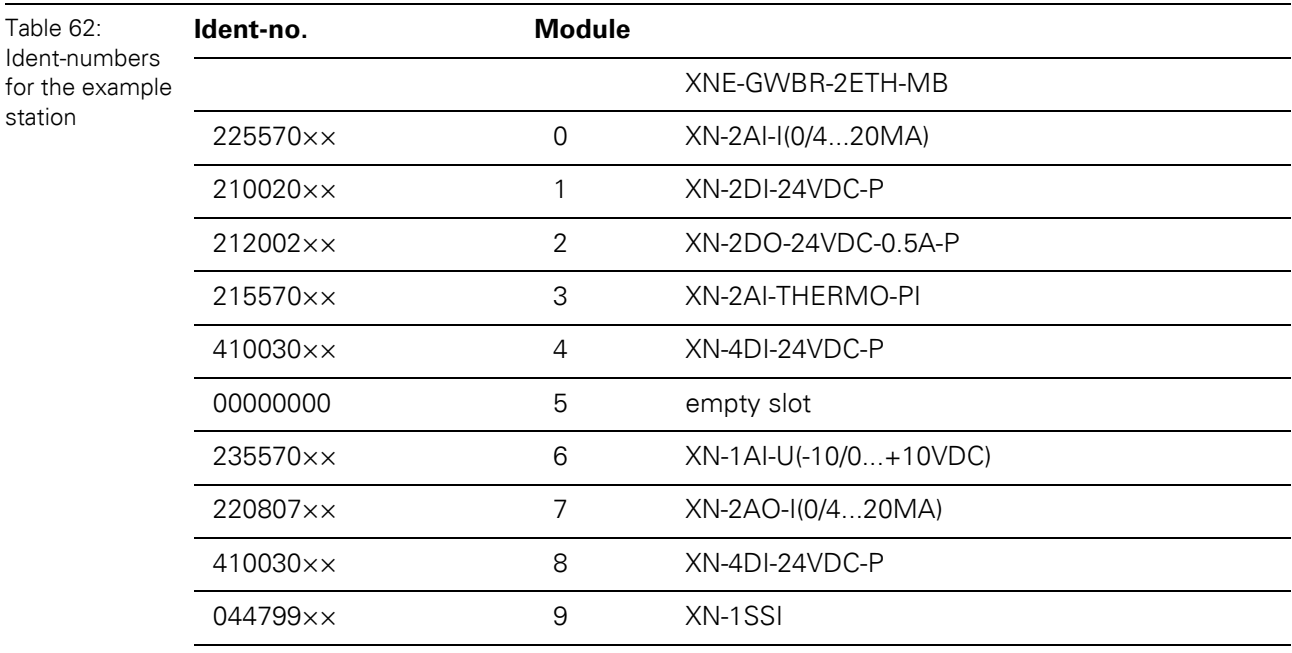

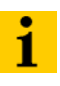

# **Note**

The complete list of XI/ON ident-numbers can be found in the Appendix of this manual.

# 6 Application example: Modbus TCP 6.3 Communication examples: Modbus TCP

### **6.3.3 Reading-out the actual module list**

**A** empty slot,

In order to compare both lists, the actual module list can be read from registers 0×2A00 to 0×2A40 using function code 03 again.

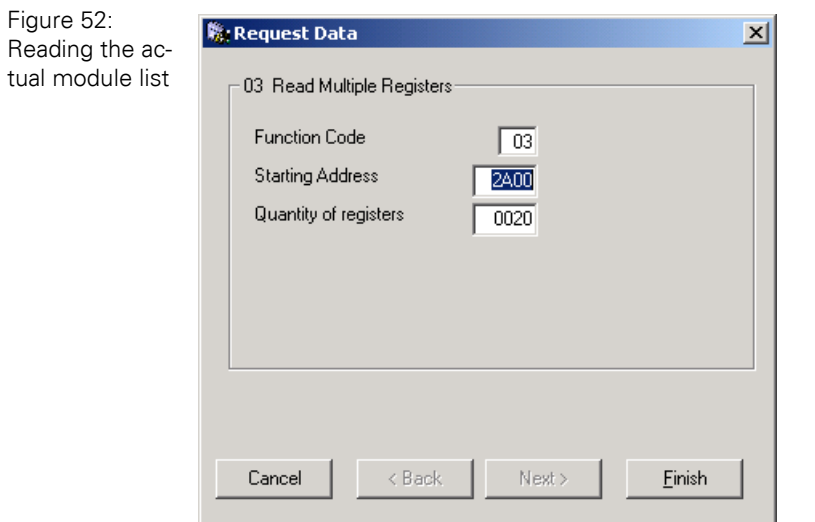

In this case, the actual module list shows a deviation from the reference module list at module position "4". No ident-no. could be read out.

→ Module **XN-2AI-THERMO-PI** is not found in the actual station configuration.

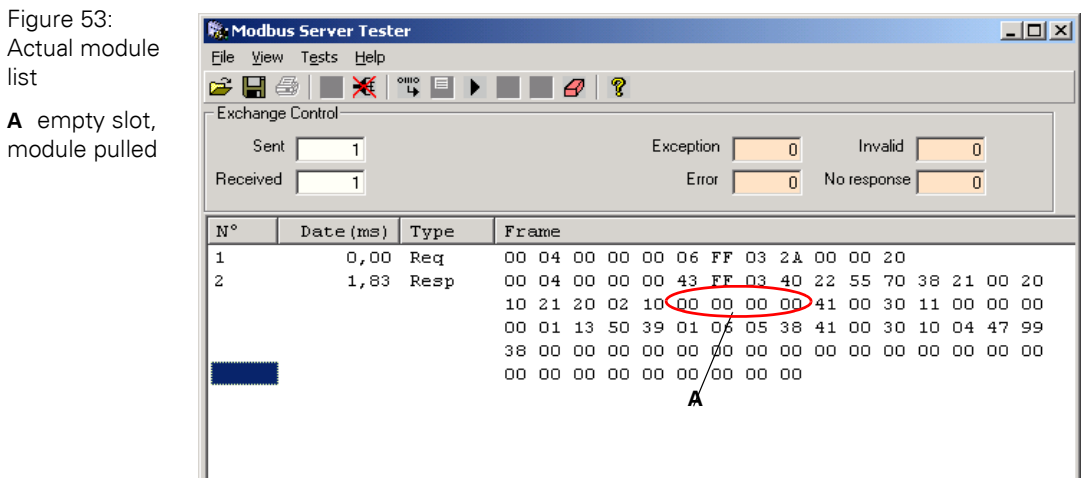

Figure 54:

dules)

## 6.3 Communication examples: Modbus TCP

### **6.3.4 Reading-out the process image length (inputs)**

#### **Intelligent modules**

The process image length of the intelligent input modules is read via function code 04 from register 1011:

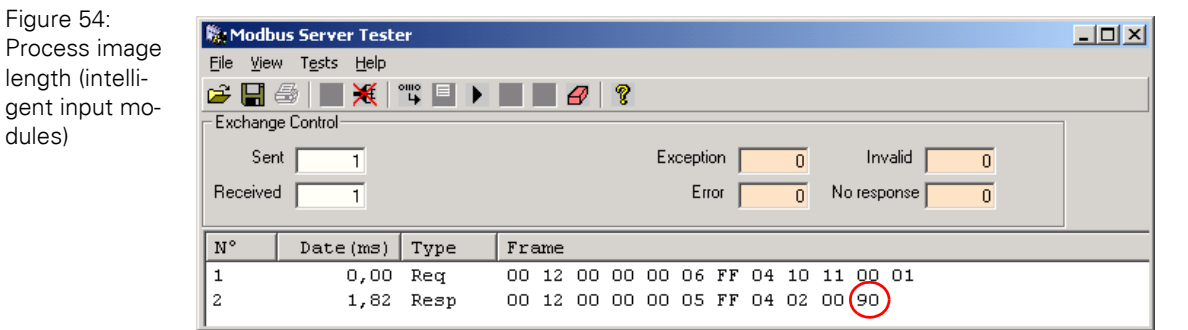

The process image length of the intelligent input modules is:

 $0 \times 90$  bits = 18 bytes = 9 registers

Table 63: Process input data of intelligent modules **Module Process input Words/ registers** 0 XN-2AI-I(0/4...20MA) 2 3 XN-2AI-THERMO-PI 2 6 XN-1AI-U(-10/0...+10VDC) 1 9 XN-1SSI 4 **Total 9**

### **Digital modules**

Figure 55: Process data

Figure 56: Packed input process data

The process image length of the digital modules is also read via function code 04. The data are stored in register 0×1013:

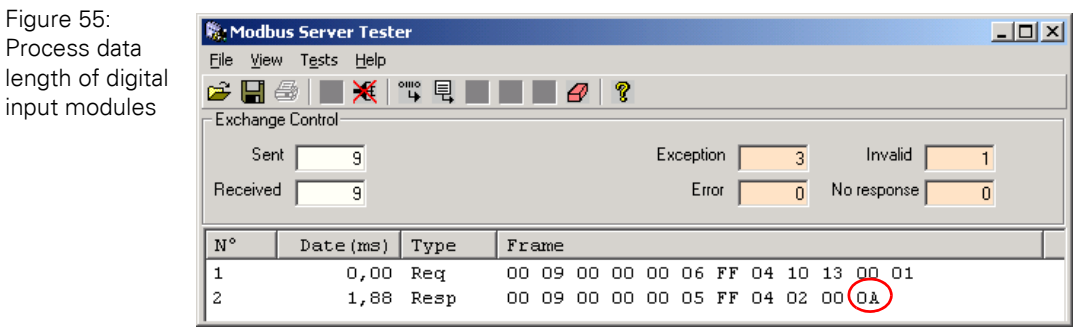

The process image length of all digital input modules of the example station is:

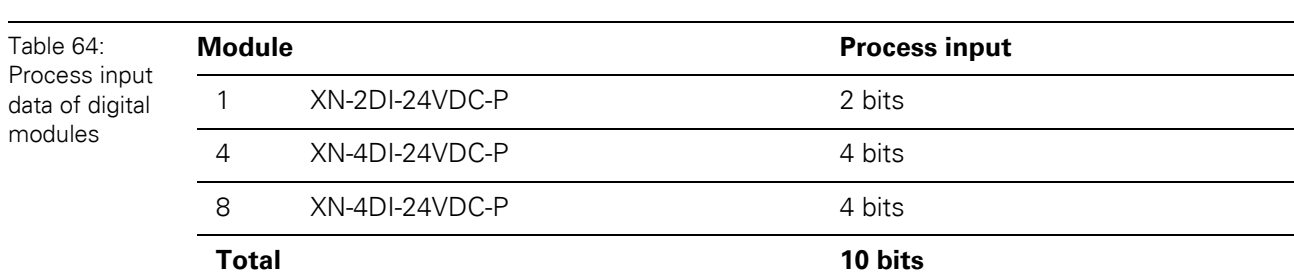

# **6.3.5 Reading-out the packet process data (inputs)**

 $0 \times 0$ A bits = 10 bits

In order to assure a largely efficient access to the process data of a station, the module data are consistently packed and mapped to a coherent register area.

The packed input data can be found in registers  $0 \times 0000$  to  $0 \times 01$  FF of the gateway. They can be accessed via function code 03..

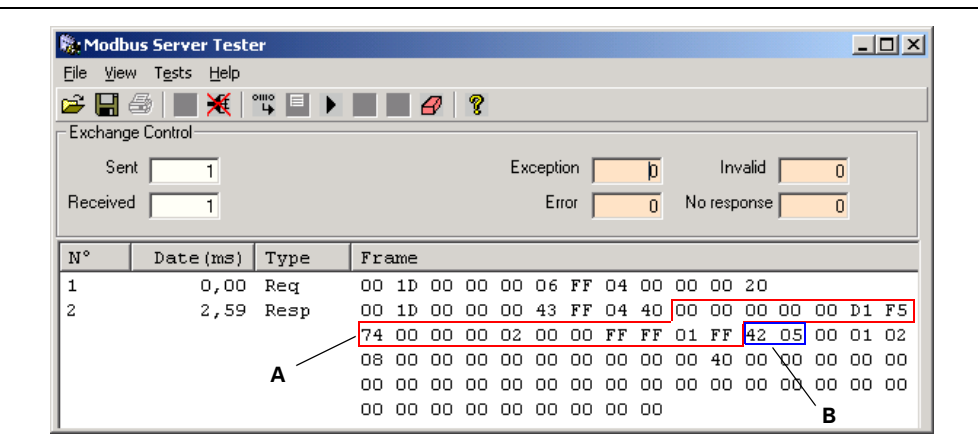

The first 9 registers (18 bytes) contain the input data of the intelligent modules "**A**", followed by 1 register of digital input data "**B**".

6.3 Communication examples: Modbus TCP

# **6.3.6 Evaluation of the packed process data (inputs)**

#### **Intelligent modules**

The input data of the intelligent modules occupy 10 registers **(register 0×0000 t**o **0×0008):**

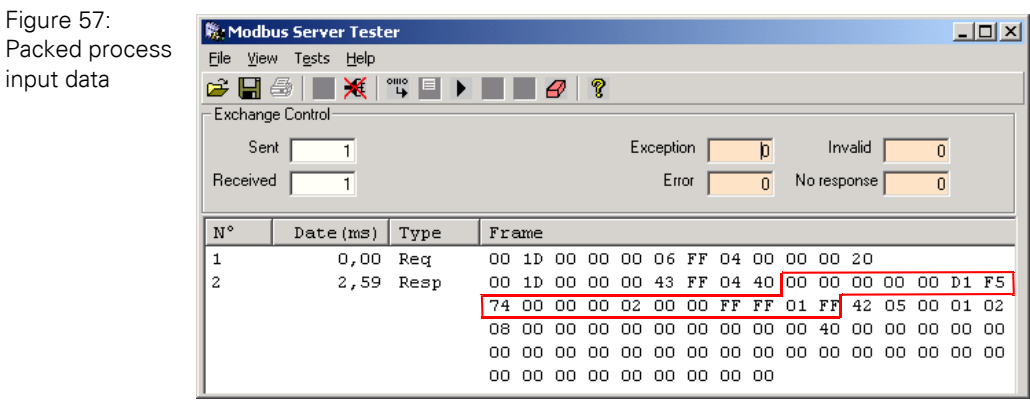

- XN-2AI-I(0/4...20MA)
- $\rightarrow$  2 registers (0×0000 and 0×0001)
- channel 0: not used or input value at 0 mA in measurement range 0 to 20 mA register 0×0000: 0×**00** 0×**00**
- channel 1: not used or input value at 0 mA in measurement range 0 to 20 mA register 0×0001: 0×**00** 0×**00**
	- $\rightarrow$  The module shows the lower measurement limit when the channel is not used.

#### – XN-2AI-THERMO-PI

- $\rightarrow$  2 registers (0×0002 and 0×0003)
- channel 0: thermo element type K connected. register 0×0002: 0×**00** 0×**D1** 
	- $\rightarrow$  The module shows a measured temperature of 0×D1  $\approx$  21.0 °C at channel 0.
- channel 1: no thermo element connected
- register 0×0003: 0×**F5** 0×**74**
- $\rightarrow$  As the channel is not used, the module shows the minimum value at channel 1 (- 270 °C).
- XN-1AI-U(-10/0...10VDC)
	- $\rightarrow$  1 register (0×0004)
	- channel 0: register 0×0004: 0×**00** 0×**00**
		- $\rightarrow$  As the module's voltage input is not used, no voltage can be measured.

# 6 Application example: Modbus TCP 6.3 Communication examples: Modbus TCP

– XN-1SSI  $\rightarrow$  4 registers (0×0005 to 0×0008)

- register 0×0006: 0×**00** 0×**02**
- register 0×0007: 0×**00** 0×**00**
- register 0×0008: 0×**FF** 0×**FF**
- register 0×0009: 0×**01** 0×**FF**
	- $\rightarrow$  In the SSI module, the status and diagnosis information is shown in the first byte of the module's process input data.

Byte 0, bit 1  $\rightarrow$  the SSI module shows an error in the data image of the "Process input data".

6.3 Communication examples: Modbus TCP

#### **Digital modules**

The input data of the digital modules occupy 1 register (**register 0×0009)**: Value: 0×**02** 0×**05**

– XN-2DI-24VDC-P

 $\rightarrow$  2 bits

- register 0×0009: byte 0, bits 0 and 1 ( $0 \times 01$ ": input  $0 = \text{bit } 0 = 1$ )
- XN-4DI-24VDC-P

 $\rightarrow$  4 bits

– register 0×0009: byte 0, bits 2 and 5 (" $0 \times 04$ ": input  $0 = \text{bit } 2 = 1$ )

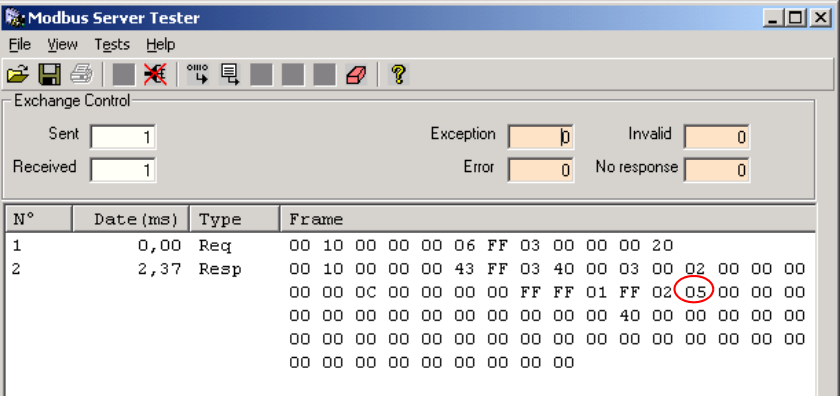

XN-4DI-24VDC-P  $\rightarrow$  4 bits

– register 0×0009: byte 0, bits 6 and 7 (" $0 \times 00$ ": input 0 and 1 = 0) byte 1, bits 0 and 1 (" $0 \times 02$ ": input 3 = 1)

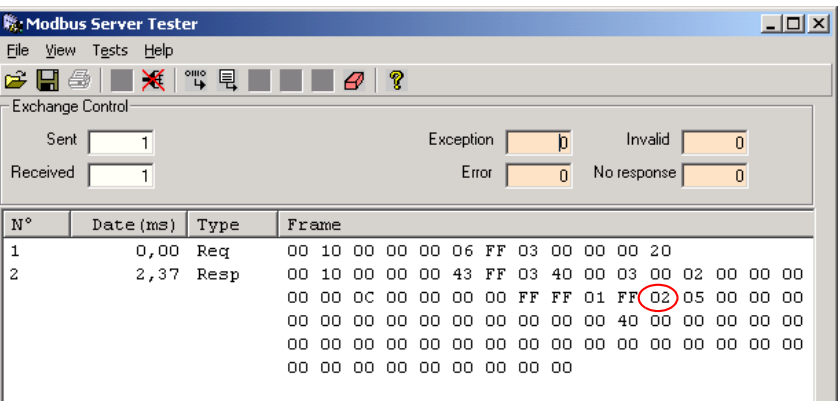

# 6 Application example: Modbus TCP 6.3 Communication examples: Modbus TCP

#### **6.3.7 Setting of outputs**

Setting outputs is either done via the packed station process output data or via the module specific process output data (64 byte per module). The following example shows the access via the packed process output data, registers 0×0800 to 0×09FF.

#### **Example:**

Module 2, XN-2DO-24VDC-0.5A-P  $\rightarrow$  setting the output channels 2:

**1** In order to determine the register to be written, firstly the process image length of the intelligent output modules has to be read out.

**Process data length, intelligent outputs:** Function code 04: register 0×1010

Value:  $0 \times 60 = 96$  bits = 6 registers

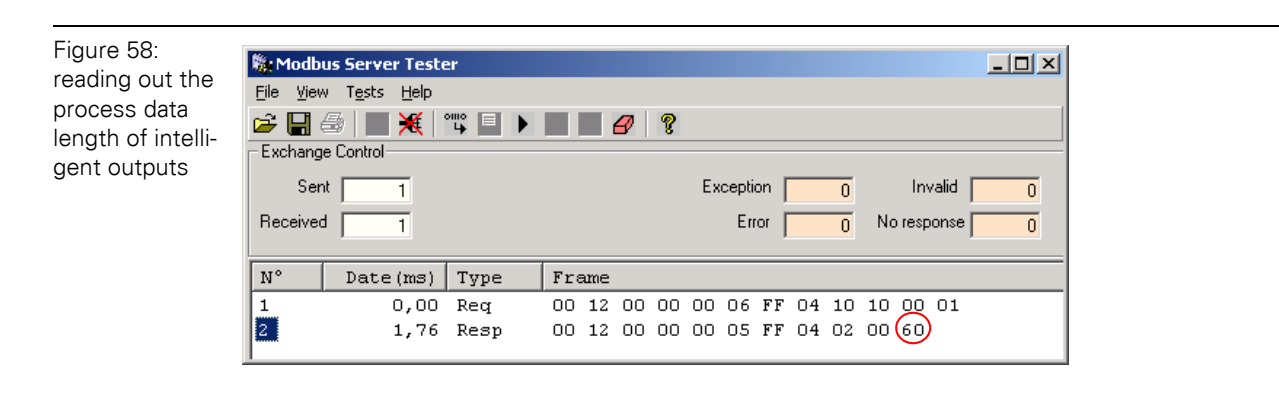

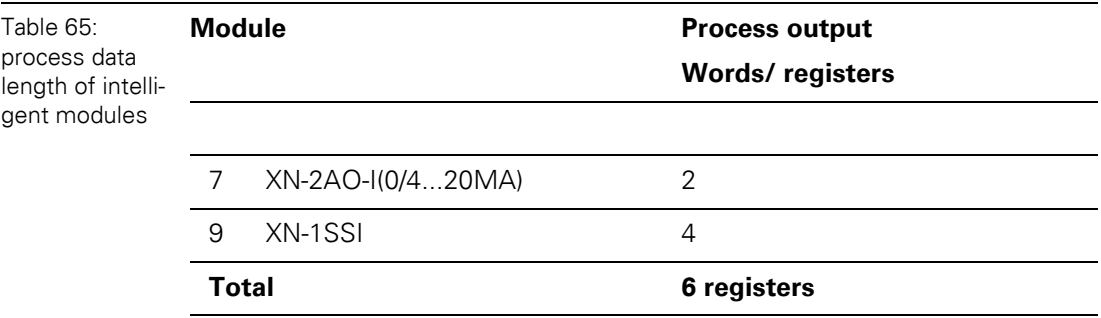

# 6.3 Communication examples: Modbus TCP

**2** Now, the process data length of the digital outputs is determined: **Process data length, digital outputs:** Function code 04: register 0×1012

Value: 0×**02** = 2 bits

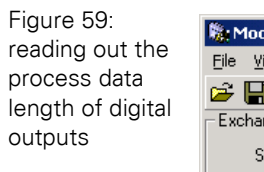

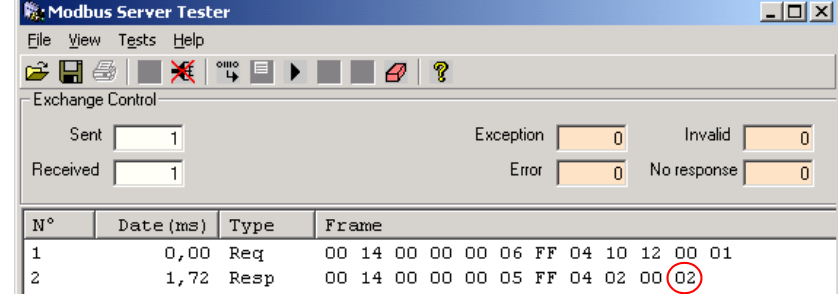

In the packed station process output data, the output data of the digital modules directly follow the packed output data of the intelligent modules (6 registers). They can thus be found in the register area 0×0800 to 0×09FF starting with register 0×0806.

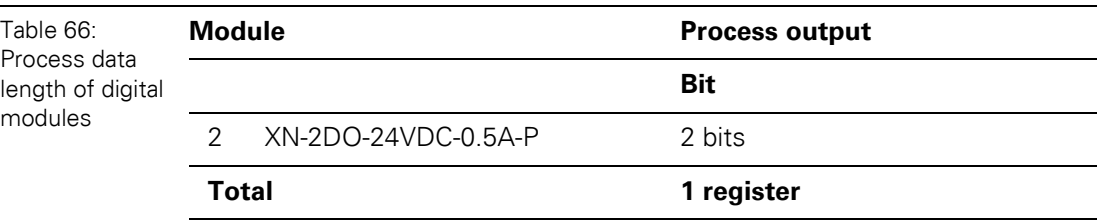

**3** In order to set the outputs 2 of module 3, the bit 1 of byte 0 in register 0×0806, have to be written.

Function code 06, "Write Single register"

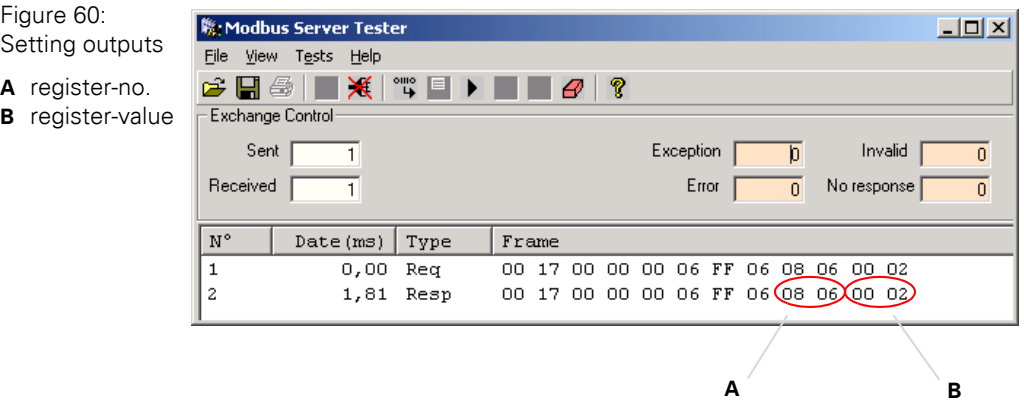

Value: 0×**02** 0×00:

## **6.4 Parameterization of modules**

The parameters of the XI/ON-modules of one station can be accessed via register range 0×B000 to 0×B400.

For each module in the station, 64 bytes = 32 registers of parameter data are reserved.

The parameterization of XI/ON I/O-modules is described by means of the following examples:

- Example A: Module 0: - Changing the measurement range for channel 0 from "0 to 20 mA" to "4 to 20 mA". - Deactivation of channel 1 via parameter "channel".
- Example B: Module 9: Changing the baudrate from 500000 bps to 71000 bps.

#### **Example A:**

Module 0:

The parameter of the module (1. slot in the station) can be accessed via registers 0×B000 to  $0 \times B01F$ .

**1** Changing the measurement range for channel 0 from "0 to 20 mA" to "4 to 20 mA". The module shows the following parameter data structure (1 byte of parameters per channel):

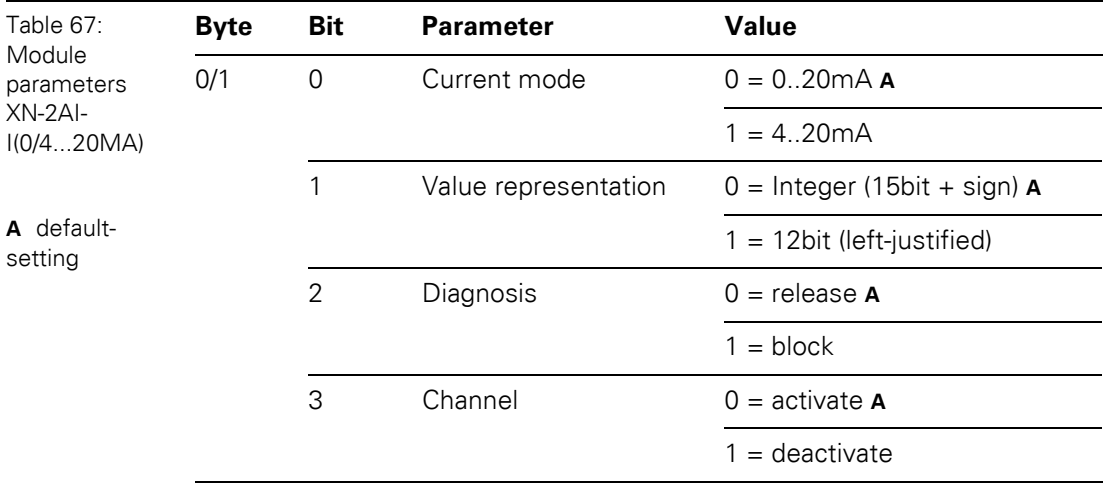

# 6.4 Parameterization of modules

Thus,register 0×B000, byte 0, bit 0 has to be set. Function Code 06, "Write Single Register":

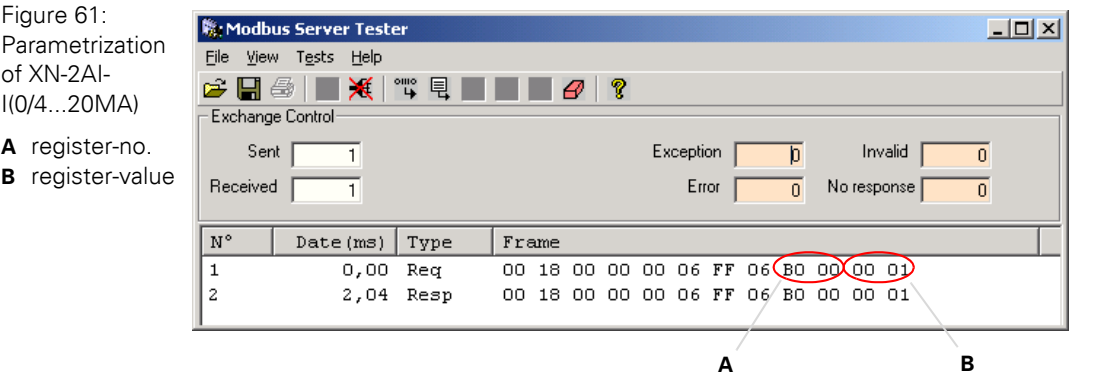

**2** Deactivation of channel 1 via parameter "channel".

The structure of the module's parameter data can be found in Table 67: Module parameters XN-2AI-I(0/4...20MA), Page 129.

Thus, bit 3 in byte 1 in register 0×B000, Byte 1, Bit 3 has to be set. Function Code 06, "Write Single Register":

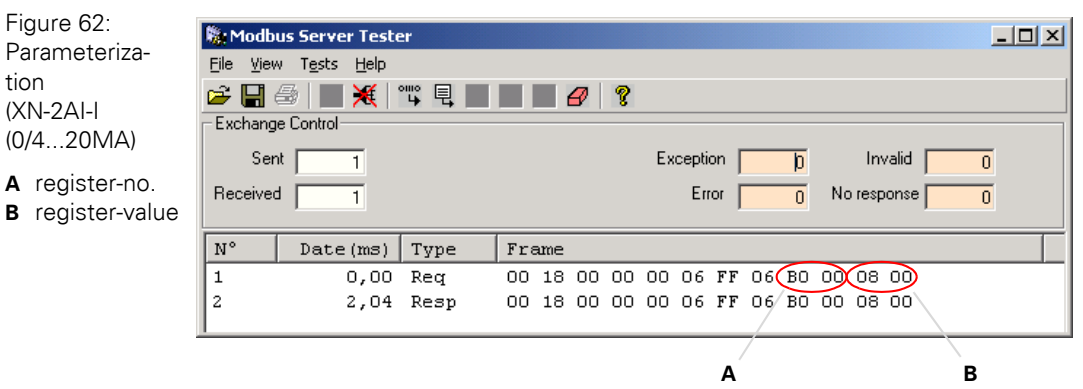

# **Example B:**

Module 9:

Changing the baudrate from 500000 bps to 71000 bps.

The parameter of the module (9th slot in the station) can be accessed via registers 0×B120 to 0×B13F.

The module shows the following parameter data structure (4 bytes of parameters in total): Default: Byte 0: 0×00, Byte 1: 0×00; Byte 2: 0×01; Byte 3: 0×19  $\rightarrow$  Register 0×0120 = 0000; Register 0×0121 = 1901

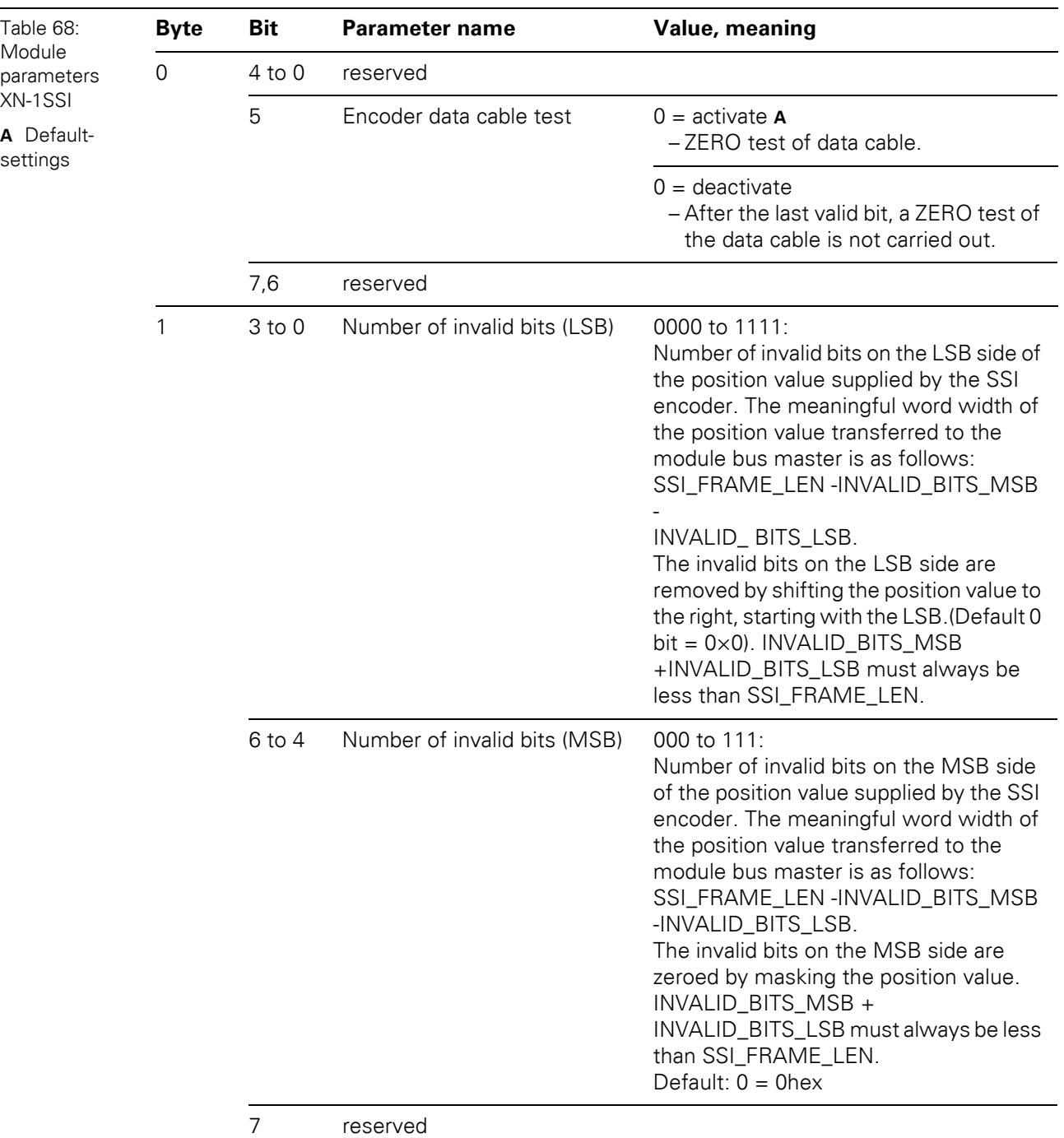

### 6.4 Parameterization of modules

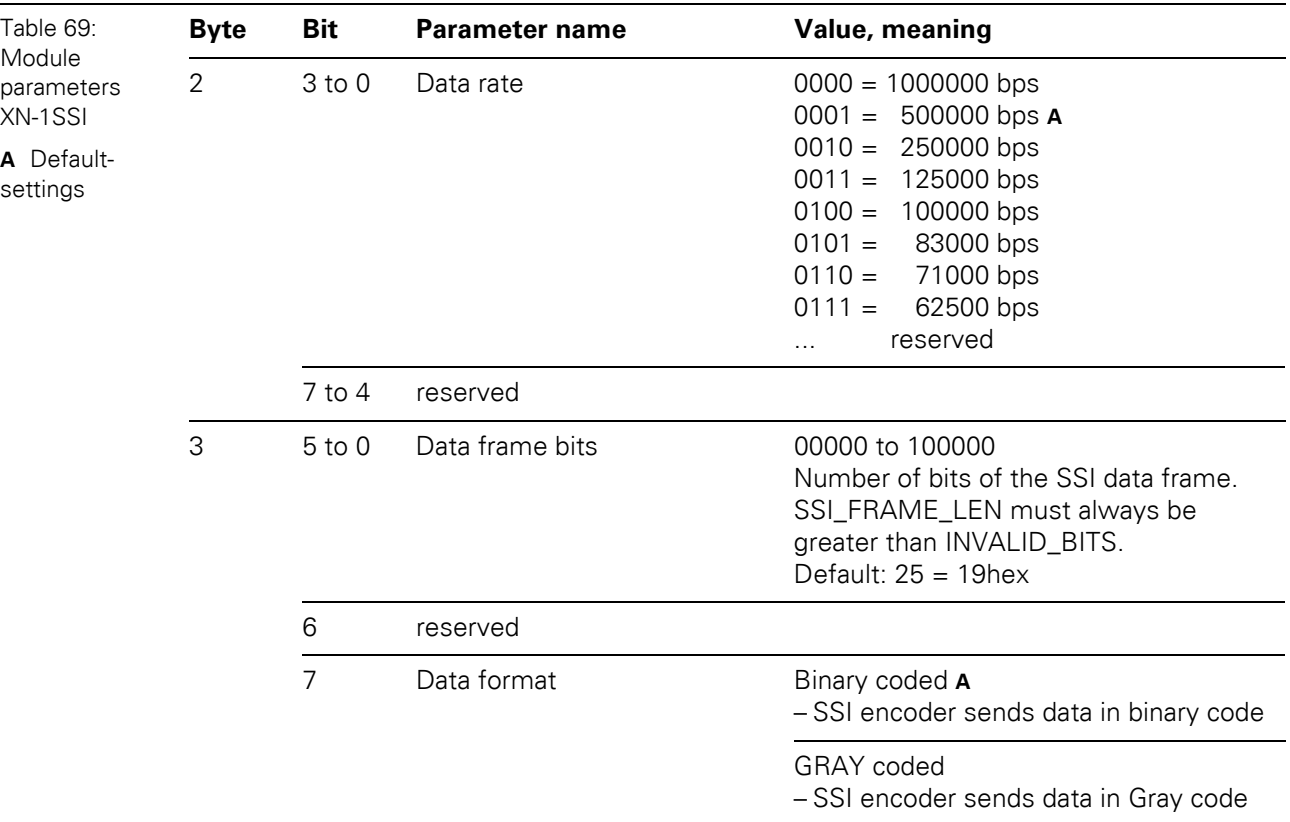

Thus, for setting the baudrate to "71000 bps", bits 0 to 3, in byte 2 in register 0×B121 have to be set. The value "0110 ( $0 \times 06$ ) = 71000bps" has to be written into byte 2.

The value 0×1906 is written in register 0×B121:

Byte 2: 0×06 (change in parameters)

Byte 3: 0×19 (default setting)

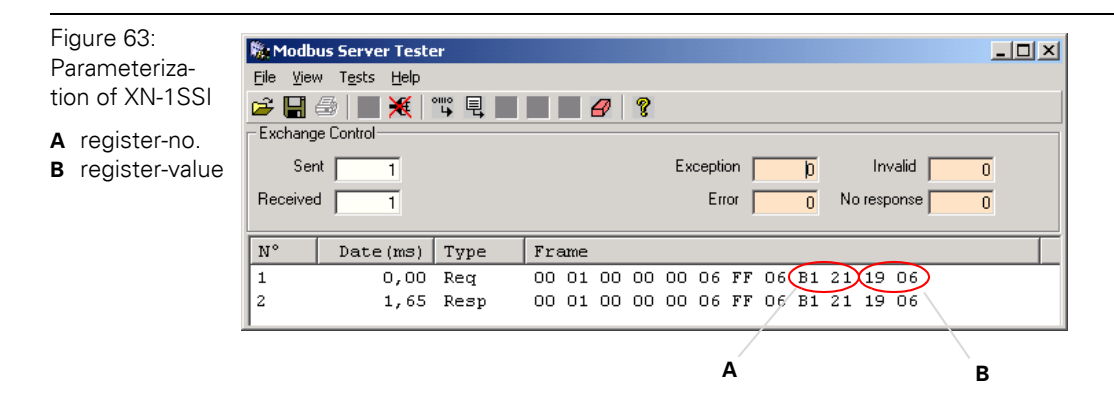

### **6.5 Evaluation of module diagnostics**

The diagnostic data of the XI/ON modules can be found in registers 0×A000 to 0×A400. For each module in the station, 64 bytes are reserved for diagnosis information.

In addition to that, a group diagnosis (max. 32 modules per station) is displayed. It can be read out either via the packed process data or separately via registers  $0 \times 1018$  to  $0 \times 101A$ .

The group diagnosis contains one diagnostic bit for each module in the station, which shows, if the respective module sends a diagnostic message or not. The meaning of this diagnostic bit has to be read out from the diagnostic data of the module, registers 0×A000 to 0×A400:

#### **6.5.1 Group diagnosis within the process input data:**

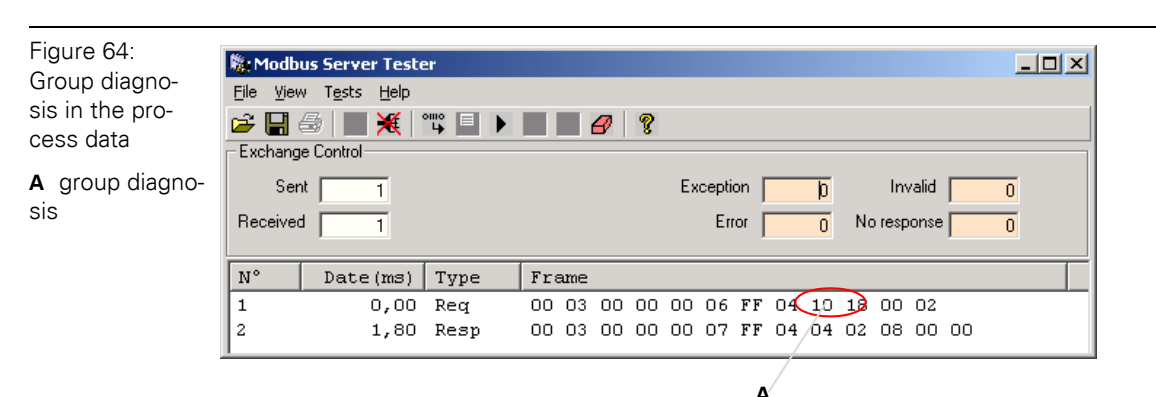

#### **Group diagnosis message:** 0×02 0×08

#### **Byte 0** (modules 0 to 7):  $0 \times 08$

 $\rightarrow$  Bits 3 is set, which means module 3 sends a diagnostic message:

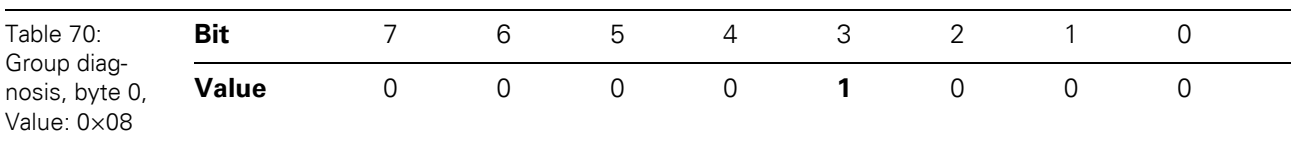

#### **Byte 1** (modules 8 to 15): 0×02

 $\rightarrow$  Bit 1 is set, module 9 sends a diagnosis message.

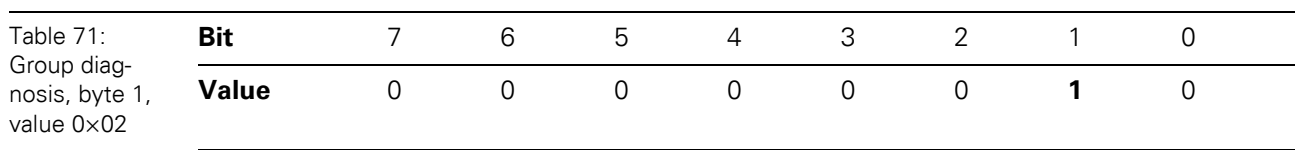

6.5 Evaluation of module diagnostics

#### **6.5.2 Module diagnosis (0×A000 to 0×A400)**

For each module, 64 Bytes = 32 registes are reserved for diagnostic messages.

#### $\bullet$  **Module 3**: XN-2AI-THERMO-PI

The module has 2 bytes of diagnosis data, these are shown in register 0×A060  $\rightarrow$  register 0×A060 = 0×0200  $\rightarrow$  "open circuit" at channel 1..

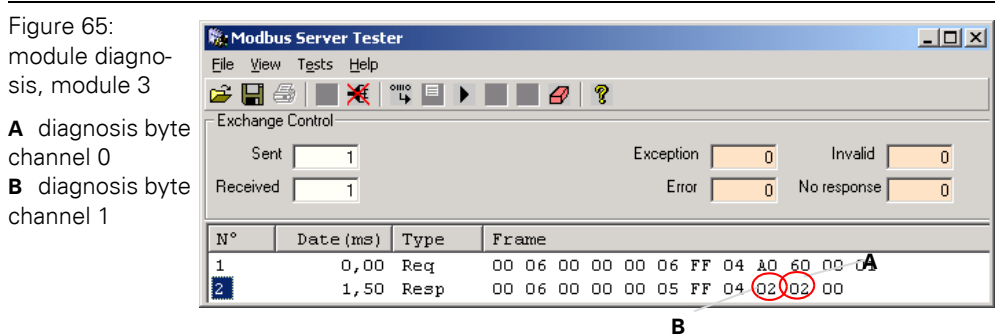

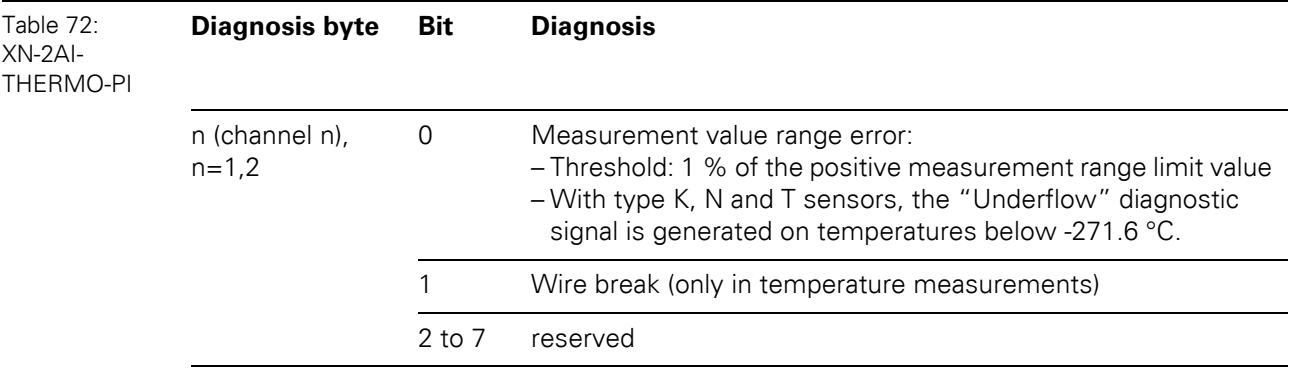

 $\bullet$  **Module 9:** XN-1SSI

The module has 1 byte of diagnosis data, these are shown in register 0×A120

 $\rightarrow$  register 0×A120 = 0×0002

 $\rightarrow$  The diagnosis shows an "open circuit" at channel the SSI module, because no SSIencoder is connected. **I**

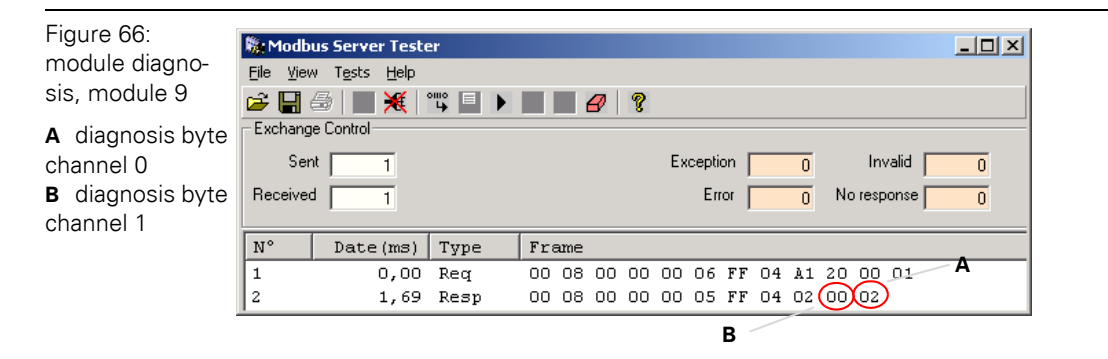

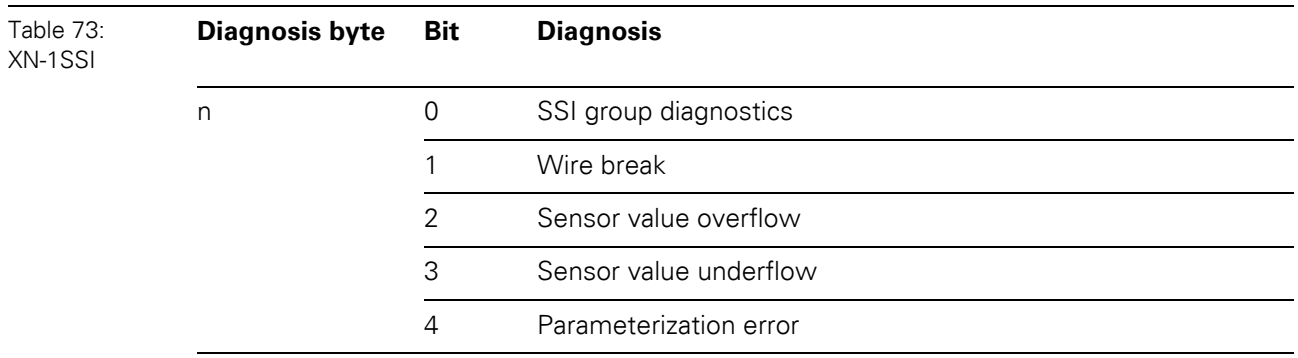

6.5 Evaluation of module diagnostics

# 7 Guidelines for station planning 7.1 Module arrangement

# **7 Guidelines for station planning**

# **7.1 Module arrangement**

### **7.1.1 Combination possibilities in a XI/ON station**

#### **Note** 1

A mixed usage of XNE ECO or XN standard gateways and XNE ECO and XN standard I/O-modules (base modules with tension clamp terminals) is possible without any problems.

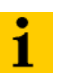

#### **Note**

The mixed usage of base modules with screw connections and base modules with tension clamp connections requires a further power supply module to be mounted. Thereby, it must be ensured that the base modules are fitted with the same connection technology (screw or tension clamp) as the power supply module.

Figure 67: Example of a station structure with XNE ECO gateway (here for CANopen), XNE ECO and XN standard I/O modules

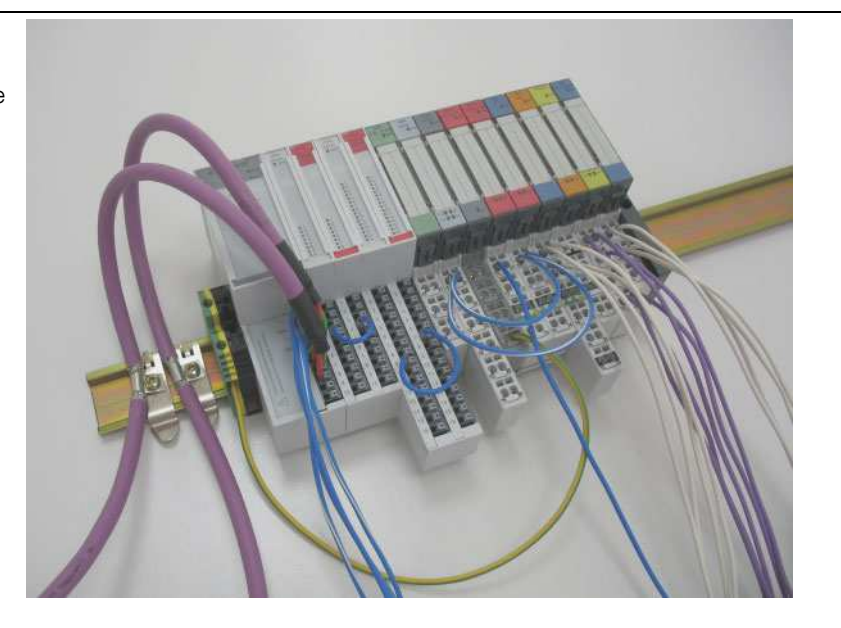

#### **7.1.2 Random module arrangement**

The arrangement of the I/O modules within a XI/ON station can basically be chosen at will. Nevertheless, it can be useful with some applications to group certain modules together.

# 7 Guidelines for station planning

7.1 Module arrangement

# **7.1.3 Complete planning**

The planning of a XI/ON station should be thorough to avoid faults and increase operating reliability.

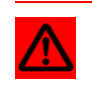

# **Attention**

If there are more than two empty slots next to one another, the communication is interrupted to all following XI/ON modules.

The power to XI/ON systems is supplied from a common external source. This avoids the occurrence of potential compensating currents within the XI/ON station.

# **7.2 Maximum station extension**

The maximum number of modules within XI/ON station with the gateway XNE-GWBR-2ETH-MB depends on the following factors:

- The station extension may not exceed the maximum number of 32 modules.
- **•** The maximum permissible number of **192** communication bytes which are transmitted via the module bus from the modules to the gateway must not be exceeded (see below Table 74: Communication bytes and nominal current consumptions of the XI/ON modules from the modul bus IMB, Page 139).
- If the maximum sum of the modules' nominal current consumptions (see below Table 74: Communication bytes and nominal current consumptions of the XI/ON modules from the modul bus IMB, Page 139) right to the gateway (max. sum Σ  $I_{MB} = 400$  mA) is reached, a bus refreshing module has to be used in order to provide the module bus voltage. To the right of the bus refreshing module, the sum of the modules' current consumptions can amount to **1.5 A**.

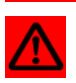

### **Attention**

Ensure that a sufficient number of bus refreshing and power feeding modules are used if the system is extended to its maximum.

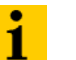

### **Note**

If the system limits are exceeded, the software I/O-ASSISTANT generates an error message when the user activates the menu item [Station] > [Verify].

For the calculation of the maximum system extension, the following table contains an overview about communication bytes as well as about the modules' nominal current consumptions:

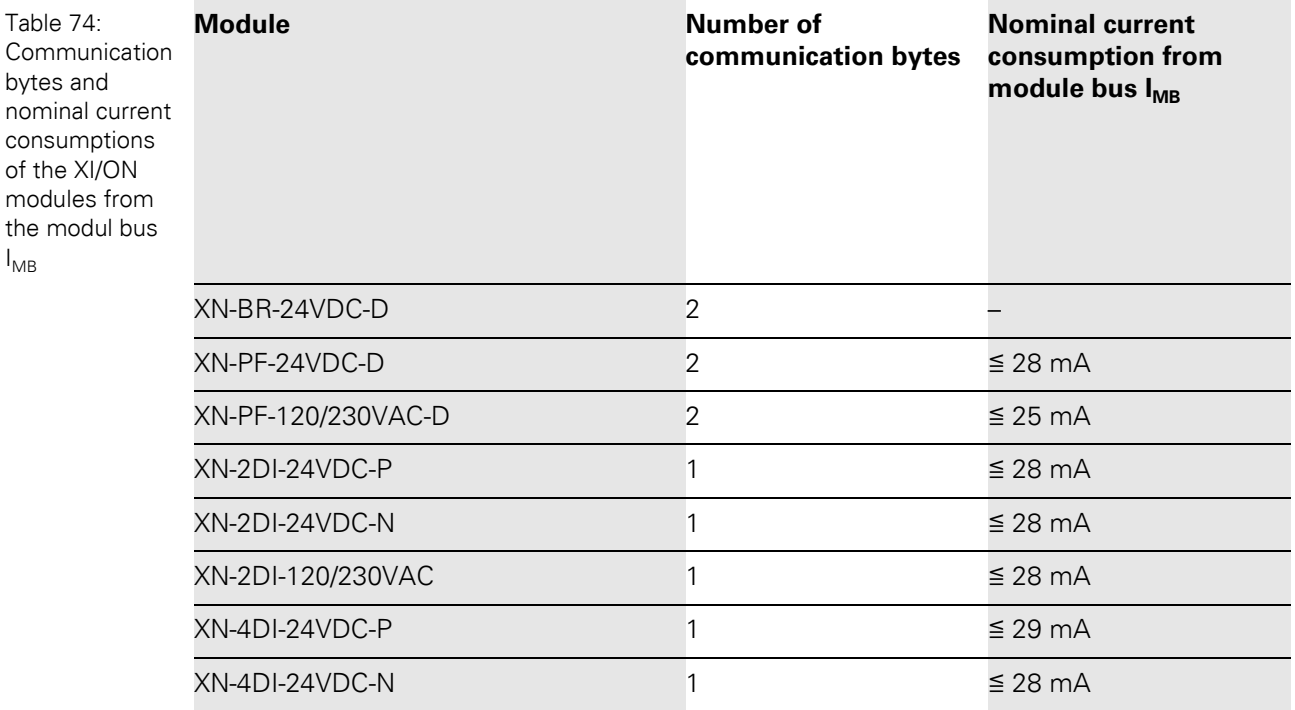

# 7 Guidelines for station planning

7.2 Maximum station extension

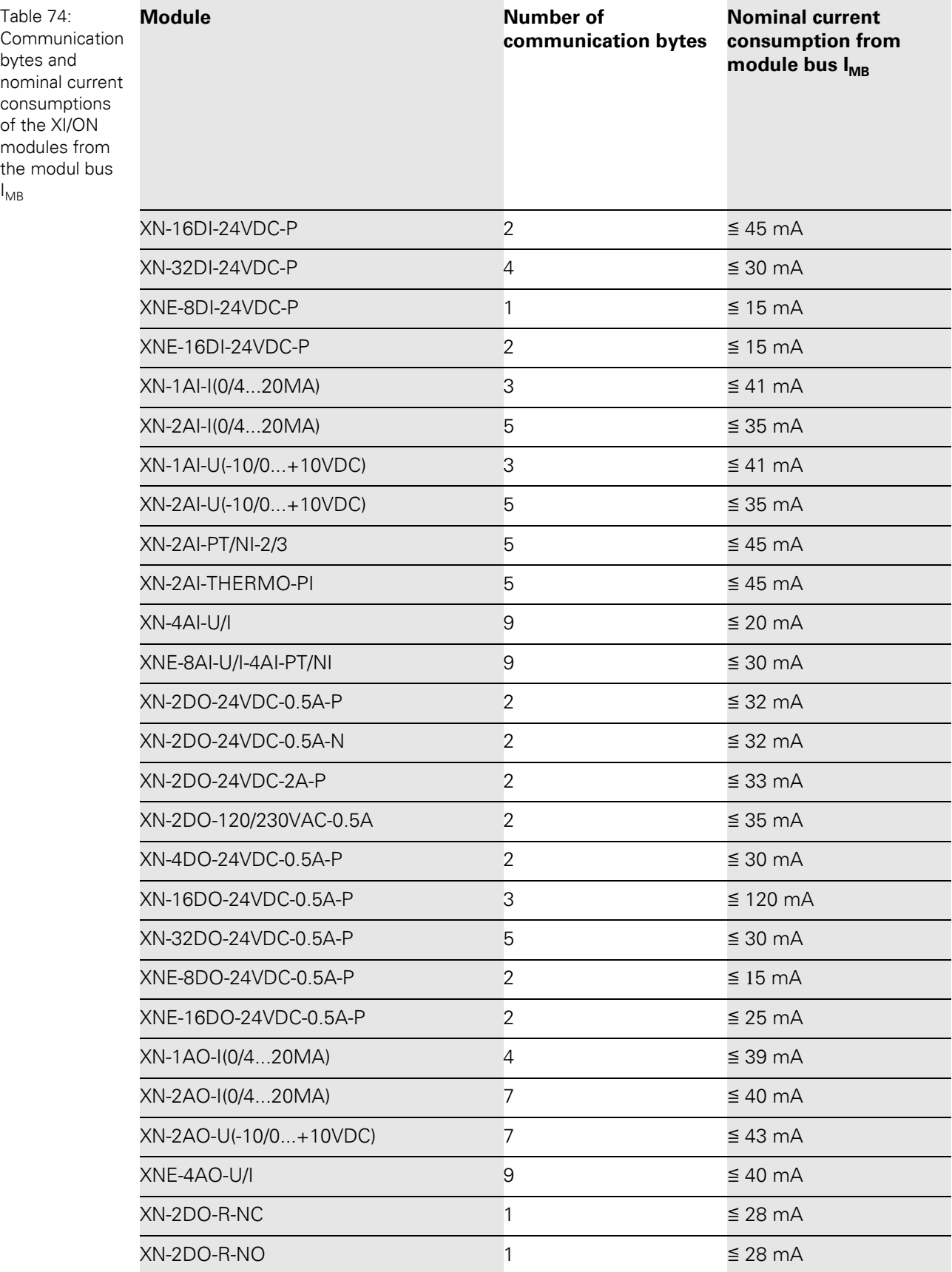

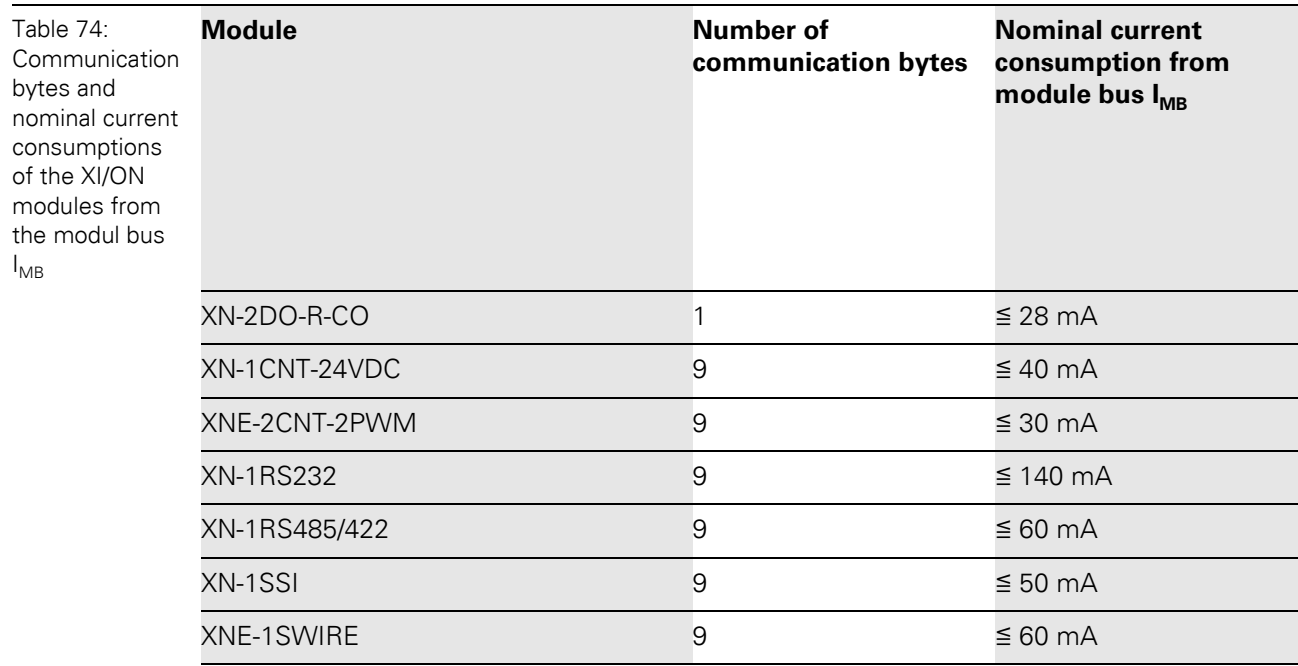

## 7 Guidelines for station planning

7.3 Power supply

## **7.3 Power supply**

#### **7.3.1 Power supply to the gateway**

The gateways XNE-GWBR-2ETH-MB offer an integrated power supply (see also [Chapter 4.4.1](#page-32-0)  [Power supply, Page 33\)](#page-32-0).

#### **7.3.2 Module bus refreshing**

The number of XI/ON modules, which can be supplied via the internal module bus by the gateway depends on the modules' nominal current consumptions at the module bus (see Table 74: Communication bytes and nominal current consumptions of the XI/ON modules from the modul bus IMB, Page 139).

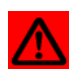

### **Attention**

The sum of the nominal current consumptions (see Table 74: Communication bytes and nominal current consumptions of the XI/ON modules from the modul bus IMB, Page 139) of the used XI/ON modules may not exceed **400 mA**. If a bus refreshing module is mounted, the sum of the current consumptions which follow the bus refreshing module must not exceed **1.5 A**.

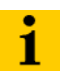

#### **Note**

The bus refreshing modules which are used in a XI/ON station with XNE-GWBR-2ETH-MB have to be combined with the base modules XN-P3T-SBB-B or XN-P4T-SBBC-B (tension clamp) or with the base modules XN-P3S-SBB-B or XN-P4S-SBBC-B (screw terminals).

With the system supply, it must be ensured that the same ground potential and ground connections are used. Compensating currents flow via the module bus if different ground potentials or ground connections are used, which can lead to the destruction of the bus refreshing module.

All bus refreshing modules are connected to one another via the same ground potential.

The power to the module bus is supplied via the connections 11 and 21 on the base module of the bus refreshing modules.

If the power supply from the module bus is not guaranteed or if the maximum station size is exceeded, the software I/O-ASSISTANT generates an error message when the user activates the menu item [Station] > [Verify].

### **7.3.3 Creating potential groups**

Power feeding modules can be used to create potential groups. The potential isolation of potential groups to the left of the respective power supply modules is provided by the base modules.

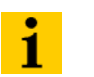

**Note**

The system can be supplied with power independent of the potential group formation.

When using I/O modules for 120/230 V AC (XN-2DI-120/230VAC and XN-2DO-120/230VAC-0.5A), it has to be ensured that a potential group is created in conjunction with the power feeding module XN-PF-120/230VAC-D.

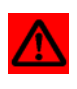

### **Attention**

It is not permitted to use modules with 24 V DC and 120/230 V AC field supply in a joint potential group.

#### **7.3.4 C-rail (cross connection)**

The C-rail runs through all base modules. The C-rail of the base modules for power supply modules is mechanically separated; thus potentially isolating the adjoining supply groups.

Access to the C-rail is possible with the help of base modules with a C in their designation (for example, XN-S4T-SBCS). The corresponding connection level is indicated on these modules by a thick black line. The black line is continuous on all I/O modules. On power supply modules, the black line is only above the connection 24. This makes clear that the C-rail is separated from the adjoining potential group to its left.

Figure 68: C-rail front view

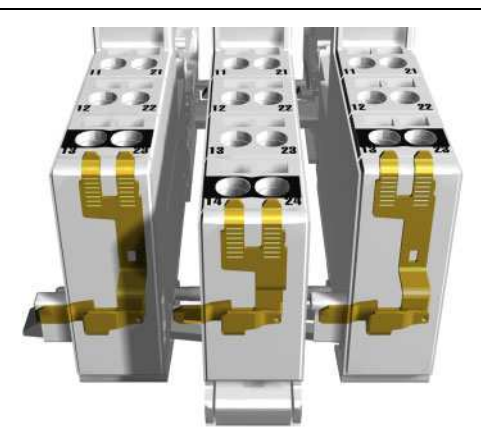

# 7 Guidelines for station planning

# 7.3 Power supply

Figure 69: C-rail side view

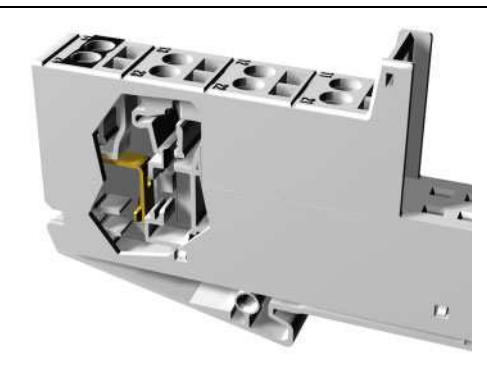

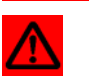

#### **Warning**

It is permitted to load the C-rail with a maximum of 24 V. **Not** 230 V!

The C-rail can be used as required by the application, for example, as a protective earth (PE). In this case, the PE connection of each power supply module must be connected to the mounting rail via an additional PE terminal, which is available as an accessory.

The C-rail is not interrupted by the modules of the XNE ECO-products. It is connected through the modules' connection level. But, an access to the C-rail is not possible.

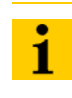

# **Note**

For information about introducing a XI/ON station into a ground reference system, please read [Chapter 8, Page 149](#page-148-0).

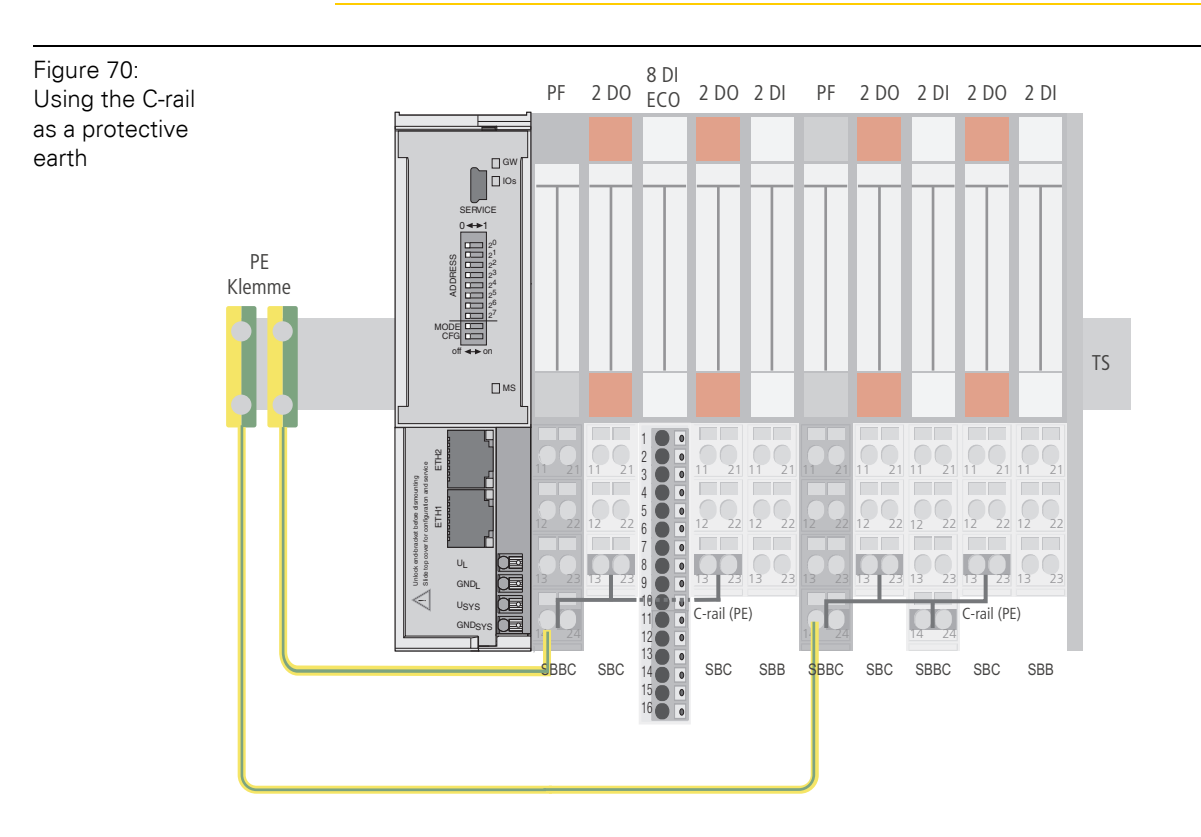
C-rails can be used for a common voltage supply (24 V DC) when relay modules are planned. To accomplish this, the load voltage is connected to a power feeding module with the XN-P4x-SBBC base module. All the following relay modules are then supplied with power via the C-rail.

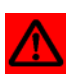

### **Attention**

When relay modules are planned and the C-rail is used for a common voltage supply, a further power supply module must be used for the potential isolation to the following modules. The C-rail can only again be used as a PE following potential isolation.

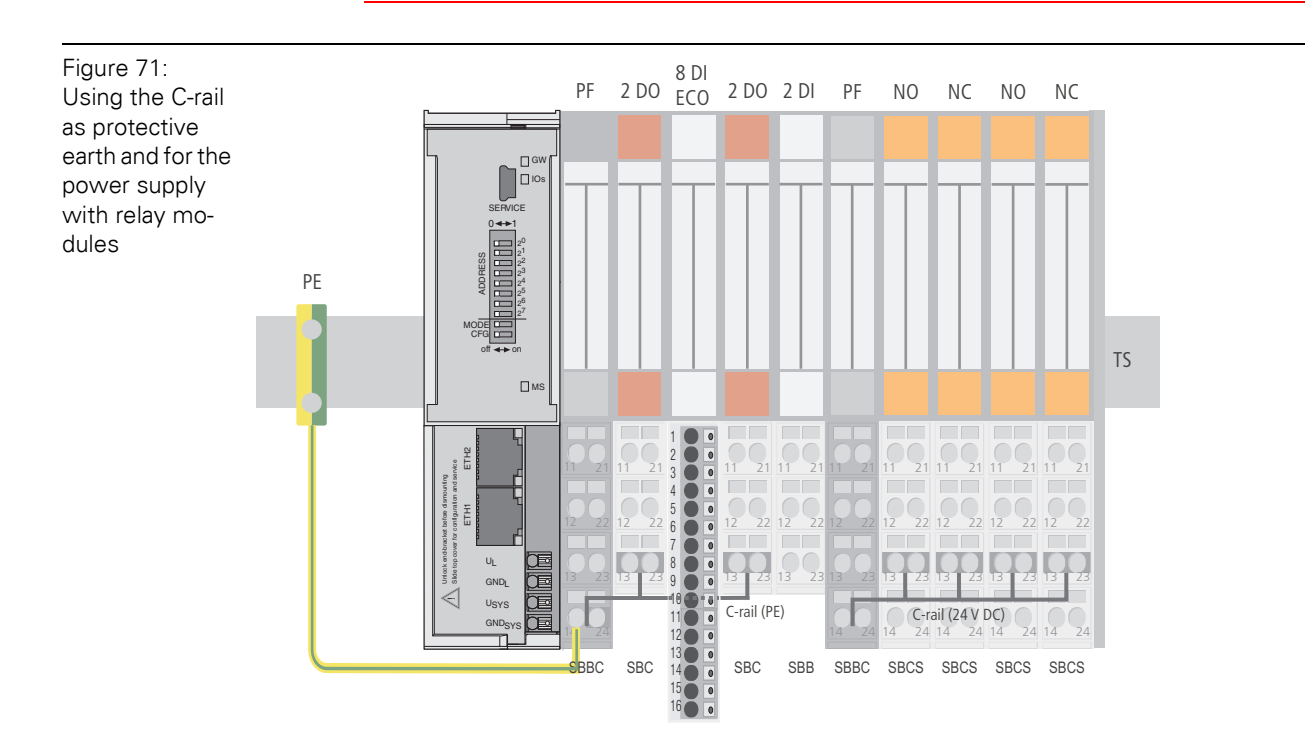

Cross-connecting relay module roots is achieved by the use of jumpers. The corresponding wiring diagram including the jumpers can be found the following manual:

- MN05002010Z User Manual XI/ON
	- Digital I/O-Modules, Supply Modules

#### **7.3.5 Direct wiring of relay modules**

As well as the options mentioned above, relay modules can be wired directly. In this case, base modules without C-rail connections should be chosen to guarantee the potential isolation to the adjoining modules.

## 7 Guidelines for station planning

7.4 Protecting the service interface on the gateway

## **7.4 Protecting the service interface on the gateway**

During operation, the label protecting the service interface and the DIP-switches must remain in place due to EMC and ESD requirements.

## **7.5 Plugging and pulling electronics modules**

XI/ON enables the pulling and plugging of XN standard electronics modules without having to disconnect the field wiring. The XI/ON station remains in operation if an electronics module is pulled. The voltage and current supplies as well as the protective earth connections are not interrupted.

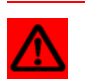

# **Attention**

If the field and system supplies remain connected when electronics modules are plugged or pulled, short interruptions to the module bus communications can occur in the XI/ON station. This can lead to undefined statuses of individual inputs and outputs of different modules.

## **7.6 Extending an existing station**

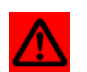

#### **Attention**

Please note that extensions to the station (mounting further modules) should be carried out only when the station is in a voltage-free state.

## **7.7 Firmware download**

Firmware can be downloaded via the service or an Ethernet interface on the gateway using the software tool I/O-ASSISTANT. More information is available in the program's online help.

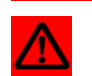

### **Attention**

The station should be disconnected from the field bus when downloading.

Firmware must be downloaded by authorized personnel only.

The field level must be isolated.

### **7.7.1 DIP-switch position**

A firmware download to the gateway using the I/O-ASSISTANT, does not require a special position of the DIP-switches. The described DIP-switch position can be used to "force" the gateway into the download mode. This can be necessary, if the current supply was interrupted during the download.

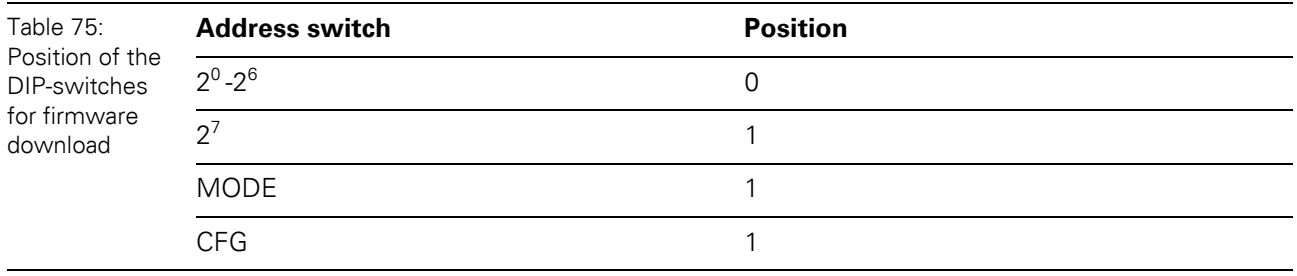

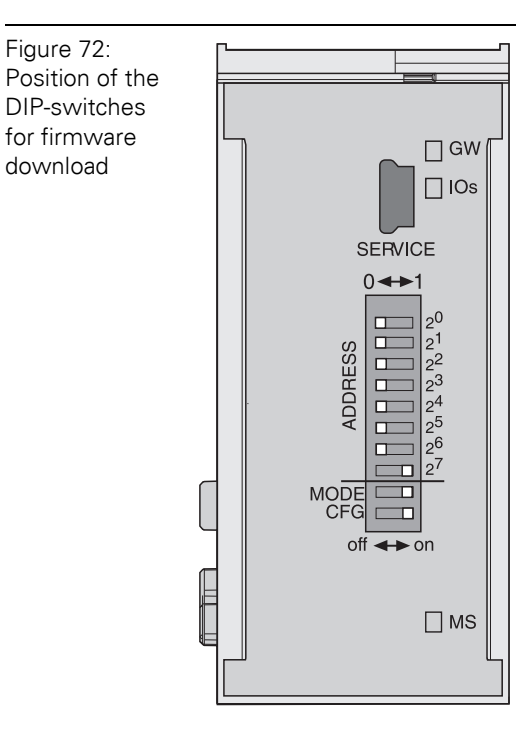

7 Guidelines for station planning

7.7 Firmware download

# **8 Guidelines for Electrical Installation**

## **8.1 General notes**

#### **8.1.1 General**

Cables should be grouped together, for example: signal cables, data cables, heavy current cables, power supply cables.

Heavy current cables and signal or data cables should always be routed in separate cable ducts or bundles. Signal and data cables must always be routed as close as possible to ground potential surfaces (for example support bars, cabinet sides etc.).

#### **8.1.2 Cable routing**

Correct cable routing prevents or suppresses the reciprocal influencing of parallel routed cables.

#### **Cable routing inside and outside of cabinets**

To ensure EMC-compatible cable routing, the cables should be grouped as follows:

Various types of cables within the groups can be routed together in bundles or in cable ducts. Group 1:

- shielded bus and data cables
- shielded analog cables
- $\bullet$  unshielded cables for DC voltage  $\leq 60$  V
- unshielded cables for AC voltage  $\leq 25$  V

Group 2:

- unshielded cables for DC voltage  $> 60$  V and  $\leq 400$  V
- unshielded cables for AC voltage  $> 25$  V and  $\leq 400$  V

Group 3:

• unshielded cables for DC and AC voltages > 400 V

The following group combination can be routed only in separate bundles or separate cable ducts (no minimum distance apart):

#### **ï Group 1/Group 2**

The group combinations:

#### **ï Group 1/Group 3 and Group 2/Group 3**

must be routed in separate cable ducts with a minimum distance of 10 cm apart. This is equally valid for inside buildings as well as for inside and outside of switchgear cabinets.

## 8 Guidelines for Electrical Installation

8.1 General notes

### **Cable routing outside buildings**

Outside of buildings, cables should be routed in closed (where possible), cage-type cable ducts made of metal. The cable duct joints must be electrically connected and the cable ducts must be earthed.

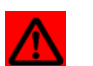

### **Warning**

Observe all valid guidelines concerning internal and external lightning protection and grounding specifications when routing cables outside of buildings.

### **8.1.3 Lightning protection**

The cables must be routed in double-grounded metal piping or in reinforced concrete cable ducts.

Signal cables must be protected against overvoltage by varistors or inert-gas filled overvoltage arrestors. Varistors and overvoltage arrestors must be installed at the point where the cables enter the building.

#### **8.1.4 Transmission media**

For a communication via Ethernet, different transmission media can be used:

- $\bullet$  coaxial cable 10Base2 (thin koax), 10Base5 (thick koax, yellow cable)
- optical fibre (10BaseF)
- twisted two-wire cable (10BaseT) with shielding (STP) or without shielding (UTP).

## **8.2 Potential relationships**

#### **8.2.1 General**

The potential relationship of a Ethernet system realized with XI/ON modules is characterized by the following:

- The system supply of gateway and I/O-modules as well as the field supply are realized via one power feed at the gateway.
- All XI/ON modules (gateway, power feeding and I/O-modules), are connected capacitively via base modules to the mounting rails.

The block diagram shows the arrangement of a typical XI/ON station with the gateway XNE-GWBR-2ETH-MB.

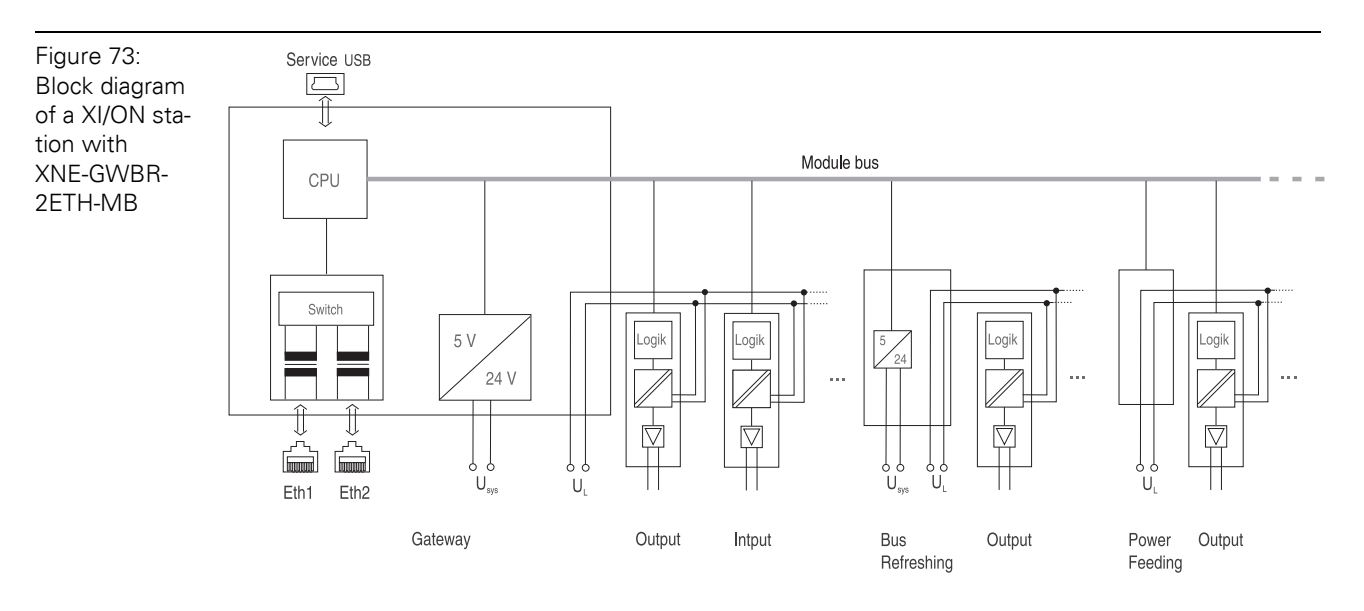

## 8 Guidelines for Electrical Installation

8.3 Electromagnetic Compatibility (EMC)

## **8.3 Electromagnetic Compatibility (EMC)**

XI/ON products comply in full with the requirements pertaining to EMC regulations.

Nevertheless, an EMC plan should be made before installation. Hereby, all potential electromechanical sources of interference should be considered such as galvanic, inductive and capacitive couplings as well as radiation couplings.

### **8.3.1 Ensuring electromagnetic compatibility**

The EMC of XI/ON modules is guaranteed when the following basic rules are adhered to:

- Correct and large surface grounding of inactive metal components.
- Correct shielding of cables and devices.
- $\bullet$  Proper cable routing correct wiring.
- Creation of a standard reference potential and grounding of all electrically operated devices.
- Special EMC measures for special applications.

#### **8.3.2 Grounding of inactive metal components**

All inactive metal components (for example: switchgear cabinets, switchgear cabinet doors, supporting bars, mounting plates, tophat rails, etc.) must be connected to one another over a large surface area and with a low impedance (grounding). This guarantees a standardized reference potential area for all control elements and reduces the influence of coupled disturbances.

- In the areas of screw connections, the painted, anodized or isolated metal components must be freed of the isolating layer. Protect the points of contact against rust.
- Connect all free moving groundable components (cabinet doors, separate mounting plates, etc.) by using short bonding straps to large surface areas.
- Avoid the use of aluminum components, as its quick oxidizing properties make it unsuitable for grounding.

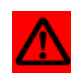

#### **Warning**

The grounding must never – including cases of error – take on a dangerous touch potential. For this reason, always protect the ground potential with a protective cable.

### **8.3.3 PE connection**

A central connection must be established between ground and PE connection (protective earth).

### **8.3.4 Earth-free operation**

Observe all relevant safety regulations when operating an earthfree system.

# 8 Guidelines for Electrical Installation 8.3 Electromagnetic Compatibility (EMC)

### **8.3.5 Mounting rails**

All mounting rails must be mounted onto the mounting plate with a low impedance, over a large surface area, and must be correctly earthed.

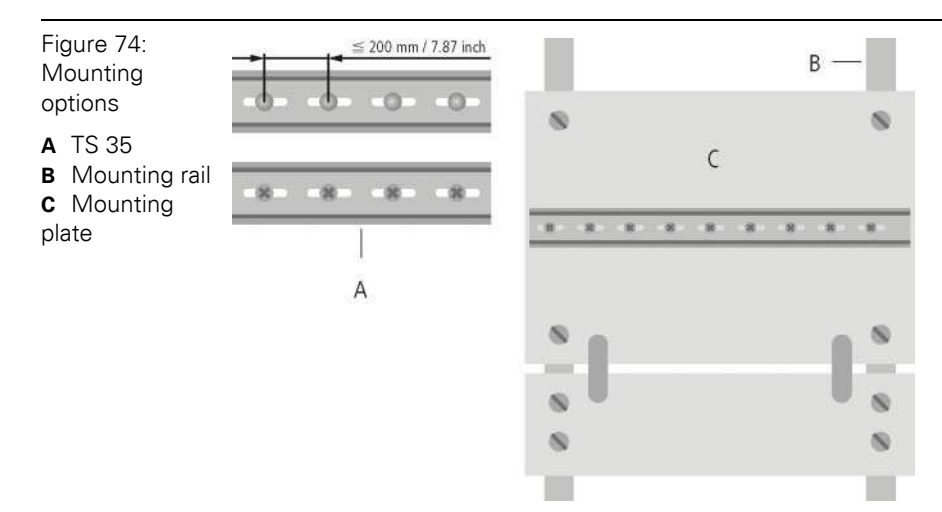

Mount the mounting rails over a large surface area and with a low impedance to the support system using screws or rivets.

Remove the isolating layer from all painted, anodized or isolated metal components at the connection point. Protect the connection point against corrosion (for example with grease; caution: use only suitable grease).

## 8 Guidelines for Electrical Installation

8.4 Shielding of cables

## **8.4 Shielding of cables**

Shielding is used to prevent interference from voltages and the radiation of interference fields by cables. Therefore, use only shielded cables with shielding braids made from good conducting materials (copper or aluminum) with a minimum degree of coverage of 80 %.

The cable shield should always be connected to both sides of the respective reference potential (if no exception is made, for example, such as high-resistant, symmetrical, analog signal cables). Only then can the cable shield attain the best results possible against electrical and magnetic fields.

A one-sided shield connection merely achieves an isolation against electrical fields.

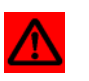

#### **Warning**

When installing, please pay attention to the following...

- the shield should be connected immediately when entering the system,
- the shield connection to the shield rail should be of low impedance,
- the stripped cable-ends are to be kept as short as possible,
- the cable shield is not to be used as a bonding conductor.

The insulation of the shielded data-cable should be stripped and connected to the shield rail when the system is not in operation. The connection and securing of the shield should be made using metal shield clamps. The shield clamps must enclose the shielding braid and in so doing create a large surface contact area. The shield rail must have a low impedance (for example, fixing points of 10 to 20 cm apart) and be connected to a reference potential area.

The cable shield should not be severed, but routed further within the system (for example, to the switchgear cabinet), right up to the interface connection.

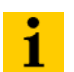

### **Note**

Should it not be possible to ground the shield on both sides due to switching arrangements or device specific reasons, then it is possible to route the second cable shield side to the local reference potential via a capacitor (short connection distances). If necessary, a varistor or resistor can be connected parallel to the capacitor, to prevent disruptive discharges when interference pulses occur.

A further possibility is a double-shielded cable (galvanically separated), whereby the innermost shield is connected on one side and the outermost shield is connected on both sides.

### **8.5 Potential compensation**

Potential differences can occur between installation components that are in separate areas and these

- are fed by different supplies,
- have double-sided conductor shields which are grounded on different installation components.

A potential-compensation cable must be routed to the potential compensation.

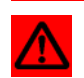

#### **Warning**

Never use the shield as a potential compensation.

A potential compensation cable must have the following characteristics:

- Low impedance. In the case of compensation cables that are routed on both sides, the compensation line impedance must be considerably smaller than that of the shield connection (max. 10 % of shield connection impedance).
- Should the length of the compensation cable be less than 200 m, then its cross-section must be at least 16 mm<sup>2</sup> / 0.025 inch<sup>2</sup>. If the cable length is greater than 200 m, then a cross-section of at least 25 mm<sup>2</sup> / 0.039 inch<sup>2</sup> is required.
- The compensation cable must be made of copper or zinc coated steel.
- The compensation cable must be connected to the protective conductor over a large surface area and must be protected against corrosion.
- Compensation cables and data cables should be routed as close together as possible, meaning the enclosed area should be kept as small as possible.

### **8.5.1 Switching inductive loads**

In the case of inductive loads, a protective circuit on the load is recommended.

#### **8.5.2 Protection against Electrostatic Discharge (ESD)**

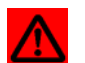

#### **Attention**

Electronic modules and base modules are at risk from electrostatic discharge when disassembled. Avoid touching the bus connections with bare fingers as this can lead to ESD damage.

8 Guidelines for Electrical Installation

8.5 Potential compensation

## **9.1 Data image of the technology modules**

**9.1.1 Counter module XN-1CNT-24VDC**

#### **Process input data - counter mode**

Process input data is data from the connected field device that is transmitted via the XN-1CNT-24VDC module to the PLC. This is transferred in an 8-byte format as follows:

- 4 bytes are used to represent the counter value.
- 1 byte contains the diagnostics data.
- 2 bytes contain status information.

Figure 75: Data image PZDE counter. counter modeProcess input data Counter mode (CNT -> SPS) Bit 7 | Bit 6 | Bit 5 | Bit 4 | Bit 3 | Bit 2 | Bit 1 | Bit 0 Byte  $\overline{0}$  $\overline{1}$ Counter value  $\overline{2}$  $\overline{3}$ Diagnostic data  $\overline{4}$  $rac{\text{ERR}}{DO}$ ERR\_<br>PARA  $\langle \chi \rangle$  $\mathbf{x}^{\mathrm{c}}$  $rac{RES}{STS}$ ERR<br>LOAD Status information  $\frac{\text{STS}}{\text{DO2}}$  $rac{\text{STS}}{\text{DO1}}$  $\overline{5}$ STS.<br>UP STS.<br>DI STS\_<br>SYN  $\boldsymbol{\mathsf{x}}$ **DN**  $\,$  6  $\,$ STS\_<br>ND STS\_<br>UFLW STS\_<br>OFLW  $\frac{\text{STS}}{\text{CMP2}}$  $STS$ <sub>CMP1</sub> STS\_<br>SYN  $\overline{\mathsf{x}}$  $\overline{7}$ reserved

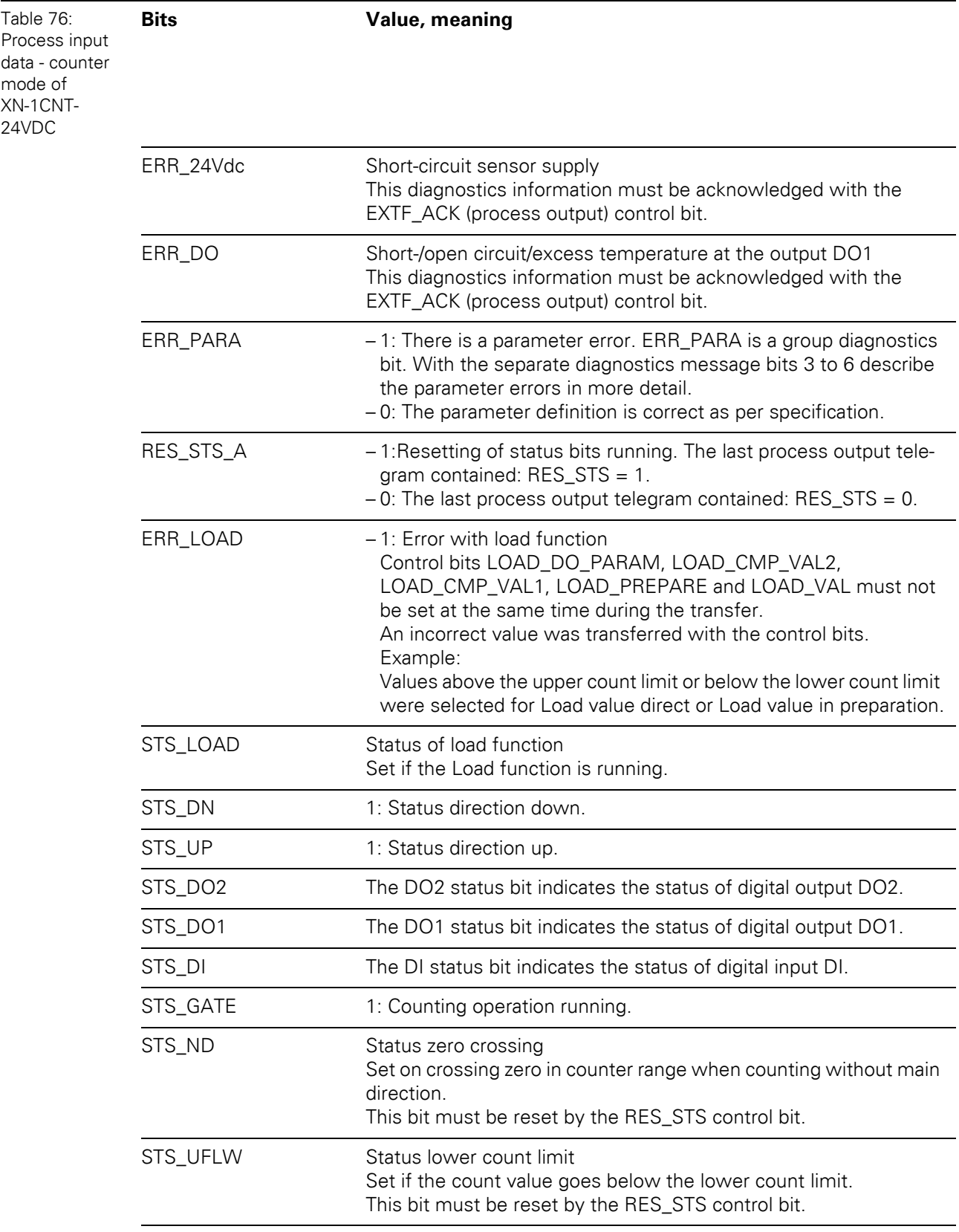

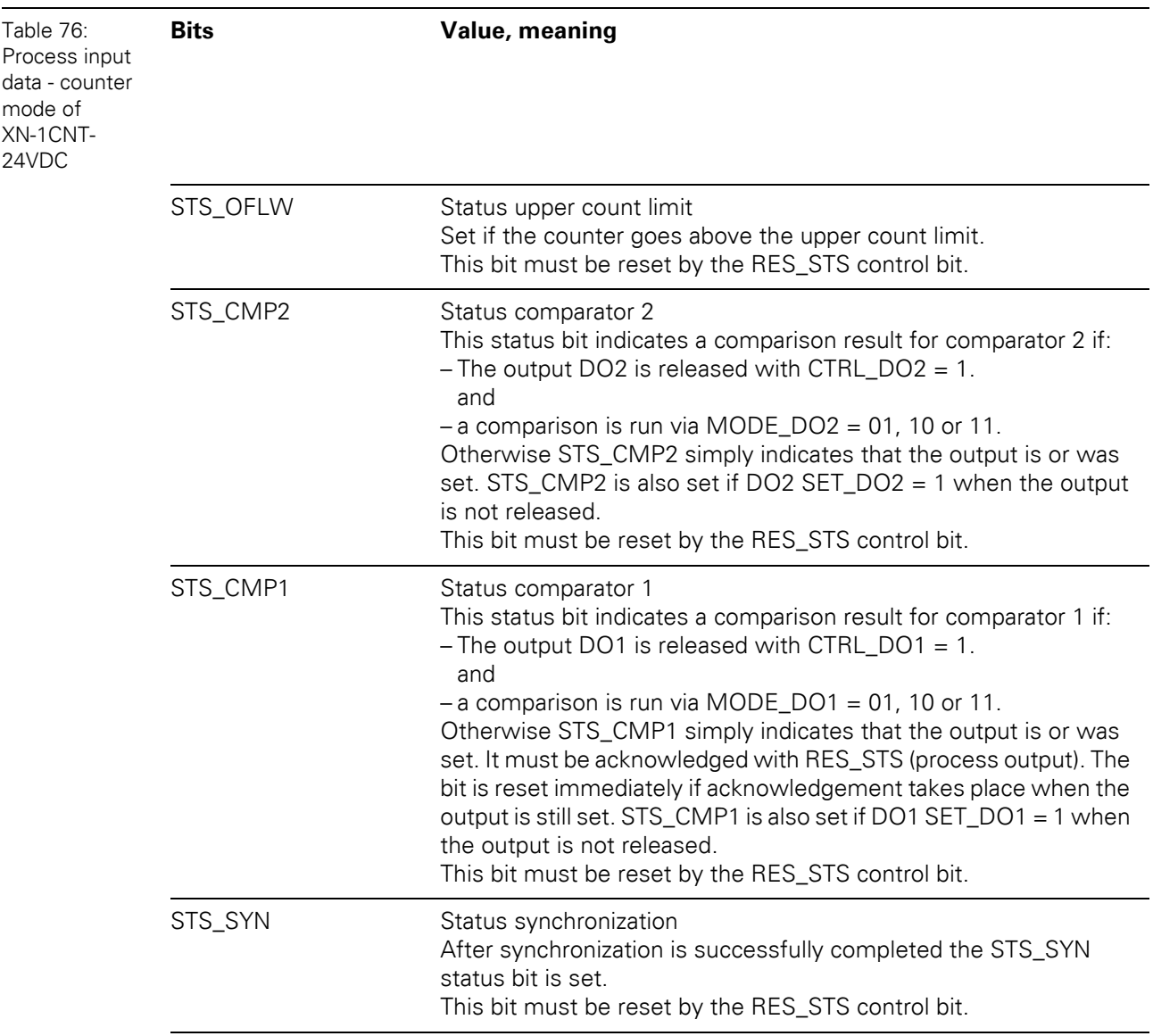

9.1 Data image of the technology modules

## **Process input data - measurement mode**

- 4 bytes contain the measurement value
- **•** 1 byte contains diagnosis information
- 2 bytes contain status messages

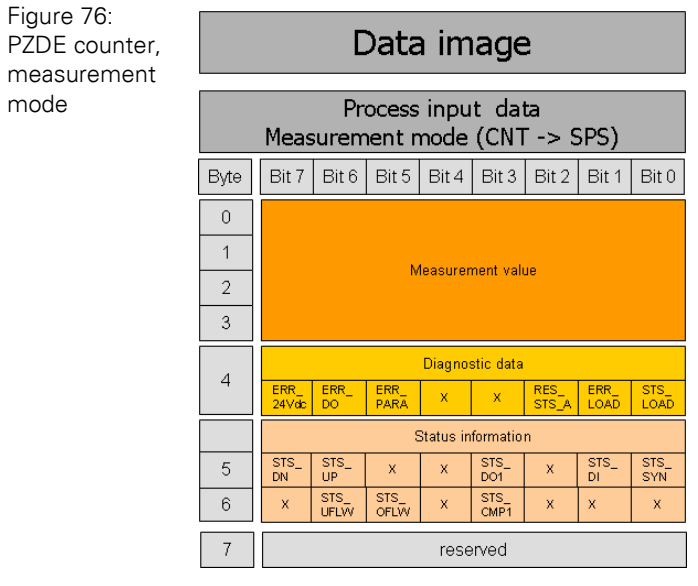

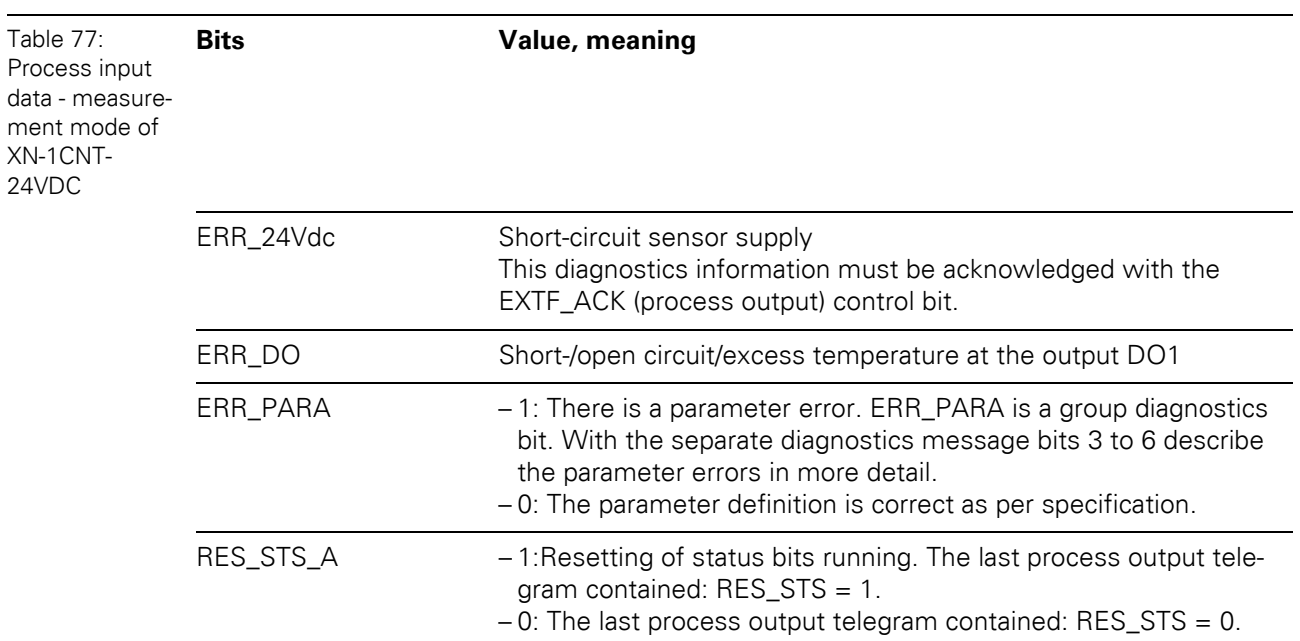

# 9 Appendix 9.1 Data image of the technology modules

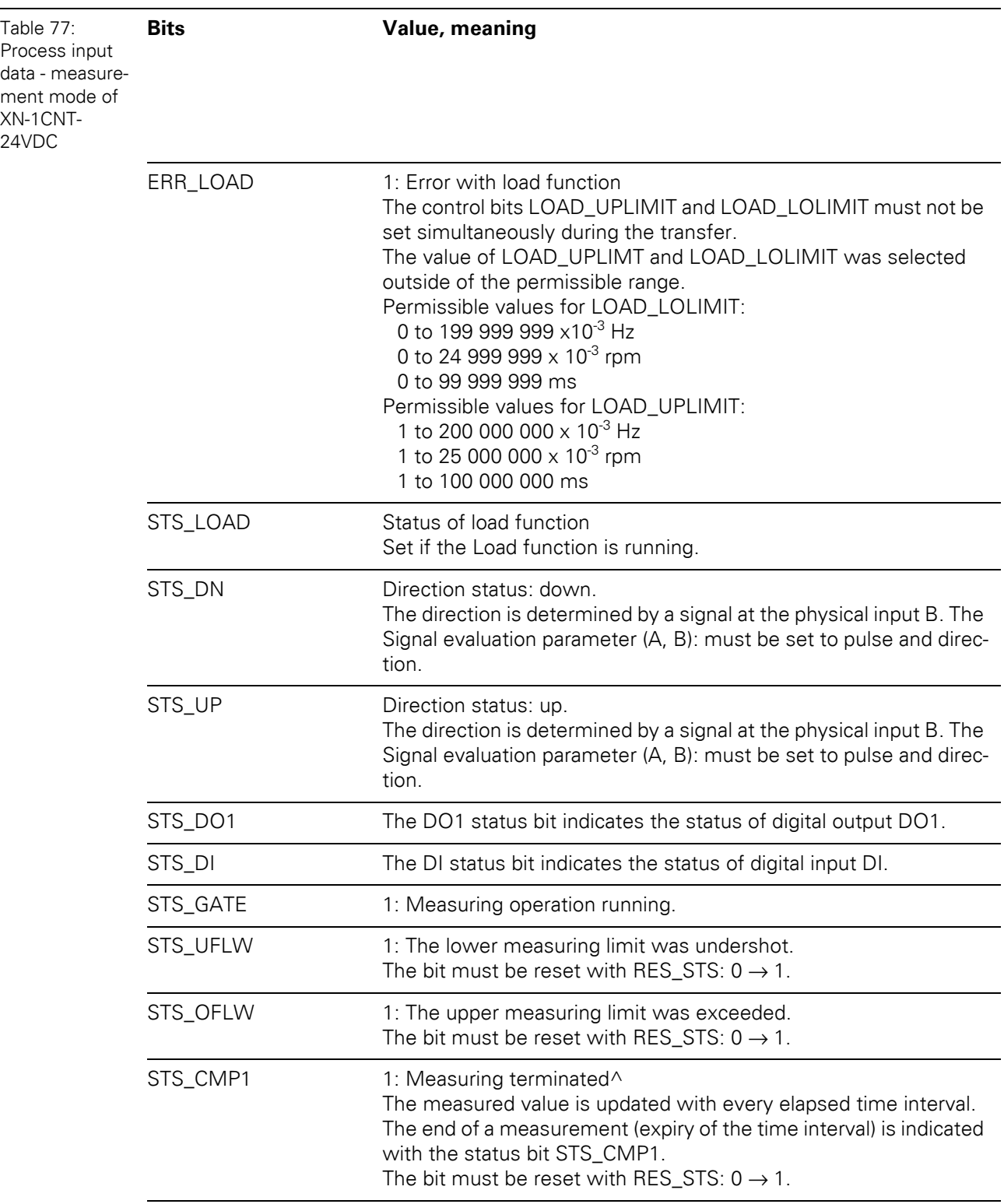

9.1 Data image of the technology modules

#### **Process output data - counter mode**

The process output data is the data that is output from the PLC via the gateway to the XN-1CNT-24VDC module.

The XI/ON module allows some parameters to be modified during operation.

The other parameters must be changed prior to commissioning.

#### **Note** 1

The current count operation is stopped if parameters are changed during operation.

# **Note**

1

The parameters modified via the process output data are not retentive. The commissioning after a power failure is based on the parameter data of the configuration tool or default configuration.

The data is transferred in 8 byte format:

- Four bytes provide the parameter values for "Load direct", "Load in preparation", "Reference value 1", "Reference value 2" or "Behavior of the digital outputs".
- Two control bytes contain the control functions for transferring the parameter values, for starting/stopping the measurement, for acknowledging errors and for resetting the status bit.

Structure of the data bytes with "Load value direct" "Load value in preparation", "Reference value 1" or "Reference value 2"

Figure 77: Structure of the data bytes with "Load value direct", "Load value in preparation", "Reference value 1" or "Reference value 2"

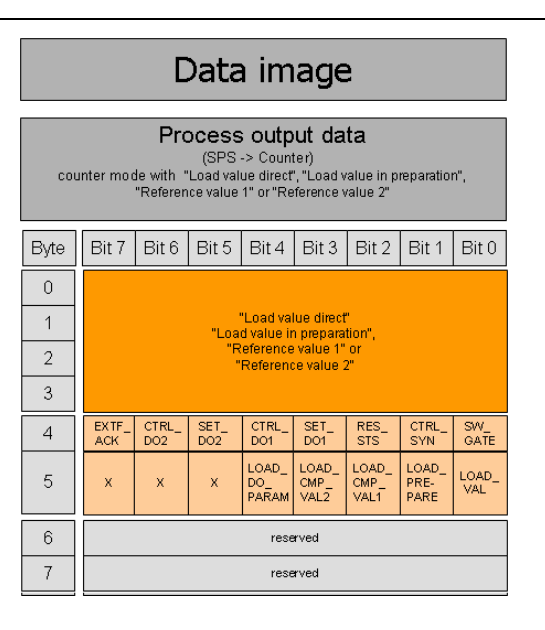

Structure of the data bytes with "Function and behavior of DO1/DO2

Figure 78: Structure of the data bytes with "Function and behavior of DO1/DO2

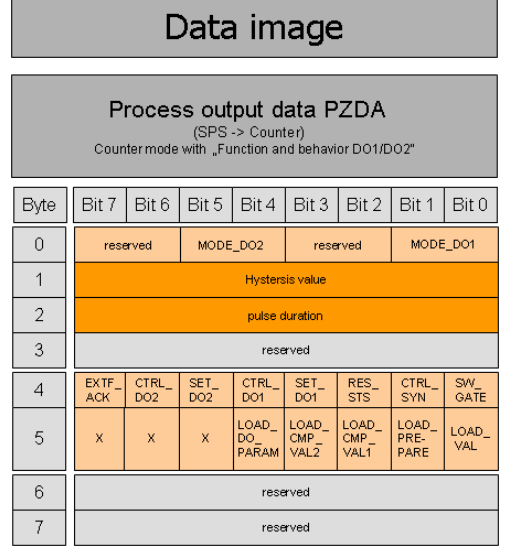

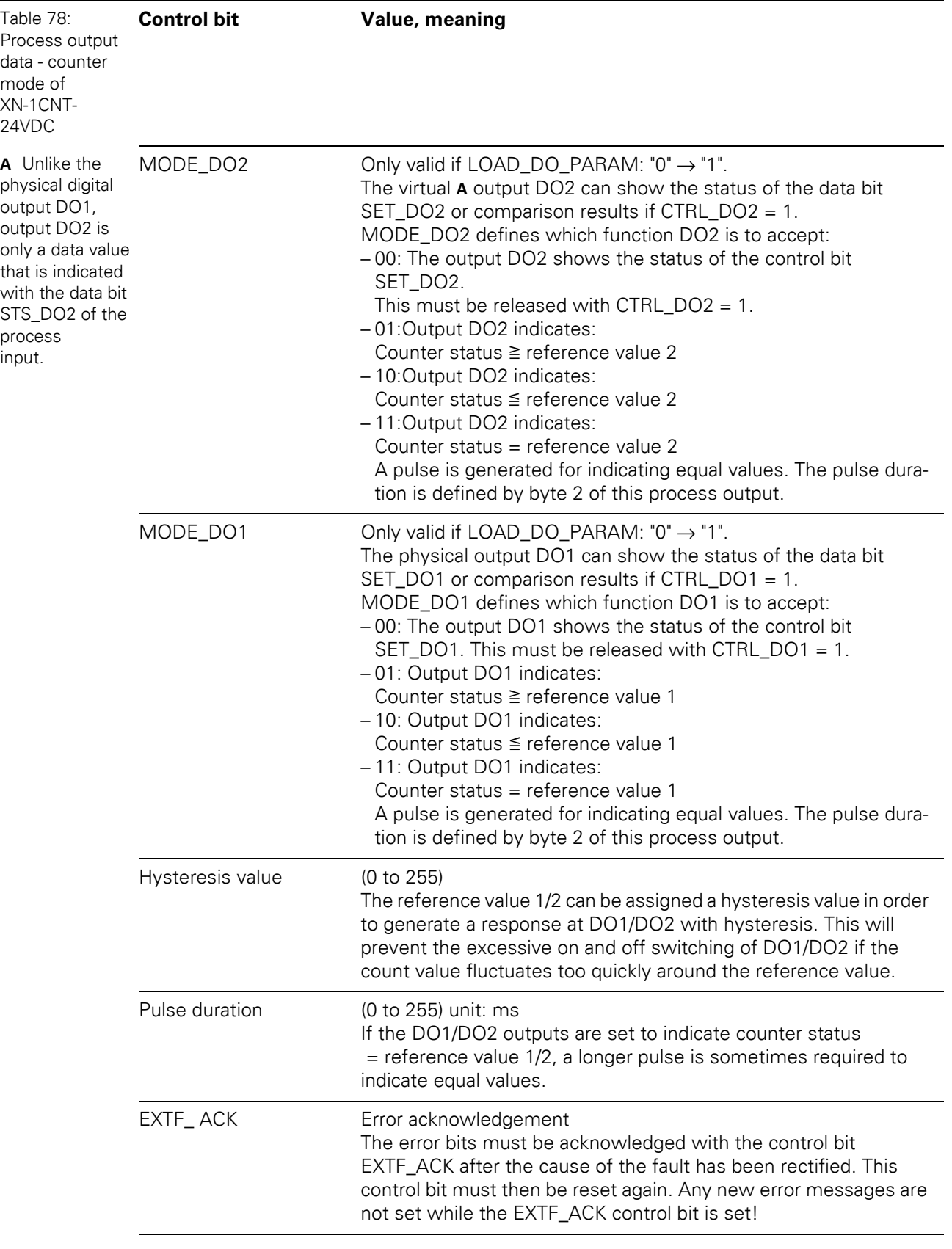

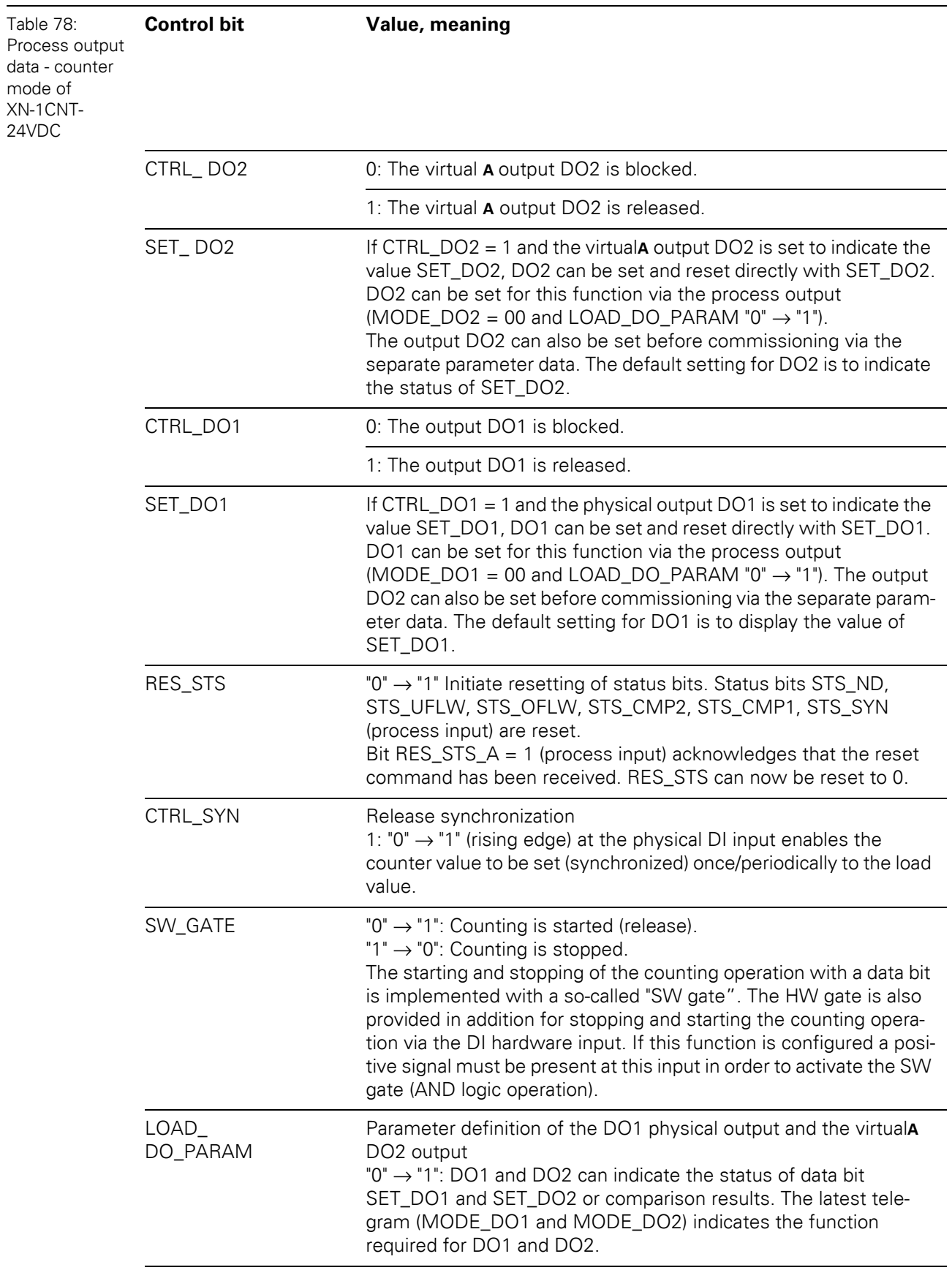

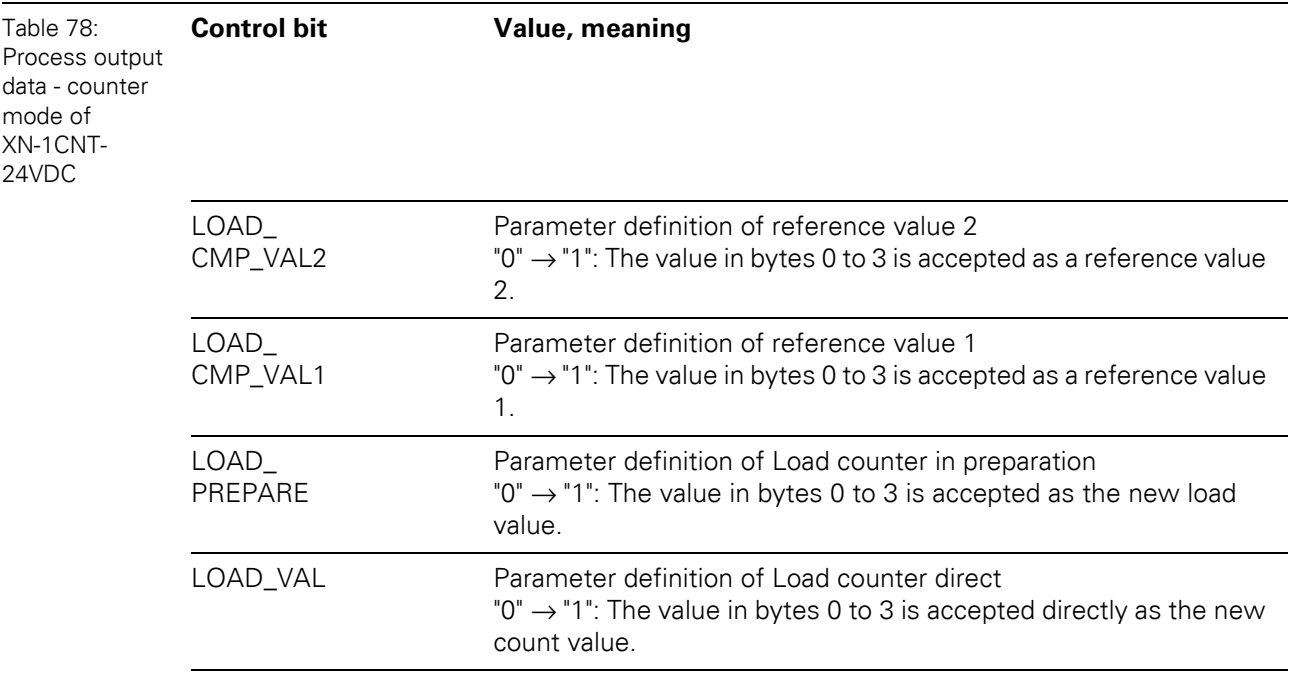

# 9 Appendix 9.1 Data image of the technology modules

### **Process output data - measurement mode**

The data is transferred in 8 byte format:

- Four bytes represent the parameter values for Lower limit or Upper limit, Function of DO1 or Integration time.
- Two control bytes contain the control functions for transferring the parameter values, for starting/stopping the measurement, for acknowledging errors and for resetting the status bit.

Structure of the data bytes with "Function of DO1" set

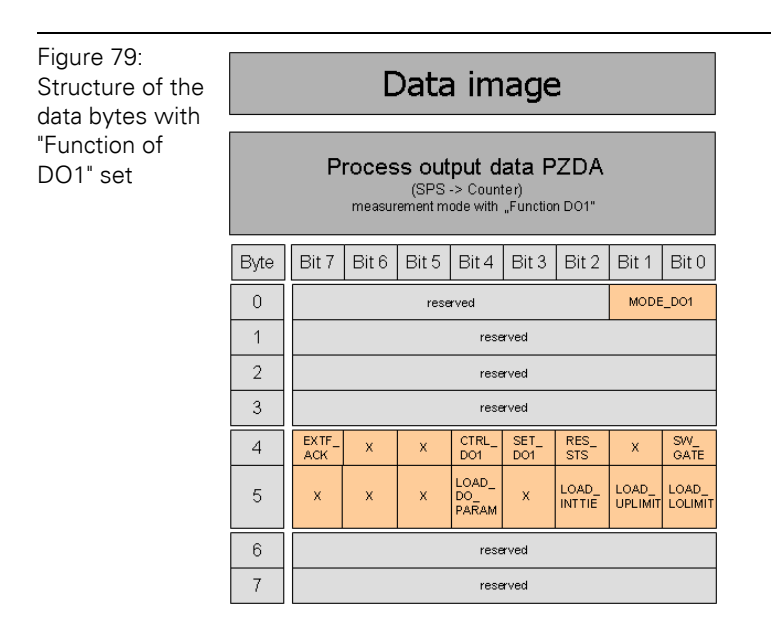

Structure of the data bytes with "Lower limit" or "Upper limit" set

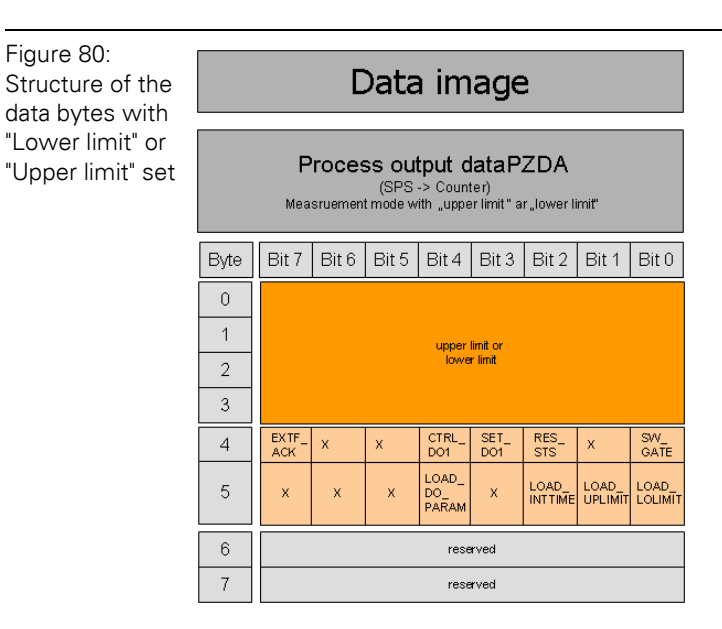

# 9.1 Data image of the technology modules

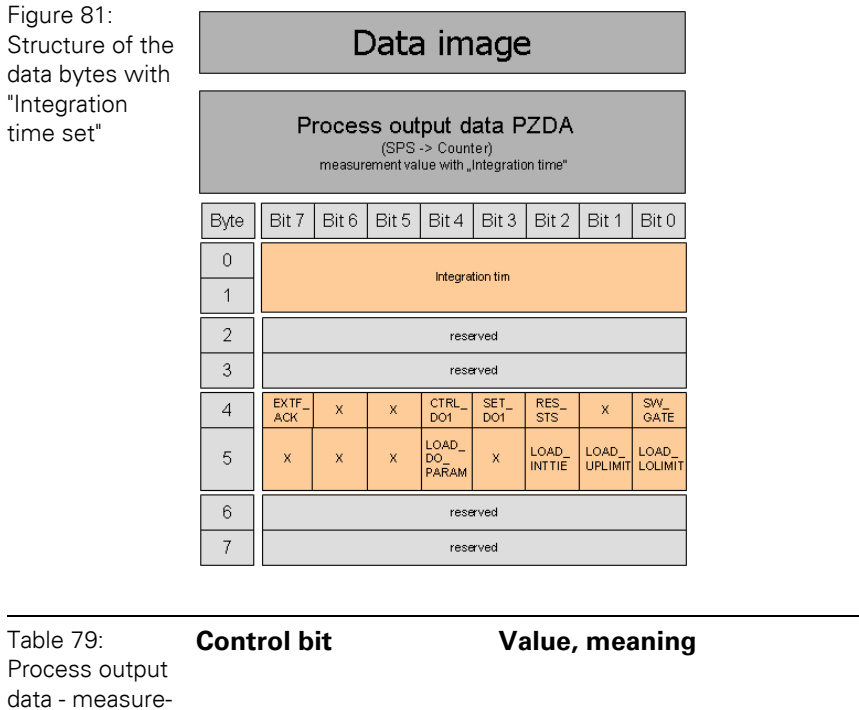

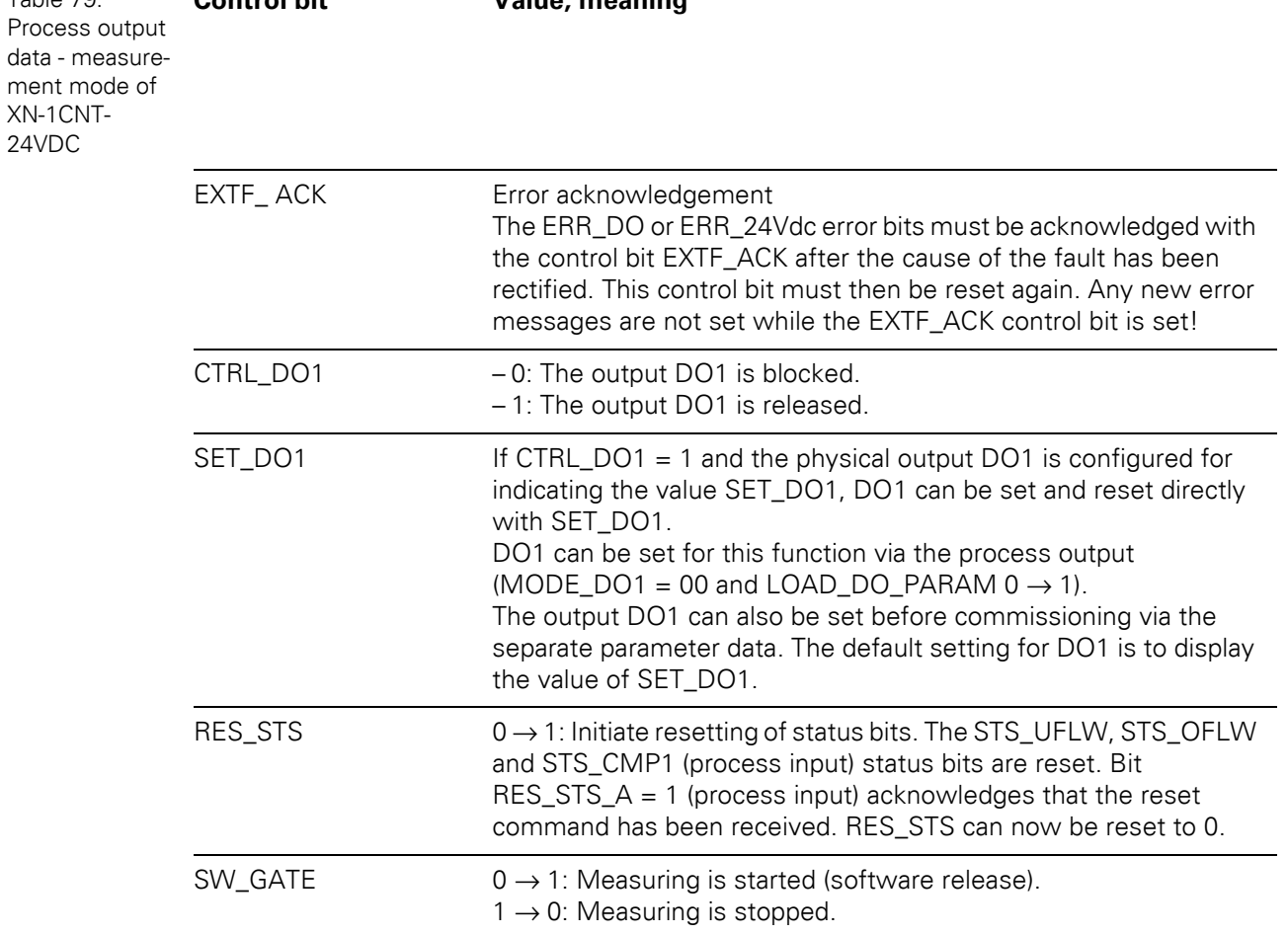

Structure of the data bytes with "Integration time set"

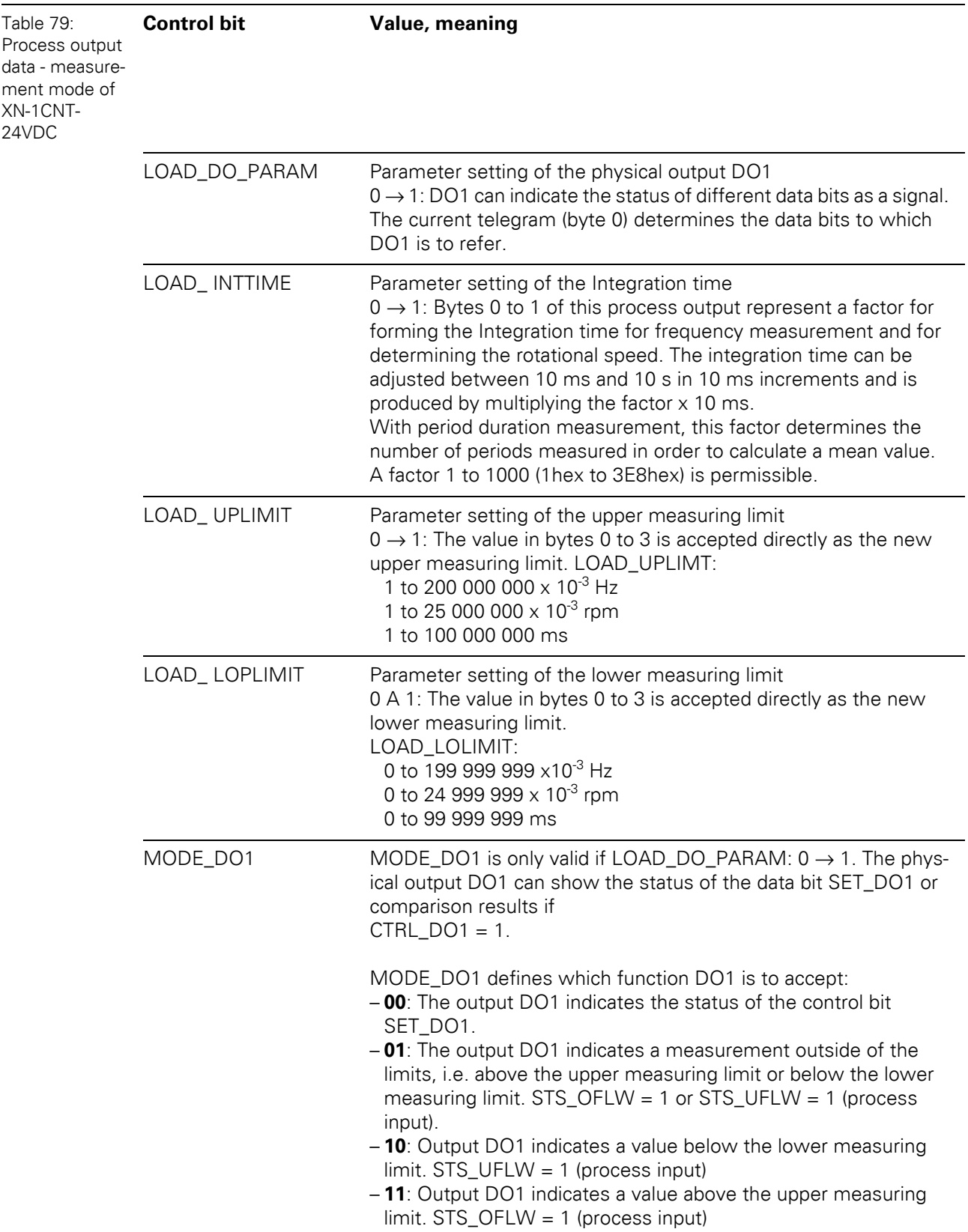

9.1 Data image of the technology modules

# **9.1.2 Counter module XNE-2CNT-2PWM**

## **Process input data / check-back interface**

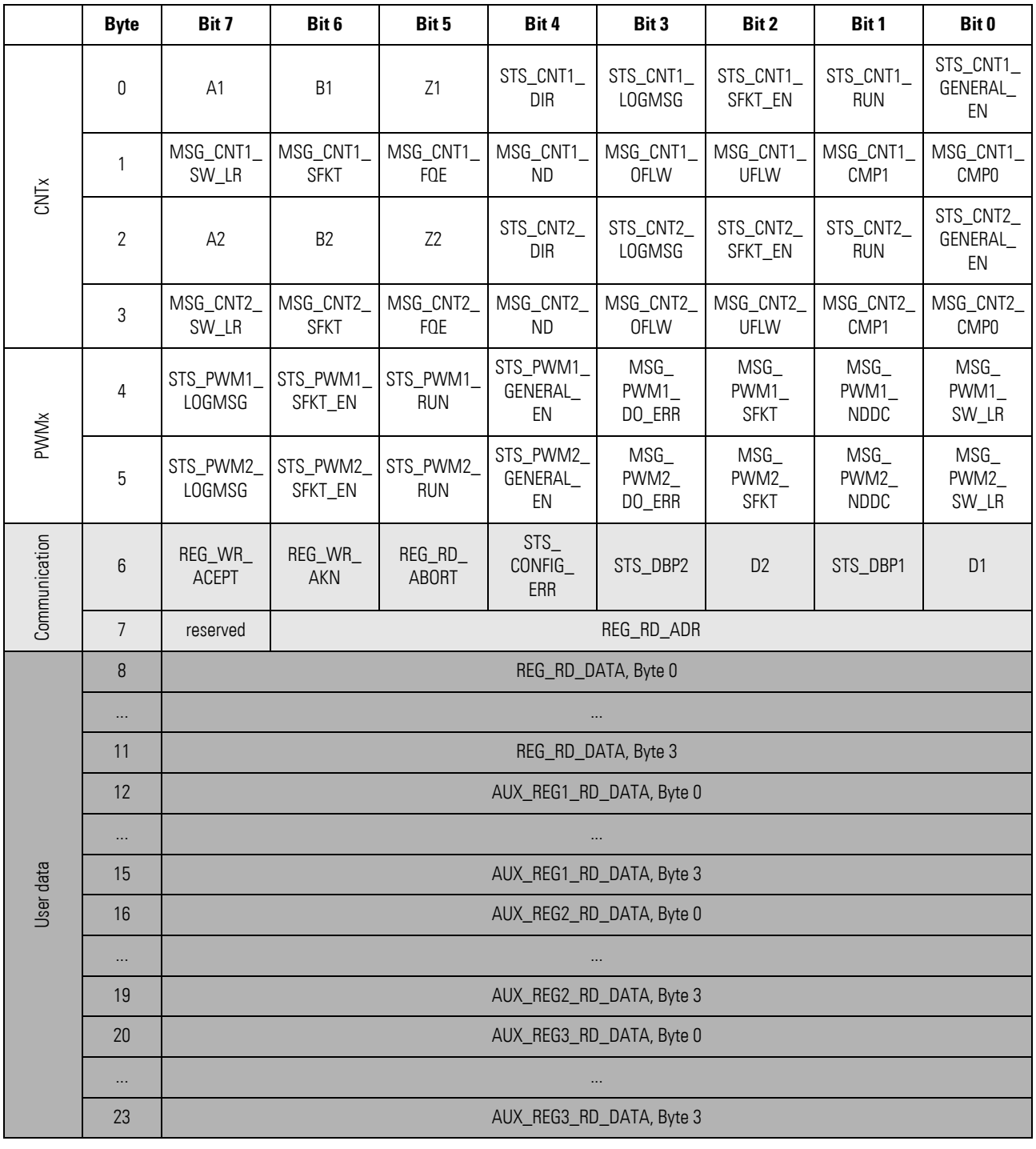

# **Note**

 $\mathbf{i}$ 

STATUS- (STS) or error messages (ERR) are volatile messages which are reset due to a change in status or due to the elimination of an error. In contrast, MSG describes a **non volatile** flag, which is set due to a certain event. It has to be reset.

# 9 Appendix 9.1 Data image of the technology modules

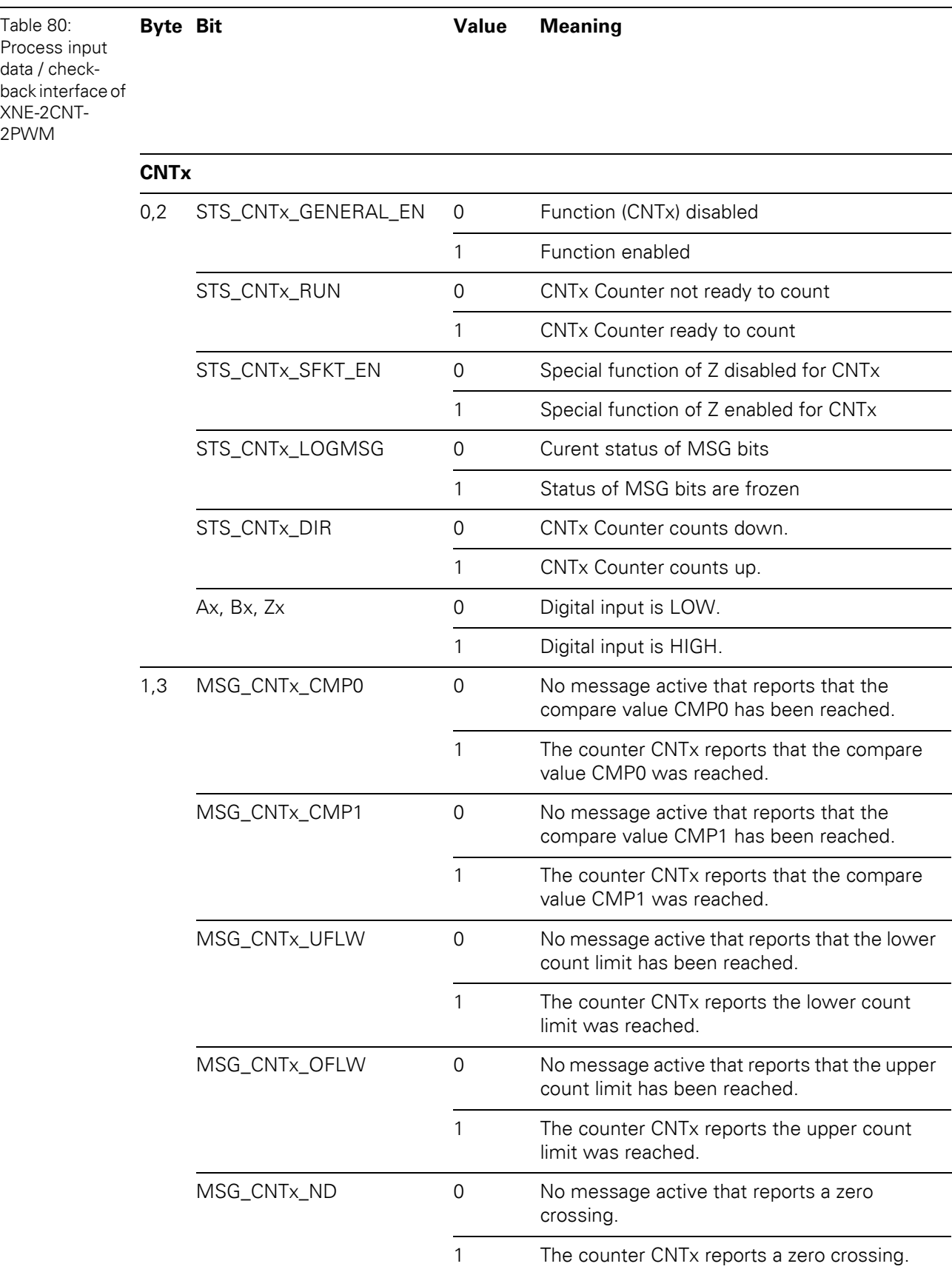

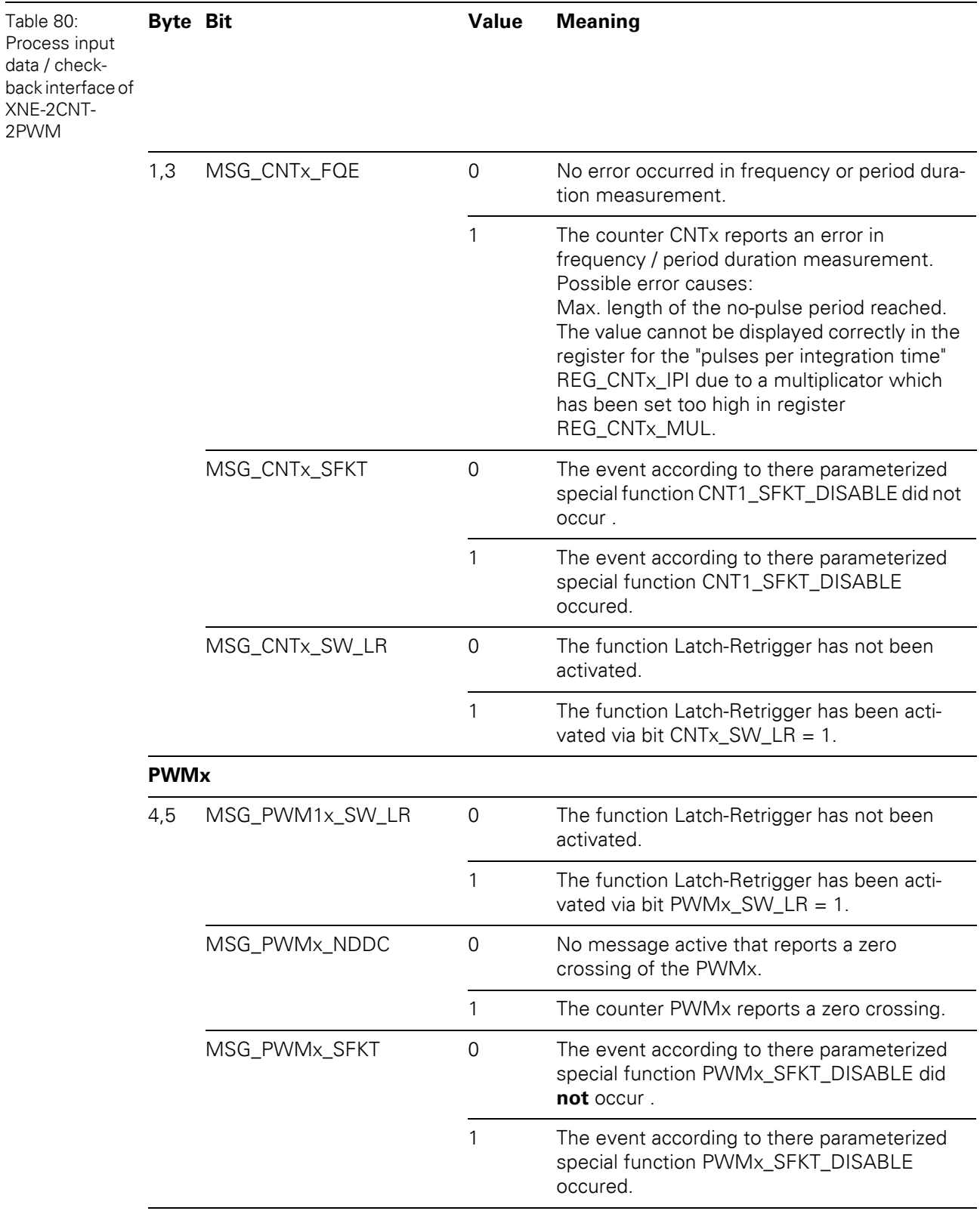

# 9 Appendix 9.1 Data image of the technology modules

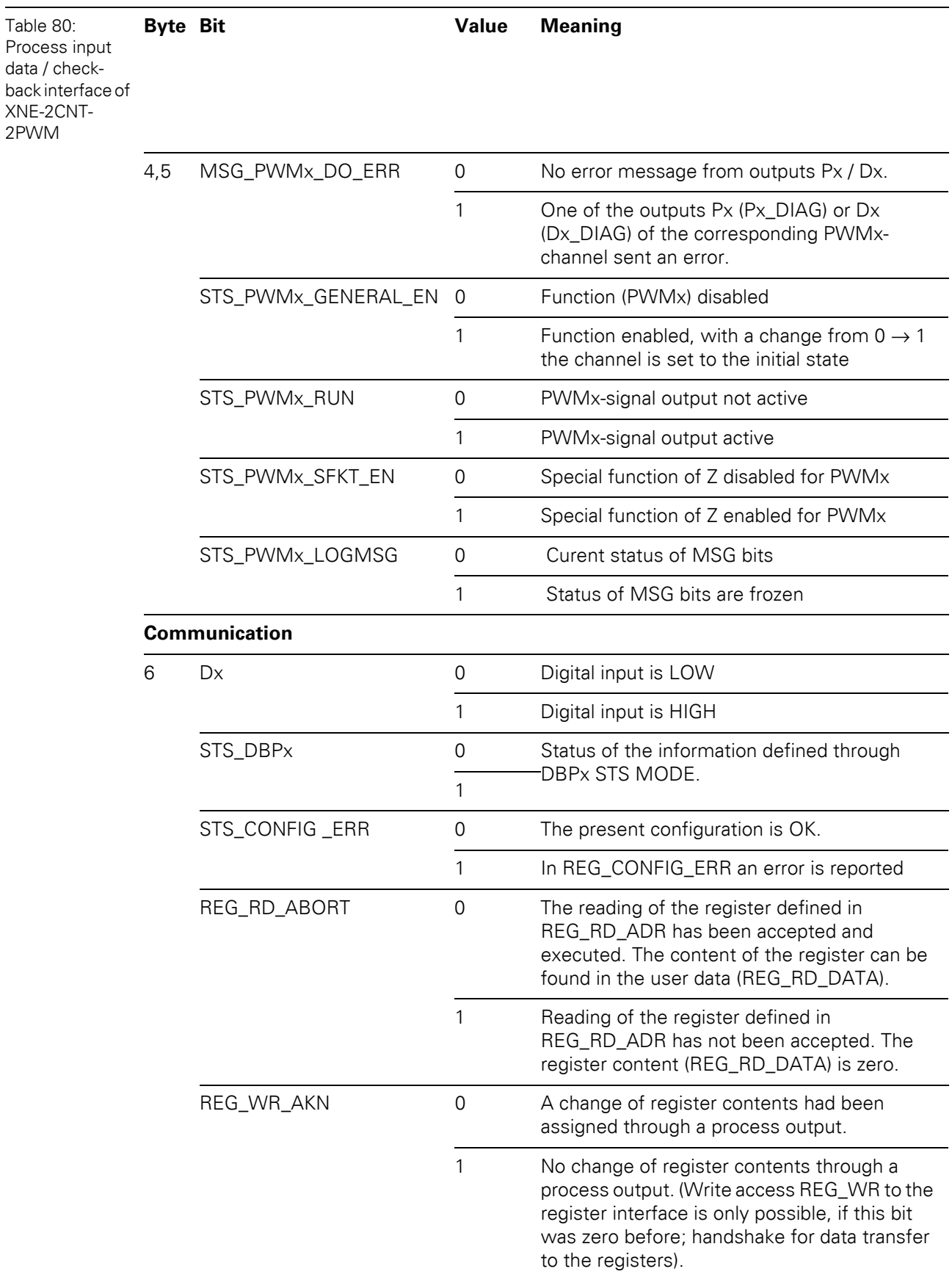

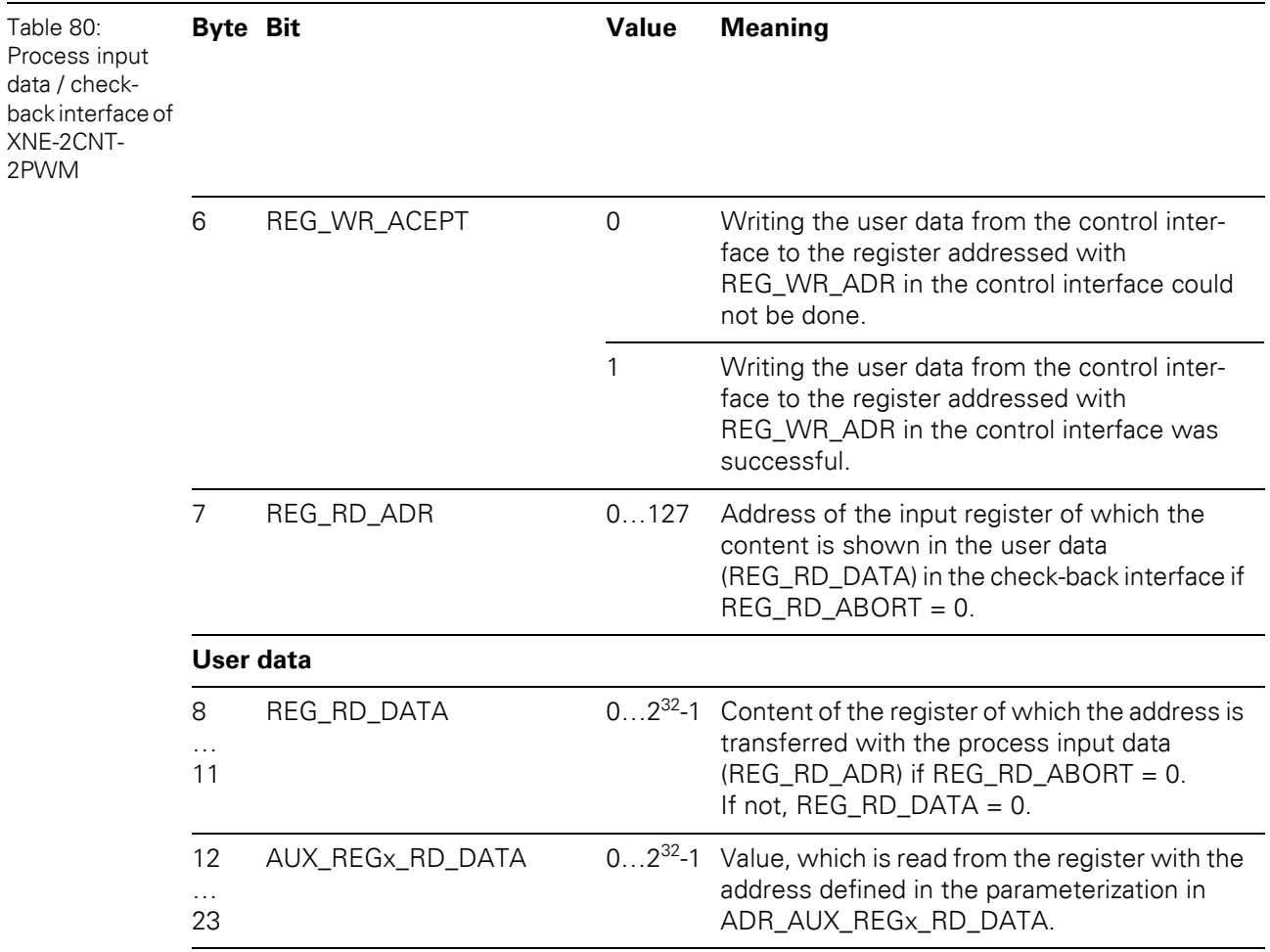

# 9 Appendix 9.1 Data image of the technology modules

![](_page_174_Picture_326.jpeg)

## **Process output data / control interface**

![](_page_175_Picture_154.jpeg)

# 9 Appendix 9.1 Data image of the technology modules

![](_page_176_Picture_150.jpeg)

![](_page_177_Picture_143.jpeg)

#### **9.1.3 RS×××-module**

#### **Process input data**

Process input data is data from the connected field device that is transmitted via the XN-1RS××× module to the PLC. The incoming data are stored in the receive-buffer of the XN-1RS××× module, segmented and transferred to the PLC via the module bus and the gateway.

The transmission is realized in a 8-byte format, structured as follows:

- 1 status byte, used to guarantee error free data-transmission.
- 1 byte diagnostic data
- 6 byte user data

![](_page_178_Figure_8.jpeg)

![](_page_179_Picture_114.jpeg)
### <span id="page-180-0"></span>**Process output data**

Process output data are data which are sent from the PLC via the gateway and the XN-1RS××× module to a connected field device.

The data received from the PLC are loaded into the 64-byte transmit-buffer in the XN-1RS××× module.

The transmission is realized in a 8-byte format which is structured as follows:

- $\bullet$  1 control byte, used to guarantee error free data-transmission.
- 1 byte containing signals to flush the transmit- and receive buffer.
- 6 byte user data

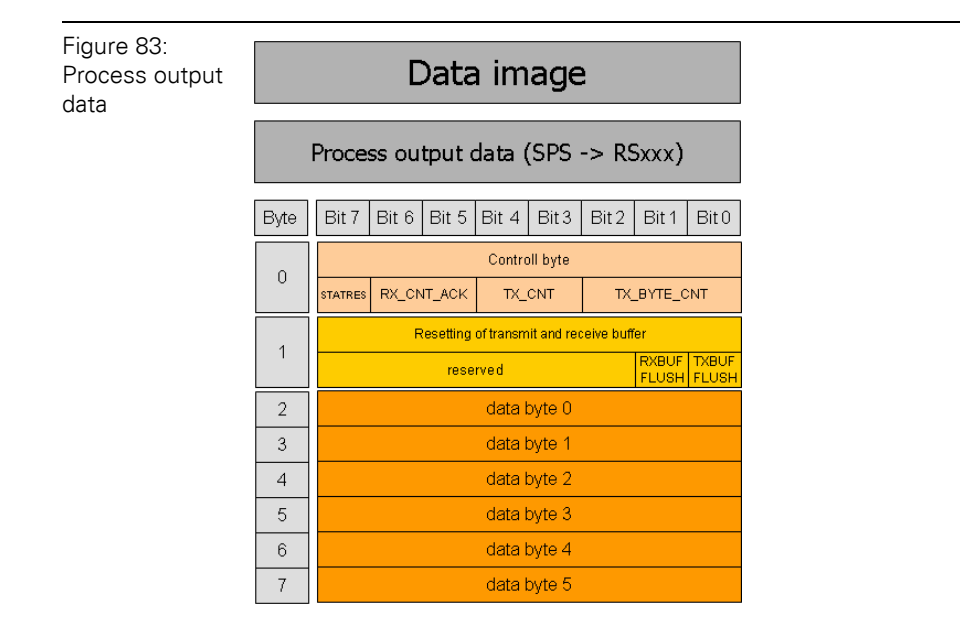

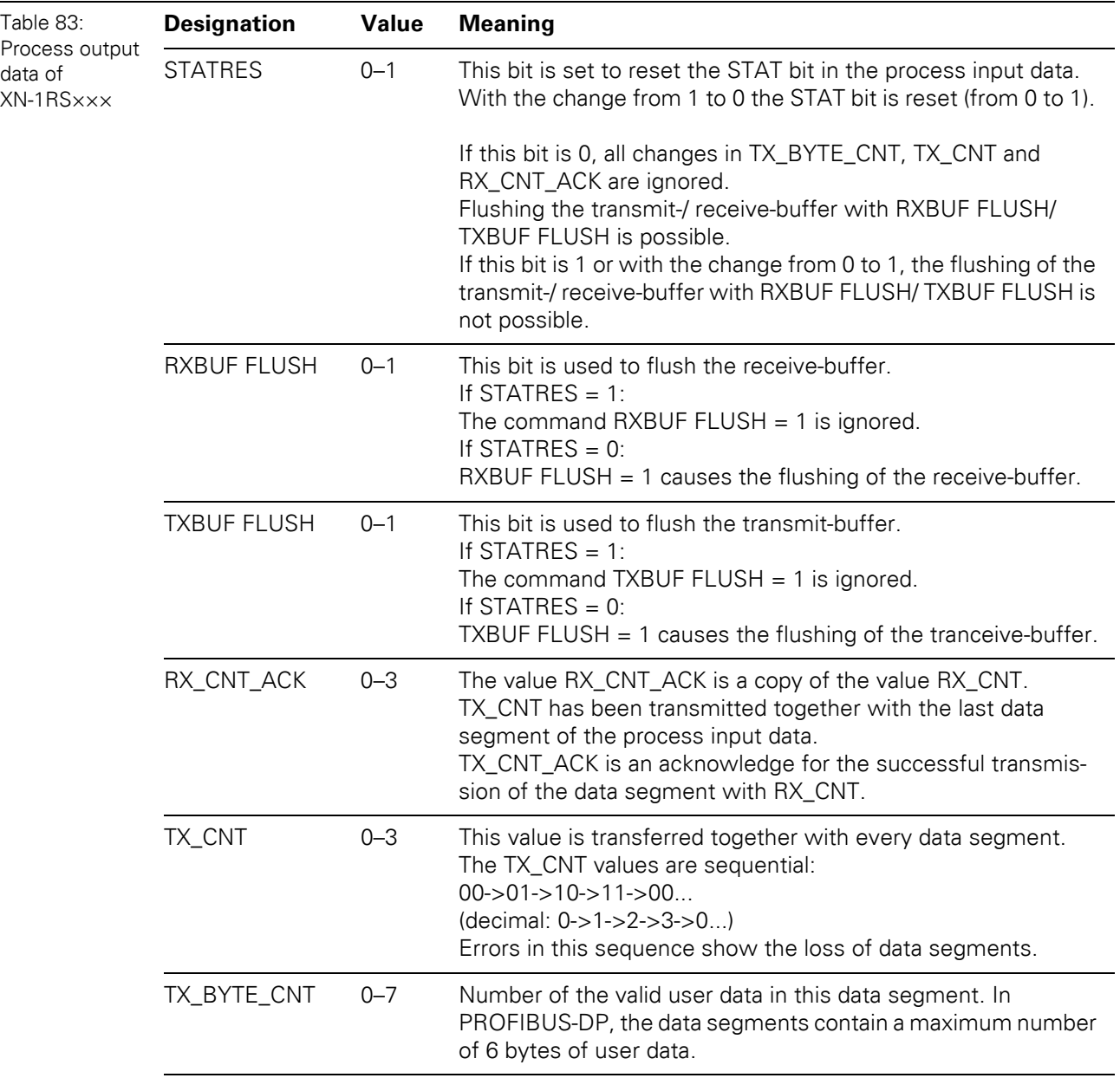

#### **9.1.4 SSI-module**

### <span id="page-182-0"></span>**Process input data**

The field input data is transferred from the connected field device to the XN-1SSI module.

The process input data is the data that is transferred to the PLC from the XN-1SSI via a gateway.

This is transferred in an 8 byte format as follows:

- 4 bytes are used for representing the data that was read from the register with the address stated at REG\_RD\_ADR.
- When necessary, 1 byte represents the register address of the read data and an acknowledgement that the read operation was successful.
- 1 byte can be used to transfer status messages of the SSI encoder. This byte also contains an acknowledgement that the write operation to the register was successful and indication of an active write operation.
- **I** byte contains the results of comparison operations with the SSI encoder value.
- 1 byte contains messages concerning the communication status between the XN-1SSI module and the SSI encoder, as well as other results of comparison operations.

The following table describes the structure of the  $8 \times 8$  bits of the process input data.

STS (or ERR) contains non-retentive status information, i.e. the bit concerned indicates the actual status.

FLAG describes a retentive flag that is set in the event of a particular event. The bit concerned retains the value until it is reset.

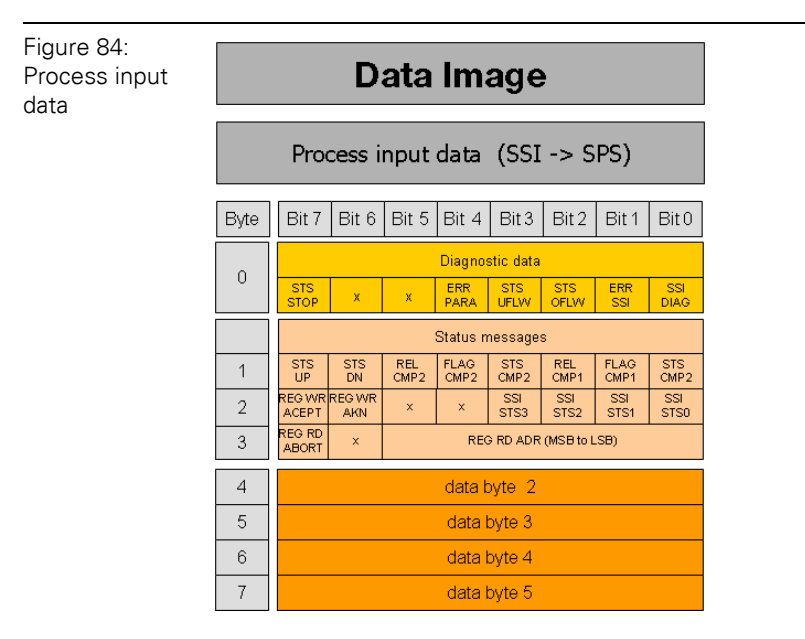

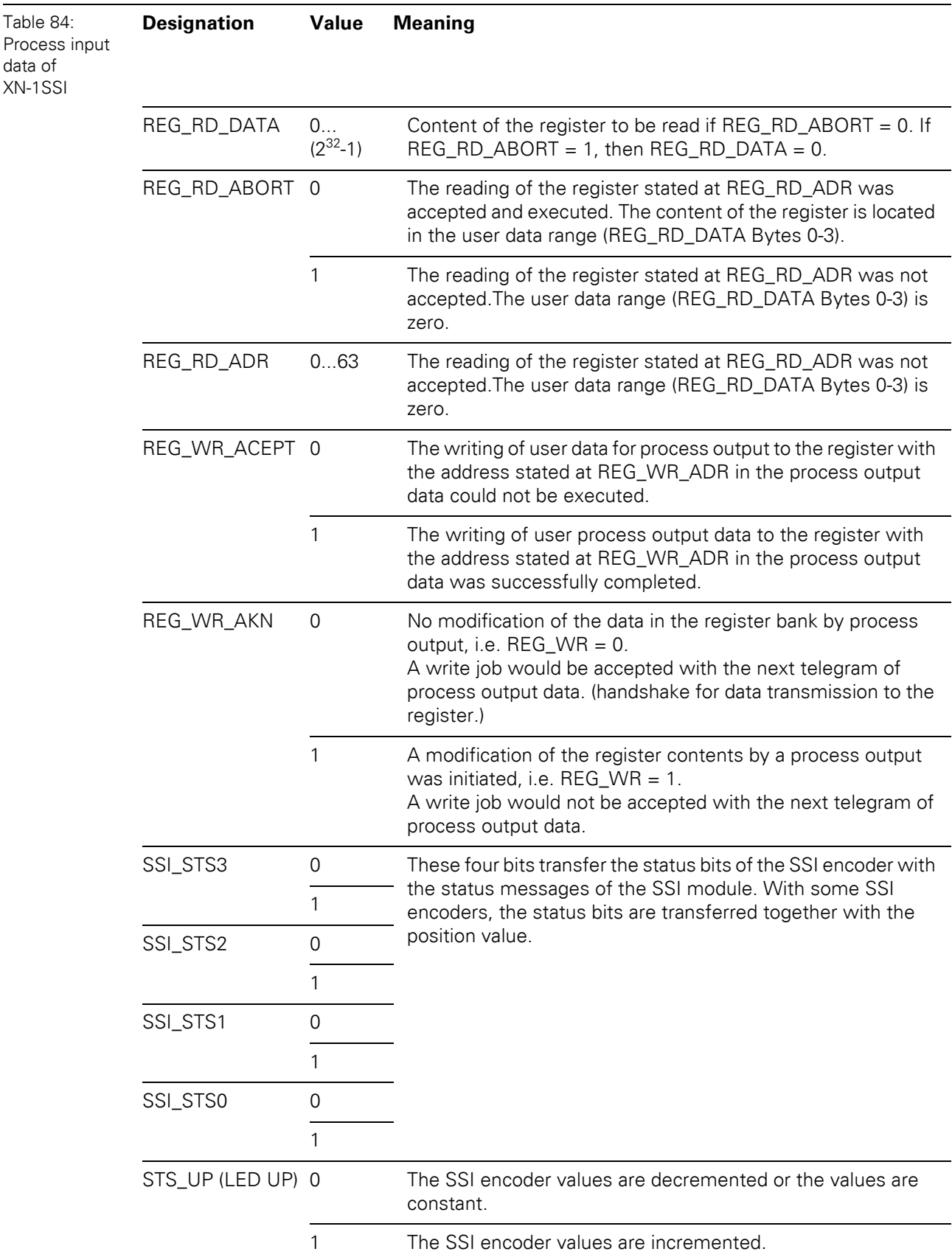

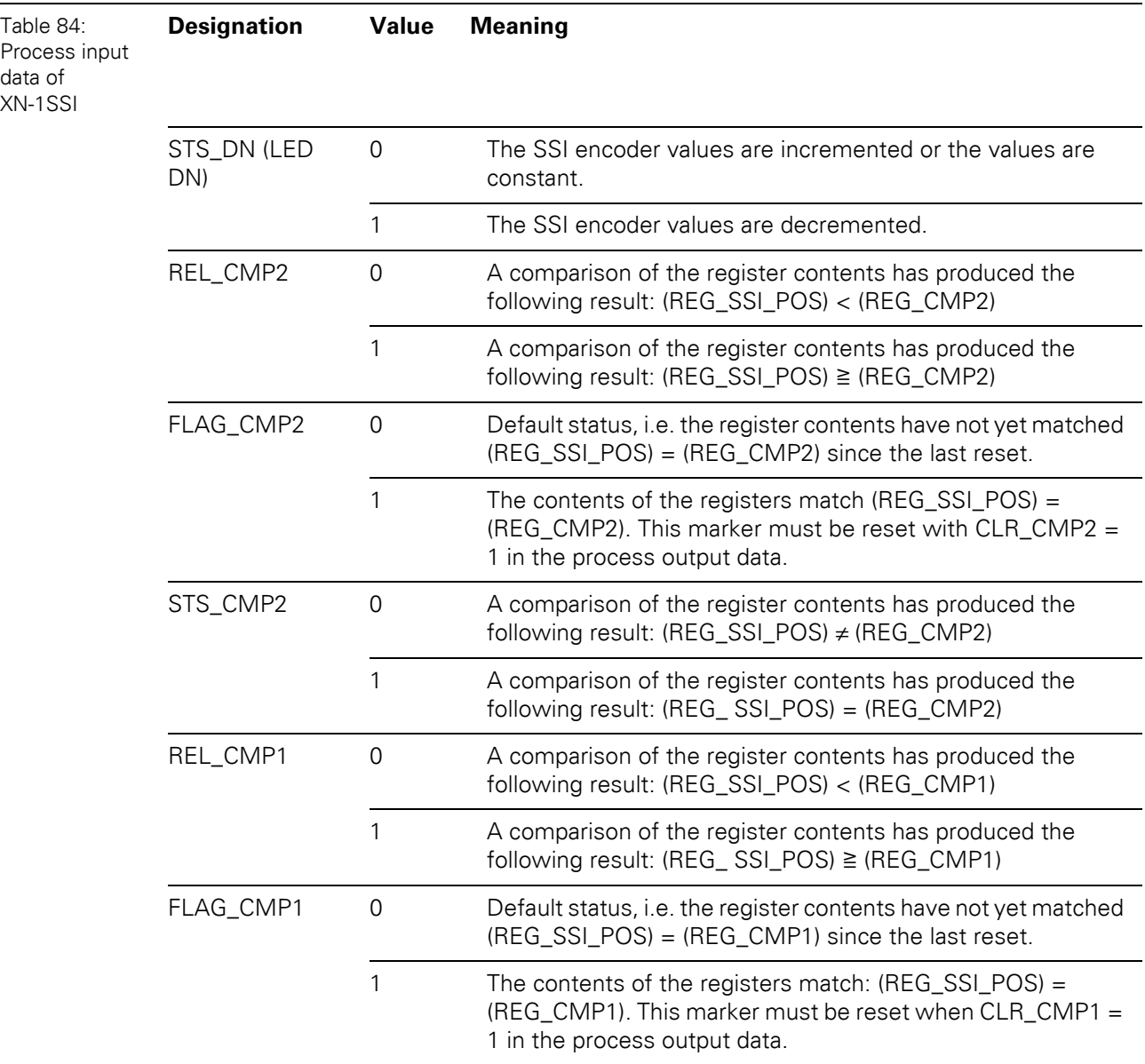

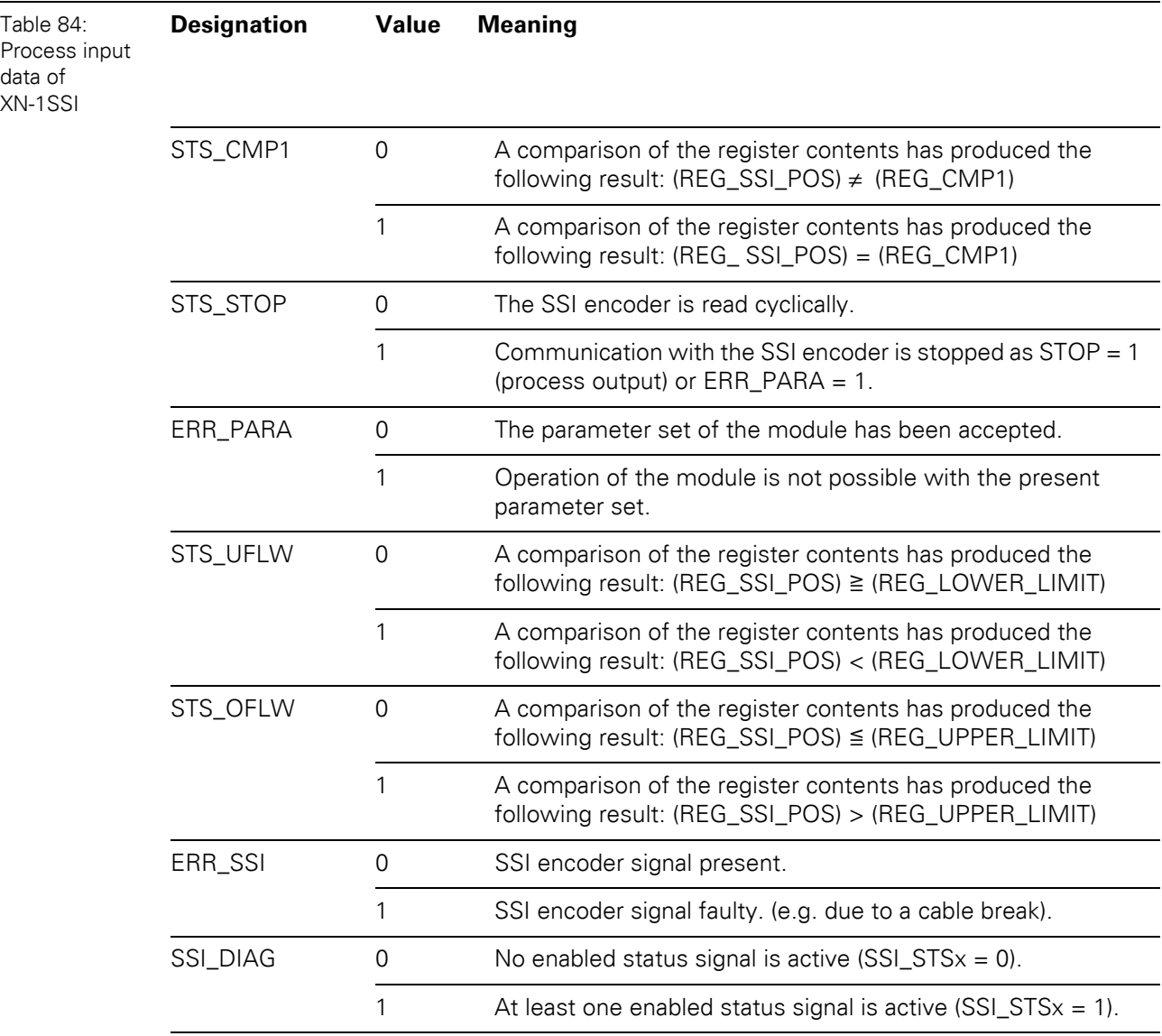

### <span id="page-186-0"></span>**Process output data**

The field output data is transferred from the XN-1SSI module to the connected field device.

The process output data is the data that is output from the PLC to the XN-1SSI module via a gateway.

This is transferred in an 8 byte format as follows:

- 1 byte contains a Stop bit for interrupting communication with the encoder.
- 1 byte is used for controlling the comparison operations.
- 1 byte contains the register address of the data to be written to bytes 0 to 3 of this telegram and a write request.
- 1 byte contains the register address for the data that is to be read with the next response telegram.
- ï 4 bytes are used for representing the data that is to be written to the register with the address specified at REG\_WR\_DATA.

Figure 85: Data image Process output dataProcess output data (SPS -> SSI) Bit 7 | Bit 6 | Bit 5 | Bit 4 | Bit 3 | Bit 2 | Bit 1 | Bit 0 Byte Control data  $\theta$ **STOP**  $\bar{\mathbf{x}}$  $\overline{\mathbf{x}}$  $\overline{\mathbf{x}}$  $\bar{\mathbf{x}}$  $\bar{x}$  $\overline{\mathbf{x}}$  $CLR$ <br> $CLR$ EN<br>CMP1  $\overline{1}$  $\bar{\mathbf{x}}$  $\bar{x}$  $\bar{x}$  $CLR$ <br>CMP<sub>2</sub> EN<br>CMP2  $\bar{\mathbf{x}}$  $\overline{2}$ REG<br>WR  $\mathbf{x}$ REG WR ADR REG RD ADR  $\ensuremath{\mathsf{3}}$  $\bar{\mathbf{x}}$  $\bar{\mathbf{x}}$  $\overline{4}$ data byte 0  $\,$  5 data byte 1  $\,$  6  $\,$ data byte 2 data byte 3  $\overline{I}$ 

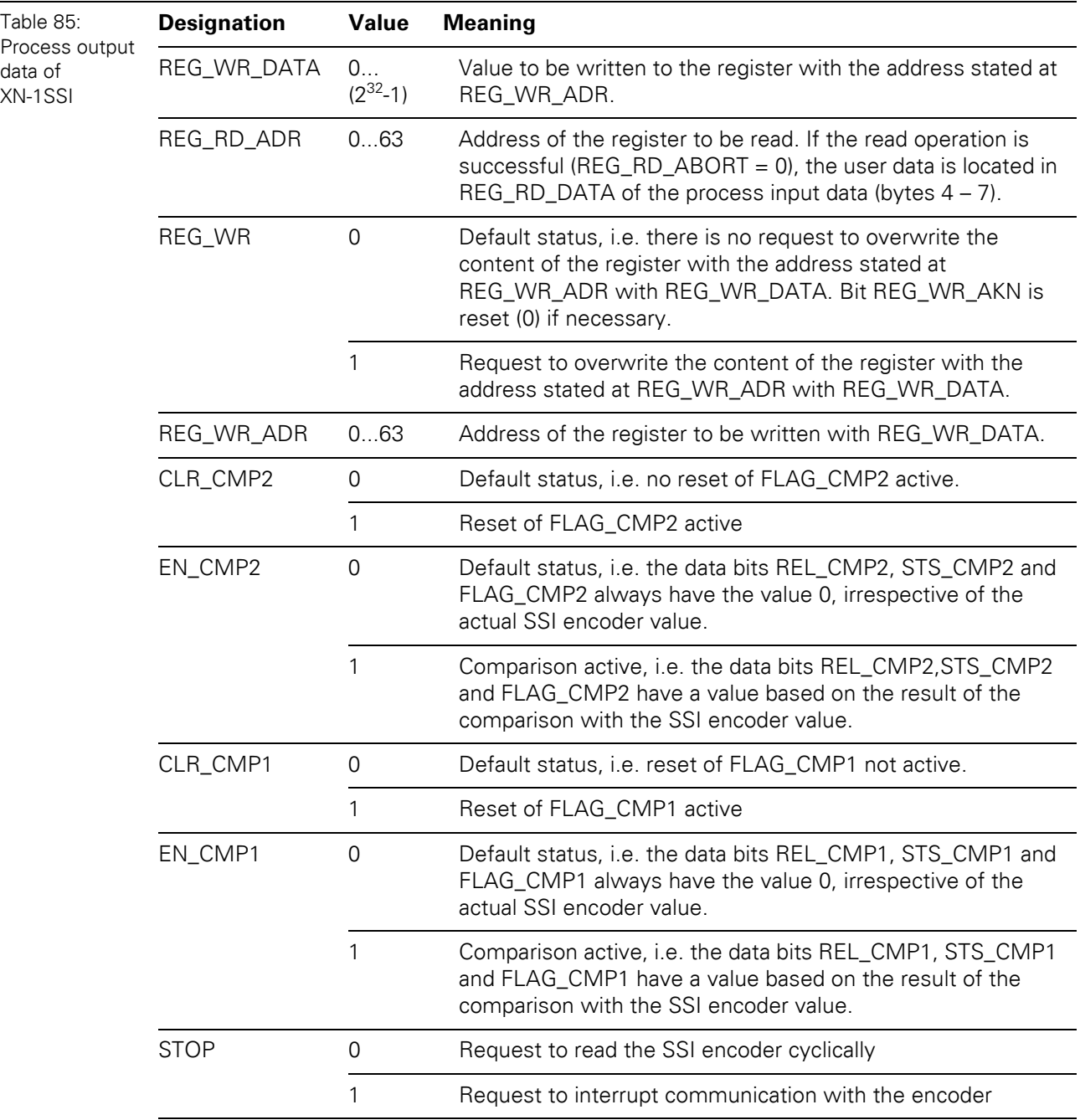

### **9.1.5 SWIRE-module**

The process data of the SWIRE-modules are mapped into the data area of the difital in- and output modules and **not** in the data area for the intelligent modules (see [Chapter 5.4 Structure](#page-58-0)  [of the packed in-/ output process data, Page 59\)](#page-58-0).

### <span id="page-188-0"></span>**Process input data)**

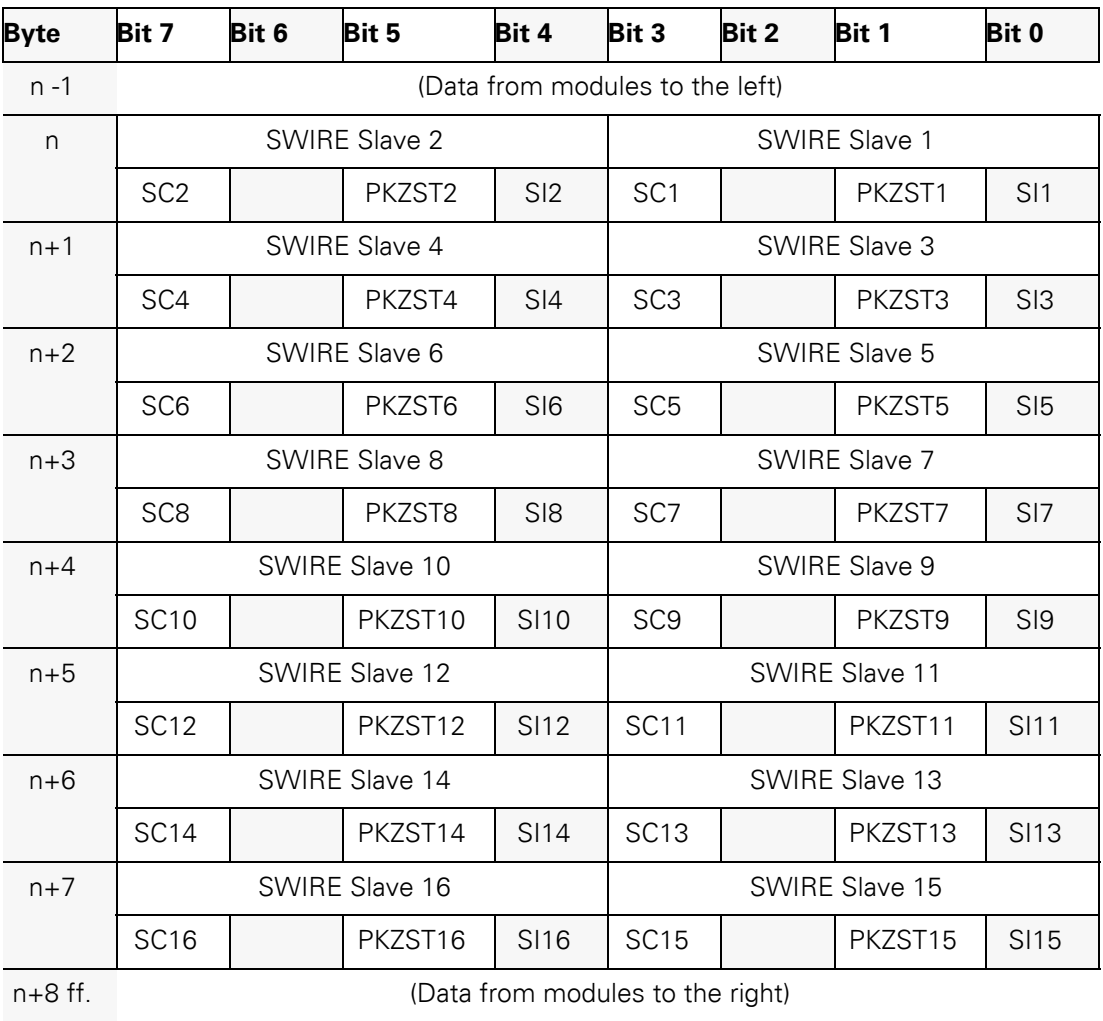

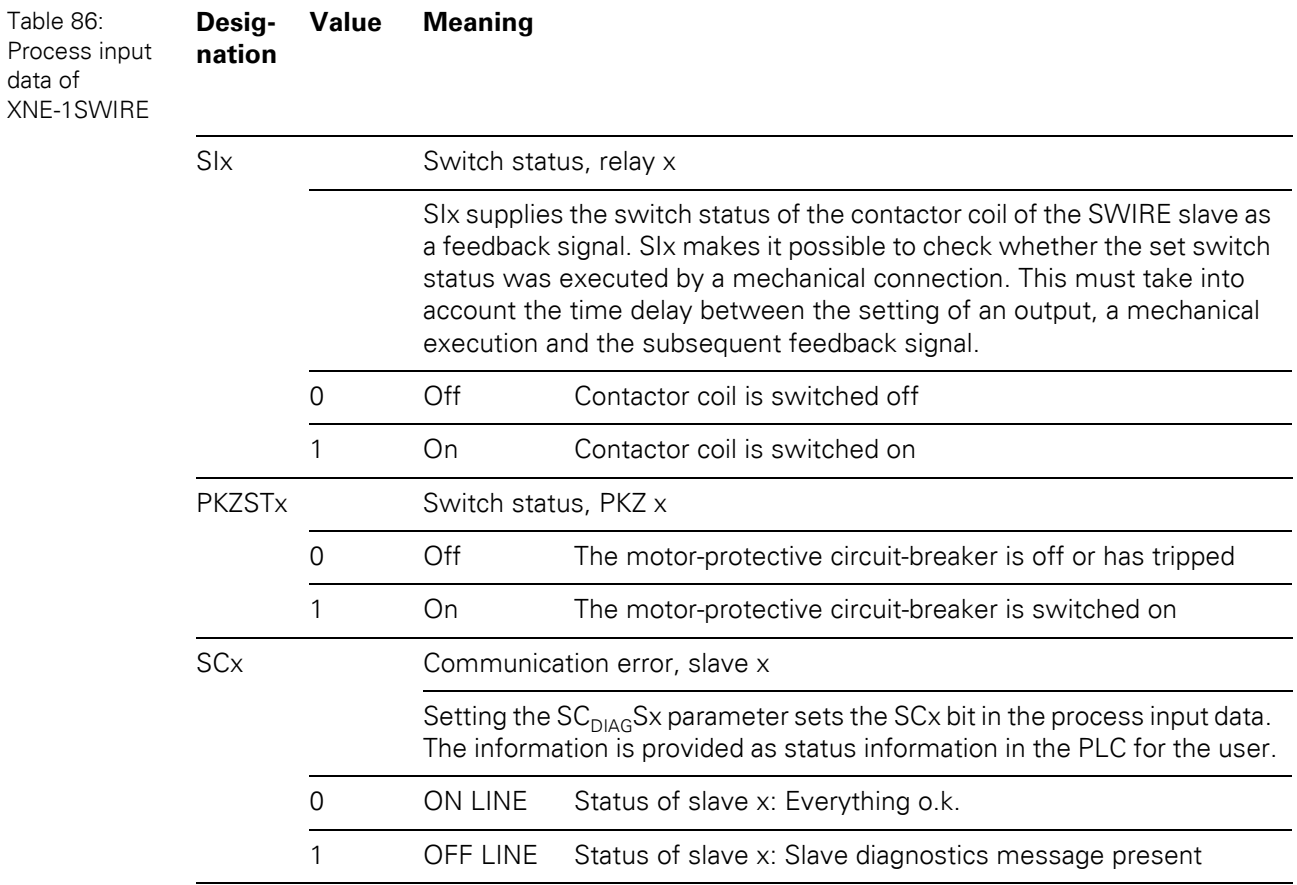

### 9 Appendix 9.1 Data image of the technology modules

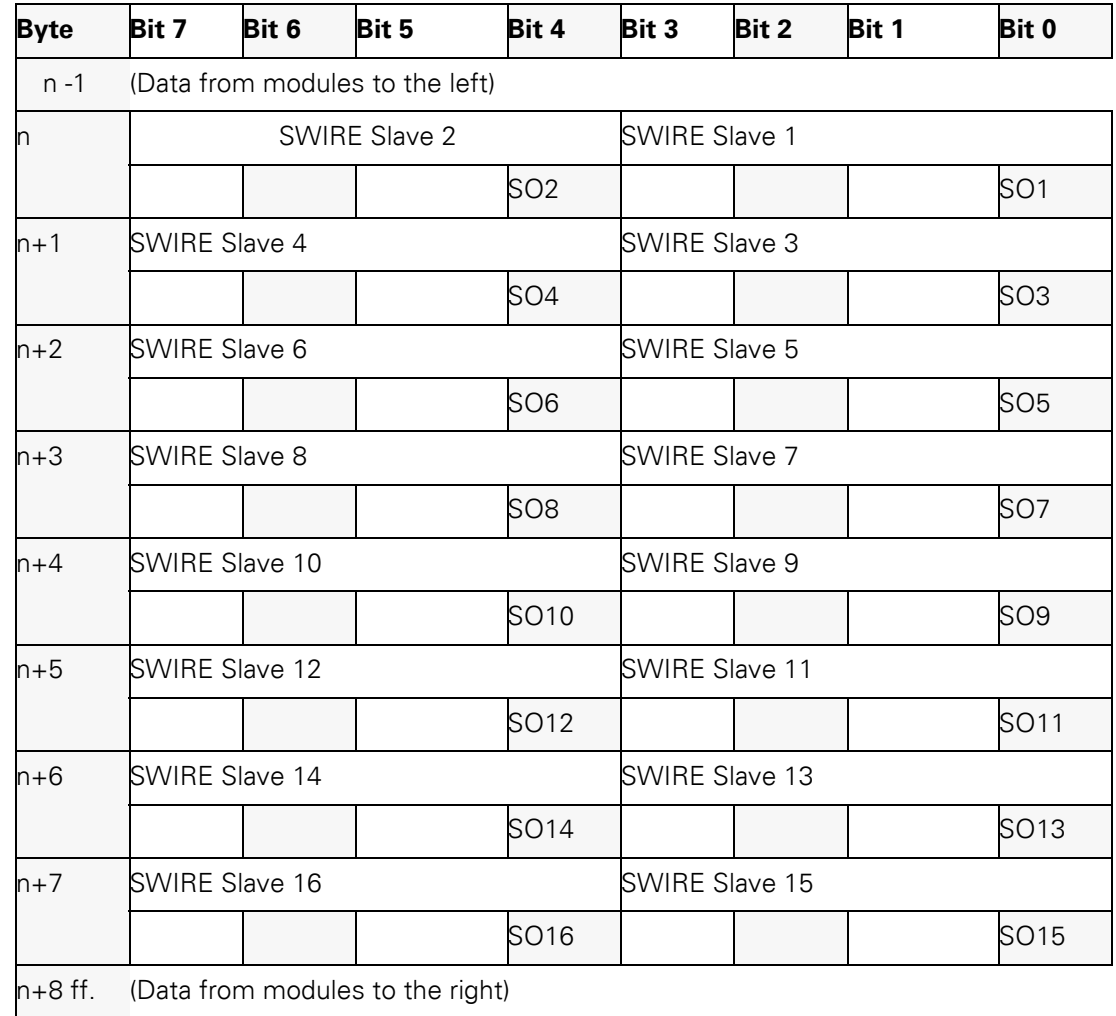

### <span id="page-190-0"></span>**Process output data**

#### Table 87: Process output **Designation Value Meaning**

l,

data of XNE-1SWIRE

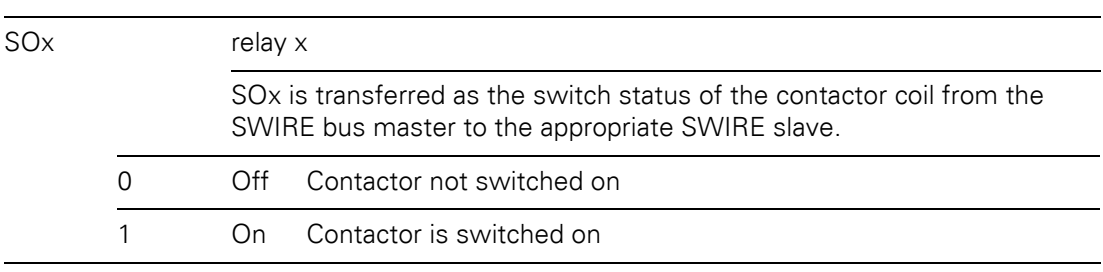

9.2 Ident codes of the XI/ON modules

### **9.2 Ident codes of the XI/ON modules**

Each module modul is identified by the gateway with the help of a module-specific ident code.

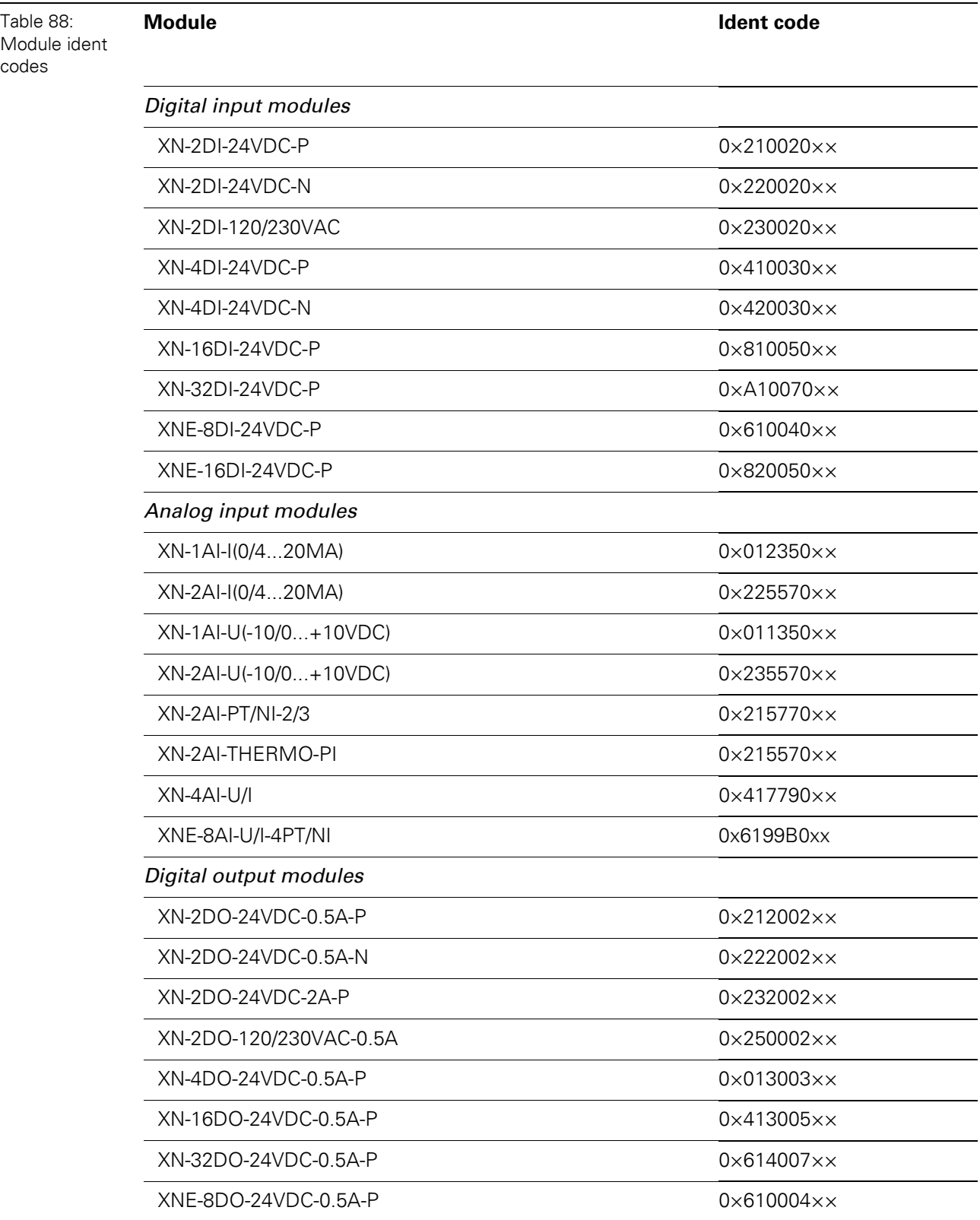

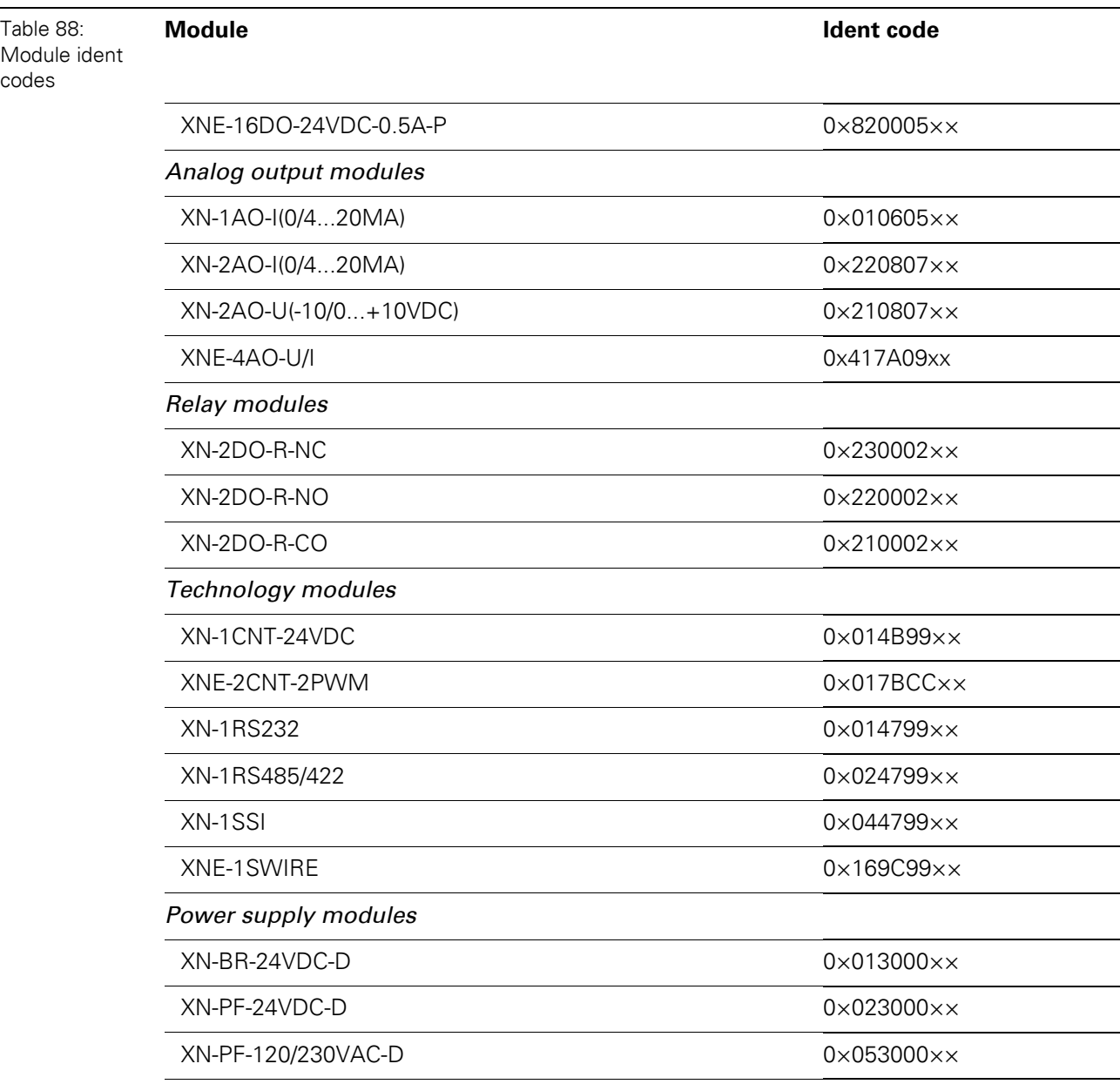

9.3 Glossary

### **9.3 Glossary**

#### **Acknowledge**

Acknowledgment of a signal received.

#### **Active metal component**

Conductor or conducting component that is electrically live during operation.

#### **Address**

Identification number of, e.g. a memory position, a system or a module within a network.

#### **Addressing**

Allocation or setting of an address, e. g. for a module in a network.

#### **ARP**

Used to definitely allocate the hardware addresses (MAC-IDs) assigned worldwide to the IP addresses of the network clients via internal tables.

#### **Analog**

Infinitely variable value, e. g. voltage. The value of an analog signal can take on any value, within certain limits.

#### **Automation device**

A device connected to a technical process with inputs and outputs for control. Programmable logic controllers (PLC) are a special group of automation devices.

#### **Baud**

Baud is a measuring unit for the transmission speed of data. 1 Baud corresponds to the transmission of one step per second. If one bit is transitted per step, the baud rate is identical to the transmission rate in bit per second (bit/s).

#### **Baud rate**

See "Baud".

#### **Bidirectional**

Working in both directions.

#### **Bonding strap**

Flexible conductor, normally braided, that joins inactive components, e. g. the door of a switchgear cabinet to the cabinet main body.

#### **Bus**

Bus system for data exchange, e. g. between CPU, memory and I/O levels. A bus can consist of several parallel cables for data transmission, addressing, control and power supply.

#### **Bus cycle time**

Time required for a master to serve all slaves or stations in a bus system, i. e. reading inputs and writing outputs.

#### **Bus line**

Smallest unit connected to a bus, consisting of a PLC, a coupling element for modules on the bus and a module.

#### **Bus system**

All units which communicate with one another via a bus.

#### **Capacitive coupling**

Electrical capacitive couplings occur between cables with different potentials. Typical sources of interference are, for example, parallel-routed signal cables, contactors and electrostatic discharges.

#### **Check-back interface**

The check-back interface is the interface from the counter module to the internal module bus. The bits and bytes are converted by the gateway from the respective type of communication applicable to the field bus in to the module-specific bits and bytes.

#### **Coding elements**

Two-piece element for the unambiguous assignment of electronic and base modules.

#### **Configuration**

Systematic arrangement of the I/O-modules of a station.

#### **Control interface**

The control interface is the interface from the internal module bus to the counter module. The commands and signals directed to the counter module are converted by the gateway from the respective type of communication applicable to the field bus in to the module-specific bits and bytes.

#### **CPU**

Central Processing Unit. Central unit for electronic data processing, the processing core of the PC.

#### **DHCP**

Client-Server-protocol which reduces the effort of assigning IP addresses or other parameters. Serves for dynamic and automatic configuration of devices.

#### **Digital**

A value (e. g. a voltage) which can adopt only certain statuses within a finite set, mostly defined as 0 and 1.

#### **DIN**

German acronym for German Industrial Standard.

#### **EIA**

Electronic Industries Association – association of electrical companies in the United States.

#### **Electrical components**

All objects that produce, convert, transmit, distribute or utilize electrical power (e. g. conductors, cable, machines, control devices).

#### **EMC**

Electromagnetic compatibility – the ability of an electrical part to operate in a specific environment without fault and without exerting a negative influence on its environment.

#### **EN**

German acronym for European Standard.

#### **ESD**

Electrostatic Discharge.

#### **Field power supply**

Voltage supply for devices in the field as well as the signal voltage.

#### **Field bus**

Data network on sensor/actuator level. A field bus connects the equipment on the field level. Characteristics of a field bus are a high transmission security and real-time behavior.

9.3 Glossary

#### **Force Mode**

Software mode which enables the user to set his plant to a required state by forcing certain variables on the input and output modules.

#### **GND**

Abbreviation of ground (potential "0").

#### **Ground**

Expression used in electrical engineering to describe an area whose electrical potential is equal to zero at any given point. In neutral grounding devices, the potential is not necessarily zero, and one speaks of the ground reference.

#### **Ground connection**

One or more components that have a good and direct contact to earth.

#### **Ground reference**

Potential of ground in a neutral grounding device. Unlike earth whose potential is always zero, it may have a potential other than zero.

#### **Hexadecimal**

System of representing numbers in base 16 with the digits 0... 9, and further with the letters A, B, C, D, E and F.

#### **Hysteresis**

A sensor can get caught up at a certain point, and then "waver" at this position. This condition results in the counter content fluctuating around a given value. Should a reference value be within this fluctuating range, then the relevant output would be turned on and off in rhythm with the fluctuating signal.

#### **I/O**

Input/output.

#### **Impedance**

Total effective resistance that a component or circuit has for an alternating current at a specific frequency.

#### **Inactive metal components**

Conductive components that cannot be touched and are electrically isolated from active metal components by insulation, but can adopt voltage in the event of a fault.

#### **Inductive coupling**

Magnetic inductive couplings occur between two cables through which an electrical current is flowing. The magnetic effect caused by the electrical currents induces an interference voltage. Typical sources of interference are for example, transformers, motors, parallel-routed network and HF signal cables.

#### **Intelligent modules**

Intelligent modules are modules with an internal memory, able to transmit certain commands (e. g. substitute values and others).

#### **IP**

Abbreviation for Internet-Protocol, protocol for the packet-oriented and connectionless transport of data packets from a transmitter to a receiver crossing different networks.

#### **Lightning protection**

All measures taken to protect a system from damage due to overvoltages caused by lightning strike.

#### **Low impedance connection**

Connection with a low AC impedance.

### **LSB**

Least Significant bit

#### **Mass**

All interconnected inactive components that do not take on a dangerous touch potential in the case of a fault.

#### **Master**

Station in a bus system that controls the communication between the other stations.

#### **Modbus TCP**

The Modbus protocol is part of the TCP/IP protocol.

The communication is realized via function codes, which are implemented into the data telegram. Modbus TCP uses the Transmission Control Protocol (TCP) for the transmission of the Modbus user protocol in Ethernet-TCP-IP networks.

#### **Module bus**

The module bus is the internal bus in a XI/ON station. The XI/ON modules communicate with the gateway via the module bus which is independent of the field bus.

#### **MSB**

Most Significant bit

#### **Ping**

Implementation of an echo-protocol, used for testing whether a particular host is operating properly and is reachable on the network from the testing host.

### **PLC**

Programmable Logic Controller.

#### **Potential compensation**

The alignment of electrical levels of electrical components and external conductive components by means of an electrical connection.

#### **Potential free**

Galvanic isolation of the reference potentials in I/O-modules of the control and load circuits.

#### **Potential linked**

Electrical connection of the reference potentials in I/O-modules of the control and load circuits.

#### **Protective earth**

Electrical conductor for protection against dangerous shock currents. Generally represented by PE (protective earth).

#### **Radiation coupling**

A radiation coupling appears when an electromagnetic wave hits a conductive structure. Voltages and currents are induced by the collision. Typical sources of interference are for example, sparking gaps (spark plugs, commutators from electric motors) and transmitters (e. g. radio), that are operated near to conducting structures.

#### **Reaction time**

The time required in a bus system between a reading operation being sent and the receipt of an answer. It is the time required by an input module to change a signal at its input until the signal is sent to the bus system.

#### **Reference potential**

Potential from which all voltages of connected circuits are viewed and/or measured.

9.3 Glossary

#### **Repeater**

Amplifier for signals transmitted via a bus.

#### **Root-connecting**

Creating a new potential group using a power supply module. This allows sensors and loads to be supplied individually.

#### **RS 485**

Serial interface in accordance with EIA standards, for fast data transmission via multiple transmitters.

#### **Serial**

Type of information transmission, by which data is transmitted bit by bit via a cable.

#### **Setting parameters**

Setting parameters of individual stations on the bus and their modules in the configuration software of the master.

#### **Shield**

Conductive screen of cables, enclosures and cabinets.

#### **Shielding**

Description of all measures and devices used to join installation components to the shield.

#### **Short-circuit proof**

Characteristic of electrical components. A short-circuit proof part withstands thermal and dynamic loads which can occur at its place of installation due to a short circuit.

#### **Station**

A functional unit or I/O components consisting of a number of elements.

### **TCP**

Abbreviation for Transmission Control Protocol, connection-oriented transport protocol within the Internet protocol suite. Certain error detection mechanisms (i.e. acknowledgements, time-out monitoring) can guarantee a safe and error free data transport.

#### **Terminating resistance**

Resistor on both ends of a bus cable used to prevent interfering signal reflections and which provides bus cable matching. Terminating resistors must always be the last component at the end of a bus segment.

#### **To ground**

Connection of a conductive component with the grounding connection via a grounding installation.

#### **Topology**

Geometrical structure of a network or the circuitry arrangement.

#### **UDP**

Abbreviation for User Datagram Protocol. UDP is an transport protocol for the connectionless data between Ethernet hosts.

#### **Unidirectional**

Working in one direction.

#### Index  $10$

## $\Delta$

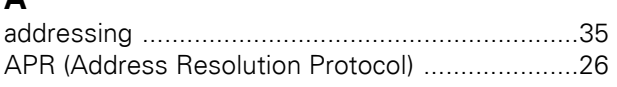

### $\overline{\mathbf{B}}$

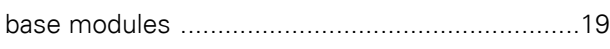

## $\mathbf c$

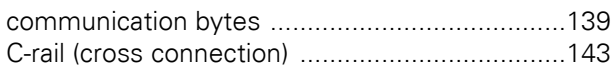

## $\mathbf{E}$

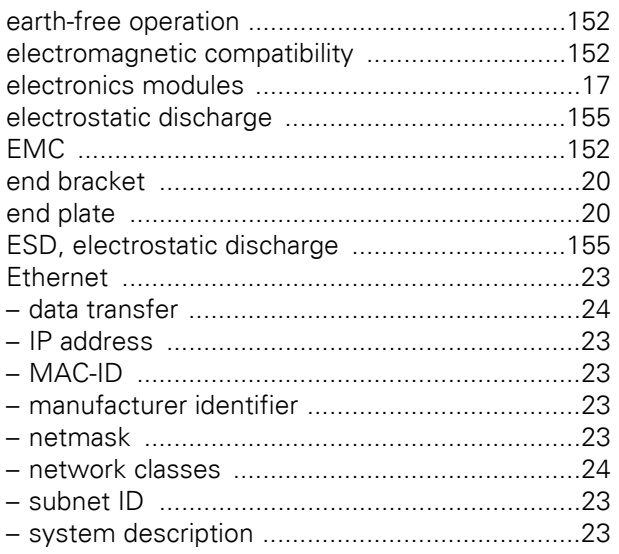

## $\bar{\mathsf{F}}$

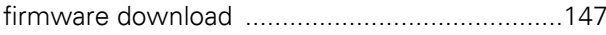

## G

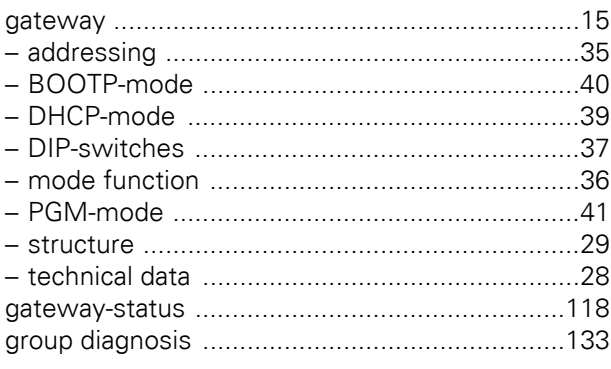

## $\overline{1}$

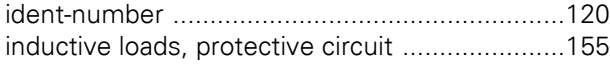

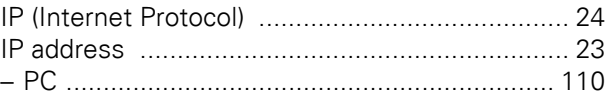

## $\mathbf{I}$ .

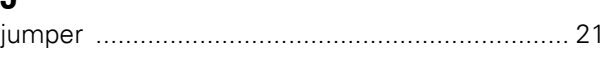

# $\mathbf{L}$

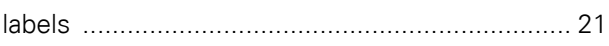

### M

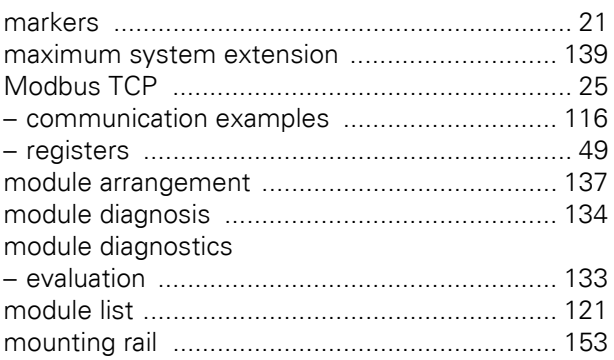

### $\overline{\mathsf{N}}$

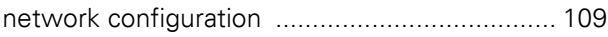

## $\overline{O}$

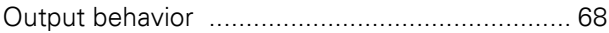

### $\mathsf{P}$

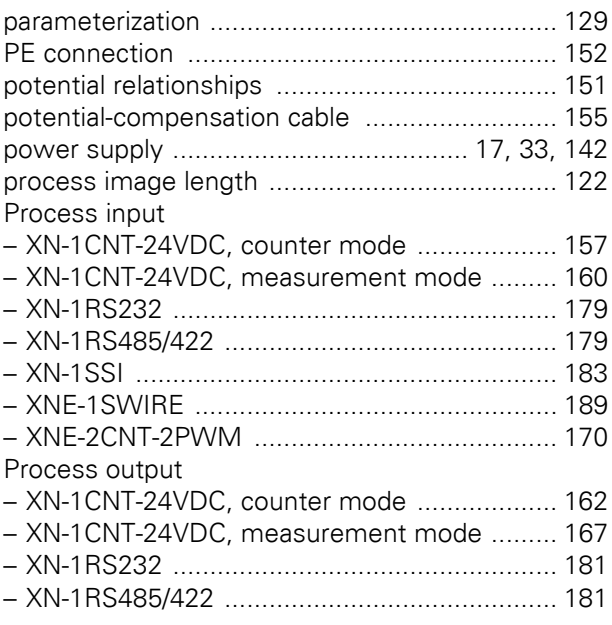

### 10 Index

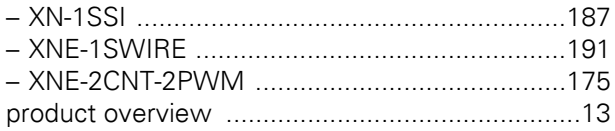

### $\overline{\mathsf{R}}$

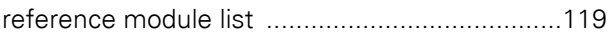

## S

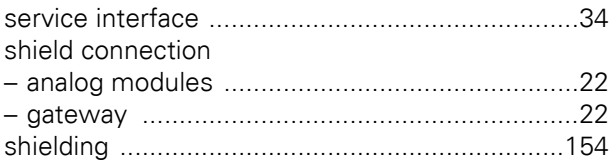

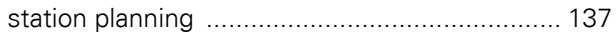

## $\mathbf T$

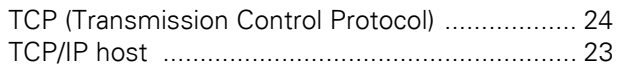

### W

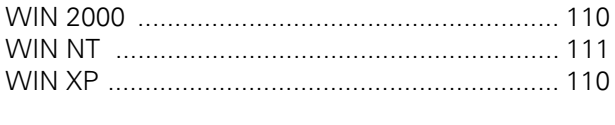

## $\overline{\mathsf{X}}$

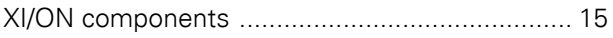